ANEJO 1: DESCRIPCIÓN DEL ÁREA DE ESTUDIO

# <span id="page-1-0"></span>ANEJO 1 DESCRIPCIÓN DEL ÁREA DE ESTUDIO

# ÍNDICE A1

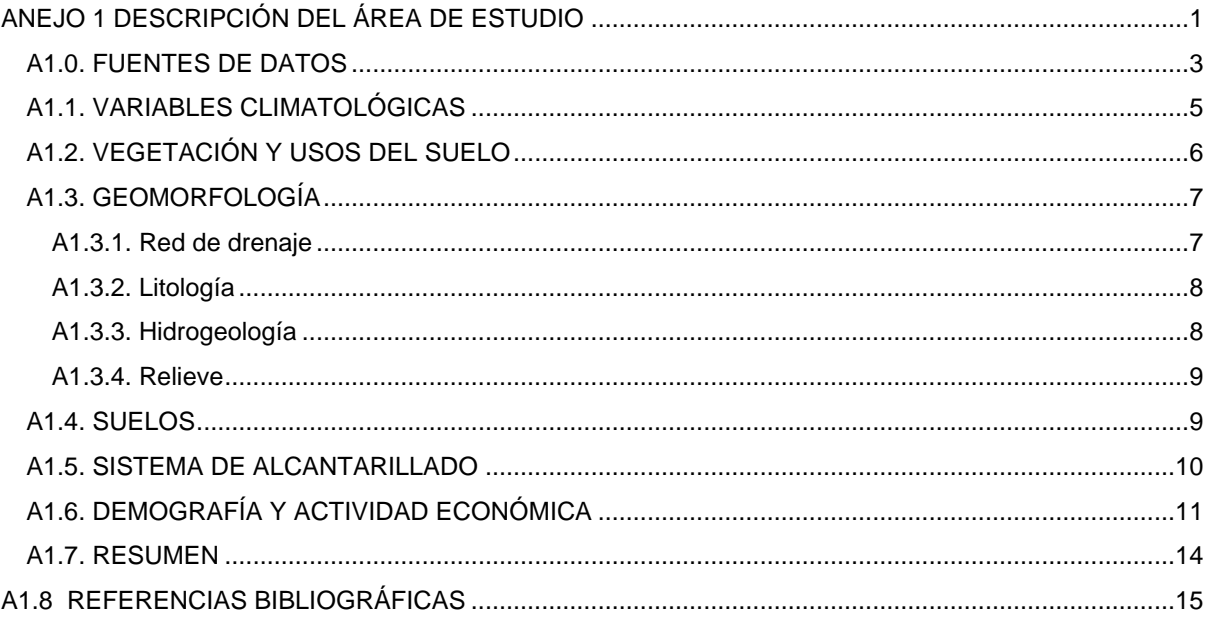

# ÍNDICE DE FIGURAS A1

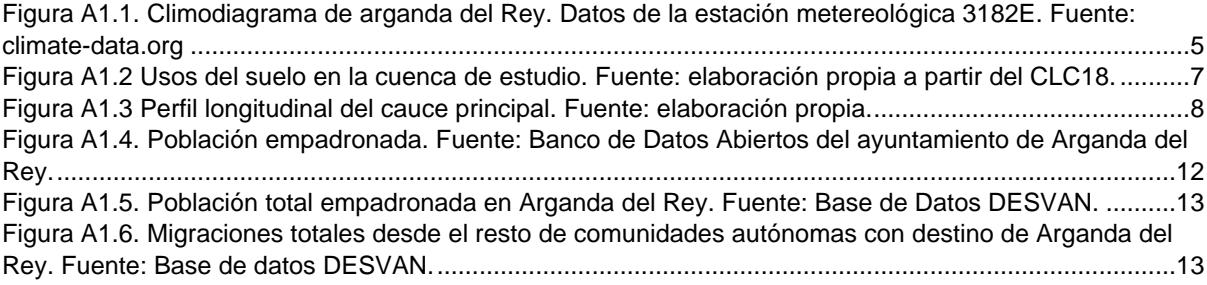

# ÍNDICE DE TABLAS A1

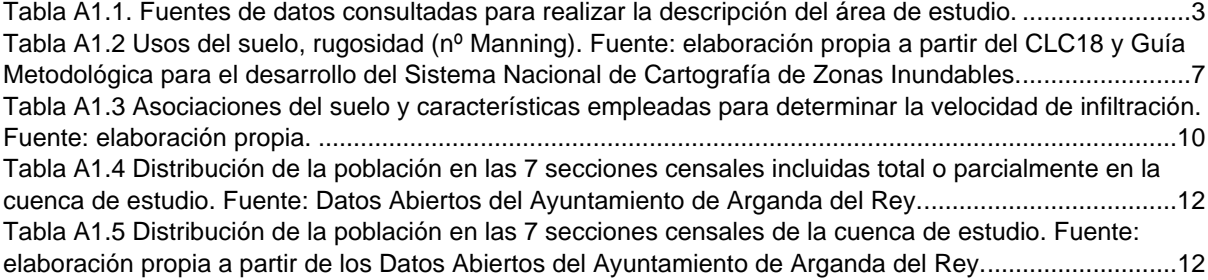

La descripción del área de estudio se encuentra en el Apartado 1.3 de la MEMORIA Todos los planos se encuentran en el Anejo 7.

## <span id="page-2-0"></span>A1.0. FUENTES DE DATOS

Las fuentes de datos consultadas para realizar la descripción del área de estudio se listan en la [Tabla A1,](#page-2-1) en la que se especifica el servicio, una descripción, la escala o cobertura y la fuente del mismo.

<span id="page-2-1"></span>*Tabla A1.1. Fuentes de datos consultadas para realizar la descripción del área de estudio. Fuente: elaboración propia.*

| Factor/elemento                                          | <b>Descripción</b>                                                                                                    | Escala/<br>Cobertura                                | <b>Fuente</b>                                                                                                    |
|----------------------------------------------------------|----------------------------------------------------------------------------------------------------|-----------------------------------------------------|----------------------------------------------------------------------------------------------------|
| Climatología                                             | Visor: Geoportal. Capa de Estaciones<br>metereológicas.<br>Temperatura y precipitación media anual.                                                                                                    | Estación<br>metereológica<br>"Arganda<br>Comunidad" | https://es.climate-<br>data.org/europe/espana/co<br>munidad-de-<br>madrid/arganda-del-rey-<br>26176/                                                                                                    |
|                                                          | Visor: Redes de Seguimiento del Estado y<br>Información Hidrológica. Capa de Aguas<br>superficiales (hidrología) $\rightarrow$ estaciones<br>pluviométricas                                                                                                    | Nacional                                            | https://sig.mapama.gob.es/<br>redes-seguimiento/                                                                                                    |
|                                                          | Visor: Geportal. Capa de Estaciones<br>pluviométricas (AEMET).                                                                                                    | Nacional                                            | https://sig.mapama.gob.es/<br>geoportal/                                                                                                    |
|                                                          | Visot: SAIH Tajo. Pluviómetros y<br>pluvionivómetros                                                                                                    | Cuenca<br>hidrográfica<br>del Tajo                  | https://saihtajo.chtajo.es/index.<br>php?url=/tr/mapas/ambito:PL/m<br>apa:H <sub>5</sub>                                                                                                    |
| Vegetación                                               | Mapa Forestal de España (MFE50).<br>Formaciones de arbolado. Proyecto realizado<br>entre los años 1997 a 2006.                                                                                                    | Escala<br>1:50.000<br>Nacional                      | https://www.miteco.gob.es/<br>es/biodiversidad/servicios/b<br>anco-datos-<br>naturaleza/informacion-<br>disponible/mfe50_descarga<br>s_comunidad_madrid.aspx                                                                                               |
| Ortoimágenes de<br>España (PNOA<br>máxima<br>actualidad) | Visibles a partir de una escala aproximada<br>1:70.000. Para escalas menores se visualizan<br>las imágenes de satélite Sentinel2 de 10 metros<br>de resolución. La cobertura PNOA está<br>constituida por mosaicos de distinta fecha de<br>adquisición y distinta resolución (50 y 25 cm).                                                                                                    | Nacional                                            | https://www.ign.es/wms-<br>inspire/pnoa-<br>ma?request=GetCapabilitie<br>s&service=WMS                                                                                                    |
| Usos del suelo                                           | Mapa de Usos del suelo CLC 2018: Mapa de<br>ocupación del suelo en España correspondiente<br>al proyecto europeo CORINE Land Cover (CLC)<br>Versión del año 2018.                                                                                                    | Escala<br>1:100.000<br>Nacional                     | https://www.idee.es/csw-<br>codsi-<br>idee/srv/spa/catalog.search<br>#/metadata/spaignCLC201<br>8                                                                                                    |
|                                                          | Mapa de Ocupación del Suelo en España<br>correspondiente al Sistema de Información<br>sobre Ocupación del Suelo de España (SIOSE)<br>Versión del año 2014.                                                                                                    | Escala<br>1:25.000<br>Nacional                      | http://centrodedescargas.cnig.e<br>s/CentroDescargas/catalogo.do<br>?Serie=SIOSE                                                                                                    |
| Red de drenaje                                           | Creación propia a partir del Modelo digital del<br>Terreno de 2 m de resolución (MDT02) obtenido<br>del Centro de Descargas del CNIG.                                                                                                    | Cuenca                                              | http://centrodedescargas.c<br>nig.es/CentroDescargas/                                                                                                    |
| Hidrogeología                                            | Mapa hidrogeológico<br>de<br>España<br>escala<br>1:1.000.000<br>Mapa hidrogeológico de España escala<br>1:200.000 (IGME) realizado a partir del Mapa<br>Litoestratigráfico (1:200.000) y de<br>Permeabilidades (1:200.000) y representa los<br>niveles litoestratigráficos cartografiados,<br>agrupados por rango de permeabilidades y las<br>litologías asociadas,<br>Base de Datos del IGME de puntos de agua | Escala<br>1:1.000.000 v<br>1:200.000.               | https://igme.maps.arcgis.co<br>m/home/webmap/viewer.ht<br>ml?webmap=036292dc5b8<br>946bd979a7dc47d2f8561<br>http://info.jome.es/cartograf<br>iadigital/datos/Hidrogeologi<br>co200/jpgs/Editado_Hidrog<br>eologico200 45.jpg<br>http://info.igme.es/BDAgua |
|                                                          | (BdAguas)<br>Visor de Redes de seguimiento. Red Oficial de<br>Seguimiento del Estado Cuantitativo: Red<br>Piezométrica. En este vistor se pueden consultar<br>los datos de localización de los piezómetros,<br>profundidad de la obra y del nivel del agua. Estas<br>consultas pueden realizarse por Demarcación                                                                                                | Nacional                                            | s/<br>https://sig.mapama.gob.es/<br>redes-<br>seguimiento/?herramienta=<br><b>Piezometros</b>                                                                                                    |

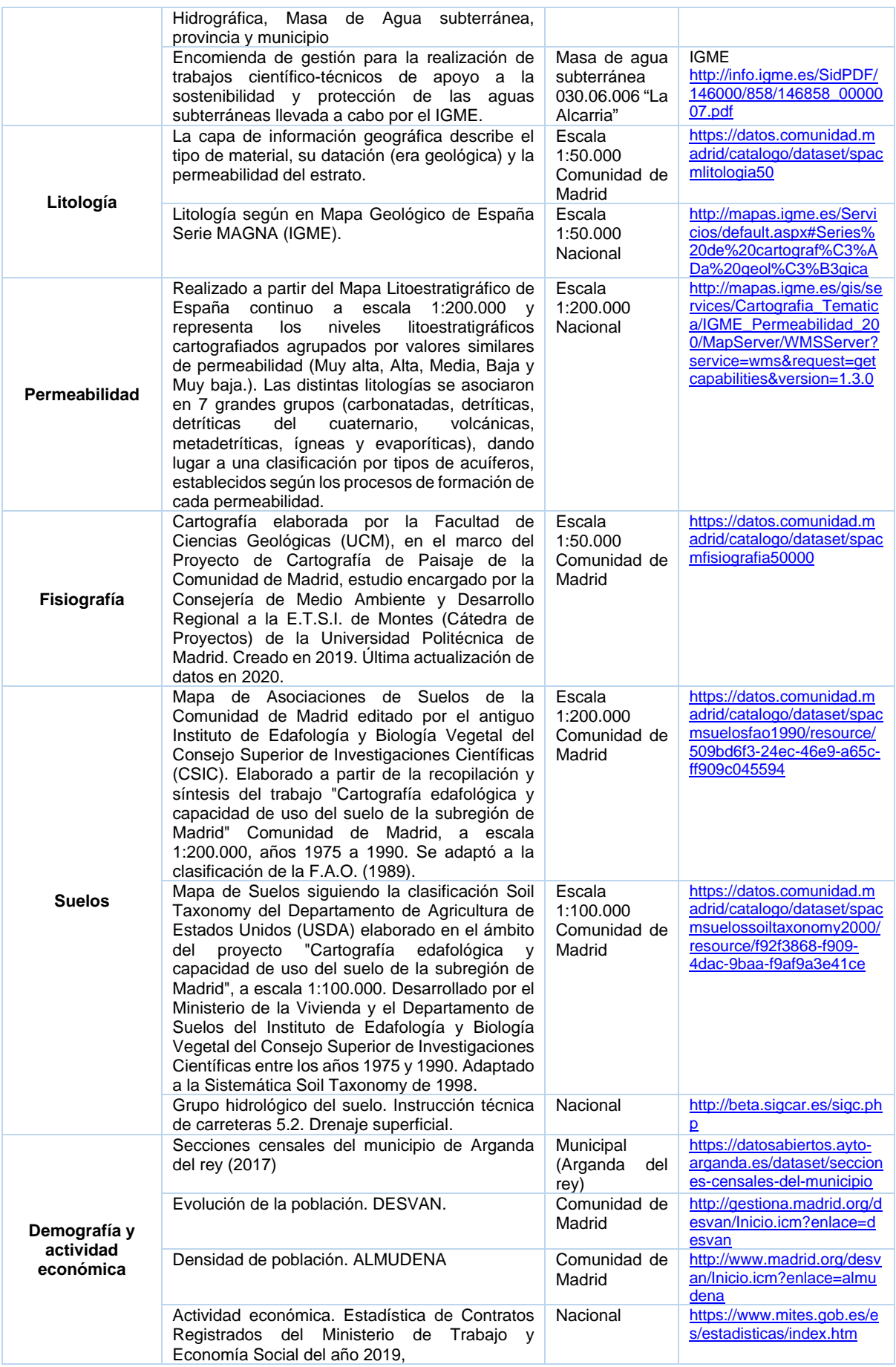

### <span id="page-4-0"></span>A1.1. VARIABLES CLIMATOLÓGICAS

La precipitación es uno de los procesos físicos más importantes en los eventos de inundación. El estudio óptimo de precipitaciones dependerá de la red de pluviómetros o pluviógrafos instalados en la zona a estudiar. La implantación de dichos aparatos dependerá, en gran medida, de la accesibilidad de la zona y de los imperativos económicos. En España existe un pluviómetro por cada 150 km<sup>2</sup>.

Tras la consulta en los visores del Ministerio para la Transición Ecológica y el Reto Demográfico (en adelante, MITECO) y el Sistema Automático de Información Hidrológica (en adelante, SAIH) de la Confederación Hidrográfica del Tajo, se comprueba que no hay estaciones pluviométricas oficiales en la cuenca. Fuera de la cuenca de estudio, existen dos estaciones de la Agencia Estatal de Meteorología (en adelante, AEMET) situadas ambas aproximadamente a 5.7 km de Arganda del Rey: una estación meteorológica (código 3182E) y una estación automática (Código 3182Y).

Ante la escasez de registros de precipitación diaria de la estación automática (Código 3182Y), se han empleado los registros de precipitación y temperatura mensual de la estación meteorológica (código 3182E) para conocer de manera general el reparto de la precipitación y temperatura a lo largo del año. A continuación, en la [Figura 1](#page-4-1) se representan los datos de precipitación y temperatura mensual.

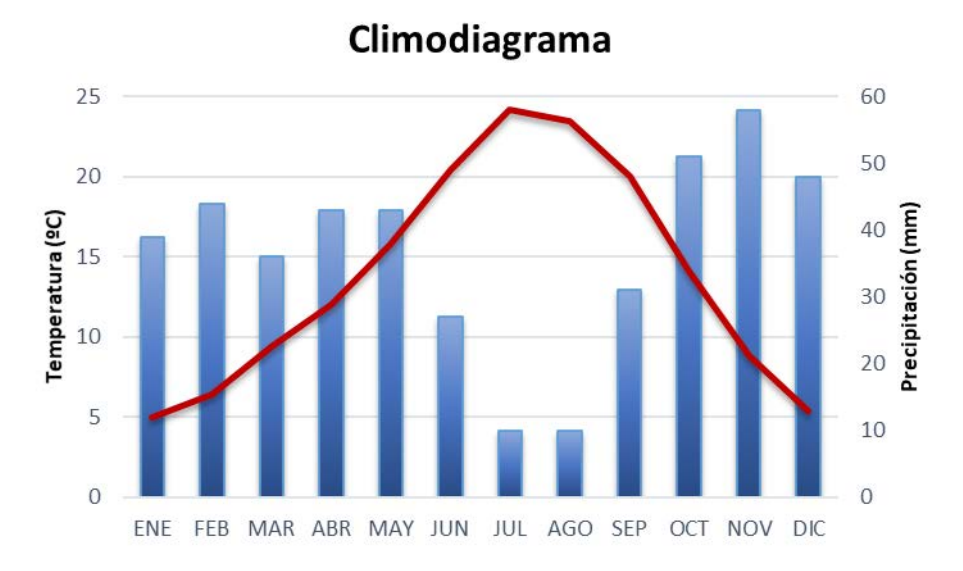

<span id="page-4-1"></span>*Figura A1.1. Climodiagrama de arganda del Rey. Datos de la estación metereológica 3182E. Fuente: climatedata.org*

La precipitación media anual es baja, es decir, menor a 500 mm (P<500 mm), concretamente de 440 mm. Los meses de aridez son de junio a septiembre, donde hay déficit hídrico, es decir, las precipitaciones son menores que el doble de la temperatura (P<2·T). Los meses más secos son julio y agosto, con 10 mm de precipitación para cada mes. La precipitación máxima está en el mes de noviembre, con 58 mm. En invierno las temperaturas no son lo suficientemente bajas como para presentar precipitación en forma de nieve ni heladas probables. La diferencia entre el mes más seco y el mes más húmedo es de 48 mm.

El régimen térmico es moderado ya que las temperaturas son superiores a los 5 ºC durante todo el año. Las temperaturas medias a lo largo del año presentan una amplitud térmica alta, de 19.2 ºC y la temperatura media anual es de 13.75 ºC. Las mínimas temperaturas se alcanzan en los meses de diciembre a febrero (entre 5 y 6.4 ºC) y las máximas en julio, con 24.2 ºC

El tipo de clima según el IGN (Atlas Nacional de España contributors, 2020) es mediterráneo continentalizado de veranos cálidos, caracterizado por presentar fuerte continentalidad con inviernos bastante fríos, veranos cálidos y precipitaciones escasas que se concentran en el periodo invernal.

### <span id="page-5-0"></span>A1.2. VEGETACIÓN Y USOS DEL SUELO

La vegetación y los usos del suelo intervienen en dos procesos de los procesos físicos más importantes en los eventos de inundación: la producción y propagación de la escorrentía. Por un lado, la vegetación actúa sobre el control de la acción del agua y su movimiento (intercepción, almacenamiento, escorrentía, evapotranspiración, capacidad de infiltración), sobre la protección del suelo (estabilidad de pendientes, erosión), y sobre el clima (humedad, transpiración…). Por otro lado, el uso que se hace del del suelo, también influye sobre el comportamiento hidrológico de la cuenca sobre la acción y movimiento del agua (escorrentía, capacidad de infiltración) y la protección del suelo (superficies impermeables, cultivos agrícolas...).

La información sobre la vegetación en la cuenca se ha extraído del Mapa Forestal Nacional a escala 1:50.000 (en adelante, MFE50). Seguidamente, se ha cotejado esta información con la ortofoto aérea máxima actualidad del Plan Nacional de Ortofotografía Aérea (en adelante, PNOA) para ver si se han producido cambios (Ver Plano 3 del Anejo 7).

Destacar que la mayoría de la superficie de la cuenca no presenta formaciones forestales arboladas. La representación de las formaciones de arbolado es escasa, encontrando hacia el suroeste, agrupaciones de pinares de *Pinus halepensis* (pino carrasco) de repoblación en los límites del monte denominado "Dehesa del Carrascal"; y hacia el sur, mezclas de coníferas y frondosas autóctonas. Como se comprueba en la ortofoto aérea, se observan únicamente manchas dispersas de formaciones forestales de arbolado.

La información relativa a la ocupación del suelo en la cuenca, se ha obtenido de la base de datos europea CORINE Land Cover del año 2018 (en adelante, CLC18) a escala 1:100.000 (Ver Plano 4 del Anejo 7), por ser la cartografía de esta temática más actualizada hasta la fecha. Se coteja esta información con la ortofoto aérea PNOA máxima actualidad para ver si se han producido cambios con el objeto de poder tenerlos en cuenta, en caso necesario, en la modelización. No se han detectado cambios significativos.

En la la parte alta y media de la cuenca presenta un uso del suelo eminentemente agrícola, existiendo mosaicos de cultivos, viñedos, olivares, terrenos agrícolas con vegetación natural (suman un 55% de la superficie total). Estos usos se intercalan con praderas y vegetación esclerófila (suman un 21%).

Destacar que la disposición en el terreno y la falta de cobertura del suelo entre pies de olivo, hace que tanto la escorrentía como la erosión hídrica en estas zonas sea elevada. De hecho, al existir pocos elementos vegetales capaces de retener las partículas del suelo, estos materiales pueden ser arrastrados por el agua y llegar hasta el casco urbano y acumularse en las alcantarillas.

También, en la parte alta y media de la cuenca, ligado al monte "Dehesa del Carrascal" hay bosques de coníferas (de repoblación) en una proporción muy escasa (del 3%). La representación del uso industrial y la extracción minera no es significativo en la cuenca (en torno al 1%), quedando relegado a la cabecera de la cuenca.

En la parte baja de la cuenca, hay un tejido urbano discontinuo en las urbanizaciones y viviendas de construcción más reciente y un tejido urbano continuo en el caso histórico (suman un 20%). La extensión destinada al uso urbano se encuentra pavimentada en la mayor parte de su superficie, lo que provoca que la infiltración sea prácticamente nula y la escorrentía aumente. La precipitación discurre sobre todo por antiguos barrancos que en el momento actual ya se han convertido en "cauces" asfaltados.

En la [Figura A1.2](#page-6-2) se presenta la distribución de usos del suelo en la cuenca, siendo los usos más predominantes (entre un 14 y 17% ), los viñedos, mosaico de cultivos, vegetación esclerófila, tejido urbano discontinuo y terrenos agrícolas con vegetación natural:

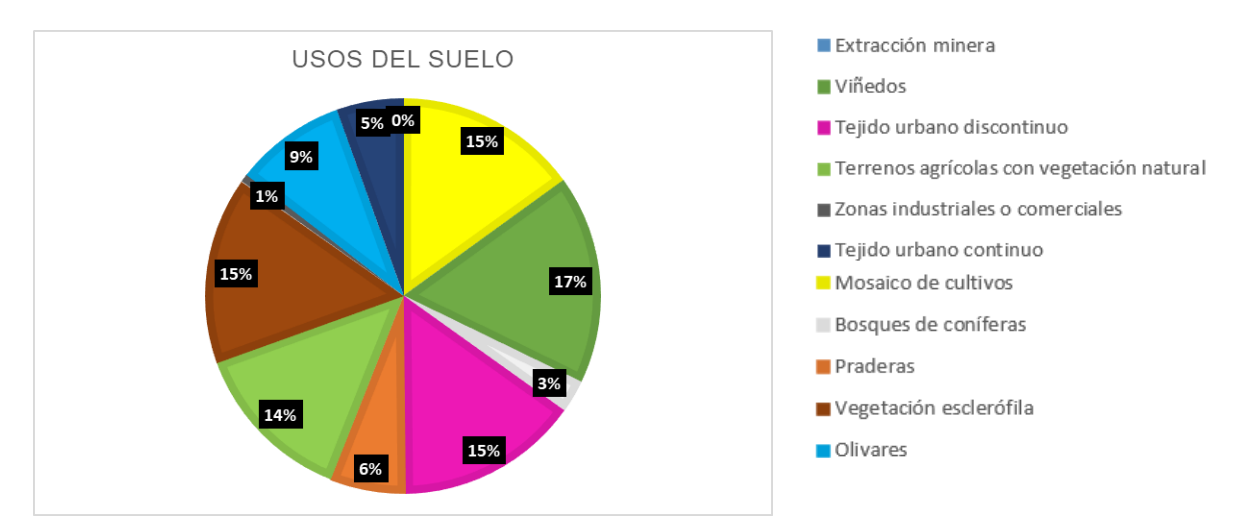

<span id="page-6-2"></span>*Figura A1.2 Usos del suelo en la cuenca de estudio. Fuente: elaboración propia a partir del CLC18.*

Cada uso del suelo del CLC18 se ha relacionado con un coeficiente de rugosidad (número de Manning) (Jímenez Álvarez et *al.*, 2011), que oscila entre 0,035 para praderas y 0,1 para tejido urbano continuo y zonas industriales o comerciales (ver [Tabla A1.2\)](#page-6-3). La rugosidad del terreno confiere una mayor o menor habilidad al flujo para moverse por la superficie del terreno (ver Plano 5 del Anejo 7).

<span id="page-6-3"></span>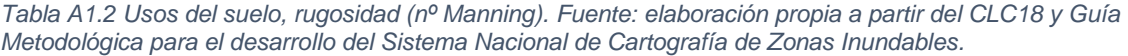

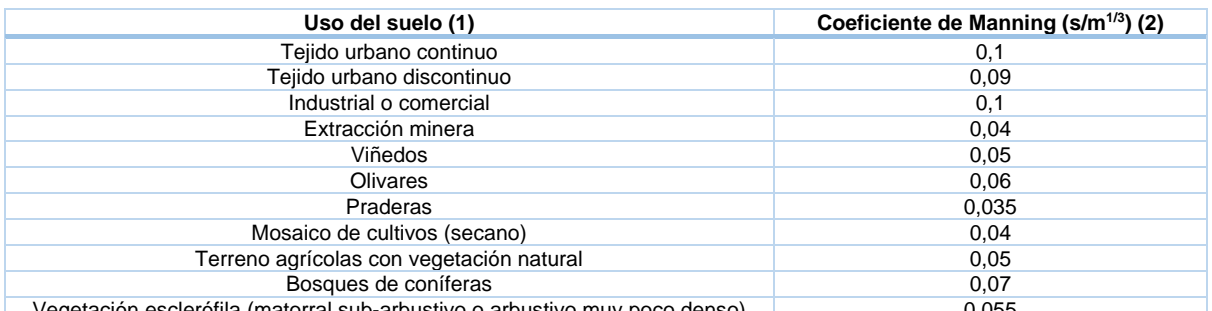

Vegetación esclerófila (matorral sub-arbustivo o arbustivo muy poco denso) 0,055 **Nota: (1)** Uso del suelo según la base de datos Europea CORINE Land Cover del año 2018. **(2)** Tabla 1 del Anejo V de Valores del coeficiente de rugosidad de Manning asignados a los usos del suelo del SIOSE y CLC2000 (Jímenez Álvarez, Marcuello Olona, García Montañés, & Incio Caballero, 2011).

## <span id="page-6-0"></span>A1.3. GEOMORFOLOGÍA

Las características físicas de la cuenca desempeñan un papel muy importante en cuanto a su comportamiento hidrológico. La evaluación de red de drenaje, la geología, la litología y el relieve de una manera cualitativa pretende conocer ese comportamiento de manera aproximada.

### <span id="page-6-1"></span>A1.3.1. Red de drenaje

La red de drenaje propaga la escorrentía y la conduce hasta el punto de cierre de la cuenca, donde se produce el desagüe.

La red de drenaje de la cuenca se ha creado a partir del Modelo digital del Terreno de 2 m de resolución (MDT02) obtenido del Centro de Descargas del CNIG, y está caracterizadas por poseer cauces efímeros, que únicamente conducen el agua cuando llueve (Plano 6 del Anejo 7).

Se comprueba que hay varios arroyos que atraviesan el casco urbano de Arganda del Rey, pasando por el punto de cierre de la misma, la plaza de la Constitución. En la [Figura A1.3](#page-7-2) se presenta el cauce principal de la cuenca, que tiene una longitud de 3.666 m y una pendiente de 0.03 m/m.

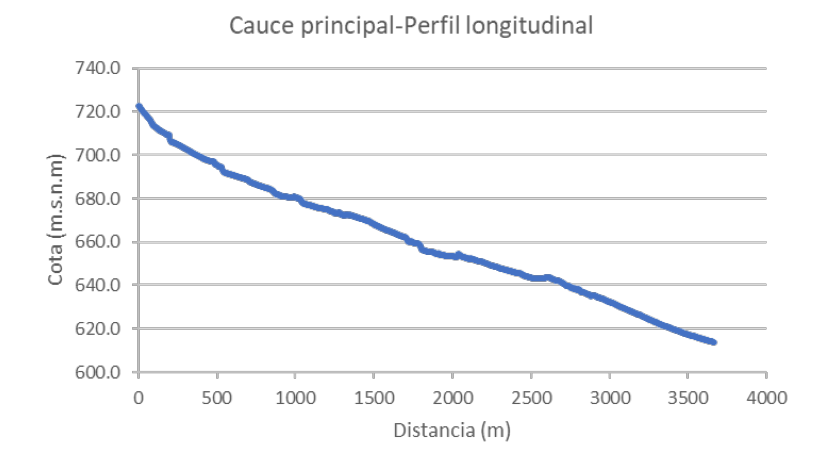

*Figura A1.3 Perfil longitudinal del cauce principal. Fuente: elaboración propia.*

<span id="page-7-2"></span>Además de contar con la red de drenaje natural, con el proceso urbanizador llevado a cabo a lo largo de la historia, las aguas superficiales son recogidas por la red de alcantarillado.

### <span id="page-7-0"></span>A1.3.2. Litología

La litología está directamente relacionada con la porosidad y la permeabilidad de las rocas, que condicionan la capacidad de las mismas para almacenar y transmitir fluidos.

La información litológica de la cuenca se ha extraído de varias fuentes: el mapa de la Litología de la Comunidad de Madrid a escala 1:50.000 y del Mapa de Permeabilidades de España a escala 1:200.000 (extraído a partir del Mapa Litoestratigráfico de España a escala 1:200.000), y del Mapa Geológico Serie MAGNA a escala 1:50.000, todo ellos publicados por el IGME (Instituto Geológico y Minero de España). En la cuenca se encuentran areniscas, conglomerados, arcillas, calizas y evaporitas. (Planos 7 a 9 del Anejo 7).

En líneas generales, del mapa Geológico se extrae que la cuenca está formada por areniscas, conglomerados, arcillas, calizas y evaporitas. Del mapa de Litología de la Comunidad de Madrid se extrae que la cuenca se divide en dos zonas en cuanto a la permeabilidad de los materiales:

- La mitad sur (desde la cabecera hasta aproximadamente el tramo medio) presenta calizas y rocas carbonatadas, que pertenecen a la Serie del Páramo, encontrando calizas lacustres principalmente. La permeabilidad de estos materiales puede considerarse media según el Mapa Litoestratigráfico de España a escala 1:200.000 (IGME).
- La mitad norte (parte del tramo medio y parte baja de la cuenca) presenta yesos y arcillas yesíferas, existiendo también sepiolita y sílex que pertenecen a la Serie Blanca. La permeabilidad de todos estos materiales puede considerarse baja según el Mapa Litoestratigráfico de España a escala 1:200.000 (IGME).

### <span id="page-7-1"></span>A1.3.3. Hidrogeología

La hidrogeología se ocupa de los fenómenos que tienen lugar en el subsuelo. La información hidrogeológica de la zona se ha extraído de varias fuentes de información: del Mapa Hidrogeológico de España a escala 1:1.000.000 publicado por el IGME y de la encomienda de gestión para la realización de trabajos científicotécnicos de apoyo a la sostenibilidad y protección de las aguas subterráneas en la masa de agua subterránea "La Alcarria" llevada a cabo por el IGME. La información sobre los piezómetros se ha obtenido del Visor Cartográfico del Sistema de Información de Recursos Subterráneos del MITECO.

Según el mapa Hidrogeológico de España a escala 1:1.000.000, la cabecera de la cuenca se sitúa sobre la Unidad Hidrogeológica denominada "La Alcarria" (código 03.06), que aloja la masa de agua subterránea denominada "La Alcarria" (código 031.008) (Plano 10 del Anejo 7).

Según la encomienda de gestión para la realización de trabajos científico-técnicos de apoyo a la sostenibilidad y protección de las aguas subterráneas (Instituto Geológico y Minero de España, s.f.), la masa de agua subterránea se puede considerar un acuífero multicapa subhorizontal en el que se pueden distinguir dos acuíferos superpuestos. El acuífero más superficial se corresponde con un acuífero colgado de tipo kárstico (que es una formación geológica permeable), constituido por las formaciones del Páramo (Calizas del Páramo), cuya permeabilidad es media (tal y como se ha explicado en el apartado anterior). El acuífero más profundo, forma la base impermeable de todo el sistema acuífero, constituido por materiales de carácter margoso y evaporítico (yesos), cuya permeabilidad es media-baja.

Dentro de cada formación permeable pueden existir niveles calizos y otros detríticos, con cambios laterales frecuentes, que pueden originar algunos "subacuíferos" dentro de cada uno de ellos, que proporcionan niveles piezométricos anómalos dentro del entorno. Esta característica le da una fuerte heterogeneidad a los acuíferos del conjunto.

La potencia total de los acuíferos es del orden de 100 m, siendo en general más abundantes las calizas, aunque a veces, la serie detrítica alcanza hasta 40 m. El acuífero superficial presenta una potencia media de unos 50 m. Estos valores se cotejan con la información disponible en piezómetros situados en la cuenca o en su defecto, en las proximidades. Según el Visor Cartográfico del Sistema de Información de Recursos Subterráneos, en la cuenca de estudio no se localizan piezómetros pertenecientes a la Red Oficial de Seguimiento del Estado Cuantitativo (Red Piezométrica). Sin embargo, en las cercanías de la cabecera de la cuenca se identifican dos piezómetros: uno con código 03.06.006 (situado a una cota del terreno de 744 msnm) y el otro con código 03.06.013 (situado a una cota del terreno 755 msnm).

De los resultados de la búsqueda de medidas por piezómetro, se observa que en el primer piezómetro (03.06.006), el nivel piezométrico se han mantenido más o menos constante desde 1985 hasta 2017 (en torno a 60 m de profundidad), si bien en 2004 se registraron valores anómalos (en torno a 40 m de profundidad). En cuanto al segundo piezómetro (03.06.013), se observa que los niveles se han mantenido más o menos constantes desde 1985 hasta 2012 (en torno a 42 m de profundidad), si bien desde 2012 hasta 2017 se observa un ligero descenso del nivel piezométrico, alcanzándose profundidades en torno a 44 m.

Debido a la profundidad a la que se encuentra el acuífero (>40 m), se considera que las aguas subterráneas no tienen relevancia en el área de estudio.

#### <span id="page-8-0"></span>A1.3.4. Relieve

Las formas del terreno determinan la velocidad de circulación de la escorrentía, está relacionada con la propagación de escorrentía. De esta manera, las pendientes suaves confieren una mayor infiltración, aumentan el tiempo de llegada de la escorrentía y aumentan la retención del agua en la cuenca; mientras que ocurre lo contrario con las pendientes fuertes.

En líneas generales, el páramo de la Alcarria, donde se sitúa la cuenca de estudio, es bastante uniforme, aunque desciende suavemente de noreste a suroeste. En algunos casos, esa erosión ha diluido por completo el antiguo páramo calizo dejando restos de lo que antiguamente fue una plataforma llana en forma de cerros testigo.

La información sobre las formas del terreno se ha extraído del mapa de Fisiografía de la Comunidad de Madrid a escala 1:50.000. La mayor parte de la superficie está ocupada por superficies y llanuras (páramos y alcarrias) y cuestas y vertientes. En el trazado de los cauces efímeros hay fondos de valle (llanura aluvial). También, se encuentran navas en la cabecera de la cuenca; laderas en el tramo medio; y vertientes-glacis (que son piedemontes de tipo rampa con una pendiente inferior al 10%) en el tramo bajo. Hacia el norte, hay cerros y cabezos, formados por la erosión del terreno (Plano 11 del Anejo 7).

### <span id="page-8-1"></span>A1.4. SUELOS

Las características físicas del suelo determinan la capacidad de infiltración, que está relacionada con la producción de escorrentía. Las características del suelo de las que depende la infiltración son la textura, estructura y materia orgánica, que van a determinar el tamaño de los poros y, por lo tanto, su facilidad o no para la entrada de agua en el suelo. Cuanto mayor es la infiltración, y por tanto el volumen de agua capaz de almacenarse en el suelo, menor es la escorrentía.

Respecto a los mapas de suelos disponibles, se ha tomado la información del Mapa de asociaciones de Suelos de la Comunidad de Madrid a escala 1:200.000 según la sistemática de la FAO (1990) (Consejo Superior de Investigaciones Científicas, 1990). Los suelos se distribuyen de la siguiente manera en cada tramo de la cuenca (Plano 12 del Anejo 7) y están caracterizados porque su génesis ha estado muy condicionada por las características topográficas.

En la cabecera de la cuenca hay Luvisoles, suelos de clara vocación agrícola, dedicándose por lo general al cultivo cerealístico. Se caracterizan fundamentalmente por presentar un horizonte B con un claro enriquecimiento de arcilla consecuencia de un lavado. Los luvisoles que se encuentran son Luvisoles cálcicos (LVk) que se desarrollan sobre las calizas duras típicas del Páramo. En el horizonte superficial de estos dominan las texturas de tipo medio, y dentro de su morfología, presentan un horizonte cálcico o concentraciones de caliza blanca pulvurenta o ambas cosas conjuntamente dentro de una profundidad de 125 cm a partir de la superficie.

En el tramo medio se intercalan los Leptosoles con los Regosoles. Los Leptosoles son suelos limitados en profundidad. Los Leptosoles que se encuentran son Leptosoles rendsínicos (LPk) que se desarrollan sobre gran variedad de materiales geológicos y litologías diferentes como son calizas de composición y naturaleza muy diversas, yesos, etc. En el horizonte superficial de estos dominan las texturas de tipo medio, y dentro de su morfología presentan un único horizonte A móllico, es decir, una capa rica en materia orgánica.

En cuanto a los Regosoles, son suelos muy poco evolucionados, es decir, con escaso desarrollo genético, pues presentan un horizonte superficial A y se desarrollan sobre materiales no consolidados (depósitos coluviales). Los Regosoles que se encuentran son Regosoles calcáricos (RGc) Aunque el desarrollo genético sea escaso, tienen una gran profundidad útil para las plantas debido a la escasa consolidación de los materiales de partida, que supera siempre los 100 cm. En el horizonte superficial de estos dominan las texturas de tipo medio.

En el tramo bajo hay nuevamente Leptosoles rendsínicos.

En cuanto a la producción de escorrentía, está ligada con el grupo hidrológico del suelo. Estos grupos hidrológicos van desde A hasta D, representando el grupo A un potencial de escurrimiento mínimo y el D un potencial de escurrimiento alto. Para asignar un grupo hidrológico a los suelos del área de estudio, teniendo en cuenta que no se dispone de un estudio detallado de los mismos, se empleará la publicación de Gómez-Sanz y Roldán (2013), que aporta un rango de velocidad de infiltración. En la [Tabla A1.3](#page-9-1) aparece esta correlación, junto a la porosidad aproximada de los suelos (aproximada).

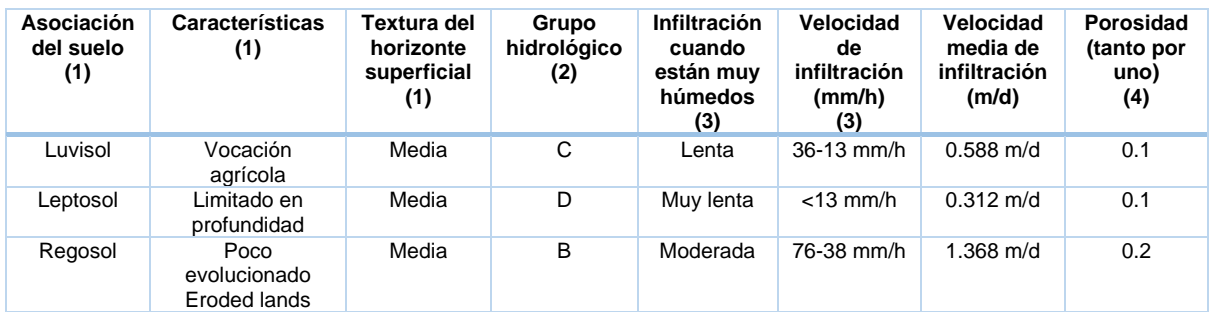

<span id="page-9-1"></span>*Tabla A1.3 Asociaciones del suelo y características empleadas para determinar la velocidad de infiltración. Fuente: elaboración propia.*

**Nota:** (1) Mapa De Asociaciones de Suelos de la Comunidad de Madrid 1:200.000 (Consejo Superior de Investigaciones Científicas, 1990). (2) Asignación de grupo hidrológico del suelo a partir de clasificaciones edáficas de base morfométrica (Gómez-Sanz & Roldán Soriano, 2013). (3) Método del número de curva, SCS, 1964 (Agua y SIG, 2021). (4) Inventario Ambiental (Fondo Móvil S.A., 2019).

### <span id="page-9-0"></span>A1.5. SISTEMA DE ALCANTARILLADO

El servicio de alcantarillado comprende la recogida de aguas residuales y pluviales y su evacuación a los distintos puntos de vertido o entronque a colectores, a emisarios o a instalaciones de depuración. Según la *Ley 17/1984, de 20 de diciembre, que regula el abastecimiento y saneamiento en la Comunidad de Madrid,* este servicio es competencia de los ayuntamientos. En el municipio de Arganda del Rey, la gestión del mismo la realiza el Canal de Isabel II (BOCM, 2012).

Las aguas residuales son evacuadas a través de acometidas o ramales que enlazan los puntos en que estas aguas se producen, con el alcantarillado inmediato. Las aguas pluviales o bien se evacúan a través de cunetas en las carreteras y de las alcantarillas, o bien se retienen en zonas en las que se puede almacenar agua, como en las zonas verdes. La red de alcantarillado concluye, en un colector que transporta las aguas residuales hasta la Estacione Depuradoras de Aguas Residuales (EDAR) "La Poveda", que entró en funcionamiento en 1987 (la última ampliación fue en 2015 para hacer frente a los desarrollos urbanísticos del municipio) y que cuenta con 100.000 habitantes equivalentes (Canal de Isabel II, 2021).

Idealmente, la red de alcantarillado contribuye a una reducción de caudal significativa en episodios de lluvias intensas. El estado actual de la red de alcantarillado en Arganda del Rey no se adecúa a las cargas que recibe (Ojea, 2020). En episodios de lluvias intensas, las arenas arrastradas de la zona alta de Arganda del Rey y los sedimentos y restos de vegetación arrastrados de los cauces, provocan que las alcantarillas se acumulen con estos materiales. Como consecuencia de la llegada de materiales sólidos externos, las alcantarillas reducen su sección hidráulica y por tanto, su eficacia.

A continuación se presentan las características de la red de alcantarillado en Arganda del Rey:

- **Red unitaria**: la red de alcantarillado se encuentra dimensionada y construida de forma que pueda absorber en un mismo conducto todas las aguas residuales, procedentes de una o varias zonas (incluyendo las aguas residuales y las pluviales). Esto ocurre así en la mayoría de municipios de España.
- **Gravedad (funcionamiento hidráulico)**: las aguas discurren a lo largo de la red por causa de la propia pendiente de las conducciones, en régimen hidráulico de lámina libre. Según el Anexo I del Boletín nº 61 del Boletín Oficial de la Comunidad de Madrid (BOCM, 2012), se muestra que no hay estaciones de bombeo. Esto ocurre así en la mayoría de los municipios de España, pues se busca reducir al máximo las impulsiones y las estaciones de bombeo.
- **Capacidad (de almacenamiento) de la red.** Según los criterios generales de diseño del Canal de Isabel II (en adelante, CYII), de manera general, para el diseño de la red de saneamiento deberán diseñarse de manera que se consideren en su cálculo la totalidad de las aguas residuales generadas en las zonas atendidas por las mismas y las aguas de lluvia asociadas a un período de retorno de 10 años (Canal de Isabel II, 2020).
- **Trazado de la red.** Según el plano proporcionado por el CYII, el trazado de la red de alcantarillado en planta, en general, viene fijado por el de la red viaria (Ver Plano 13 del Anejo 7). En el plano se observa únicamente una proporción del área de estudio, por lo que no sé conoce el realmente el área ocupada por la red de alcantarillado. De todos modos, se sobreentiende que esta se encuentra en el casco urbano.
- **Colectores.** Se desconoce el número exacto de colectores en el área de estudio. Hay un colector del siglo XIX (1984) que se encuentra colmatado con lodos y no presenta mantenimiento. Además, se trató de ensanchar y tiene una forma de embudo, lo que modifica el comportamiento hidráulico del flujo (Telemadrid, 2019).

## <span id="page-10-0"></span>A1.6. DEMOGRAFÍA Y ACTIVIDAD ECONÓMICA

La demografía y la actividad económica del municipio son relevantes para la posterior caracterización del riesgo. En el Anejo 2 se presenta un estudio histórico en el que se explica el crecimiento de Arganda del Rey y su relación con las inundaciones históricas.

Respecto a la demografía, según los datos disponibles en la página de Datos Abiertos del Ayuntamiento de Arganda del Rey, a fecha de 2019, la población total empadronada en el municipio es de 55.389 habitantes, 27.771 habitantes son hombres (aproximadamente un 50%) y 27.618 son mujeres (Ver Figura [Figura A1.4\)](#page-11-0). La mayor parte de la población se sitúa en los grupos de edad desde los 30 hasta los 54 años. La edad media de la población es de 38.35 años. Algunos de los indicadores de población (2019) son: una proporción de reemplazamiento del 0.84, una proporción de dependencia del 0.44, un grado de envejecimiento de las personas de 65 años y más del 2.08 y un grado de juventud de los menores de 15 años de 18.52 (Ayuntamiento de Arganda del Rey, 2019).

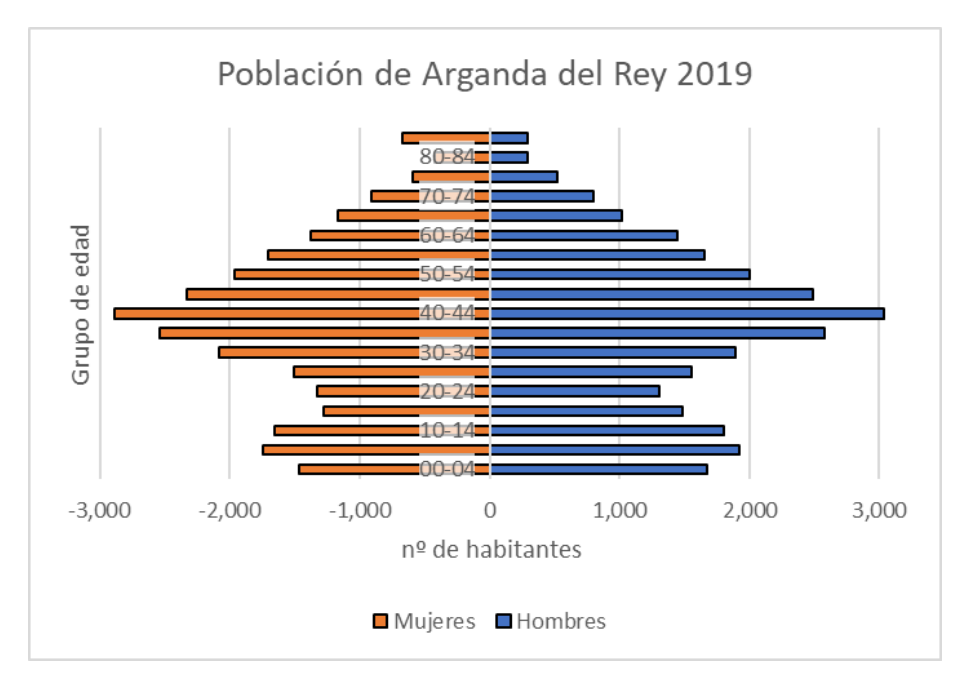

<span id="page-11-0"></span>*Figura A1.4.* Población empadronada. Fuente: Banco de Datos Abiertos del ayuntamiento de Arganda del Rey.

La distribución de la población en el municipio de Arganda del Rey está disponible en la Datos Abiertos del Ayuntamiento de Arganda del Rey. A fecha de 2017, se realizó la distribución de la población del municipio en 26 secciones censales. De estas 26 secciones censales, 7 están incluidas total o parcialmente en la cuenca de estudio. En la [Tabla A1.4](#page-11-1) se presenta la población en cada sección censal incluida en la cuenca (ya sea total o parcialmente). En el Plano 14 del Anejo 7 se presenta esta información.

<span id="page-11-1"></span>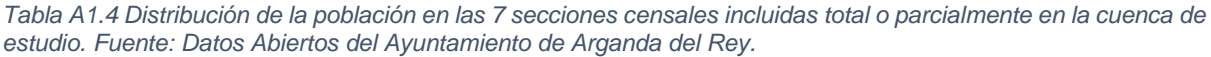

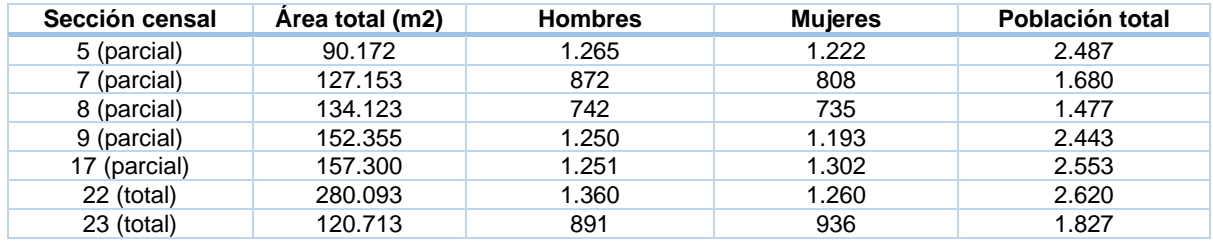

Para obtener la población en cada sección censal incluida en la cuenca se ha calculado el número de hombres, mujeres y población total en función de la superficie ocupada por cada sección censal en el interior de la cuenca de estudio, obteniendo una población total en la cuenca de 9.612 habitantes (ver [Tabla A1.5\)](#page-11-2), que se corresponde a un 17,35% de la población del municipio.

<span id="page-11-2"></span>*Tabla A1.5 Distribución de la población en las 7 secciones censales de la cuenca de estudio. Fuente: elaboración propia a partir de los Datos Abiertos del Ayuntamiento de Arganda del Rey.*

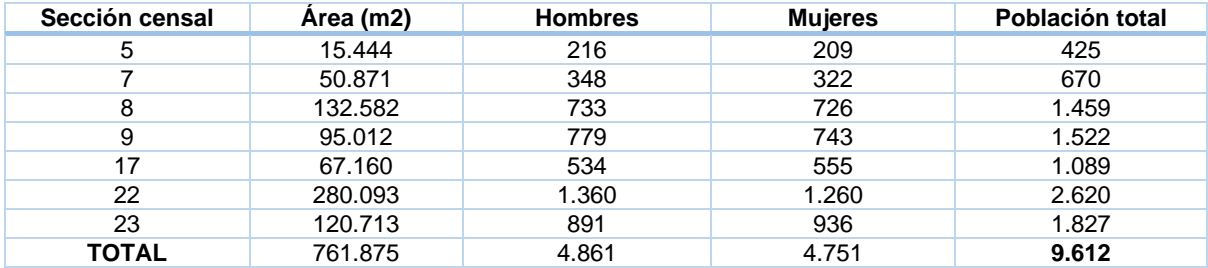

Estacionalmente, se espera un ligero aumento de la población desde finales de junio a mediados de septiembre, con motivo de la celebración de varias festividades (San Juan Bautista, La Virgen del Carmen, Santiago Apóstol, San Roque, Virgen de la Soledad) (Ayuntamiento de Arganda del Rey, 2020).

Respecto a la evolución de la población en el municipio de Arganda del Rey, desde 1985 hasta 2019, se ha experimentado un aumento de la población, que se refleja en la [Figura A1.5.](#page-12-0) Como se observa, la población la ido aumentando considerablemente en los últimos 20 años (Instituto de Estadística, 2019).

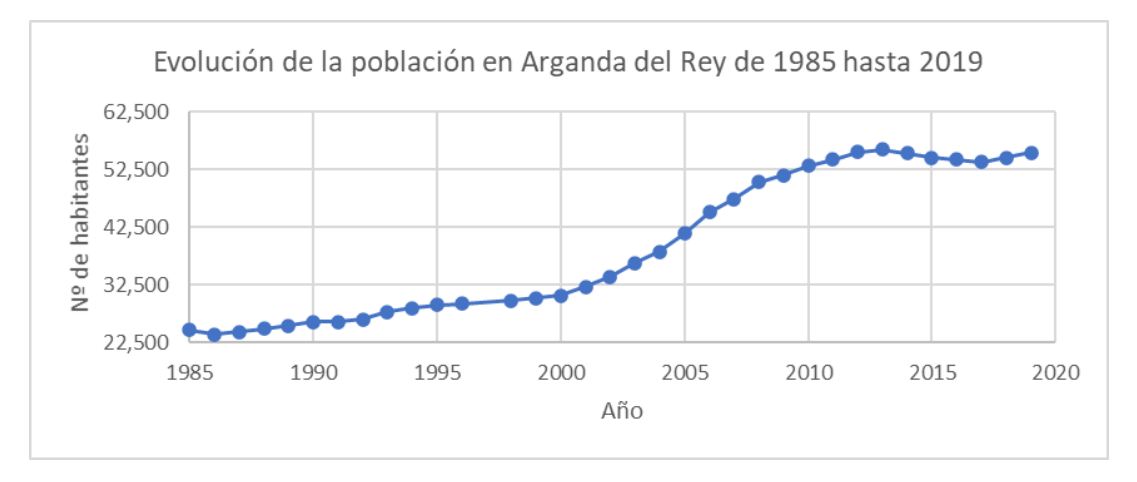

*Figura A1.5.* Población total empadronada en Arganda del Rey. Fuente: Base de Datos DESVAN.

<span id="page-12-0"></span>Según el Banco de datos municipal y zonal (Instituto de estadística, 2019), la densidad de población en 2019 fue de 689,6 habitantes/ km<sup>2</sup>, y ha ido aumentando considerablemente en los últimos 20 años. El aumento de la densidad de población puede estar ligado con las migraciones totales desde el resto de comunidades autónomas con destino de Arganda del Rey, que a su vez esté probablemente esté ligado con el desarrollo del sector servicios y de la industria en el municipio. Como se observa en la [Figura A1.5,](#page-12-1) se ha experimentado un crecimiento notable de las migraciones en el periodo 2000-2007.

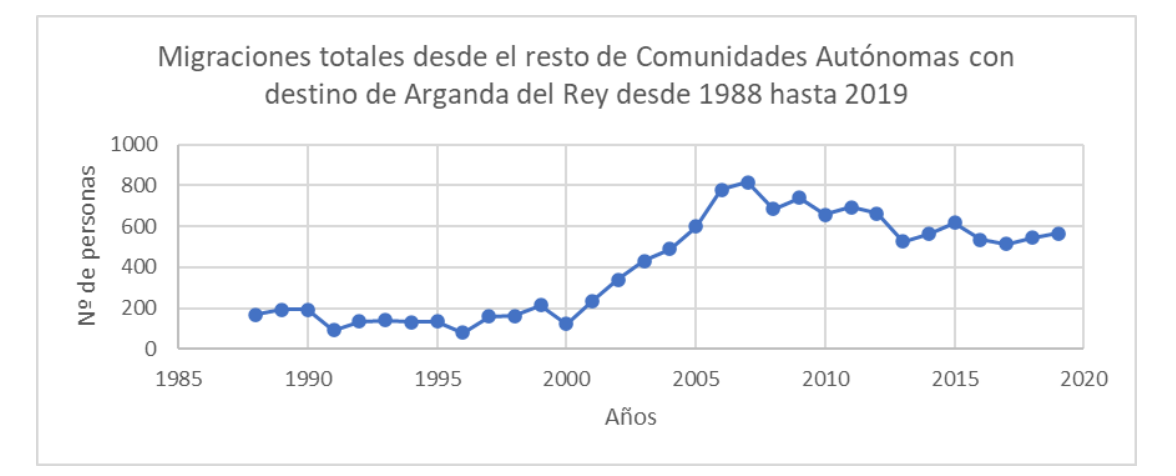

<span id="page-12-1"></span>*Figura A1.6.* Migraciones totales desde el resto de comunidades autónomas con destino de Arganda del Rey. Fuente: Base de datos DESVAN.

Según el Censo de Población Vivienda (Instituto Nacional de Estadística, 2011), la población del municipio de Arganda del Rey se distribuye en un total de viviendas censadas de 20.460. De estas, 18.925 (92.50 %) son viviendas principales, 430 (2.10%) son viviendas secundarias y 1.105 (5.40%) son viviendas vacías.

Respecto a la actividad económica, según la Estadística de Contratos Registrados (Ministerio de Trabajo y Economía Social, 2019), el número de contratos total registrados en las oficinas de empleo es de 18.094 distribuidos la mayoría en el sector servicios (10.454), seguido del sector de la industria con 4.843 y del sector de la construcción con 2.746 y en menor medida (51) en agricultura. Sin embargo, en la cuenca de estudio el sector que tiene mayor representación es el de la agricultura, pues como se ha comentado anteriormente ocupa un 55% de la superficie de la cuenca.

El Producto Interior Bruto (PIB) municipal per cápita, a fecha de 2018, es de 36.056 euros, superior al de la Comunidad de Madrid, de 34.917 euros.

### <span id="page-13-0"></span>A1.7. RESUMEN

En resumen, la cuenca donde se sitúa el área de estudio presenta las siguientes características:

- La climatología de la zona presenta una precipitación media anual baja (precipitación anual de 440 mm), habiendo déficit hídrico de junio a septiembre; y un régimen térmico moderado (temperatura media anual de 13.75ºC). Se dispone de un registro escaso de precipitaciones diarias en la estación automática más cercana a la cuenca (Código 3182Y).
- La superficie ocupada por vegetación forestal de talla arbórea es reducida, siendo la mayoría cultivos agrícolas y vegetación de tipo matorral (esclerófilo).
- El uso predominante en la cuenca es el agrícola (55% de la superficie total), encontrándose cultivos en la parte alta y media de la cuenca. En la parte baja de la cuenca el uso pasa a ser urbano.
- La red de drenaje está formada por cauces efímeros. No se identifican cauces permanentes en toda la cuenca. Además de contar con la red de drenaje natural, con la urbanización llevada cabo a lo largo de la historia, las aguas superficiales son recogidas por la red de alcantarillado.
- Respecto a la litología, en general, se encuentran por toda la cuenca areniscas, conglomerados, arcillas, calizas y evaporitas; concentrándose los yesos y arcillas yesíferas en la cabecera (de permeabilidad media) y las calizas y rocas carbonatadas en el tramo medio y bajo (de permeabilidad baja).
- En cuanto a la hidrogeología, en la cabecera de la cuenca se localiza la masa de agua subterránea "La Alcarria", que presenta un acuífero más superficial de permeabilidad media y un acuífero más profundo me permeabilidad media-baja. La combinación de niveles calizos y detríticos confiere a los acuíferos de una fuerte heterogeneidad, por lo que los niveles piezométricos fluctúan considerablemente. Debido a la profundidad a la que se encuentra el acuífero (>40 m), se considera que las aguas subterráneas no tienen relevancia en el área de estudio.
- En cuanto al relieve, la mayor parte de la superficie está ocupada por superficies y llanuras (páramos y alcarrias) y cuestas y vertientes. En el trazado de varios de los cauces efímeros se encuentran fondos de valle. También, se encuentran navas en la cabecera de la cuenca; laderas en el tramo medio; y vertientes-glacis en el tramo bajo.
- Los suelos que se encuentran en la cuenca de estudio pertenecen a la asociación de la FAO (1990) de Luvisoles, Leptosoles y Regosoles, caracterizados por tener vocación agrícola, estar limitados en profundidad y estar poco evolucionados, respectivamente. El suelo que ocupa una mayor superficie en la cuenca de estudio es el Leptosol, que presenta una velocidad de infiltración lenta (36-13 mm/h).
- El sistema de alcantarillado es unitario y funciona por gravedad. El estado actual de la red de alcantarillado no se adecúa a las cargas que recibe ni tiene mantenimiento. La red de alcantarillado se encuentra en el casco urbano.
- El municipio ha experimentado aumento de la población a lo largo del tiempo. A fecha de 2017, en la cuenca de estudio suman 9.612 habitantes, que se corresponde a un 17,35% de la población del municipio.
- La mayoría de las viviendas son principales, por lo que la población permanece en el municipio la mayor parte del año.
- La actividad económica principal en el municipio se centra en el sector servicios. Sin embargo, en la cuenca de estudio el sector que tiene mayor representación es el de la agricultura (55% de la superficie total).

### <span id="page-14-0"></span>A1.8 REFERENCIAS BIBLIOGRÁFICAS

- Agua y SIG. (22 de febrero de 2021). *Método del Número de Curva del SCS, 1994*. Obtenido de Agua y SIG: https://aguaysig.com/metodo-del-numero-de-curva-del-scs/
- Atlas Nacional de España contributors. (14 de julio de 2020). *Clima*. Obtenido de http://atlasnacional.ign.es/index.php?title=Clima&oldid=26873
- Ayuntamiento de Arganda del Rey. (2019). *Gobierno Abierto*. Obtenido de Datos Abiertos: http://gestiona.madrid.org/desvan/Inicio.icm?enlace=desvan
- Ayuntamiento de Arganda del Rey. (7 de marzo de 2020). *Fiestas y celebraciones 2019*. Obtenido de Ayuntamiento de Arganda: https://www.ayto-arganda.es/servicios-cpt/noticias-cultura/fiestas/
- BOCM. (25 de 1 de 2012). *CONVENIO para la prestación del servicio de alcantarillado en el municipio de Arganda del Rey entre la Comunidad de Madrid, Canal de Isabel II y el Ayuntamiento de Arganda del Rey.* Madrid: BOCM Núm. 61.
- Canal de Isabel II. (2020). *Normas para redes de Saneamiento. Versión 3.* Madrid: Canal de Isabel II.
- Canal de Isabel II. (22 de 2 de 2021). *EDAR La Poveda.* Obtenido de El Ciclo Integral del Agua. Saneamiento. EDAR.: EDAR.: EDAR.: EDAR.: EDAR.: EDAR.: EDAR.: EDAR.: EDAR.: EDAR.: EDAR.: EDAR.: EDAR.: EDAR.: EDAR.: EDAR.: EDAR.: EDAR.: EDAR.: EDAR.: EDAR.: EDAR.: EDAR.: EDAR.: EDAR.: EDAR.: EDAR.: EDAR.: EDAR.: EDAR.: http://www.canalciclointegraldelagua.es/imagenes/contenido/saneamiento/cuenca-jarama/lapoveda/pdf.pdf
- Consejo Superior de Investigaciones Científicas. (1990). *Mapa De Asociaciones de Suelos de la Comunidad de Madrid 1:200.000.* Madrid: Consejería de Agricultura y Cooperación.
- Fondo Móvil S.A. (2019). *Inventario Ambiental y Descripción de las Interaciones Ecológicas o Ambientales Claves. Modificación sustancial del proyecto básico.* Arganda del Rey: Portal de Transparencia de la Comunidad de Madrid.
- Gómez-Sanz, V., & Roldán Soriano, M. (2013). Asignación de grupo hidrológico del suelo a partir de clasificaciones edáficas de base morfométrica. *6º Congreso Forestal Español* (págs. 2-11). Vitoria-Gasteiz: Sociedad Española de Ciencias Forestales.
- Instituto de Estadística. (2019). *Banco de Datos Estructurales*. Obtenido de DESVAN: http://gestiona.madrid.org/desvan/Inicio.icm?enlace=desvan
- Instituto de estadística. (2019). *Banco de Datos Municipal de la Comunidad de Madrid*. Obtenido de ALMUDENA: http://www.madrid.org/desvan/Inicio.icm?enlace=almudena
- Instituto Geológico y Minero de España. (s.f.). Funcionamiento hidrogeológico. En I. G. España, *encomienda de gestión para la realización de trabajos científico-técnicos de apoyo a la sostenibilidad y protección de las aguas subterráneas. Masa de agua subterránea 031.008 La Alcarria* (págs. 4-21). Madrid: Ministerio de Medio Ambiente y Medio Rural y Marino.
- Instituto Nacional de Estadística. (2011). *Censo de Población y Vivienda*. Obtenido de https://www.ine.es/index.htm
- Jímenez Álvarez, A., Marcuello Olona, C., García Montañés, C., & Incio Caballero, L. (2011). Anejo V. Valor del coeficiente de rugosidad de Manning asignados a los usos del suelo del SIOSE y CLC2000. En R. y. Ministerio de Medio Ambiente, *Guía Metodológica para el desarrollo del Sistema Nacional de Cartografía de Zonas Inundables* (págs. 313-317). Madrid: Ministerio de Medio Ambiente, Rural y Marino.
- Ministerio de Trabajo y Economía Social. (2019). *Estadística de Contratos Registrados* . Obtenido de https://www.mites.gob.es/es/estadisticas/index.htm
- Ojea, A. (26 de 8 de 2020). *Un año después de las inundaciones, Arganda del Rey construye una nueva red de control de aguas pluviales.* Obtenido de Cadena SER: https://cadenaser.com/emisora/2020/08/26/radio\_madrid/1598450895\_353558.html

Telemadrid. (23 de septiembre de 2019). *Vecinos de Arganda señalan cuál fue la causa de las últimas inundaciones.* Obtenido de Buenos días Madrid: https://www.telemadrid.es/programas/buenosdias-madrid/Denuncian-embudo-colector-XIX-inundaciones-2-2161303853--20190923094429.html

ANEJO 2: ESTUDIO HISTÓRICO

# <span id="page-17-0"></span>ANEJO 2 ESTUDIO HISTÓRICO

# ÍNDICE A2

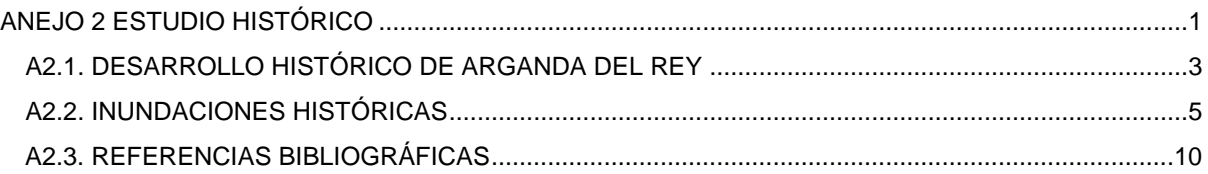

### <span id="page-18-0"></span>A2.1. DESARROLLO HISTÓRICO DE ARGANDA DEL REY

A principios del siglo XX se instala una gran industria azucarera en el núcleo de La Poveda, que proporciona ocupación laboral desde los primeros años del siglo. La población del municipio se ve aumentada gracias a el desarrollo de esta industria.

En 1944 se levanta el plano del casco urbano de Arganda del Rey para la realización de un proyecto de red de saneamiento. Cerca de los terrenos donde actualmente se encuentra la estación de metro de Arganda del Rey, se construye una instalación depuradora de aguas para abarcar la totalidad del saneamiento urbano.

En la década de los 70, el municipio se convierte en uno de los primeros núcleos del área Metropolitana incorporados al desarrollo industrial. De hecho, con el desarrollo de la actividad industrial y comercial, la actividad agraria queda relegada. La actividad demográfica está dedicada en su mayoría a los servicios, seguido de la industria, seguido en menos número por la construcción y la agricultura y ganadería constituyen una ínfima parte.

En 1985 se aprueba el Plan General de Ordenación Urbana (PGOU) de Arganda del Rey, y Arganda del Rey se convierte en el principal núcleo urbano de la zona suroeste de la Comunidad de Madrid y se produce un relanzamiento de su polígono industrial. En 1999 se aprueba el Nuevo PGOU.

Es a finales de los 90 y principios del 2000 cuando el núcleo experimenta un gran desarrollo urbanístico. A finales de los 90 se implanta la estación del Metro de Madrid y se crean nuevas instalaciones deportivas en los terrenos del antiguo ferrocarril, desviando el centro neurálgico de la población hacia el oeste, hacia el área del polígono industrial. Gracias a la implantación del metro, el núcleo de la Poveda experimenta un gran desarrollo urbanístico; mientras que el núcleo de Puente de Arganda mantiene su configuración sin grandes cambios. A principios del año 2000, el núcleo de Arganda del Rey continua creciendo, desarrollándose áreas residenciales y la construcción de la autopista de peaje R-3.

En la [Tabla A2.1](#page-18-1) se muestra el desarrollo del núcleo de Arganda del Rey desde 1946 hasta 2017 (Comunidad Autónoma de Madrid, 2019).

<span id="page-18-1"></span>*Tabla A2.1 Desarrollo del núcleo de Arganda del Rey desde 1946 hasta 2017. Fuente: elaboración propia a partir de las fotografías aéreas de la herramienta virtual Visor PLANEA (Comunidad Autónoma de Madrid).*

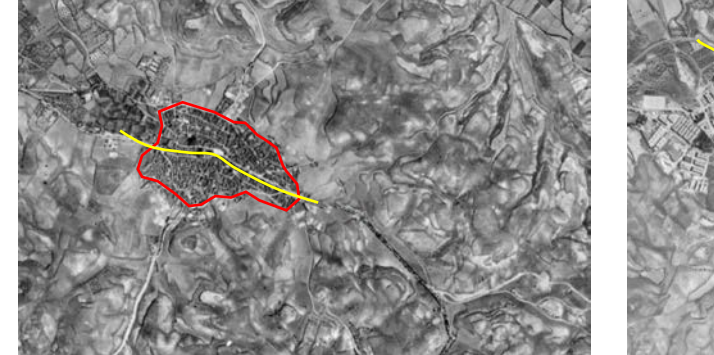

**1946 (PLANEA)**

En la fotografía aérea de este año se observa un pequeño núcleo de población (en rojo) desarrollado alrededor de la Plaza de la Constitución. En esta plaza se localiza el ayuntamiento y la iglesia de San Juan (actual Parroquia de San Juan Bautista). La antigua carretera nacional N-III (carretera de Valencia) atraviesa el casco urbano (en amarillo). Hacia el oeste, limitando con el casco urbano, se identifican campos de cultivo. El territorio se caracteriza por un paisaje agrario con predominio de viñedos.

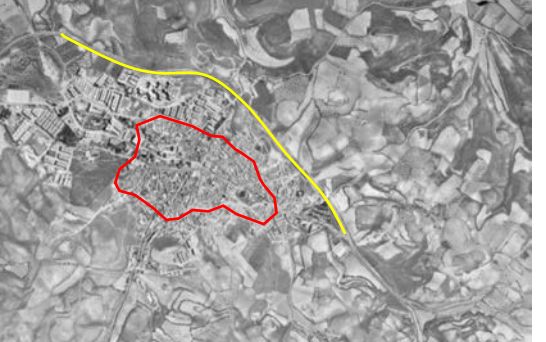

**1975 (PLANEA)**

En la fotografía de este año se observa que el casco urbano ha experimentado un gran desarrollo (en rojo, el antiguo núcleo de población).

La travesía de la antigua carretera NIII queda suprimida. Como variante, se identifica una carretera al norte del casco urbano (en amarillo). Esta carretera es actualmente la avenida de Valencia. Hacia el oeste, se desarrolla un área industrial, pues la

orografía es más apta para la edificación frente a los desniveles del norte y del sur.

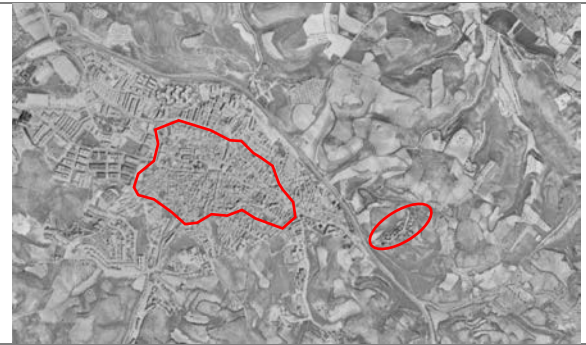

**1991 (PLANEA)**

En este año, se observa un impulso en el crecimiento urbanístico. Se han creado más viviendas principales y edificios y complejos edificatorios destinados exclusiva o principalmente a la residencia familiar. Al tratrase de una ciudad dormitorio de Madrid, la cantidad de viviendas secundarias frente a las principales es reducida. Hacia el este se observa una urbanización con residencias unifamiliares (círculo rojo).

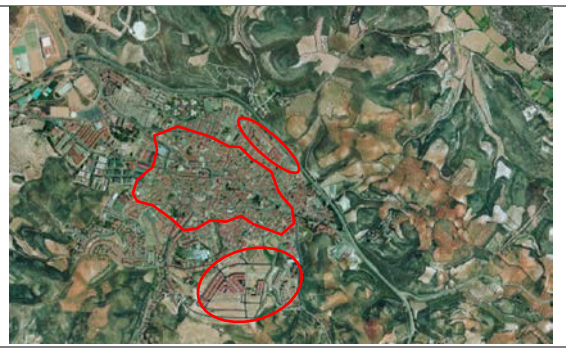

**1999 (PLANEA)**

La trama urbana se ha extendido hasta colmatar el espacio comprendido entre el casco antiguo (en rojo en el centro de la fotografía) y la variante norte de la Nacional III; sin sobrepasar esta. Los edificios de esta zona son residenciales.

Hacia el sur del casco antiguo, se están construyendo nuevas residencias unifamiliares y se levanta la mayor parte del equipamiento educativo.

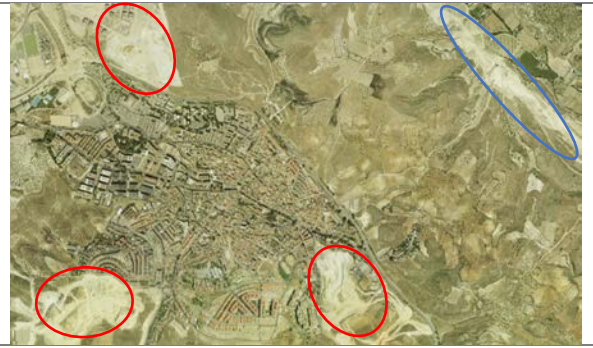

**2001 (PLANEA)**

Mientras que el núcleo urbano no presenta cambios significativos, el desarrollo urbanístico en los alrededores continúa. Se pueden observar movimientos de tierra ligados a la construcción de viviendas en varias direcciones (en rojo en la fotografía). Hacia el noreste se observan movimientos de tierra ligados con la construcción de la autopista de peaje R-3 (en azul)

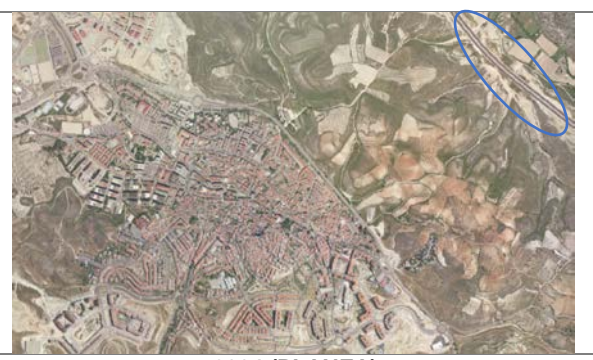

**2004 (PLANEA)** En este año se observa cómo nuevos edificios residenciales se alzan en los alrededores del casco urbano.

Hacia el noreste, se observa la autopista de peaje R-3 ya construida (en azul).

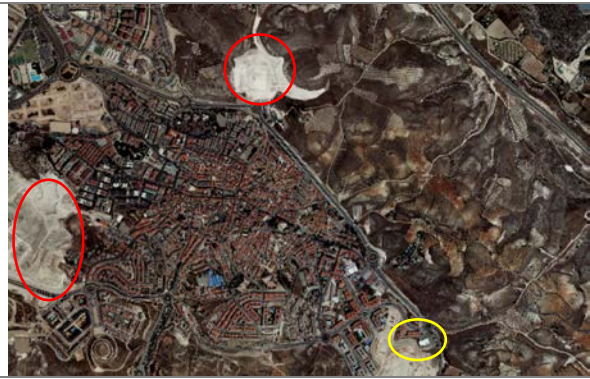

**2008 (PLANEA)**

En este año, se observan movimientos de tierra hacia el oeste ligados con el desarrollo de un nuevo área residencial; y hacia el norte, al otro lado de la carretera, ligados con la construcción del recinto ferial de Arganda del Rey.

Hacia el este se ha construido un supermercado (MAXI DIA) y más edificios de viviendas (en amarillo).

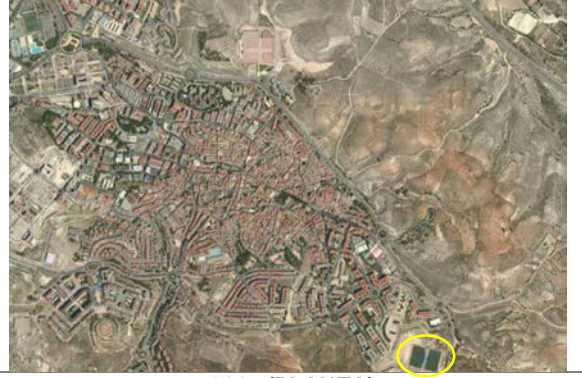

**2017 (PLANEA)**

En este año ya han finalizado las construcciones observadas en la imagen previa y se observa una configuración muy próxima a la que se presenta en la actualidad.

Hacia el este, se observan instalaciones deportivas.

### <span id="page-20-0"></span>A2.2. INUNDACIONES HISTÓRICAS

En el siglo XV se construye la iglesia de San Juan (actual parroquia de San Juan Bautista) y se traza la nueva plaza pública (actual plaza de la Constitución) como centro del nuevo casco urbano. Es aquí cuando surge entonces el secular problema de las inundaciones, al asentarse la calle Real y la plaza en una zona de acumulación de agua.

De hecho, desde el siglo XVII son bien conocidas los destrozos causados por las inundaciones en la calle popularmente conocida como "La Arroyá" (actual calle Juan de la Cierva), que desemboca en la plaza del ayuntamiento por el oeste. Además, se tiene constancia de la realización de trabajos para el control de inundaciones como canales alrededor del edificio en varias localizaciones del casco histórico: en la ermita de San Roque (situada en la Calle Real), Iglesia parroquial (en la plaza del ayuntamiento) y en diversas viviendas de la zona. Por supuesto, por aquel entonces, no existía ningún tipo de sistema de saneamiento (Ayuntamiento de Arganda del Rey, 1999).

A mediados del siglo XIX, se trazó la carretera de Madrid y Valencia (antigua Nacional III), que atravesaba el casco urbano, dividiendo la villa en dos mitades, y al estar en la parte más baja, las calles formaban pronunciadas pendientes. La calzada se convirtió en el cauce por el que violentamente entraban las aguas torrenciales en la población anegando la plaza pública (actual plaza de la Constitución) y sus aledaños (García Valcárcel, Écija Moreno, & Valcárcel, 2003). Para la población de Arganda, el trazado de esta carretera fue el detonante de las grandes avenidas que a partir de entonces ocurrirían por el hecho se encontrarse en una zona de acumulación de agua.

Para solucionar el secular problema de las inundaciones, entre los años 1911 y 1915, se llevó a cabo la Obra de Defensa (Ministerio de Fomento) dirigida por el ingeniero de Caminos, Canales y Puertos D. José Salmerón García, por la cual, mediante un canal artificial, las aguas de las escorrentías se conducían a la vega del río Jarama. La Obra consistió en la construcción de dos grandes túneles situados en la zona norte del casco urbano, el pequeño bajo las calles de Oriente y Mirasol, y el grande bajo las calles de Federica Montseny, Jorge Manrique y Miguel de Unamuno (meter mapa). Ambos túneles desaguan en la calle del Sepulcro. El trazado de este canal túnel por los alrededores de la población no fue nada sencillo, existían cuevas bodegas que había que respetar. Salvando estos inconvenientes, el canal túnel tendría una longitud total de 1988,69 metros, de los cuales 459.98 metros en túnel y el resto en canal (de la Torre Briceño, 2013).

El desarrollo urbanístico supuso una impermeabilización del terreno y por tanto una disminución del tiempo de concentración de la cuenca.

Las inundaciones más importantes quedan recogidas en el siguiente cronograma [\(Figura A2.1\)](#page-21-0) y se detallan a continuación:

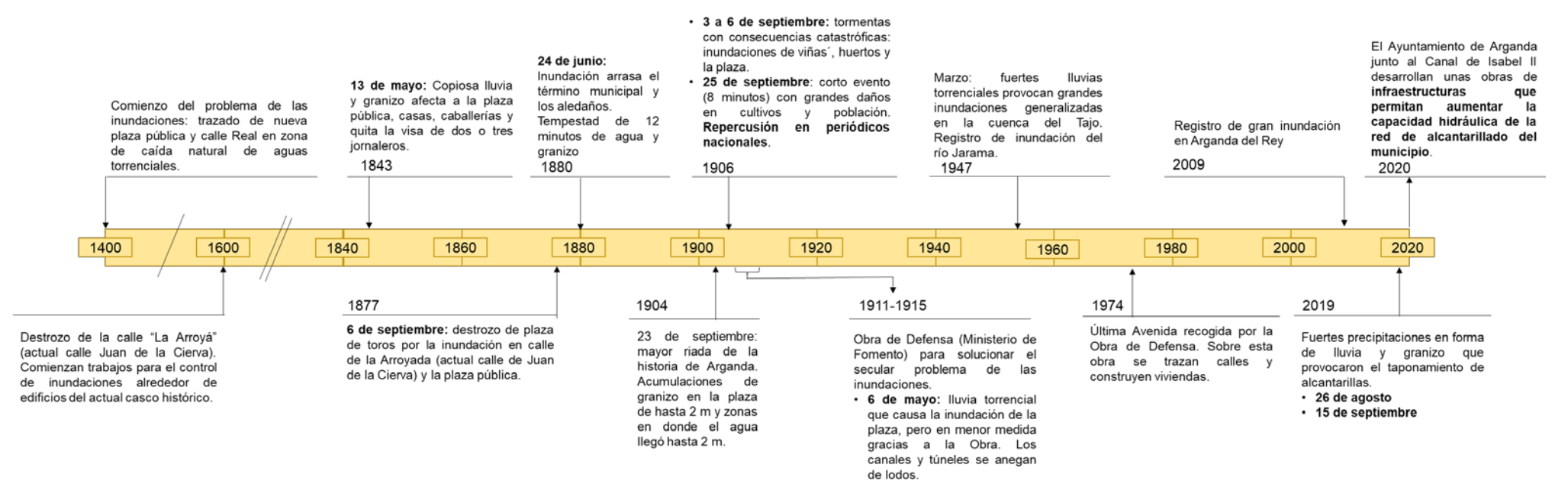

<span id="page-21-0"></span>*Figura A2.1 Cronograma de las inundaciones más relevantes ocurridas en Arganda del rey desde el s.XV. Fuente: elaboración propia.*

De acuerdo con la publicación de De la Torre (2013), de las grandes tormentas e inundaciones de las que se tiene constancia, destaca la del 13 de mayo de 1843, de la que los doctores Guillén y Riaza rezan de presenciar una copiosa lluvia y granizo afectando a la plaza pública, casas, caballerías y quitando la visa de hasta dos o tres jornaleros.

Otras inundaciones fueron registradas el día 6 de septiembre de 1877, que arrastró la plaza de toros por calle de la Arroyada (actual calle Juan de la Cierva) y la plaza pública; y el 24 de junio de 1880, que arrasó el término municipal y los aledaños. Los doctores Guillén y Riaza la describen como una breve tempestad (apenas 12 minutos) en la que se observaron agua y granizo que fueron capaces de aniquilar un campo de viñedo.

A principios del siglo XX, el 23 de septiembre de 1904, se produjo una de las mayores riadas de la historia de Arganda, hasta tal punto que los periódicos de la tirada nacional se hicieron eco de ella. Se registraron acumulaciones de granizo en la plaza de hasta dos metros de altura, zonas en las que el agua llegó hasta dos metros de altura. En esta tormenta no hubo daños personales, pero sí muchos daños materiales en la población (en la iglesia, calles, casas, comercios, granjas…).

Dos años más tarde, del 3 al 6 de septiembre de 1906, se desarrollaron una serie de tormentas que conllevaron unas consecuencias catastróficas y acabaron con viñas y huertos, donde las aguas inundaron nuevamente la plaza. Unos días más tarde, el 25, se produce otro evento que en apenas 8 minutos causa grandes daños en cultivos y población; y tiene repercusión en el periódico de tirada nacional.

Tras estos eventos, el ayuntamiento se ve forzado a recurrir al Ministerio de Fomento para pedir ayuda con la que solucionar el secular problema de las inundaciones de la parte baja de la población. El Ministerio de Fomento quedada encargado, en virtud de la Ley de Aguas vigente entonces (la de 1879), de realizar estudios y medios para evitar las inundaciones, como los trabajos de repoblación forestal (Dehesa del Carrascal). Entre 1911 y 1915 se lleva a cabo la Obra de Defensa descrita brevemente anteriormente.

En la tormenta del 6 de mayo de 1915 se pudo comprobar la efectividad de la Obra, observándose que el canal y los túneles creados en el contexto de la Obra, se llenaron y la plaza se inundó, pero en menor medida. El canal y los túneles resultaron anegados de lodos de la lluvia torrencial. En el pleno celebrado el 10 de Junio 1915 se acordó la limpieza de los lodos. Desde entonces los vecinos de Arganda se familiarizaron con el canal túnel. Lo cuidaron con esmero, manteniéndolo limpio.

En el mes de marzo del año 1947 hubo fuertes lluvias torrenciales que provocaron grandes inundaciones generalizadas en la cuenca del Tajo. Se tiene registro de una inundación causada por el río Jarama en 1947 que afectó a la Población de Arganda del Rey (Potenciano de las Heras, 2004) y de una inundación que afectó a la Radio Nacional de España situada en Arganda del Rey (NO-DO, 1947).

La última avenida que recogió la Obra de Defensa fue en 1974. A principios de los años 80, se desviaron las salidas de las aguas hacia el colector general, se taparon las entradas de los túneles y se unieron los dos túneles mediante una bóveda de hormigón, se rellenó el canal y sobre esta obra se trazaron calles y construyeron viviendas. En definitiva, las modificaciones introducidas en los años 80 anularon por completo la efectividad de la Defensa de Arganda Contra las Inundaciones. Además, hay que añadir que el túnel tiene prácticamente inutilizada la mitad de la sección hidráulica, debido a la acumulación de arenas y limos procedentes de los arrastres de las zonas altas de Arganda del Rey y los propios sedimentos arrastrados en el barranco.

El último evento de lluvias intensas en las que las inundaciones tuvieron grandes repercusiones sobre la economía y la población ocurrió el 26 de agosto y el 15 de septiembre de 2019. La precipitación no solo fue en forma de lluvia, sino también en forma de granizo, lo que hizo que las alcantarillas se taponaran y fuera todavía más difícil el drenaje de la precipitación. Tras las fuertes precipitaciones ocurridas el 26 de agosto y el 15 de septiembre de 2019, el Ayuntamiento de Arganda junto al Canal de Isabel II desarrollan unas obras de infraestructuras que permitan aumentar la capacidad hidráulica de la red de alcantarillado del municipio (Ojea, 2020; Ayuntamiento de Arganda del Rey, 2020).

### <span id="page-23-0"></span>A2.3. REFERENCIAS BIBLIOGRÁFICAS

- Ayuntamiento de Arganda del Rey. (1999). Desarrollo Histórico. En *Tomo X Del Desarrollo de Arganda del Rey* (pág. 91). Arganda del Rey, España, Comunidad de Madrid: Archivos Abiertos de la Universidad Politécnica de Madrid.
- Ayuntamiento de Arganda del Rey. (23 de julio de 2020). *El Pleno Municipal aprueba un convenio con el Canal de Isabel II para realizar diversas infraestructuras que defiendan Arganda contra las inundaciones*. Obtenido de Ayuntamiento de Arganda del Rey: https://www.aytoarganda.es/noticias/el-pleno-municipal-aprueba-un-convenio-con-el-canal-de-isabel-ii-pararealizar-diversas-infraestructuras-que-defiendan-arganda-contra-las-inundaciones/
- Comunidad Autónoma de Madrid. (22 de febrero de 2019). *Visor PLANEA*. Obtenido de https://idem.madrid.org/visor/?v=planea&ZONE=430000,4485000,8
- de la Torre Briceño, J. A. (2013). Las Obras de Construcción de la Defensa de Arganda 1910-1914. En *La Defensa de Arganda contra las inundaciones. Una obra de ingeniería olvidada.* (págs. 218-226). Alcalá de Henares: Institución de Estudios Complutenses.
- García Valcárcel, R., Écija Moreno, A., & Valcárcel, S. (2003). Urbanismo. En R. García Valcárcel, A. Écija Moreno, & S. Valcárcel, *Arganda del Rey* (págs. 94-95). Madrid: Lungwerg.
- NO-DO. (1947). Arganda del Rey en el NO-DO. 1947. Arganda del Rey, Comunidad de Madrid, España: Archivo de Arganda.
- Ojea, A. (26 de 8 de 2020). *Un año después de las inundaciones, Arganda del Rey construye una nueva red de control de aguas pluviales.* Obtenido de Cadena SER: https://cadenaser.com/emisora/2020/08/26/radio\_madrid/1598450895\_353558.html
- Potenciano de las Heras, Á. (2004). *Estudio de las inundaciones históricas del río Amarguillo (Toledo).* Madrid: Archivos Abiertos de la Universidad Complutense de Madrid.

ANEJO 3: ESTUDIO DE PRECIPITACIONES

# <span id="page-25-0"></span>ANEJO 3 ESTUDIO DE PRECIPITACIONES

# ÍNDICE A3

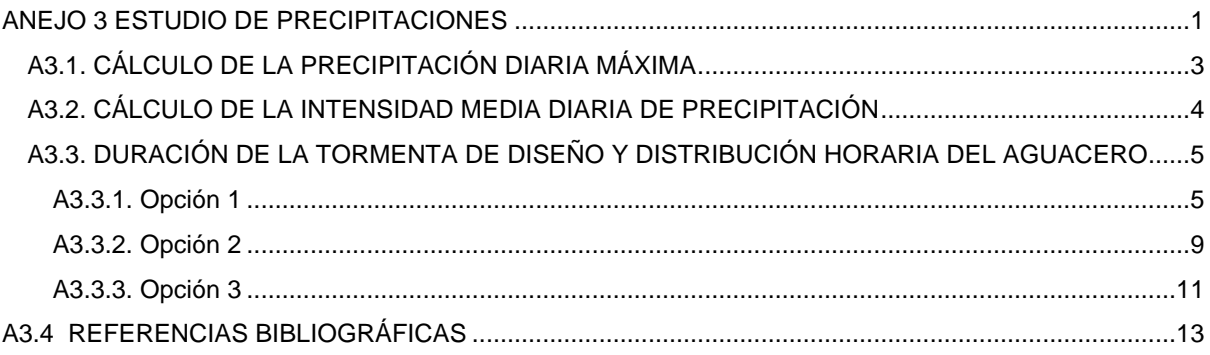

# ÍNDICE DE FIGURAS A3

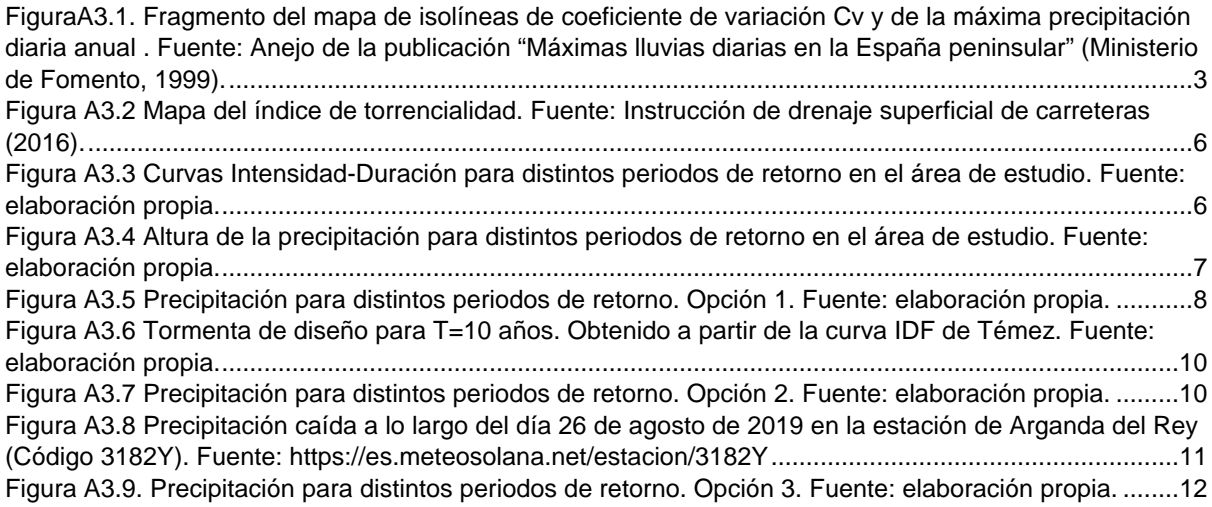

# ÍNDICE DE TABLAS A3

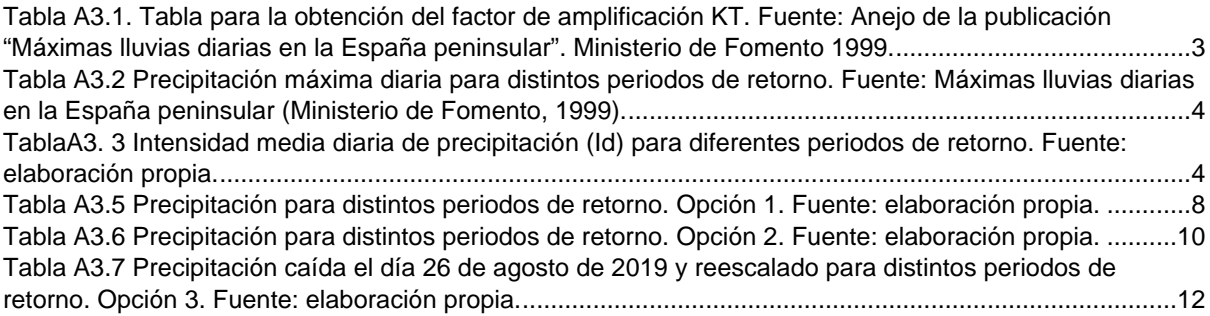

### <span id="page-27-0"></span>A3.1. CÁLCULO DE LA PRECIPITACIÓN DIARIA MÁXIMA

Siguiendo la publicación "Máximas lluvias diarias en la España peninsular" (Ministerio de Fomento, 1999), el procedimiento seguido se resume a continuación:

1) Localizar en los planos el punto geográfico deseado con la ayuda del plano-guía. La localización aproximada del área de estudio se señala en rojo en la [Figura 1.](#page-27-1)

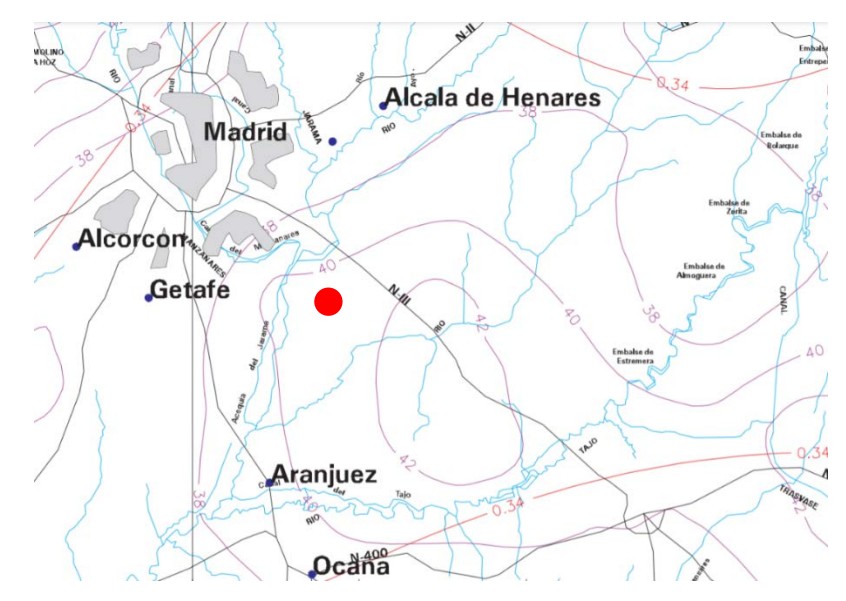

<span id="page-27-1"></span>*FiguraA3.1. Fragmento del mapa de isolíneas de coeficiente de variación Cv y de la máxima precipitación diaria anual . Fuente: Anejo de la publicación "Máximas lluvias diarias en la España peninsular" (Ministerio de Fomento, 1999).*

- **2)** Estimar mediante las isolíneas presentadas el coeficiente de variación Cv (líneas rojas con valores inferiores a la unidad) y el valor medio de la máxima precipitación diaria anual (líneas moradas). El coeficiente de variación (Cv) es de 0.34 y el valor medio de la máxima precipitación diaria anual (P media) es de 40 mm/(dia\*año).
- 3) Para el periodo de retorno deseado T y el valor de Cv , obtener el factor de amplificación KT mediante el uso de la tabla KT. Para el caso de estudio se han escogido varios periodos de retorno de 10, 25, 50 100 y 500 años.

<span id="page-27-2"></span>*Tabla A3.1. Tabla para la obtención del factor de amplificación KT. Fuente: Anejo de la publicación "Máximas lluvias diarias en la España peninsular". Ministerio de Fomento 1999.*

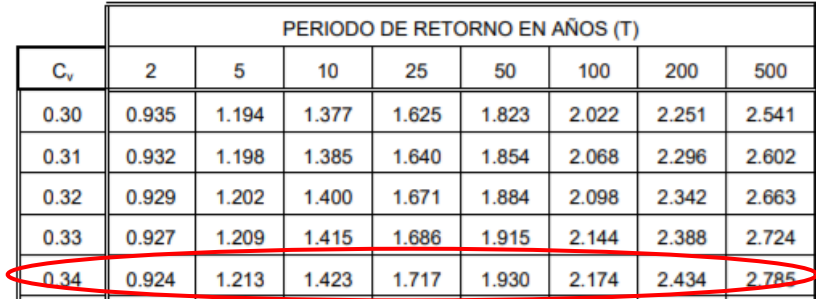

K10=1.423 K25= 1.717 K50=1.930 K100= 2.174 K500= 2.785

**4)** Realizar el producto del factor de amplificación KT por el valor medio de la máxima precipitación diaria anual obteniendo la precipitación diaria máxima para el periodo de retorno deseado P .Se obtiene la precipitación diaria máxima para los periodos de retorno de 10, 25, 50, 100 y 500 años.

<span id="page-28-1"></span>*Tabla A3.2 Precipitación máxima diaria para distintos periodos de retorno. Fuente: Máximas lluvias diarias en la España peninsular (Ministerio de Fomento, 1999).*

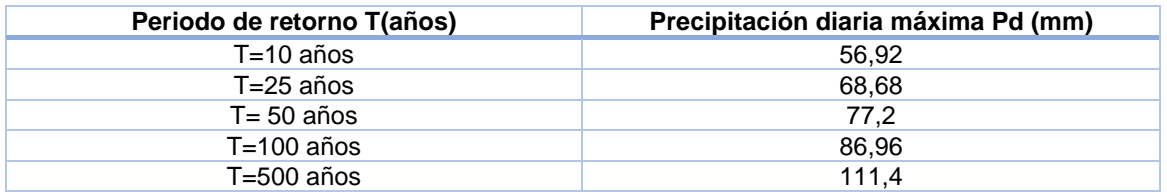

### <span id="page-28-0"></span>A3.2. CÁLCULO DE LA INTENSIDAD MEDIA DIARIA DE PRECIPITACIÓN

Se calcula la intensidad media diaria de precipitación para cada periodo de retorno (10, 25, 50, 100 y 500 años), respectivamente. Se utiliza como método de cálculo el de la Norma 5.2 - IC "Drenaje superficial" (Ministerio de Fomento, 2016). El proceso de cálculo es el siguiente:

La Intensidad media diaria de precipitación corregida correspondiente al período de retorno T, se obtiene mediante la Ecuación 1. Para tener en cuenta la no simultaneidad de precipitaciones en todos los puntos de la cuenca reducir la precipitación multiplicándola por un factor reductor, denominado factor reductor de la precipitación por área de la cuenca (KA). En España este factor se puede estimar a partir de la expresión propuesta por Témez, que es función únicamente del área vertiente al punto de cálculo.

$$
Id = (Pd^*Ka)/24 \tag{1}
$$

Donde:

Id (mm/h) Intensidad media diaria de precipitación corregida correspondiente al período de retorno T

Pd (mm) Precipitación diaria correspondiente al período de retorno T

KA (adimensional) Factor reductor de la precipitación por área de la cuenca. Que si A< 1km2, KA=1 y si A>1 km2, KA=1-(logA/15)

Donde:

KA (adimensional) Factor reductor de la precipitación por área de la cuenca

A (km2 ) Área de la cuenca

En el caso de estudio, como el área es superior a 1 km<sup>2</sup> (es 4,17 km<sup>2</sup>), el factor de reducción areal es de 0,96, por lo que se asume que no llueve de manera uniforme en toda la cuenca y es necesario aplicar un factor reductor de la precipitación por área de la cuenca.

Los datos empleados para el cálculo de la intensidad media diaria de precipitación (Id) se presentan en la [Tabla 3.](#page-28-2)

<span id="page-28-2"></span>*TablaA3. 3 Intensidad media diaria de precipitación (Id) para diferentes periodos de retorno. Fuente: elaboración propia.*

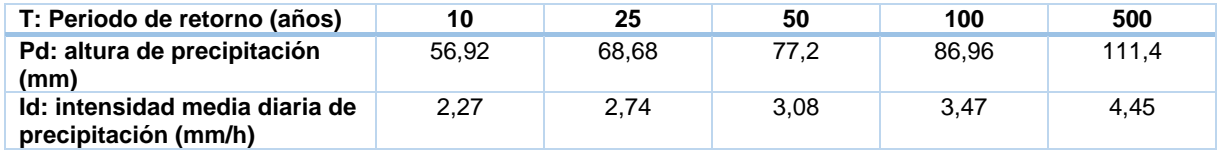

La intensidad media diaria de precipitación (id) se empleará en el siguiente apartado para diseñar la tormenta.

### <span id="page-29-0"></span>A3.3. DURACIÓN DE LA TORMENTA DE DISEÑO Y DISTRIBUCIÓN HORARIA DEL

#### AGUACERO

Por un lado, la duración que se considere para la tormenta deberá estar relacionadas con la duración típica de la lluvia neta en la región; mientras que por otro lado, se ha de tener en cuenta que la distribución de intensidades dentro de la tormenta condiciona en gran medida la generación de escorrentía (Jiménez Álvarez et *al.*, 2011).

De este modo, si las **intensidades mayores tienen lugar al principio** del aguacero, gran parte de este agua quedará retenido en la superficie, ya sea por intercepción (en la vegetación o en el suelo) o por infiltración. Esto implica que las cantidades de agua que escurren libremente por la superficie, encauzándose hacia la red de drenaje, sean pequeñas y, por consiguiente, los caudales generados sean relativamente bajos.

Si por el contrario las **intensidades mayores se producen al final** del aguacero, cuando el suelo está saturado y la infiltración es mínima, la mayor parte de estos volúmenes de agua escurrirán libremente y originarán elevadas concentraciones de agua en los cauces en cortos intervalos de tiempo. En estos casos los caudales punta son mucho más importantes, aunque no se prolonguen en el tiempo. Lo normal es situarse en una posición intermedia, en la cual las intensidades máximas se sitúen en los intervalos de tiempo centrales de la tormenta.

Ante la inexistencia de series de precipitación o hietogramas de tormentas reales en la zona de estudio, se han barajado **tres opciones** para establecer la duración y distribución horaria de la tormenta de diseño:

Opción 1: duración de la tormenta de 24 horas, distribución mediante el método de bloques alternos con discretización temporal de 1 hora.

Opción 2: duración de la tormenta de 100 minutos, distribución mediante el método de bloques alternos con discretización temporal de 20 minutos.

Opción 3: duración de la tormenta de 24 horas, distribución basándose en el registro por el pluviómetro el día de la tormenta (26 de agosto de 2019), con discretización temporal de 1 hora.

#### <span id="page-29-1"></span>A3.3.1. Opción 1

En esta primera opción se establece que la duración del aguacero es de 24 horas. La distribución de la tormenta se ha realizado mediante el método de bloques alternos (Chow, Maidment, & Mays, 1994). Además, se le ha otorgado una forma simétrica, donde la distribución de las intensidades de precipitación es simétrica en torno al máximo con éste en el centro de la tormenta (Ferrer Polo, 1993). La discretización es cada hora.

Para la construcción del hietograma, se aplica la expresión propuesta en la Instrucción de Drenaje Superficial de Carreteras, la curva IDF de Témez, (Témez, 1987) de aplicación regional estándar en España para cada periodo de retorno (10, 24, 50, 100 y 500 años), que se presenta a continuación (Ecuación 2):

$$
\frac{I_t}{I_d} = \left(\frac{I_1}{I_d}\right)^{\frac{28^{0.1} \tI^{0.1}}{28^{0.1} - 1}}
$$

 $(2)$ 

Donde:

I(t) (mm/h) Intensidad media de duración t correspondiente al periodo de retorno T.

I(d) (mm/h) Intensidad media diaria de precipitación corregida correspondiente al período de retorno T. Esta se ha hallado en el apartado anterior.

I1/Id (adimensional) factor de torrencialidad :que expresa la relación entre la intensidad de precipitación horaria y la media diaria corregida. Su valor se determina en función de la zona geográfica, y en el caso de estudio es 10 (Ver [Figura 2\).](#page-30-0)

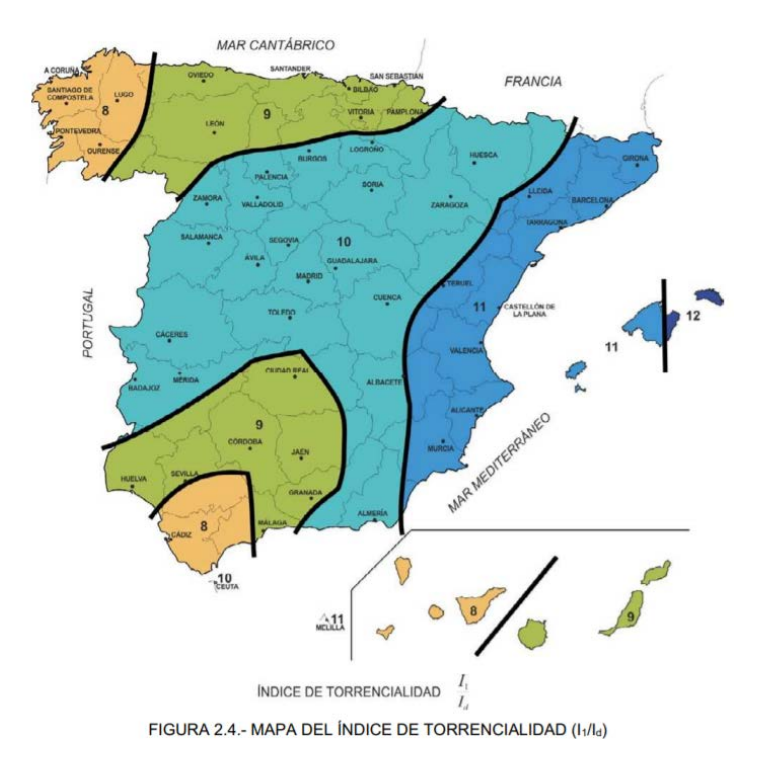

<span id="page-30-0"></span>*Figura A3.2 Mapa del índice de torrencialidad. Fuente: Instrucción de drenaje superficial de carreteras (2016).*

Tras la aplicación de la curva IDF de Témez para una tormenta de 24 horas, las curvas Intensidad-Duración (ID) y las curvas de altura de precipitación para distintos periodos de retorno se presentan en la [Figura 3](#page-30-1) y [Figura 4,](#page-31-0) respectivamente:

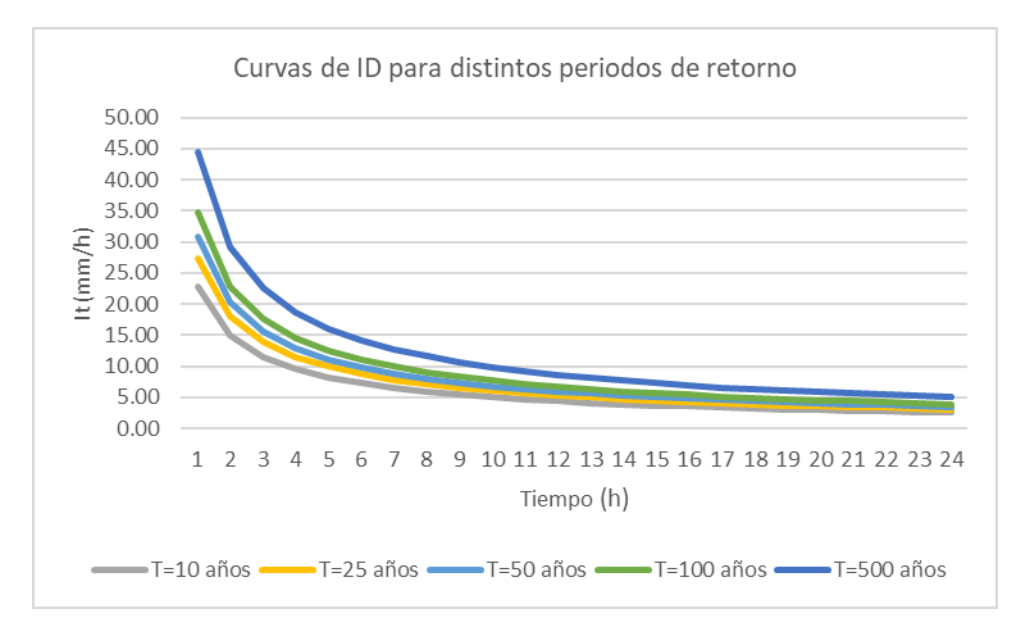

<span id="page-30-1"></span>*Figura A3.3 Curvas Intensidad-Duración para distintos periodos de retorno en el área de estudio. Fuente: elaboración propia.*

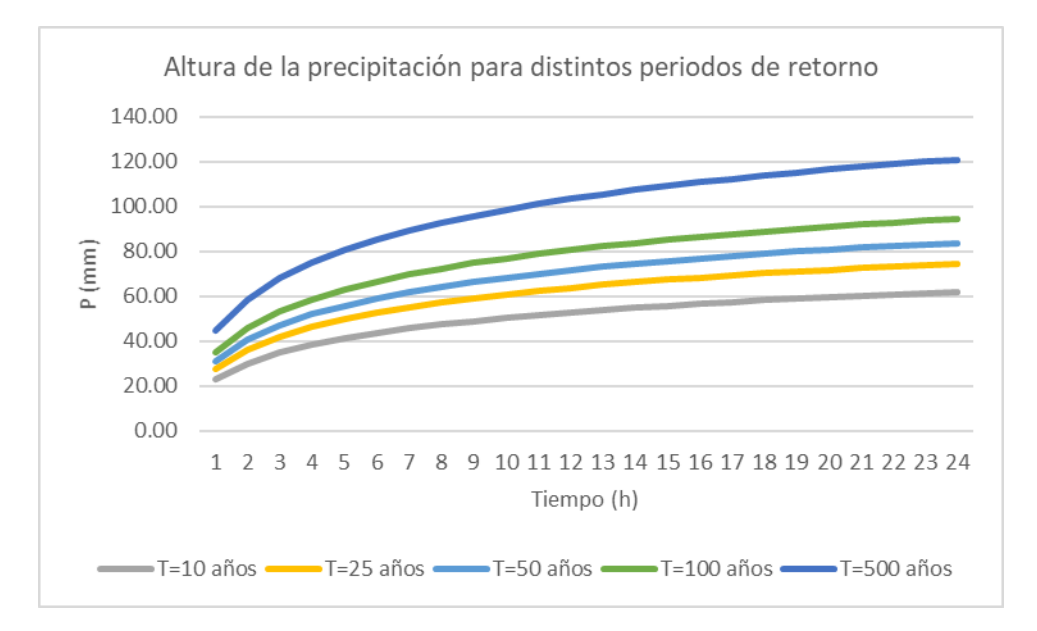

<span id="page-31-0"></span>*Figura A3.4 Altura de la precipitación para distintos periodos de retorno en el área de estudio. Fuente: elaboración propia.*

La tormenta de diseño queda definido por una serie de parámetros que se presentan en la Tabla 5. La secuencia temporal de los bloques está predefinida. Así pues, el bloque más intenso se localiza en el medio del hietograma, es decir, en las 12 horas (ve[r Figura 5\)](#page-32-0). En cada intervalo en torno al máximo la precipitación media, es la máxima permitida por las curvas IDF para el periodo de retorno considerado. Se parte del máximo y se van añadiendo intervalos en torno al mismo hacia los extremos, de tal forma que se cumpla la condición anterior. Al asignar la precipitación a los nuevos intervalos que se vayan añadiendo en torno al máximo será necesario tener en cuenta la cantidad de precipitación asignada a los intervalos ya calculados (Jiménez Álvarez et *al.*, 2011).

| <b>Tiempo</b><br>(hh:mm) | $P$ (mm)<br>$T=10$ años | $P$ (mm)<br>T=25 años | $P$ (mm)<br>T=50 años | $P$ (mm)<br>T=100 años | $P$ (mm)<br><b>T=500 años</b> |
|--------------------------|-------------------------|-----------------------|-----------------------|------------------------|-------------------------------|
|                          |                         |                       |                       |                        |                               |
| 0:00                     | 0.6                     | 0.0                   | 0.0                   | 0.0                    | 0.0                           |
| 1:00                     | 0.6                     | 0.0                   | 0.0                   | 0.0                    | 0.0                           |
| 2:00                     | 0.7                     | 0.0                   | 0.0                   | 0.0                    | 0.0                           |
| 3:00                     | 0.8                     | 0.0                   | 0.0                   | 0.0                    | 0.0                           |
| 4:00                     | 0.9                     | 0.0                   | 0.0                   | 0.0                    | 0.0                           |
| 5:00                     | 1.1                     | 0.0                   | 0.0                   | 0.0                    | 0.0                           |
| 6:00                     | 1.3                     | 0.0                   | 0.0                   | 0.0                    | 0.0                           |
| 7:00                     | 1.6                     | 0.0                   | 0.0                   | 0.0                    | 0.0                           |
| 8:00                     | 2.0                     | 0.0                   | 0.0                   | 0.0                    | 0.0                           |
| 9:00                     | 2.9                     | 0.0                   | 0.0                   | 0.0                    | 0.0                           |
| 10:00                    | 4.7                     | 0.0                   | 0.0                   | 0.0                    | 0.0                           |
| 11:00                    | 22.7                    | 0.0                   | 0.0                   | 0.0                    | 0.0                           |
| 12:00                    | 7.2                     | 0.0                   | 0.0                   | 0.0                    | 0.0                           |
| 13:00                    | 3.6                     | 0.0                   | 0.0                   | 0.0                    | 0.0                           |
| 14:00                    | 2.4                     | 0.0                   | 0.0                   | 0.0                    | 0.0                           |
| 15:00                    | 1.8                     | 0.0                   | 0.0                   | 0.0                    | 0.0                           |
| 16:00                    | 1.4                     | 28.2                  | 31.7                  | 35.7                   | 45.7                          |
| 17:00                    | 1.2                     | 27.7                  | 31.2                  | 35.1                   | 45.0                          |
| 18:00                    | 1.0                     | 0.0                   | 0.0                   | 0.0                    | 0.0                           |
| 19:00                    | 0.8                     | 7.7                   | 8.7                   | 9.8                    | 12.5                          |
| 20:00                    | 0.7                     | 4.3                   | 4.9                   | 5.5                    | 7.0                           |
| 21:00                    | 0.7                     | 0.0                   | 0.0                   | 0.0                    | 0.0                           |
| 22:00                    | 0.6                     | 0.7                   | 0.8                   | 0.9                    | 1.2                           |
| 23:00                    | 0.5                     | 0.0                   | 0.0                   | 0.0                    | 0.0                           |
| TOTAL (*)                | 61.79                   | 74.55                 | 83.80                 | 94.40                  | 120.93                        |
| Pd (mm)                  | 56.92                   | 68.68                 | 77.2                  | 86.96                  | 111.4                         |

<span id="page-32-1"></span>*Tabla A3.4 Precipitación para distintos periodos de retorno. Opción 1. Fuente: elaboración propia.*

**Nota:** la suma de la precipitación no se corresponde con la precipitación máxima diaria (Pd) ya que esta ha sido corregida por el factor de reducción areal.

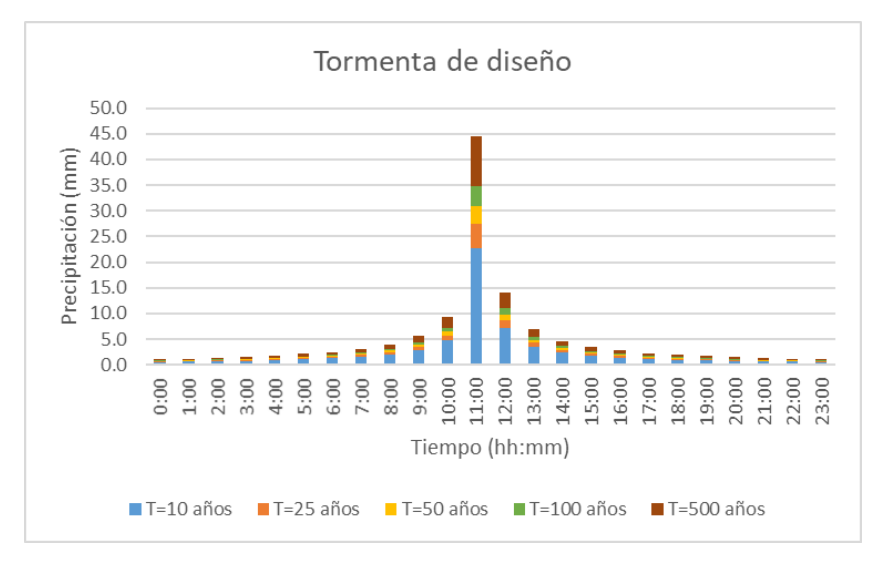

<span id="page-32-0"></span>*Figura A3.5 Precipitación para distintos periodos de retorno. Opción 1. Fuente: elaboración propia.*

#### <span id="page-33-0"></span>A3.3.2. Opción 2

En esta segunda opción, se establece una duración de la tormenta de **100 minutos**, basándose en que la duración de la tormenta de diseño ha de ser **mayor o igual al tiempo de concentración de la cuenca.** La distribución de la tormenta se ha realizado mediante el **método de bloques alternos** (Chow, Maidment, & Mays, 1994). Además, se le ha otorgado una **forma simétrica**, donde la distribución de las intensidades de precipitación es simétrica en torno al máximo con éste en el centro de la tormenta (Ferrer Polo, 1993)**.** La discretización temporal se corresponderá con el mínimo entre 0.2\*tc y 30 min (Albentosa Hernández,2021).

**El tiempo de concentración (tc)** es el tiempo mínimo necesario desde el comienzo del aguacero para que toda la superficie de la cuenca esté aportando escorrentía en el punto de desagüe. Se obtiene calculando el tiempo de recorrido más largo desde cualquier punto de la cuenca hasta el punto de desagüe.

Para una cuenca principal (caso de estudio), ver Ecuación 3.

$$
tc = 0.3 * Lc^{0}.76 * Jc^{0}.0.19
$$
 (3)

Donde:

- tc (horas) Tiempo de concentración. - Lc (km) Longitud del cauce.

Jc (adimensional) Pendiente media del cauce.

Dado que el tiempo de concentración depende de la longitud y pendiente del cauce escogido, se ha escogido el cauce de mayor longitud y que nazca a mayor altitud, conocido como cauce principal. De esta forma, el recorrido escogido será el que proporcione un tiempo de concentración mayor, quedándonos así del lado de la seguridad. Este valor se corresponde con el cauce principal, que tiene una longitud de 3.666 m. La pendiente media del cauce es de 0.03 m/m.

Los criterios tomados para identificar el cauce principal son: el orden de la red de drenaje según el método de Strahler, el área de la subcuenca vertiente y la cota máxima de la cabecera. Para ello, se siguen estos pasos:

- Primero se identifica el cauce de orden mayor (5), que es el que pasa por el punto de cierre de la cuenca. Este es fácilmente identificable hasta la confluencia de dos cauces de menor orden. En este caso, para tratar de identificar cuál de los dos cauces que confluyen pertenece al cauce principal, recurrimos a identificar la extensión de la cuenca vertiente para cada uno de ellos. A partir del mapa de superficie de drenaje (ver Plano 15 del Anejo 7), vemos como el ramal de la izquierda drena un área aproximadamente de 80.324 m<sup>2</sup>, mientras que la superficie del ramal de la derecha drena un área aproximadamente de 79.305 m<sup>2</sup>. Por lo tanto, el ramal que forma parte del cauce principal es el ramal de la izquierda.
- Cuando este ramal (orden 4) llega a la confluencia de otros dos ramales de orden menor (3), se procede la de misma manera, siendo el ramal de la izquierda el que forma parte del cauce principal (el ramal de la izquierda drena un área aproximadamente de 28.769 m<sup>2</sup> y el de la derecha, de 18.386 m2 ). Cuando este ramal (orden 3) llega a la confluencia de otros dos ramales de orden menor (2), se procede la de misma manera, siendo el ramal de la izquierda el que forma parte del cauce principal (el ramal de la izquierda drena un área aproximadamente de 8.827 m<sup>2</sup> y el de la derecha, de 6.038 m<sup>2</sup>).
- Aguas arriba se observan tres ramales de orden 1, el criterio que se aplica es el de la cota máxima de la cabera, siendo el primer ramal el situado a mayor cota, 722.8 m (versus 720.5 y 718.7 m de los dos siguientes ramales).

El cauce principal aparece representado sobre el mapa de superficie de drenaje junto a su perfil longitudinal en el Plano 16 del Anejo 7.

Tras aplicar la Ecuación 3 se obtiene que el tiempo de concentración para la cuenca de estudio es de 1.57 horas, por lo que la duración de la tormenta de diseño, como mínimo 1,57 horas. Se establece una duración de tormenta de 100 minutos (1 hora y 40 min) y una discretización de 20 min.

Para obtener la lluvia de cálculo se han seguido los siguientes pasos:

1) Con la curva IDF de Témez se ha obtenido la intensidad en los primeros 5 bloques para una tormenta de periodo de retorno de 10 años. La cantidad de precipitación en los primeros 100 minutos de la tormenta es de 27.92 mm (ver [Figura 4\)](#page-31-0). En la [Figura 6](#page-34-0) aparece representada la cantidad de precipitación en cada intervalo de tiempo.

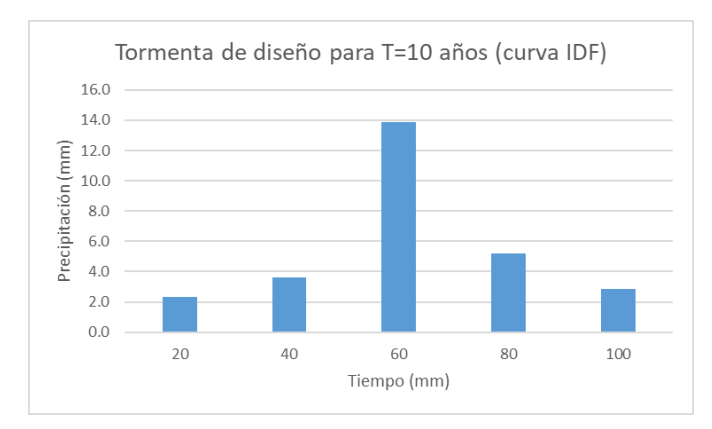

<span id="page-34-0"></span>*Figura A3.6 Tormenta de diseño para T=10 años. Obtenido a partir de la curva IDF de Témez. Fuente: elaboración propia.*

- 2) Como pretendo que en el tiempo de duración de la tormenta (100 minutos) la cantidad de precipitación sea igual a la precipitación máxima diaria para un periodo de retorno de 10 años (56.92 mm), se reescala mediante el empleo de un coeficiente. Este **coeficiente** es el cociente entre la precipitación máxima diaria para el periodo de retorno considerado entre la precipitación para el periodo de retorno de 10 años caída en 100 minutos (27.92 mm).
- 3) Reescalar para los distintos periodos de retorno. En la [Tabla](#page-34-2) 6 se presentan las precipitaciones para distintos periodos de retorno.

<span id="page-34-2"></span>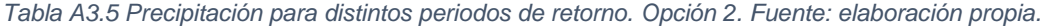

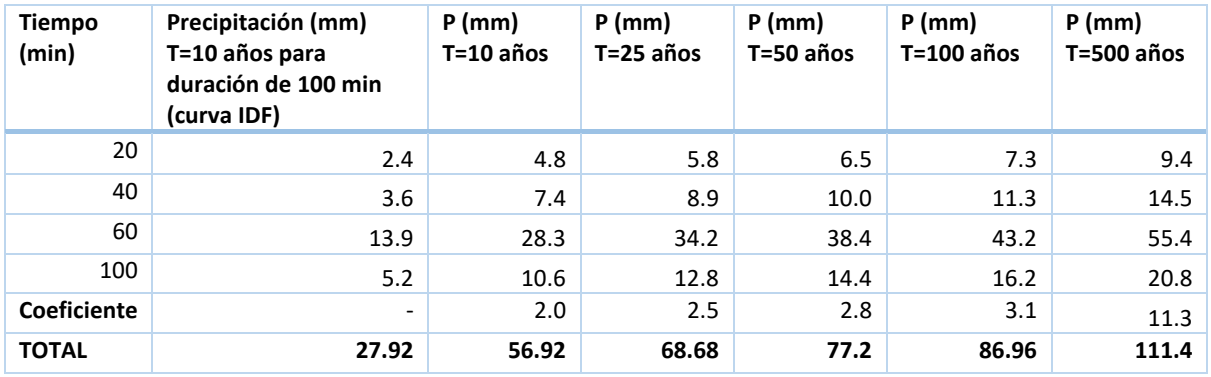

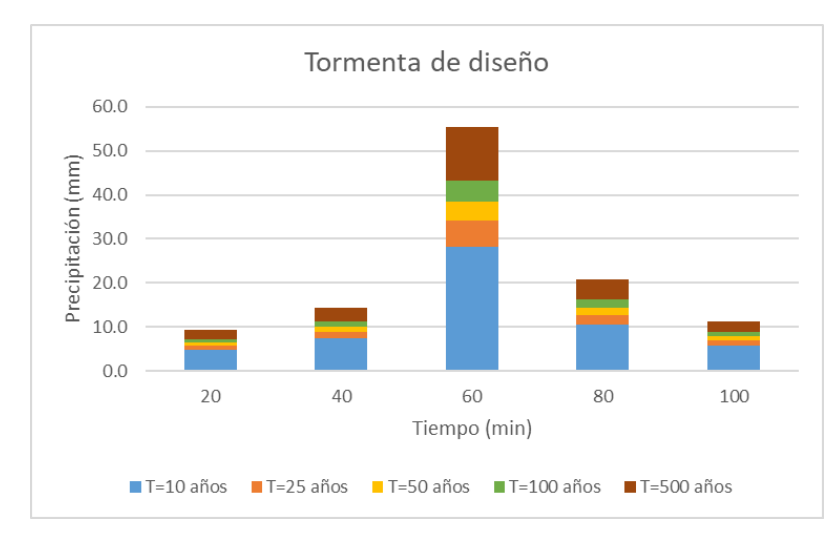

<span id="page-34-1"></span>*Figura A3.7 Precipitación para distintos periodos de retorno. Opción 2. Fuente: elaboración propia.*

#### <span id="page-35-0"></span>A3.3.3. Opción 3

En esta opción se propone la creación de una tormenta de duración 24 horas, distribución basándose en el registro por el pluviómetro más cercano a la cuenca de estudio (que se encuentra fuera de la cuenca de estudio), el día de la tormenta (26 de agosto de 2019) y con una discretización temporal de 1 hora.

Según los medios de comunicación, el último periodo de lluvias intensas en las que las inundaciones tuvieron grandes repercusiones sobre la economía y la población, tuvo lugar el 26 de agosto y el 15 de septiembre de 2019 (Ojea, 2020; Ayuntamiento de Arganda del Rey, 2020). Según la información extraída del Pleno Municipal del 2 de octubre de 2019, que está de acuerdo a lo registrado en la estación automática de la AEMET (Código 3182Y), se registró una lluvia de 57 mm en 1 hora el día 26 de agosto y de 42 mm en una hora el día 15 de septiembre.

Para la creación de la tormenta, siguiendo un punto de vista conservador, se tomará la precipitación de mayor intensidad. En la [Figura 8](#page-35-1) se presenta la distribución de la lluvia a lo largo del día. Como se observa, la precipitación se concentra entre las 4 de la tarde y las 10 de la noche, existiendo en este periodo dos horas sin precipitación (MeteoSolana, 2019).

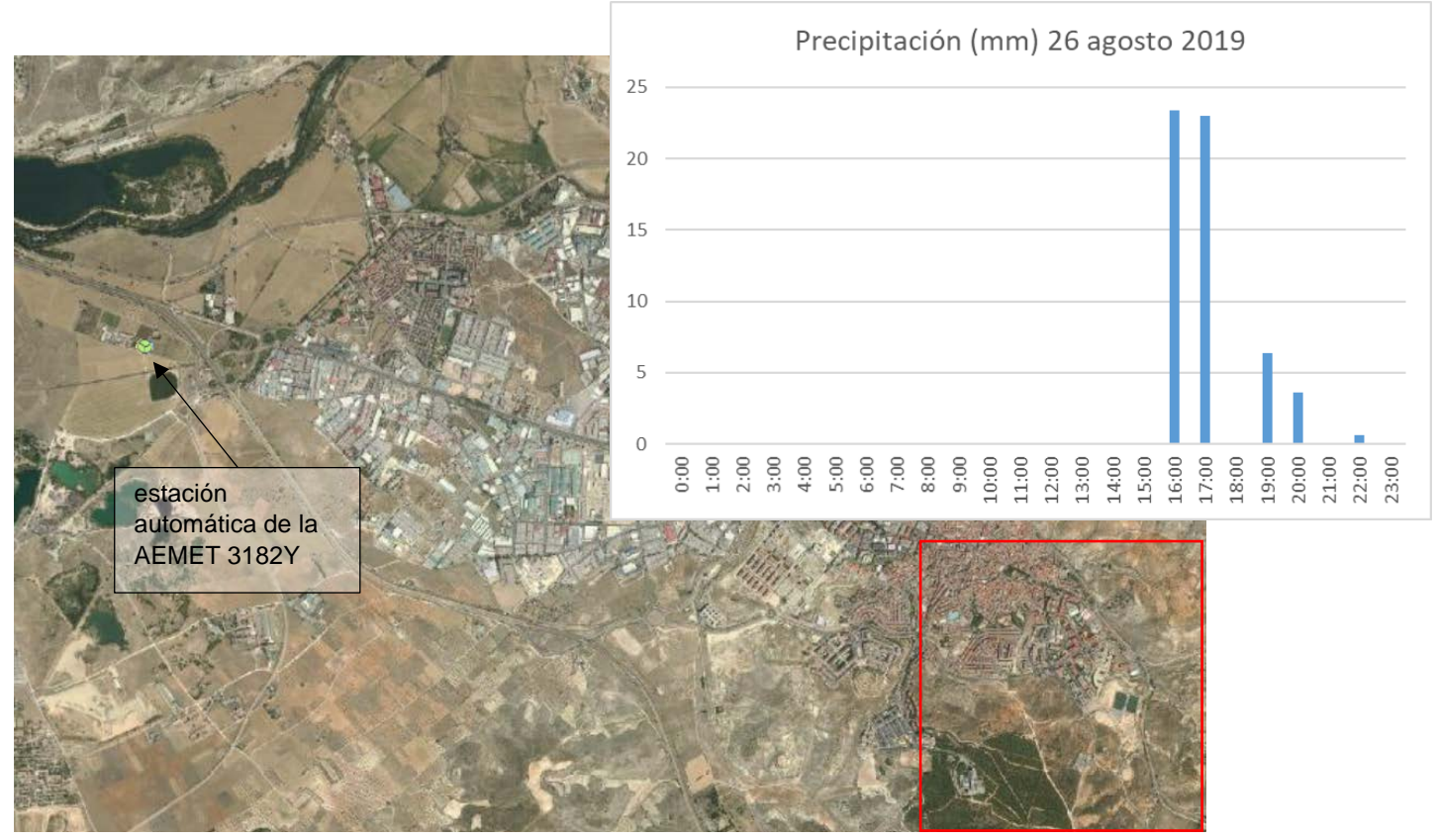

<span id="page-35-1"></span>*Figura A3.8 Precipitación caída a lo largo del día 26 de agosto de 2019 en la estación de Arganda del Rey (Código 3182Y). Fuente:<https://es.meteosolana.net/estacion/3182Y>*

A partir de la precipitación máxima diaria para cada periodo de retorno (ver [Tabla 2\)](#page-28-1), se ha reescalado la tormenta ocurrida el 26 de agosto aplicando un coeficiente. Este coeficiente es el cociente entre la precipitación máxima diaria para el periodo de retorno considerado entre la precipitación caída el día de la tormenta (57 mm). En la [Tabla 7](#page-36-1) y [Figura 9](#page-36-0) se recoge esta información.
*Tabla A3.6 Precipitación caída el día 26 de agosto de 2019 y reescalado para distintos periodos de retorno. Opción 3. Fuente: elaboración propia.*

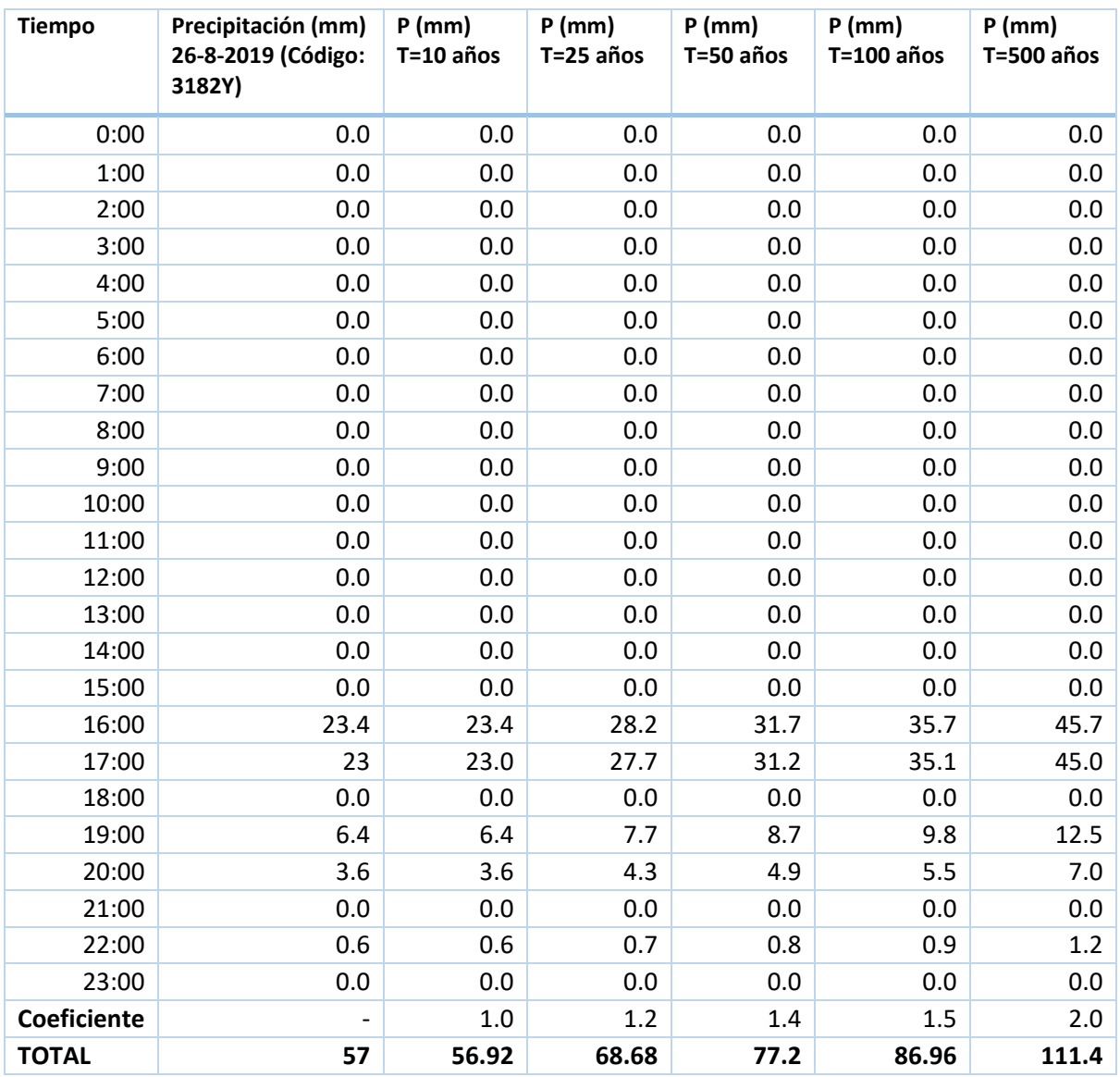

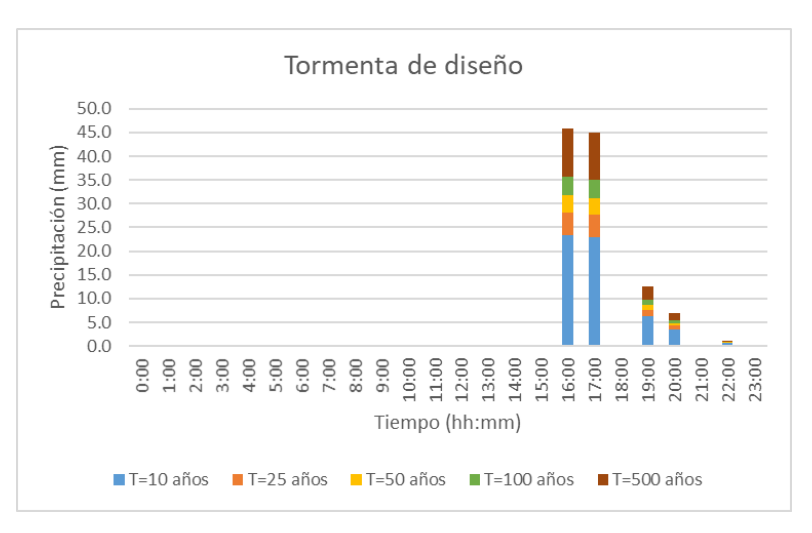

*Figura A3.9. Precipitación para distintos periodos de retorno. Opción 3. Fuente: elaboración propia.*

#### A3.4 REFERENCIAS BIBLIOGRÁFICAS

- Ayuntamiento de Arganda del Rey. (23 de julio de 2020). *El Pleno Municipal aprueba un convenio con el Canal de Isabel II para realizar diversas infraestructuras que defiendan Arganda contra las inundaciones*. Obtenido de Ayuntamiento de Arganda del Rey: https://www.aytoarganda.es/noticias/el-pleno-municipal-aprueba-un-convenio-con-el-canal-de-isabel-ii-pararealizar-diversas-infraestructuras-que-defiendan-arganda-contra-las-inundaciones/
- Chow, V., Maidment, D., & Mays, L. (1994). *Hidrología Aplicada.* Santa Fé de Bogotá: McGraw-Hill.
- Ferrer Polo, F. (1993). *Recomendaciones para el cáclculo hidrometereológico de avenidas.* Madrid: CEDEX. Ministerio de Obras Púbicas.
- Jiménez Álvarez, A., Marcuello Olona, C., García Montañés, C., Incio Caballero, L., & Cuesta Algora, S. (2011). Capítulo 3. Estudios hidrológicos. En M. R. Ministerio de Medio Ambiente, *Guía Metodológica para el Desarrollo del Sistema Nacional de Cartografía de Zonas Inundables* (págs. 82-85). Madrid: Ministerio de Medio Ambiente, Medio Rural y Marino.
- MeteoSolana. (2019). *Datos metereológicos*. Obtenido de https://es.meteosolana.net/estacion/3182Y
- Ministerio de Fomento. (1999). *Máximas lluvias diarias en la España peninsulalr.* Madrid: Secretaría del Estado de Infraestructuras y Transportes. Dirección General de Carreteras.
- Ministerio de Fomento. (2016). *Norma 5.2-IC. Drenaje Superficial (Orden FOM/298/2016 de 15 de febrero).* BOE.
- Ojea, A. (26 de 8 de 2020). *Un año después de las inundaciones, Arganda del Rey construye una nueva red de control de aguas pluviales.* Obtenido de Cadena SER: https://cadenaser.com/emisora/2020/08/26/radio\_madrid/1598450895\_353558.html
- Témez, J. (1987). *Cálculo hidrometeorológico de caudales máximos en pequeñas cuencas naturales.* Dirección General de Carreteras. Minsiterio de Obras Públicas.

ANEJO 4: FUNCIONAMIENTO DE TYGRON

# <span id="page-39-0"></span>ANEJO 4 FUNCIONAMIENTO DE TYGRON

# ÍNDICE A4

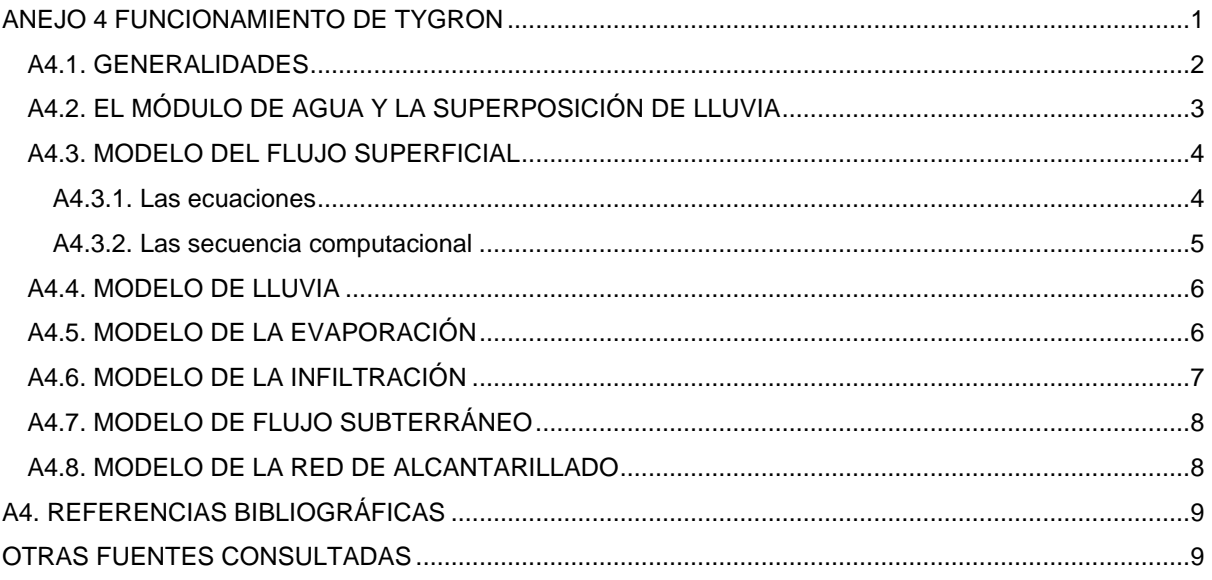

En este *Anejo 4 Funcionamiento de Tygron* se hace un recorrido sobre el funcionamiento general de Tygron, mostrando que el software incorpora varios modelos de cálculo agrupados en "Módulos" que, disponen de varias superposiciones que ,o bien realizan cálculos basados en dichos modelos de cálculo, o bien representan la información espacial. Además, se hace hincapié en los aspectos más relevantes para llevar a cabo la simulación de inundaciones, prestando especial atención al Módulo de agua, la superposición de lluvia, y los modelos de cálculo asociados.

#### <span id="page-40-0"></span>A4.1. GENERALIDADES

Tygron incorpora varios modelos de cálculo que se agrupan en "Módulos" con el fin de realizar varios tipos de simulaciones. Las simulaciones pueden ser de diversa índole, a modo de ejemplo cabe citar el Módulo de agua (*Water module*) para simular el flujo de agua 2D sobre la superficie del terreno, y el Módulo de calor (*Heat module*) para simular el calor en la ciudad. En el presente TFM se emplea el Módulo de agua, por lo que se explicará este con mayor detalle en el próximo apartado.

Como se comentó en el Apartado 5.3. de la Memoria, uno de los valores añadidos de Tygron es la visualización de la información espacial y de los resultados en el mundo 3D. Esto se consigue mediante superposiciones (*overlays*), que son capas que muestran las propiedades más importantes de una temática en concreto. Por ejemplo, la superposición de "propiedad" (*ownership overlay*) muestra la propiedad de las construcciones y de las parcelas; y la superposición de "lluvia" (*rainfall overlay*) muestra el impacto de la lluvia o de la inundación. En el presente TFM se emplea la superposición de lluvia, por lo que se explicará esta con mayor detalle en el próximo apartado.

De forma general, existen dos tipos de superposiciones, las que representan únicamente información (como la superposición de propiedad), y las que representan unos resultados tras realizar cálculos (como la superposición de lluvia). Estas últimas superposiciones emplean una malla cuadrada estructurada para realizar cálculos, almacenar datos y visualizar el contenido, en este orden:

*1.* Para realizar los cálculos, el área de estudio se subdivide en elementos de forma cuadrada (con un tamaño de celda de 0.25 m<sup>2</sup> hasta 100 m<sup>2</sup>). El tamaño de cada celda depende del Modelo Digital del Terreno (en adelante, MDT) y se puede modificar según las necesidades del usuario (ve[r Figura](#page-40-1)  [A4.1\)](#page-40-1). Hay que tener en cuenta que cuanto más pequeñas sean las celdas, más precisos serán los cálculos y las formas generadas por la superposición. Sin embargo, las celdas más pequeñas implican más cálculos, y por tanto más tiempo.

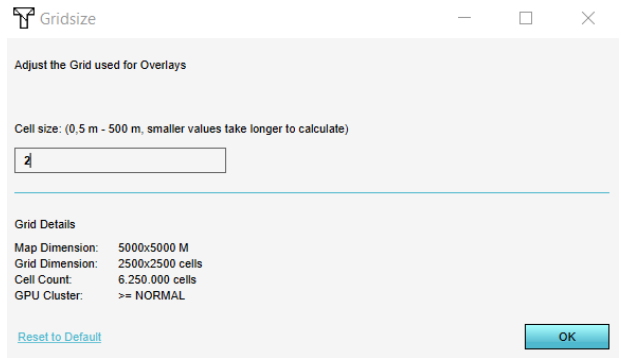

*Figura A4.1. Elección del tamaño de celda en Tygron.*

<span id="page-40-1"></span>En cada celda se realiza un cálculo cuyas especificaciones o bien, dependen de cierta información que se debe configurar como propiedades o atributos de la superposición, o bien se basan en las características presentes en una celda individual. Dependiendo de la capa, el cálculo puede repetirse varias veces, por ejemplo cuando se itera a través de pasos de tiempo*.*

- 2. Tras el cálculo, se obtienen nuevos valores o conjunto de valores para cada celda. El resultado final se almacena en cada celda.
- 3. Los resultados se representa en el mundo 3D de manera gráfica mediante las superposiciones.

### <span id="page-41-0"></span>A4.2. EL MÓDULO DE AGUA Y LA SUPERPOSICIÓN DE LLUVIA

La función principal del Módulo de agua es simular el flujo de agua 2D sobre la superficie. Para ello, se emplea no solo el modelo de flujo superficial, sino también otros modelos relativos a la evaporación, la infiltración, el flujo subterráneo y las estructuras hidráulicas (e.g.: la red de alcantarillado). Todos los modelos se explican en los apartados siguientes con mayor o menor nivel de detalle, en función de los criterios de diseño que aparecen en el apartado 5.4 de la Memoria.

En la [Figura A4.2](#page-41-1) aparecen representados todos estos elementos que se tienen en cuenta en el Módulo de agua:

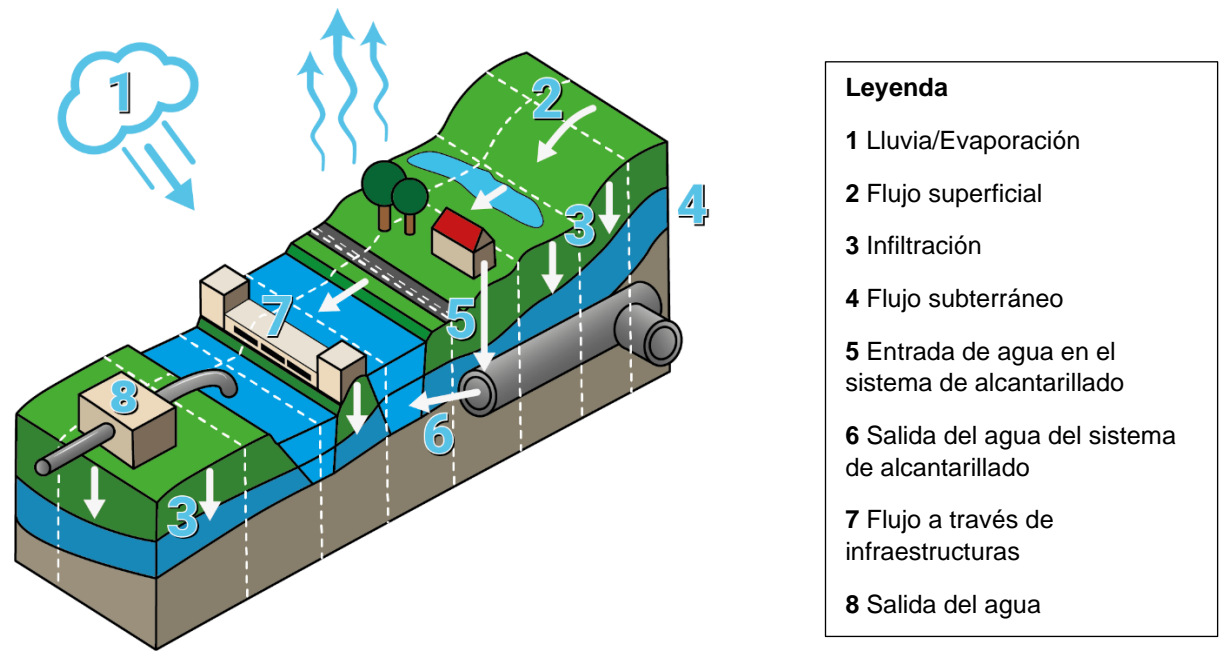

<span id="page-41-1"></span>*Figura A4.2 Elementos que intervienen en el módulo de agua. Fuente: Tygron Wiki.*

Como se ha comentado en el apartado anterior, de entre las superposiciones disponibles en el Módulo de agua, se empleara la superposición de lluvia (*rainfall overlay*), que emplea una malla cuadrada que implementa un modelo basado en las ecuaciones 2D de Saint Venant.

Cada celda tiene unos parámetros hidrológicos específicos y a cada celda se le suministra una cantidad de agua específica, de acuerdo a los datos del proyecto. El tiempo total de la simulación se divide en pasos de tiempo, en los cuales, cada celda se comunica con sus celdas vecinas para intercambiar agua, basándose en la altura de la lámina de agua, la elevación del terreno, la dirección del flujo, entre otros factores. Cuanto más pequeño sea el paso de tiempo, mayor será la precisión obtenida tras la simulación.

Para llevar a cabo la simulación hidrológica e hidráulica completa, se llevan a cabo un gran número de cálculos, entre las que destacan el cálculo del flujo superficial y el cálculo de los componentes del sistema hidrológico e hidráulico del área de estudio (precipitación, evaporación de la superficie e infiltración superficial).

Una vez realizada la simulación y obtenido los resultados (calado, velocidades, etc), o bien se puede realizar una grabación de la simulación y exportar el vídeo, o bien se puede exportar esta información para que pueda ser visualizada en un entorno GIS.

#### <span id="page-42-0"></span>A4.3. MODELO DEL FLUJO SUPERFICIAL

Este apartado se describen, por un lado las ecuaciones empleadas junto al método numérico mediante el cual se resuelven y; por otro lado, la secuencia computacional llevada a cabo por Tygron.

#### <span id="page-42-1"></span>A4.3.1. Las ecuaciones

Las ecuaciones empleadas para el cálculo del flujo superficial se basan en las ecuaciones de conservación de la masa y de conservación de momento en dos direcciones horizontales, conocidas como *2D Shallow Water Equations* (2D-SWE) o ecuaciones de St. Venant bidimensionales. El comportamiento del flujo está determinado por la ecuación de segundo orden semidiscreta descrita en Kurganov y Petrova (2007), que se basa en las ecuaciones 2D de Saint-Venant, de acuerdo con la Ecuación 1:

$$
\begin{aligned}\n\frac{\partial h}{\partial t} + \frac{\partial (hu)}{\partial x} + \frac{\partial (hv)}{\partial y} &= 0, \\
\frac{\partial (hu)}{\partial t} + \frac{\partial}{\partial x} \left( hu^2 + \frac{1}{2}gh^2 \right) + \frac{\partial (huv)}{\partial y} &= -gh \frac{\partial B}{\partial x} - ghn^2 u \sqrt{u^2 + v^2} h^{-\frac{4}{3}}, \\
\frac{\partial (hv)}{\partial t} + \frac{\partial (huv)}{\partial x} + \frac{\partial}{\partial y} \left( hv^2 + \frac{1}{2}gh^2 \right) &= -gh \frac{\partial B}{\partial y} - ghn^2 v \sqrt{u^2 + v^2} h^{-\frac{4}{3}},\n\end{aligned}
$$

donde,

u es la velocidad en la dirección x v es la velocidad en la dirección y h es la profundidad del agua (calado) B es la elevación del terreno g es la aceleración debida a la gravedad n es el coeficiente de Gauckler-Manning

Este esquema se desvía de las ecuaciones originales de Saint-Venant en el sentido de que se aproxima al sistema en términos de altura de la lámina del agua (w = h + B) y flujo (hu y hv), en lugar de sólo la profundidad del agua (h) (Ve[r Figura A4.3\)](#page-42-2). El calado en celdas donde previamente no hay agua se establece en cero (h=0). Es decir, la altura de la lámina de agua es igual a la elevación del terreno en dicha celda  $(w=B)$ .

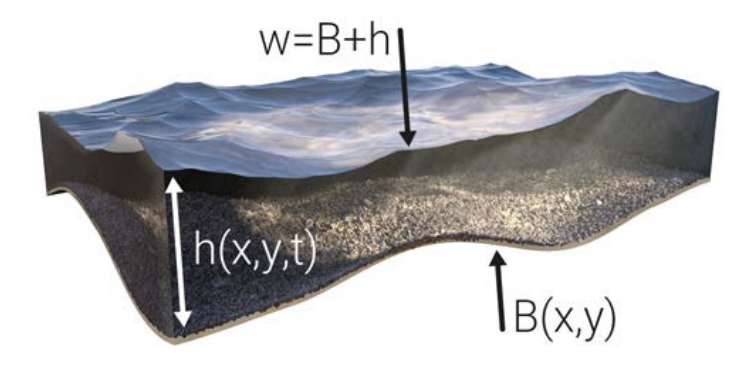

<span id="page-42-2"></span>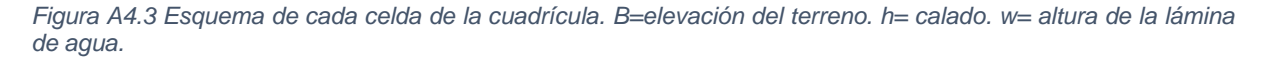

Las ecuaciones se resuelven de manera completa (estado transitorio) mediante el método de Runge-Kutta de orden 3 (*strong stability preserving Runge-Kutta*, conocido como SSP-RK) al que se han introducido una serie de modificaciones para garantizar que el método numérico empleado para resolver las ecuaciones es equilibrado (es decir, conserva las soluciones tanto en estado estacionario como cuasi-estacionario), preserva la positividad (es decir, todos los valores que se computan de calado deben de ser positivos) y es suficientemente preciso, eficiente y robusto (Kurganov y Petrova, 2007). La resolución de las ecuaciones y las modificaciones introducidas se escapan del alcance del presente TFM.

Respecto a la propiedad que presenta el método de preservar la positividad se debe a que, la mayoría de algoritmos numéricos aplicados a la solución de las ecuaciones de Saint Venant fallan cuando se simula la propagación de la onda de crecida sobre una zona inicialmente seca. Los principales problemas están relacionados con los valores muy pequeños o negativos de los calados que se producen en las proximidades de un frente húmedo-seco en movimiento, lo que provoca inestabilidad en las soluciones numéricas (Gąsiorowski, D, 2014). Para mejorar la estabilidad numérica, todos los niveles de agua deben ser positivos, lo que se consigue con varios métodos (Zsolt et al., 2014).

En Tygron, para cumplir con este requisito, en general se aplica la condición Courant-Friedrichs-Lewy (CFL) (Courant et al., 1967) a la hora de definir el paso de tiempo computacional. Para cada paso de tiempo en la simulación, el software determina el tamaño del paso de tiempo de tal manera que el número de Courant es inferior a 0,25 para todas las celdas activas (Ver Ecuación 2). En otras palabras, el paso de tiempo siempre es menor a ¼ del tiempo que tarda la partícula de agua más rápida en recorrer una distancia de una celda.

$$
\Delta T = \min(\frac{\partial x}{4a}, \frac{\partial y}{4b})
$$
 (2)

donde:

 $\Delta T$  es el paso computacional en segundos

 $\Delta x$  es el tamaño de la malla en la dirección X

 $Δy$  es el tamaño de la malla en la dirección Y

 $a$  es la velocidad máxima en la dirección X

 $b$  es la velocidad máxima en la dirección X

#### <span id="page-43-0"></span>A4.3.2. Las secuencia computacional

La secuencia computacional llevada a cabo por Tygron es la se presenta a continuación. Para una mejor comprensión de la misma, se presenta la [Figura A4.4,](#page-44-2) que responde a cómo el modelo interpreta los datos de elevación y explica la transformación de los datos de elevación en la información con la que se realiza el cálculo. En esta figura se muestra en una malla 2D la altura de la lámina de agua (w), las variables conservadas (que son el flujo en dirección x e y: hu y hv, respectivamente) y la elevación del terreno (B).

- 1. El valor de elevación del terreno de cada celda (B) se establece igual al valor en su centro (punto azul) y los puntos medios de la interfaz (puntos rojos).
- 2. Se reconstruyen las pendientes (línea discontinua en morado) de las variables conservadas.
- 3. Cada punto rojo (punto medios de la interfaz) se encuentra en la unión de dos celdas, por lo que tiene el valor de cada una de las dos celdas (representado con flechas de colores en Figura A4.3). En este paso, en cada uno de los cuatro puntos medios de la interfaz, se comparan sus dos valores de las variables conservadas con respecto al valor del centro de la celda.
- 4. Las pendientes de las celdas parcialmente secas se modifican para evitar valores de profundidad negativos e inestabilidad numérica.
- 5. Los flujos se calculan en cada interfaz de celda para determinar los valores de la variable conservada en los centros de celda para el siguiente paso de tiempo.
- 6. Se calcula el intervalo de tiempo más grande permitido.
- 7. El tiempo se incrementa con el paso de tiempo calculado y los cambios en el nivel del agua y los flujos se aplican posteriormente.

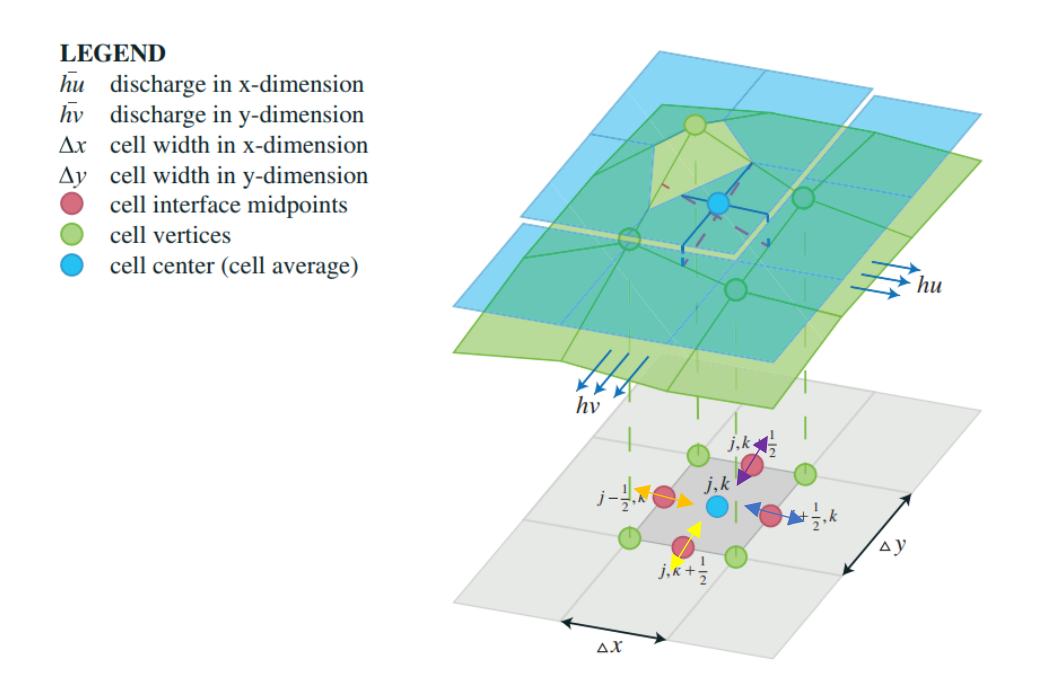

<span id="page-44-2"></span>*Figura A4.4 Representación en una malla 2D de la altura de la lámina de agua (w), flujo (hu y hv) y la elevación del terreno (B) en el caso donde el centro de la celda está completamente inundado en la dirección y, pero parcialmente inundado en la dirección x. Las líneas en azul y en morado discontinuo marcan las líneas de agua y la pendiente en ambas direcciones, respectivamente. Para una reconstrucción bilineal, la media de la celda coincide con el valor del centro de la celda (punto azul), mientras que la batimetría se aproxima al valor en los vértices de la celda (puntos verdes). Fuente: adaptado de Zsolt et al. (2014).*

La transformación de los datos de elevación que realiza el modelo ha te tenerse en cuenta a la hora de interpretar los resultados de inundación. Así pues, tras la simulación, si se quiere añadir el mapa de elevación para ver la inundación en la superficie del terreno, tendrá que hacerse a través de la propia superposición de lluvia. La elevación del terreno en esta superposición tiene ligeras desviaciones a las elevaciones del MDT original debidas de la aproximación que se realiza.

#### <span id="page-44-0"></span>A4.4. MODELO DE LLUVIA

La lluvia se modeliza como una cantidad de precipitación que cae en un periodo de tiempo definido. Para ello, en el asistente de configuración se establece una cantidad específica de agua por segundo (mm/s) y una duración específica de la tormenta. Al final del periodo de tiempo definido, la cantidad de agua establecida caerá en cada celda de la cuadrícula.

Por defecto, la lluvia predeterminada es lineal, es decir, tiene un único periodo de tiempo con lluvia y un único periodo sin lluvia (es decir, tiempo que transcurre desde que finaliza la precipitación). Sin embargo, se pueden configurar múltiples periodos de lluvia con diferentes duraciones y cantidades de lluvia, creando así una lluvia dinámica.

Basándose en los criterios de diseño del modelo (ver Apartado 5.4 de la Memoria), se asume que la lluvia es dinámica.

#### <span id="page-44-1"></span>A4.5. MODELO DE LA EVAPORACIÓN

El agua se puede eliminar del sistema hidrológico de dos maneras, mediante la **evaporación superficial**, en la que el agua se evapora directamente desde la zona superficial del suelo desnudo y de la superficie del agua; o la evaporación subterránea, en la que el agua se elimina de la zona no saturada y saturada del subsuelo mediante la evapotranspiración (a través de las raíces de los cultivos y de los árboles).

La evaporación (ambas maneras) se modeliza como una cantidad de agua evaporada en un periodo de tiempo definido. Para ello, en el asistente de configuración se establece una tasa de evaporación (*evaporation rate*), que por defecto consiste en un único periodo de evaporación. Sin embargo, se pueden configurar múltiples periodos de evaporación.

Basándose en los criterios de diseño del modelo, se asume que la evaporación es superficial y presenta un único periodo de evaporación, por lo que se explica esta en mayor detalle.

La cantidad de agua evaporada desde la superficie depende de la tasa de evaporación y del factor de evaporación de la superficie del agua. El cálculo se realiza en cada una de las celdas de la cuadrícula, de acuerdo con la Ecuación 3:

$$
\Delta h = \min(h, \Delta t^* E_w^* E_o)
$$
 (3)

donde,

Δh = La cantidad de evaporación que tiene lugar.

Δt = Paso de tiempo computacional.

h = La cantidad de agua en la superficie. También conocida como el calado.

Ew = La tasa de evaporación

Eo = El Factor de Evaporación de la Superficie del Agua.)

La tasa de evaporación (Ew) es el dato que habrá que introducir en el asistente de configuración.

El Factor de Evaporación de la Superficie del Agua (Eo), indica cómo de rápido el terreno puede evaporar el agua del subsuelo. Como se observa en la Ecuación 2, este factor se multiplica por la tasa de evaporación, aumentándola, disminuyéndola o haciéndola nula. Este factor hidrológico se genera por defecto y está definido por el tipo de terreno (vegetación herbácea, terreno disponible sin construcciones o medio acuático) y se puede ajustar manualmente (más información en el Anejo 5).

#### <span id="page-45-0"></span>A4.6. MODELO DE LA INFILTRACIÓN

La infiltración puede ser de dos maneras, superficial (el agua de la superficie puede infiltrar a la zona no saturada, que se supone de capacidad infinita) o subterránea (el agua puede infiltrar desde la zona no saturada hasta la zona saturada). Adicionalmente, puede ocurrir la exfiltración debido al flujo horizontal del agua subterránea.

Basándose en los criterios de diseño del modelo, se asume que la infiltración es únicamente superficial, por lo que se explica esta en mayor detalle.

La infiltración superficial asume que el suelo nunca se puede saturar de agua y siempre va a haber infiltración. El único límite es la velocidad de infiltración: cuando el agua de la superficie infiltra en la zona no saturada, lo hace a la velocidad de infiltración superficial, que está definida por la superficie del terreno o (si existe) por una construcción, cualquiera que sea el valor más bajo. Este factor se genera por defecto se puede ajustar manualmente (más información en el Anejo 5).

El cálculo se realiza en cada una de las celdas de la cuadrícula, de acuerdo con la Ecuación 4:

$$
Aw = min (Cwater, At^*Ctop) \tag{4}
$$

donde,

Aw=la infiltración superficial que ocurre en un momento determinado

At=paso de tiempo computacional.

Cwater= cantidad de infiltración que ocurre basándose en la cantidad de agua en la superficie.

Wsurface=cantidad de agua en la superficie (es la columna de agua)

Ctop= cantidad de infiltración que puede ocurrir basándose en los valores de infiltración presentes. Es el máximo entre Icon y I surf.

Icon= Es la velocidad de infiltración debida a una construcción en una celda específica, en el caso de que exista. Es 0 si no hay una construcción presente.

Isurf= Es la velocidad de infiltración debida a un tipo de terreno. Este valor debe interpretarse como la conductividad vertical del subsuelo. s 0 si hay una construcción presente.

Como se observa en la Ecuación 3, la infiltración superficial que ocurre en un momento determinado (Aw) es el valor mínimo entre la cantidad de infiltración que puede ocurrir basándose en la cantidad de agua en la superficie y la cantidad de infiltración que puede ocurrir basándose en los valores de infiltración presente. Así pues, si en la celda existe un edificio, Icon será 0, y la cantidad de infiltración presente (Ctop) estará definida por Isurf, es decir, por la conductividad vertical del subsuelo (kv).

# <span id="page-46-0"></span>A4.7. MODELO DE FLUJO SUBTERRÁNEO

Las aguas subterráneas se pueden tener en cuenta de tres maneras diferentes:

- 1. No tenerlas en cuenta. No hay infiltración, no hay flujo de aguas subterráneas y no hay evaporación subterránea.
- 2. Solamente infiltración (seleccionada por defecto en la superposición de lluvia). Se refiere a la infiltración superficial explicada en el apartado anterior. No existe una transición del flujo de agua de la zona no saturada a la zona saturada, por lo que se asume que la zona no saturada del suelo tiene una capacidad infinita. Es decir, el suelo nunca se puede saturar de agua y la infiltración siempre va a tener lugar. El único límite es la velocidad de infiltración.
- 3. Completa (seleccionada por defecto en la superposición de agua subterránea), incluyendo la infiltración subterránea, el flujo de aguas subterránea y la evaporación subterránea. En este caso, si que existe un flujo subterráneo. El suelo se puede saturar de agua y por tanto la infiltración verse interrumpida.

Basándose en los criterios de diseño del modelo, se asume que solamente existe infiltración superficial. Por lo tanto, no es necesaria la aplicación del modelo de flujo subterráneo. Al no estar activo el modelo de flujo subterráneo, tampoco ocurrirá evaporación de las aguas subterráneas (pues no existe flujo subterráneo).

# <span id="page-46-1"></span>A4.8. MODELO DE LA RED DE ALCANTARILLADO

Para configurar el modelo de la red de alcantarillado se puede realizar mediante la introducción de información al detalle sobre el sistema, o bien se pueden crear zonas de alcantarillado (*sewer areas*). Basándose en los criterios del modelo, se crea una zona de alcantarillado en el área ocupada por el casco urbano.

Las zonas de alcantarillado definen un área en a la que existe el sistema de alcantarillado. El sistema de alcantarillado se localiza en las celdas en las que existen construcciones conectadas a la red de alcantarillado. Por ejemplo, en las celdas donde exista una carretera, un edificio o cualquier construcción conectada la red de alcantarillado.

El agua entra en el sistema de alcantarillado hasta que se alcanza la capacidad del sistema. Por defecto, las alcantarillas solamente retienen el exceso de agua de lluvia; lo que se traduce en que solamente permiten la entrada del agua, no su salida. Esta circunstancia se puede modificar si se conoce un punto de descarga de las aguas incluido en el área del proyecto o en su defecto; si se crea de manera ficticia una zona de descarga que sea externa al área del proyecto.

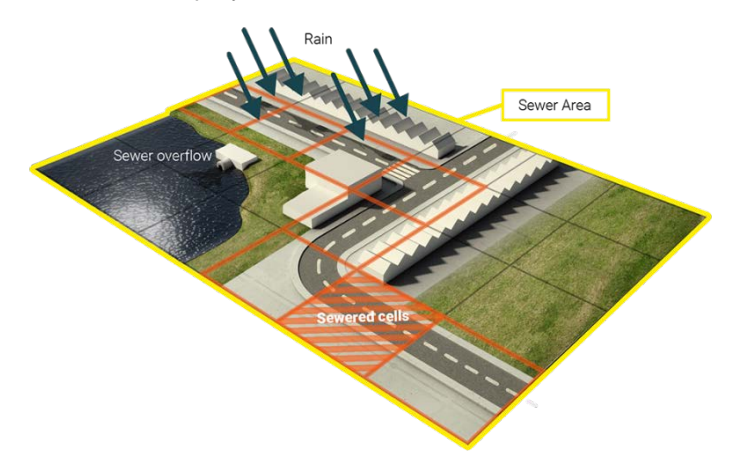

*Figura 5 Área de alcantarillado (sewer área). Fuente: Tygron Wiki.*

# <span id="page-47-0"></span>A4. REFERENCIAS BIBLIOGRÁFICAS

Courant R, Friedrichs K, Lewy Hans. On the partial difference equations of mathematical physics. IBM journal of Research and Development 1967; 11(2):215–234.

Gąsiorowski, Dariusz. (2014). Modelling of Flood Wave Propagation with Wet-dry Front by One-dimensional Diffusive Wave Equation. Archives of Hydro-Engineering and Environmental Mechanics. 61. 10.1515/heem-2015-0007.

Kurganov A, Petrova G (2007) ∙ A Second-Order Well-Balanced Positivity Preserving Central-Upwind Scheme for the Saint-Venant System. Obtenido de: [http://www.math.tamu.edu/~gpetrova/KPSV.pdf](http://www.math.tamu.edu/%7Egpetrova/KPSV.pdf) (última consulta: 17-01-2021)

Zsolt Horváth, Jürgen Waser, Rui A. P. Perdigão, Artem Konev and Günter Blöschl (2014) ∙ A twodimensional numerical scheme of dry/wet fronts for the Saint-Venant system of shallow water equations. Obtenido de:

<http://citeseerx.ist.psu.edu/viewdoc/download?doi=10.1.1.700.7977&rep=rep1&type=pdf> and [http://visdom.](http://visdom.at/media/pdf/publications/Poster.pdf) [at/media/pdf/publications/Poster.pdf](http://visdom.at/media/pdf/publications/Poster.pdf) (última consulta: 17-01-2021)

# <span id="page-47-1"></span>OTRAS FUENTES CONSULTADAS

Modelo de flujo superficial: [https://support.tygron.com/wiki/Surface\\_model\\_\(Water\\_Overlay\)](https://support.tygron.com/wiki/Surface_model_(Water_Overlay))

Modelo de lluvia: [https://support.tygron.com/wiki/Rain\\_model\\_\(Water\\_Overlay\)](https://support.tygron.com/wiki/Rain_model_(Water_Overlay))

Modelo de evaporación: [https://support.tygron.com/wiki/Evaporation\\_model\\_\(Water\\_Overlay\)](https://support.tygron.com/wiki/Evaporation_model_(Water_Overlay))

Modelo de infiltración: [https://support.tygron.com/wiki/Infiltration\\_model\\_\(Water\\_Overlay\)](https://support.tygron.com/wiki/Infiltration_model_(Water_Overlay))

Modelo de flujo subterráneo: [https://support.tygron.com/wiki/Underground\\_model\\_\(Water\\_Overlay\)](https://support.tygron.com/wiki/Underground_model_(Water_Overlay))

Modelo de la red de alcantarillado: [https://support.tygron.com/wiki/Sewer\\_model\\_\(Water\\_Overlay\)](https://support.tygron.com/wiki/Sewer_model_(Water_Overlay))

ANEJO 5: ESTUDIO HIDROLÓGICO E HIDRÁULICO CON TYGRON

# <span id="page-49-0"></span>ANEJO 5 ESTUDIO HIDROLÓGICO E HIDRÁULICO CON TYGRON

# ÍNDICE A5

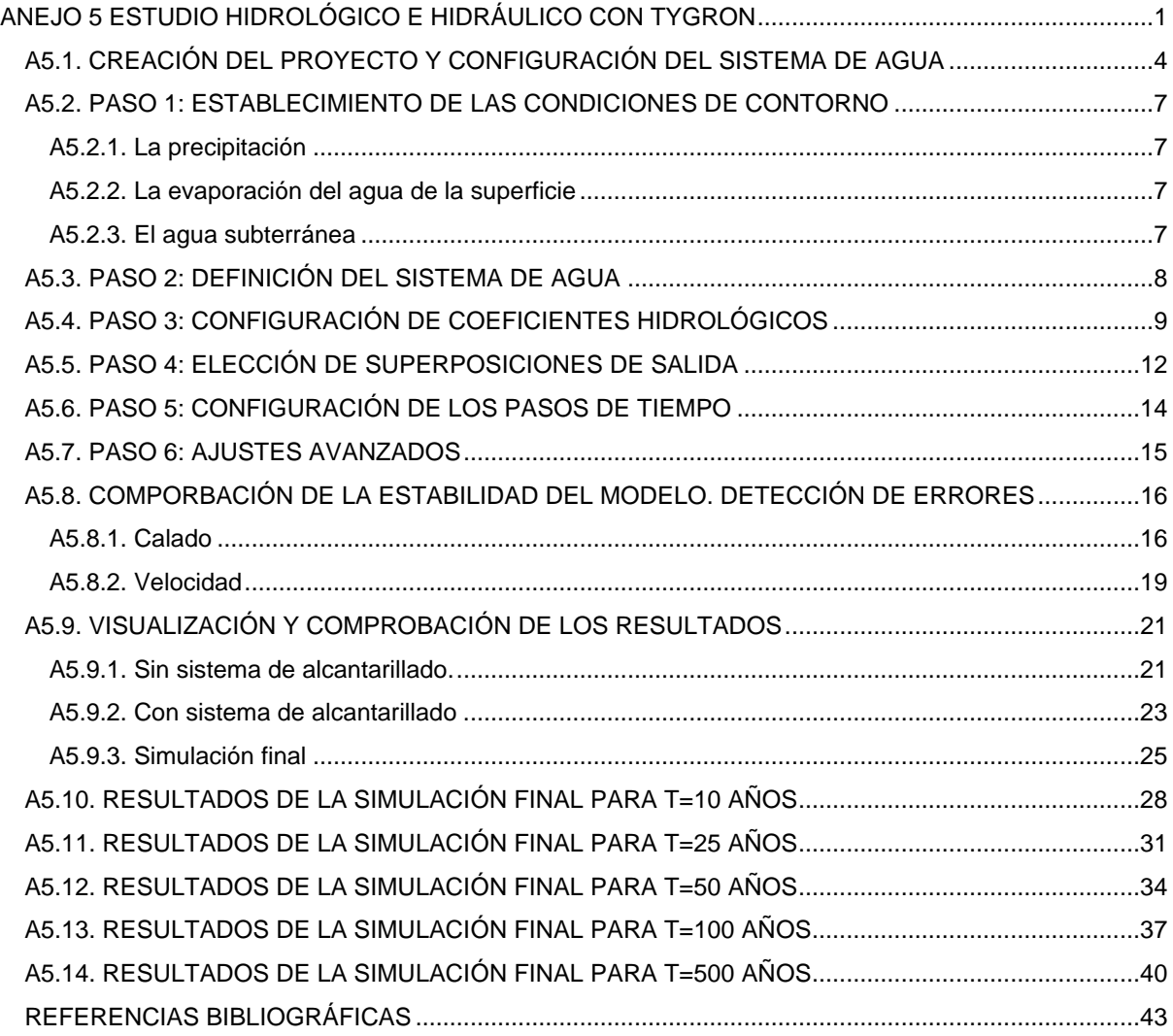

# ÍNDICE DE FIGURAS A5

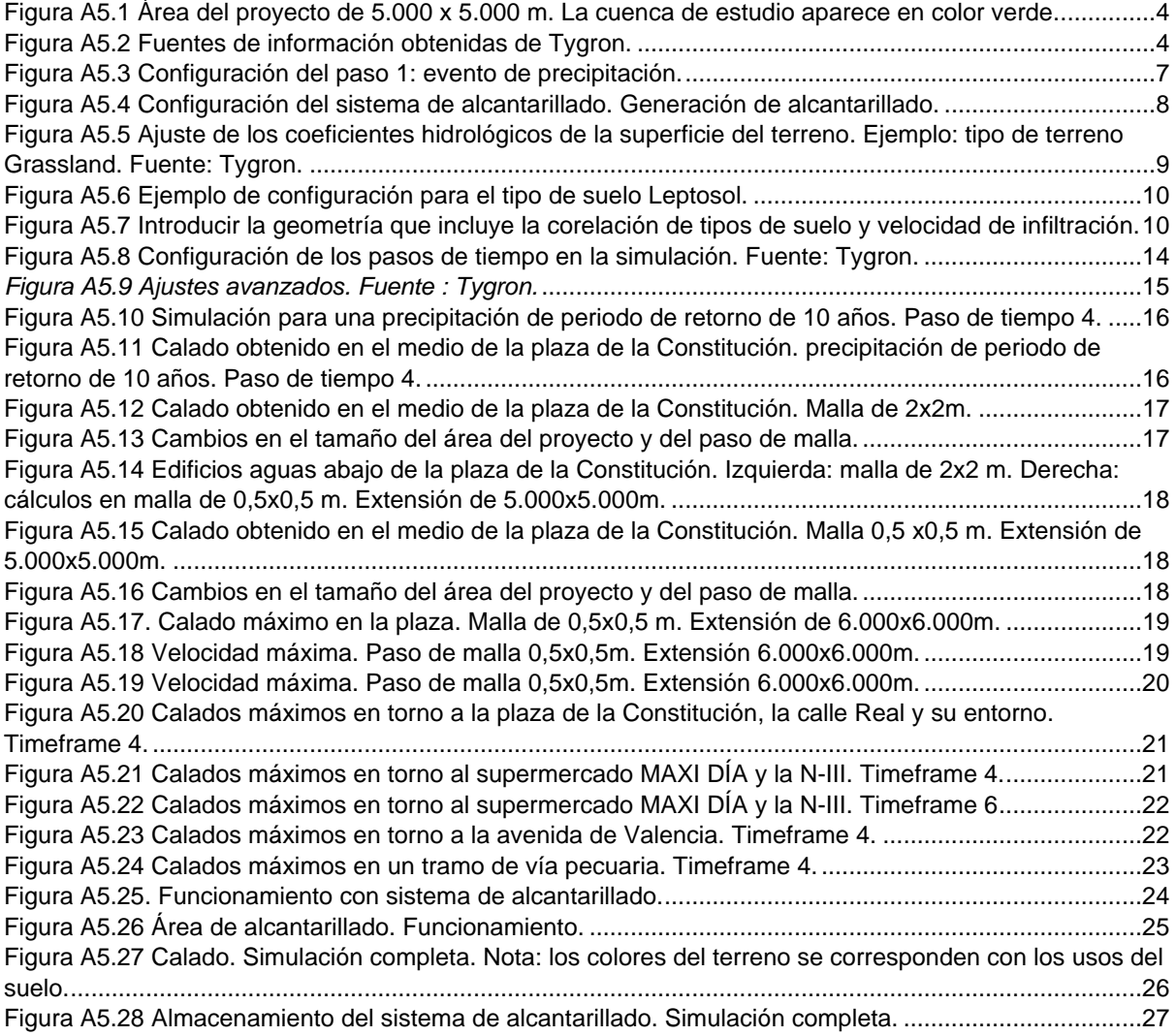

# ÍNDICE DE TABLAS A5

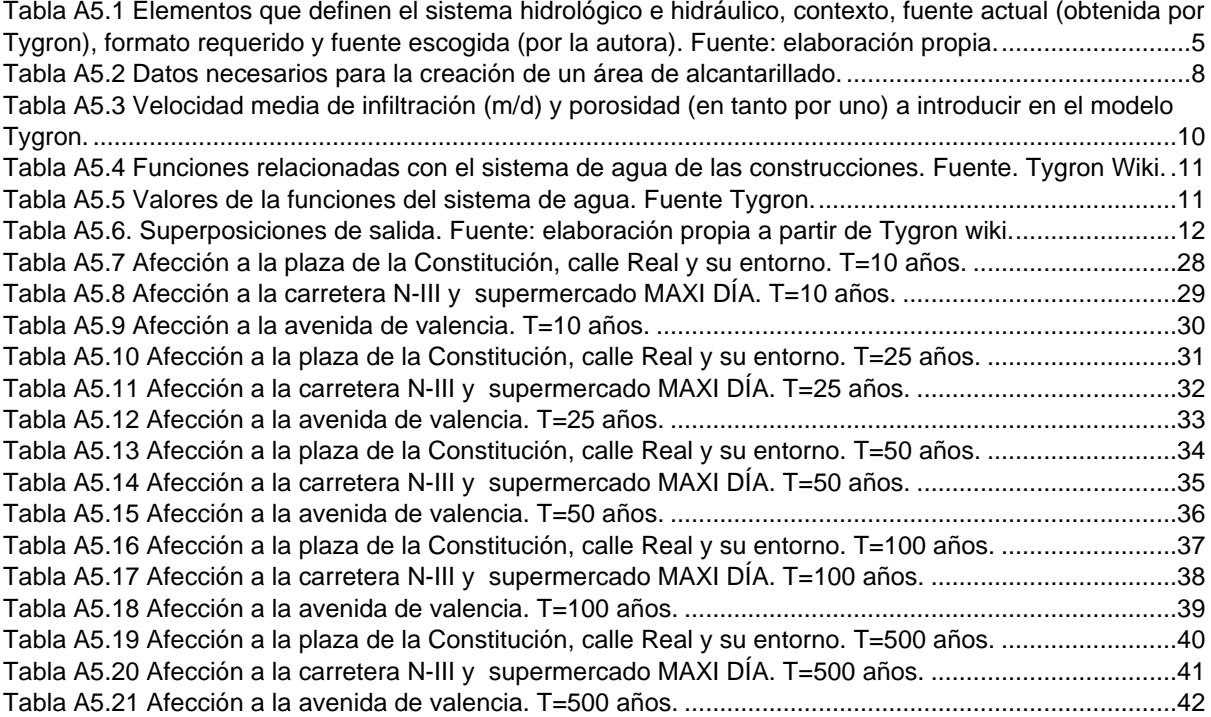

### <span id="page-52-0"></span>A5.1. CREACIÓN DEL PROYECTO Y CONFIGURACIÓN DEL SISTEMA DE AGUA

Para realizar el estudio hidrológico e hidráulico en Tygron, se selecciona un área de proyecto en una zona más extensa que la cuenca topográfica de estudio (ver [Figura A5.1\)](#page-52-1) para evitar el efecto de borde (explicado más adelante). Seguidamente, se definen el área de proyecto y la configuración del sistema de agua.

Para la definición del área del proyecto, la plataforma obtiene varios datos de entrada de servicios en la nube: la información de la elevación del terreno, los edificios, carreteras, usos del suelo, barrios, agua (ríos, canales…),etc. La obtención de servicios en la nube está sujeto a la disponibilidad de datos abiertos en cada país y de fuentes mundiales. Al ser un software de creación holandesa, los servicios disponibles en este país son amplios y se adecúan a casi cualquier escala de trabajo, desde pequeños proyectos (escala local) hasta grandes proyectos (escala regional). En cambio, para localizaciones fuera de Holanda, el programa suele tomar las referencias mundiales proporcionadas por OSM (*Open Streets Maps*) o ESRI (ver [Figura A5.2\)](#page-52-2). En otras palabras, parece que el software tiene dificultad para incluir las referencias a distintos niveles (nacional, regional, provincial) disponibles en el país donde se encuentra el área objeto de estudio. En la [Tabla A5.1](#page-53-0) esta información se presenta en la columna "Fuente actual (obtenida por Tygron)".

Respecto a la disponibilidad de recursos en línea que hay actualmente a nivel estatal (España), provincial (Comunidad de Madrid) y municipal (Arganda del Rey). Se observa que tanto en el portal de acceso a la información geográfica de España [\(https://www.idee.es/web/guest/servicios-inspire\)](https://www.idee.es/web/guest/servicios-inspire) como en el Catálogo de Datos Abiertos de la Comunidad de Madrid [\(http://datos.comunidad.madrid/dataset\)](http://datos.comunidad.madrid/dataset), el número de Servicios de Red disponibles INSPIRE, tanto WMS como WFS es muy reducida. Sin embargo, en el portal de datos abiertos del Ayuntamiento de Arganda del rey [\(https://datosabiertos.ayto-arganda.es/\)](https://datosabiertos.ayto-arganda.es/) cuenta con varios servicios en formato GEOJSON. De todos modos, el hecho de contar con escasa información "en la nube", ralentiza la introducción de información en el programa; pues es necesario realizar una descarga de capas en formato *shapefile* (.shp) y su exportación al formato GEOJSON mediante el empleo de un Sistema de Información Geográfica (SIG); para su posterior importación en Tygron.

En el caso de que la información proporcionada por los servidores web disponibles no se adecue a la escala del proyecto; se pueden mejorar los datos de entrada mediante la sustitución de recursos ya sean en línea o no, la creación de edificios o la modificación del MDT. En el caso de estudio se ha sustituido la información de la elevación del terreno obtenida por Tygron por el MDT de resolución 2x2 m (ver [Tabla](#page-53-0)  [A5.1\)](#page-53-0).

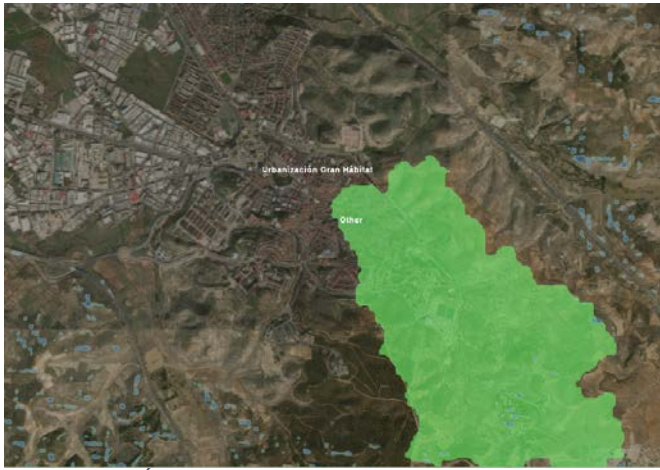

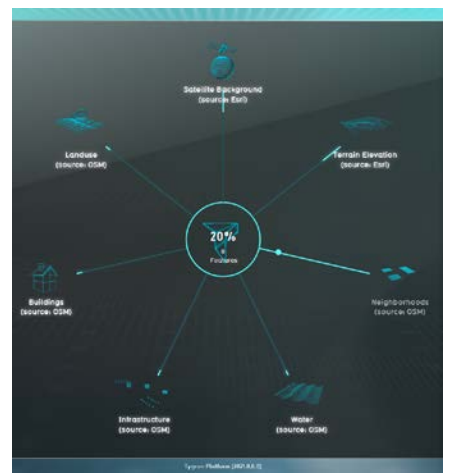

*Figura A5.1 Área del proyecto de 5.000 x 5.000 m. La cuenca de estudio aparece en color verde.*

<span id="page-52-2"></span>*Figura A5.2 Fuentes de información obtenidas de Tygron.*

<span id="page-52-1"></span>Para configurar el sistema hidrológico e hidráulico, es necesario obtener previamente información de varios elementos del sistema de agua, (además de la elevación del terreno e información topográfica) como son las características del suelo, las estructuras hidráulicas, la lluvia, las aguas subterráneas, el sistema de alcantarillado, el nivel de las aguas superficiales y los caudales circulantes.

En la [Tabla A5.1](#page-53-0) se muestran los elementos necesarios para la configuración del sistema hidrológico e hidráulico en Tygron, el contexto, la fuente obtenido por Tygron, el formato requerido por el programa y finalmente la fuente adoptada por la autora.

*Tabla A5.1 Elementos que definen el sistema hidrológico e hidráulico, contexto, fuente actual (obtenida por Tygron), formato requerido y fuente escogida (por la autora). Fuente: elaboración propia.*

<span id="page-53-0"></span>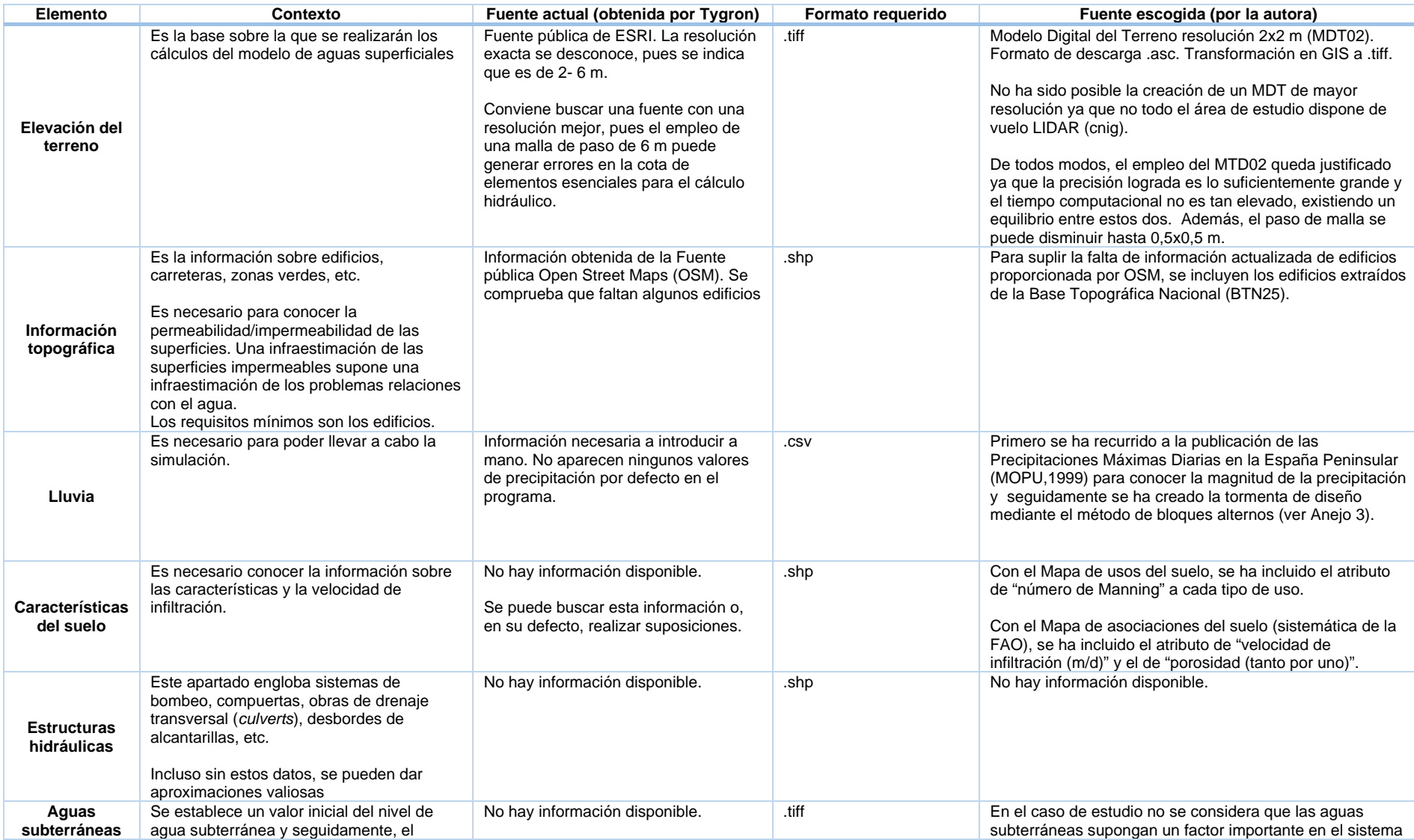

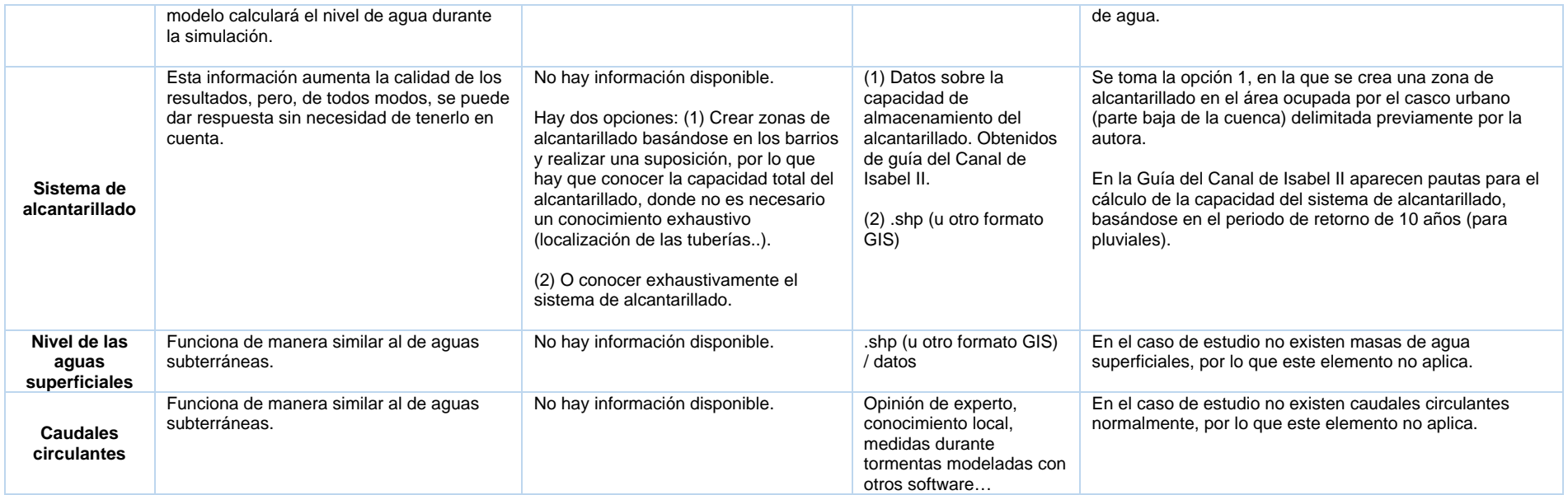

A modo de ejemplo, se expone la configuración del sistema hidrológico e hidráulico para el escenario 0 (periodo de retorno de 10 años), para la cual se han tenido en cuenta los criterios de diseño del modelo que se presentan en el apartado 5.4. de la Memoria.

Para llevar a cabo la simulación del flujo de agua 2D sobre la superficie del terreno se emplea el Módulo de Agua (*Water module*). Los resultados de los cálculos se representan en la superposición de lluvia (*Rainfall overlay*). En los apartados siguientes se muestran los datos que se han introducido en el asistente de configuración de la superposición de lluvia para configurar el modelo::

- Paso 1: establecer las condiciones de contorno.
- Paso 2: definir del sistema de agua.
- Paso 3: configurar los coeficientes hidrológicos.
- Paso 4: elección de superposiciones de salida.
- Paso 5: configuración de los pasos de tiempo (*timeframes*).
- Paso 6: ajustes avanzados.

### <span id="page-55-0"></span>A5.2. PASO 1: ESTABLECIMIENTO DE LAS CONDICIONES DE CONTORNO

En el paso 1, se definen la precipitación, la evaporación de agua de la superficie y el comportamiento del agua subterránea.

#### <span id="page-55-1"></span>A5.2.1. La precipitación

Para definir las condiciones de contorno, se crea un evento de precipitación, tal y como se explica en el Anejo 3 Estudio de precipitaciones. A continuación, se listan los datos necesarios para la creación de la lluvia:

- Forma de la lluvia: la forma de la lluvia es dinámica. La tormenta de diseño es por bloques alternos con discretización 20 minutal.
- A partir de la información introducida en el apartado anterior, el programa calcula la cantidad de lluvia (en mm) caída en el periodo de tiempo que llueve. Para el Escenario 0, 56,92 mm de lluvia en 1 hora y 40 minutos.
- El área donde se va a realizar el cálculo: se escoge la opción de "en todo el área de estudio". Como la totalidad de la cuenca se encuentra en el área de estudio, no hay que realizar aportes externos de caudal. Hay que tener en cuenta que las zonas del área de estudio en las que no se encuentre la cuenca, el resultado obtenido no será fiable. También sería igualmente válido seleccionar que el cálculo este "limitado a áreas específicas", siendo esta área específica el área de la cuenca.

#### <span id="page-55-2"></span>A5.2.2. La evaporación del agua de la superficie

En lo que respecta a la evaporación del agua de la superficie, en el caso de estudio, se ha establecido una tasa de evaporación de 2,1mm/día, en un único periodo de evaporación lineal. Se ha tenido en cuenta que la ETP anual (Thornthwaite) es de 766 mm, información extraída de la estación "Arganda Comunidad" 3182E.

#### <span id="page-55-3"></span>A5.2.3. El agua subterránea

En lo que respecta el comportamiento del agua subterránea, en el caso de estudio, se dejará la opción que aparece por defecto, de "solo infiltración" (*infiltration only*), pues no se dispone de información suficiente sobre el subsuelo y su estudio está fuera del alcance del presente trabajo. Cuando "solo hay infiltración", se entiende que el agua se infiltra hasta la zona no saturada (que se supone de capacidad infinita), lo que se denomina en el programa "infiltración superficial". En este apartado no es necesario especificar más detalles.

A continuación, en la [Figura A5.3](#page-55-4) se presenta lo explicado anteriormente:

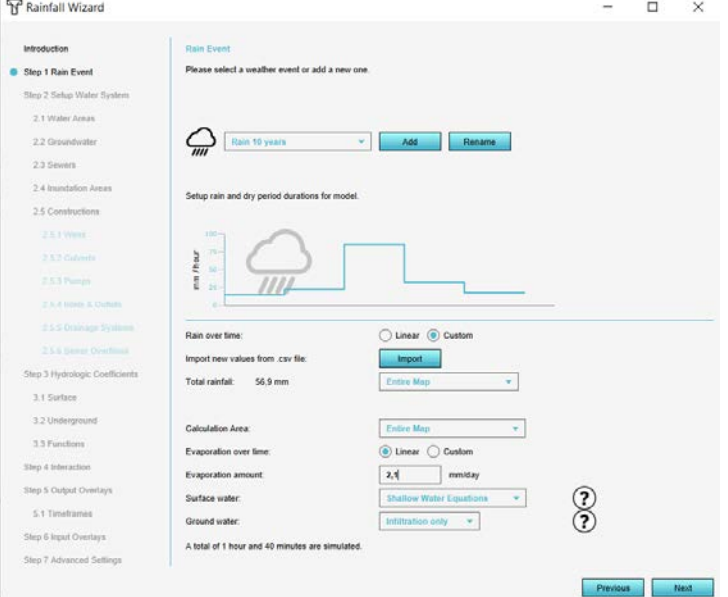

<span id="page-55-4"></span>*Figura A5.3 Configuración del paso 1: evento de precipitación.*

# <span id="page-56-0"></span>A5.3. PASO 2: DEFINICIÓN DEL SISTEMA DE AGUA

Para completar la definición del sistema de agua se necesita conocer:

- Área de Nivel de agua (*water level area*): son las áreas donde el nivel del agua es uniforme. Sirve para dar un nivel de agua inicial a áreas extensas como polders, lagos y ríos o canales de pendiente muy suave. Esto no aplica en el caso de estudio ya que no existen masas de agua que tengan conexión hidráulica con el terreno. Las áreas consideradas como almacén de agua son de origen artificial y están desvinculadas del terreno y se tratan de varias piscinas y de una fuente situada en el parque municipal Carlos González Bueno.
- Nivel de masas de aguas subterráneas (*initial groundwater level*): no se dispone de esta información y su estudio se encuentra fuera del alcance de este trabajo. Esto no aplica en el caso de estudio basándose en los criterios de diseño del modelo expuestos en el apartado 3.6. de la Memoria.
- Zona de alcantarillado (*sewer area*): es una parte del área del proyecto en la que se encuentra un sistema de alcantarillado. Presentan un nivel de agua uniforme. En este caso, se creará una zona de alcantarillado en el área ocupada por el uso urbano (ver Plano 17 del Anejo 7). Se asume que el sistema de alcantarillado puede almacenar todo el agua de precipitación y que una vez que se ha alcanzado la capacidad de almacenamiento, el agua no sale del sistema de alcantarillado.

Los datos necesarios para la creación de esta área de alcantarillado se presentan a continuación [\(Tabla A5.2\)](#page-56-2).

<span id="page-56-2"></span>*Tabla A5.2 Datos necesarios para la creación de un área de alcantarillado.*

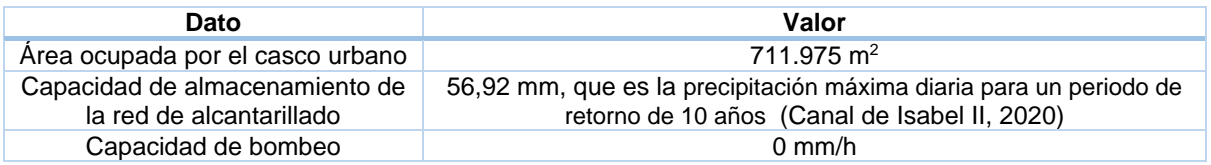

Para ello, únicamente se modifican los apartados de cantidad de almacenamiento antes de 1965 (*storage amount before 1965*), puesto que no se conoce que haya ninguna construcción en esa área posterior a 1965; y la capacidad de bombeo (*pump capacity*) [\(Figura A5.4\)](#page-56-1). La capacidad de bombeo se establece en 0 mm/h ya que el sistema funciona por gravedad y el agua se queda almacenada en el interior del sistema de alcantarillado, sin tener una salida.

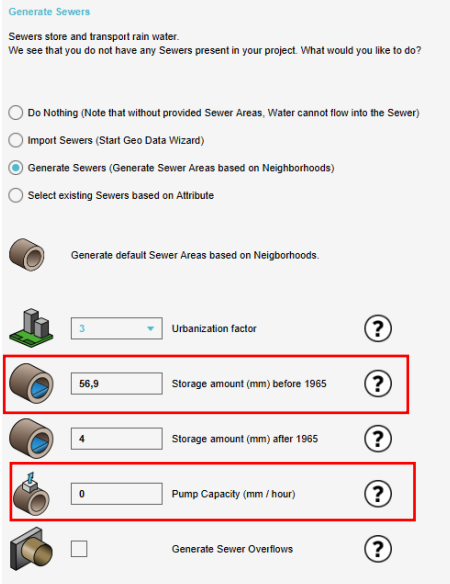

<span id="page-56-1"></span>*Figura A5.4 Configuración del sistema de alcantarillado (Paso 2). Generación de alcantarillado.*

- Zonas de inundación (*inundation areas*): representan las áreas inundadas previas a la simulación. Esta opción se usa en situaciones donde un área ya está seriamente inundada. No aplica en el caso de estudio.
- Estructuras hidráulicas (*hydraulic structures*):
	- o Vertederos (*weirs*). No aplica en el caso de estudio.
	- o Obras de drenaje transversal (*culverts*). Por defecto, en Tygron las culverts tienen una sección transversal circular. Los datos de entrada en Tygron son, la localización, el diámetro, la altura entre el culvert y la carretera y el material (nº de Manning). Ante la inexistencia de información pública disponible sobre las obras de drenaje transversal en el área de estudio, se descarta su inclusión en el modelo. El trabajo de campo asociado al inventario de estas obras se escapa del alcance del presente TFM.
	- o Bombas y entradas (*pumps and inlets*). La red de alcantarillado funciona por gravedad y en el plano proporcionado con el Canal de Isabel II no aparece ninguna estación de bombeo, por lo que no aplica en el caso de estudio.
	- o Sistemas de drenaje (*drainage systems*): son capaces de drenar el agua de debajo de la superficie hacia un río o canal cercano. El flujo está limitado por una velocidad de drenaje. No se dispone de esta información.
	- o Desbordes de alcantarillas (*sewer overflow*). Es la altura (en m) donde se sitúa el desborde, que da salida a una zona con agua. En el caso de estudio no existen zonas con agua, por lo que los desbordes de alcantarillas no aplican en el caso de estudio.

# <span id="page-57-0"></span>A5.4. PASO 3: CONFIGURACIÓN DE COEFICIENTES HIDROLÓGICOS

Los coeficientes hidrológicos son valores y que rigen los cálculos de la escorrentía, de la evaporación del agua y de la infiltración. Estos valores aparecen por defecto en el programa y están asociados a los terrenos (superficie, subsuelo) y a las construcciones. En el caso de disponer de información más amplia que la de partida, se pueden ajustar.

• En cuanto a la superficie del terreno, dependiendo del tipo de terreno, vegetación herbácea (g*rassland*), terreno disponible sin construcciones (*open land*) o medio acuático (*waterway*); la habilidad del agua para fluir varía. Por ello, para cada tipo de terreno, se pueden ajustar tres coeficientes: la velocidad de infiltración superficial, el valor del coeficiente de Manning y el factor de evaporación de la superficie del agua. En este caso, se dejarán los valores por defecto.

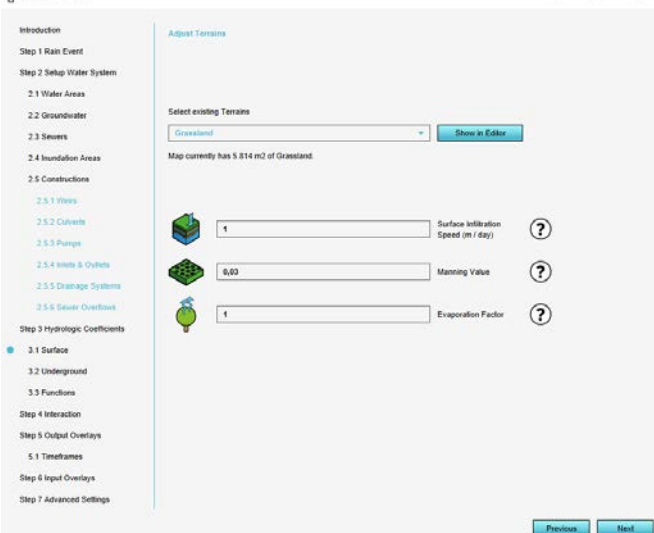

<span id="page-57-1"></span>*Figura A5.5 Ajuste de los coeficientes hidrológicos de la superficie del terreno. Ejemplo: tipo de terreno Grassland. Fuente: Tygron.*

• En cuanto al subsuelo, dependiendo del tipo de subsuelo, la velocidad del agua para fluir también varía. En este caso, se conocen los tipos de suelo (asociaciones de suelo) presentes en la cuenca y sus características (en Anejo 1). Para la introducción de los datos de los tres tipos de suelo en el modelo, se emplean tres tipos de terreno (subsuelo) ya existentes en Tygron que compartan algunas características con los suelos de la cuenca. Para cada tipo de suelo, se le modifican los atributos de velocidad media de infiltración y porcentaje de almacenamiento de agua (que está relacionado con la porosidad del suelo). El valor de la conductividad hidráulica no se empleará ya que las aguas subterráneas no son un factor limitante en lo que se refiere a las inundaciones en el caso de estudio.

<span id="page-58-2"></span>*Tabla A5.3 Velocidad media de infiltración (m/d) y porosidad (en tanto por uno) a introducir en el modelo Tygron.*

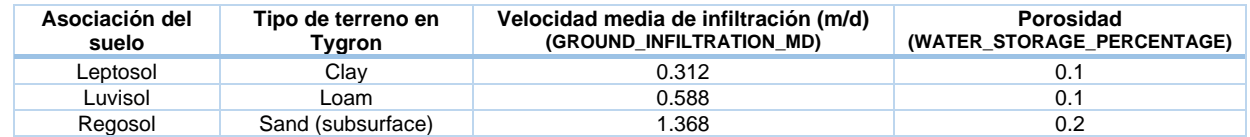

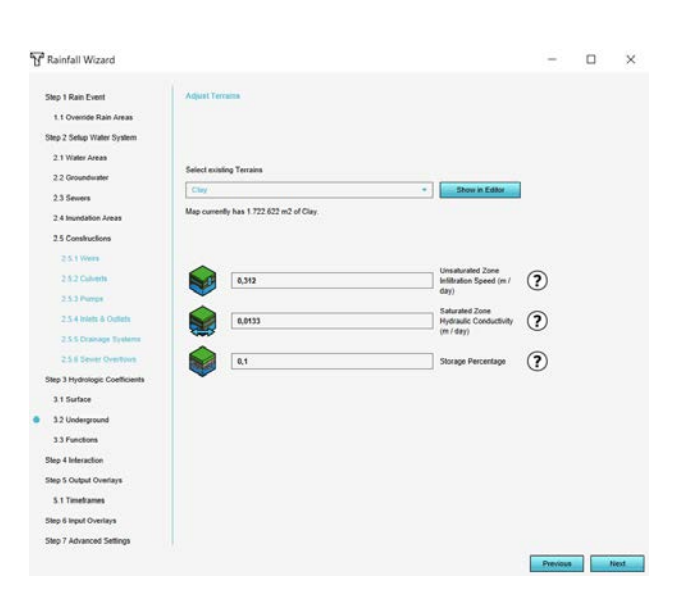

*Figura A5.6 Ejemplo de configuración para el tipo de suelo Leptosol.* 

<span id="page-58-0"></span>El siguiente paso consiste en introducir la geometría que incluye la velocidad de infiltración y la porosidad para cada asociación del suelo, es decir, el mapa de suelos de la cuenca de estudio. Para ello, se importa el archivo GeoJSON y se asigna un tipo de terren o para cada geometría.

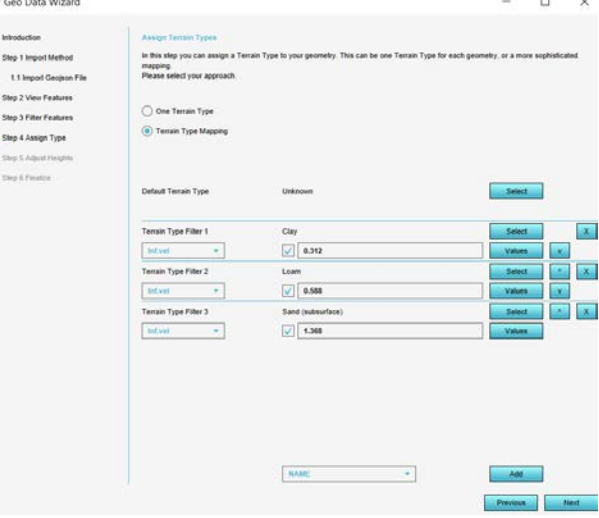

<span id="page-58-1"></span>*Figura A5.7 Introducir la geometría que incluye la corelación de tipos de suelo y velocidad de infiltración.*

Tras ese paso, se comprueba cómo en el apartado de tipo de terrenos (*terrain types*), en el subsuelo (*underground*) aparecen los tres tipos de terrenos creados anteriormente. Esto se debe a que ahora cada uno de ellos tiene una geolocalización.

• En cuanto a las "construcciones", Tygron obtiene la información de la nube (fuente: OSM). Los elementos que se consideran "construcciones" son además de edificios, carreteras (que son construcciones en sí), los cultivos y la vegetación (los usos del suelo).

Cada construcción tiene una función determinada y unas características que la definen, relacionadas con su construcción (nº de plantas, tiempo de construcción, si dispone de paneles solares…), medio ambiente (Bowen ratio, infraestructura crítica en caso de calamidad, etc), información financiera (coste de compra/construcción/demolición, precio de venta), tráfico (nº plazas de parking, límite de velocidad, etc) y el sistema de agua (drenaje, profundidad de las raíces, coeficiente de Manning,etc). A continuación se presentan las funciones [\(Tabla A5.4\)](#page-59-0) del sistema de agua que se han considerado en el caso de estudio**.**

<span id="page-59-0"></span>*Tabla A5.4 Funciones relacionadas con el sistema de agua de las construcciones. Fuente. Tygron Wiki.*

| <b>Función</b>                        | <b>Descripción</b>                                                                                                    |  |  |
|---------------------------------------|----------------------------------------------------------------------------------------------------|--|--|
| Conectado a un área de alcantarillado | Indica si dicha construcción puede estar conectado a la red de alcantarillado (en<br>caso de que esté disponible esta). Si es 1, está conectado, y si es 0, no lo está.                                                                                                    |  |  |
| Profundidad de las raíces (m)         | La profundidad de las raíces de las plantas presentes en esta construcción.<br>Para calcular la extracción de agua por la planta (evapotranspiración), se<br>configuran 4 valores en vez de uno. Estos valores se interpretarán siguiendo el<br>modelo del trapecio de transpiración de Feddes (Feddes, et al., 1978).                                                                                       |  |  |
| Drenaje (m)                           | En caso de que la construcción presente drenaje. Esta función tiene<br>implicaciones en el cálculo de la subsidencia (no afecta a la inundación)                                                                                                    |  |  |
| Infiltración (m/d)                    | Muestra la permeabilidad de una construcción, indicando la velocidad de<br>infiltración del agua que puede infiltrar al suelo a través de la misma.                                                                                                    |  |  |
| Coeficiente de Manning                | Indica la rugosidad de una construcción en relación al flujo de agua.                                                                                                    |  |  |
| Evaporación de agua                   | Cuánto facilita esta construcción la evaporación dela qua.                                                                                                    |  |  |
| Almacenamiento de aqua (m3/m2)        | Indica el volumen de aqua por unidad de superficie que una construcción puede<br>almacenar. El almacenamiento de agua tradicional se realiza creando masas de<br>aqua, pero puede también realizarse mediante la implementación de métodos<br>innovadores como techos verdes (green roofs) o techos de agua (water roofs) en<br>edificios, sistemas urbanos de drenaje sostenible como pavimentos permeables |  |  |

De entre las funciones del sistema de agua, se presentan en la [Tabla A5.5](#page-59-1) las que se han considerado como más interesantes para el caso de estudio y para cada una de las construcciones presentes en la cuenca de estudio. Se han dejado los valores por defecto para la mayoría de las construcciones.

<span id="page-59-1"></span>*Tabla A5.5 Valores de la funciones del sistema de agua. Fuente Tygron.*

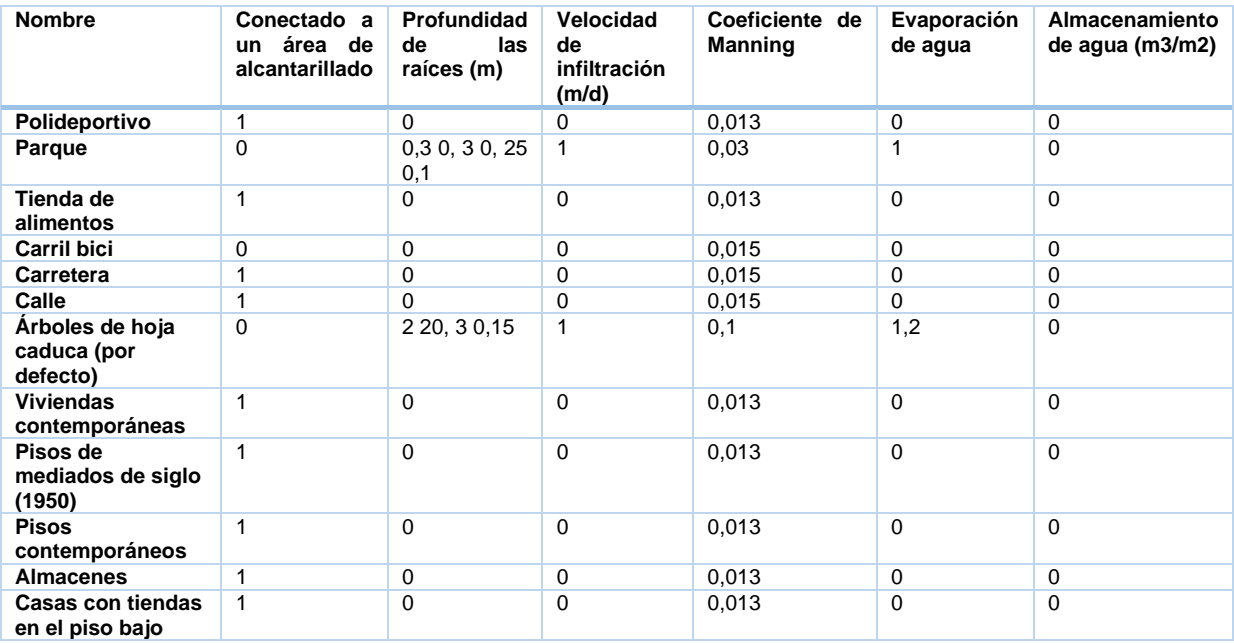

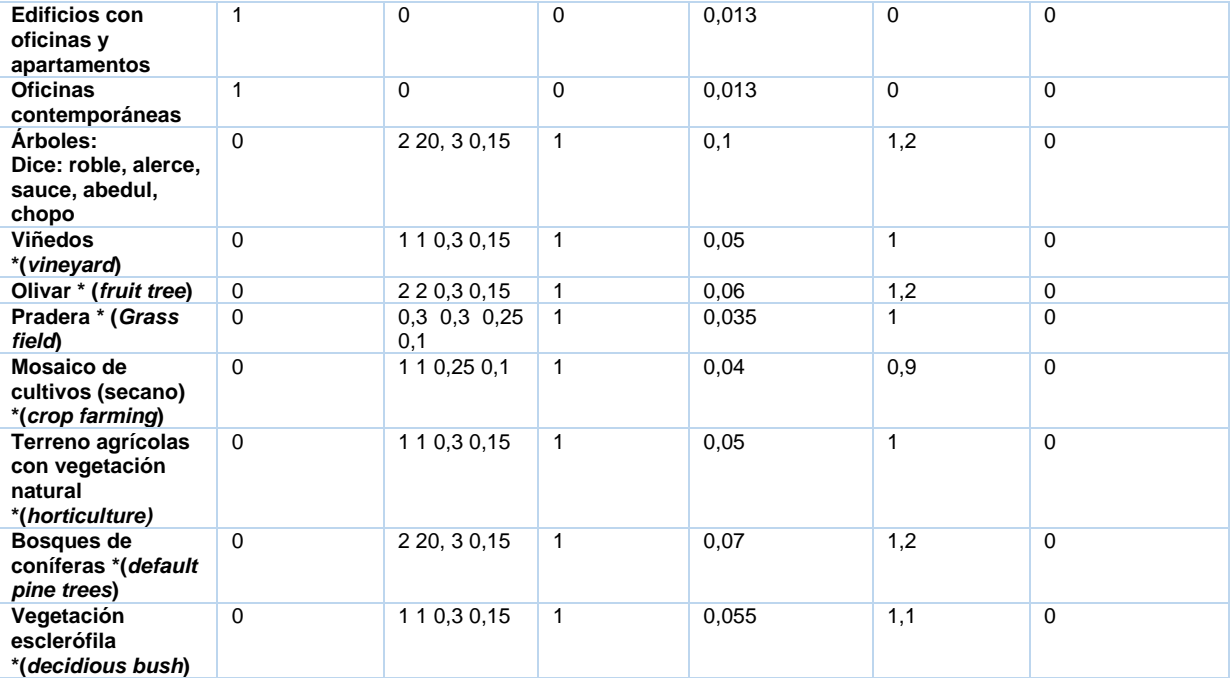

**Nota: (\*)** Son elementos que se han añadido manualmente. Entre paréntesis de indica el nombre en inglés de la construcción definida en Tygron**.** En el caso de estudio, se dispone de la información sobre el número de Manning de cada uso del suelo de la cuenca (ver Anejo 1), por lo que esta se añade mediante la introducción de una capa en formato GEOJSON con información sobre el número de Manning. Para el resto de funciones, se deja el valor que aparece por defecto.

# <span id="page-60-0"></span>A5.5. PASO 4: ELECCIÓN DE SUPERPOSICIONES DE SALIDA

El Módulo de Agua realiza cálculos complejos de los que se pueden obtener varios tipos de resultados, que se visualizan en el mundo 3D por medio de superposiciones de salida. Cada una de las superposiciones de salida escogidas son "hijas" (*child overlays*) de la superposición de lluvia configurada en los pasos anteriores, que es la "madre" (*parent overlay*). La ventaja de tener varias superposiciones hijas, es que el cálculo de cada superposición hija ocurre solamente una vez, en vez de tantas veces como número de tipos de resultados se deesen.

Hay varias, entre las que destacan:

<span id="page-60-1"></span>*Tabla A5.6. Superposiciones de salida. Fuente: elaboración propia a partir de Tygron wiki.*

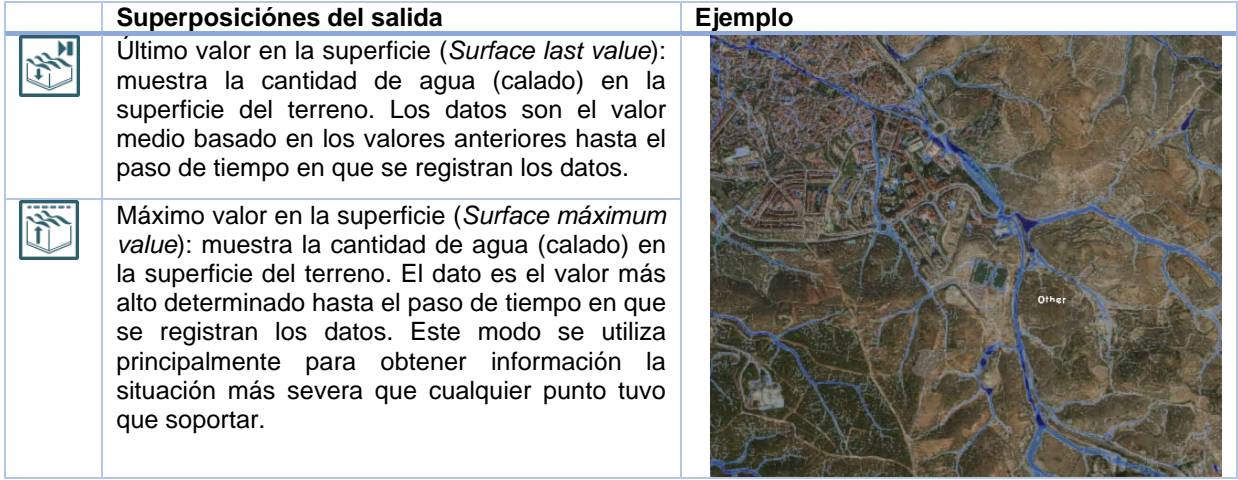

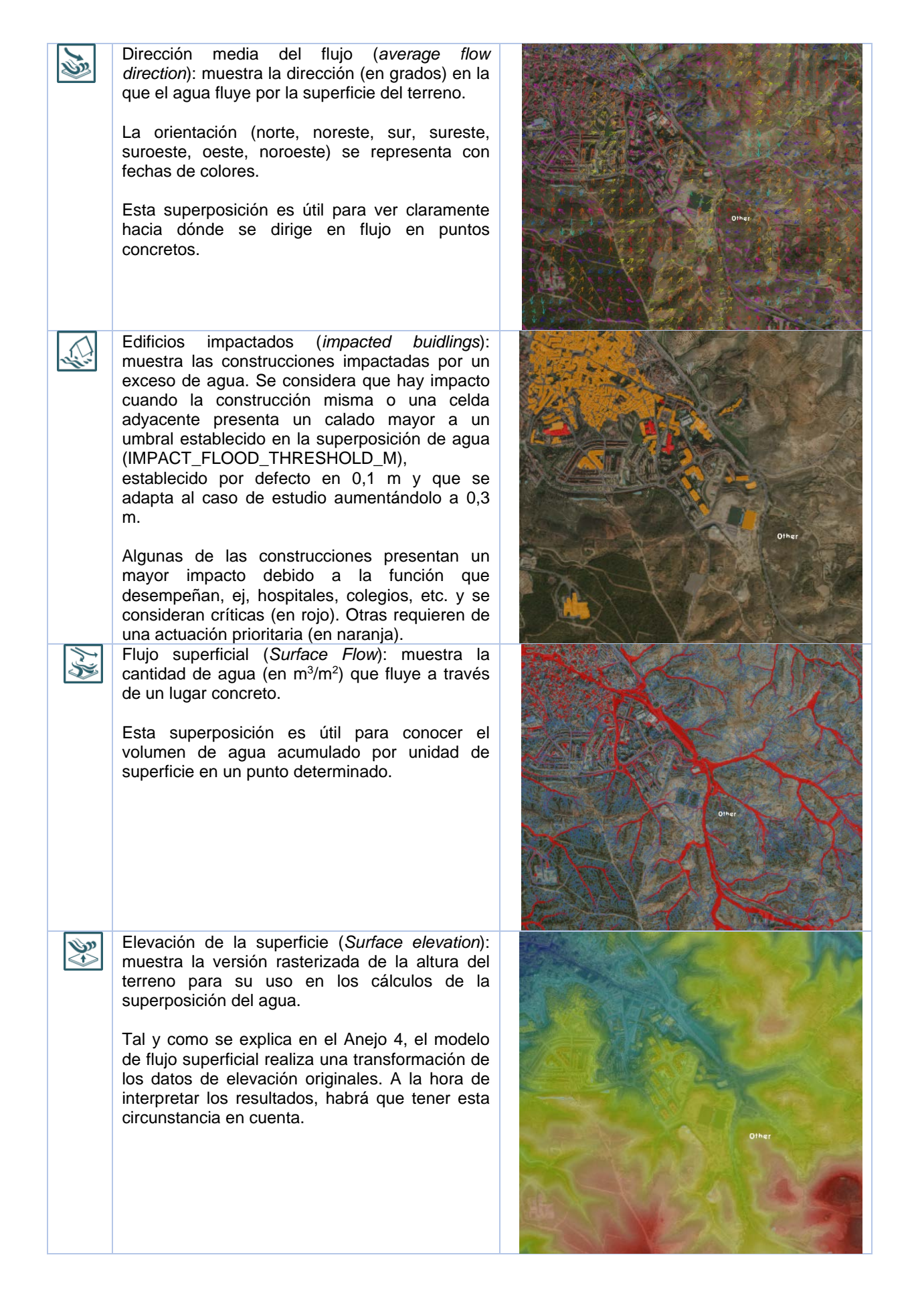

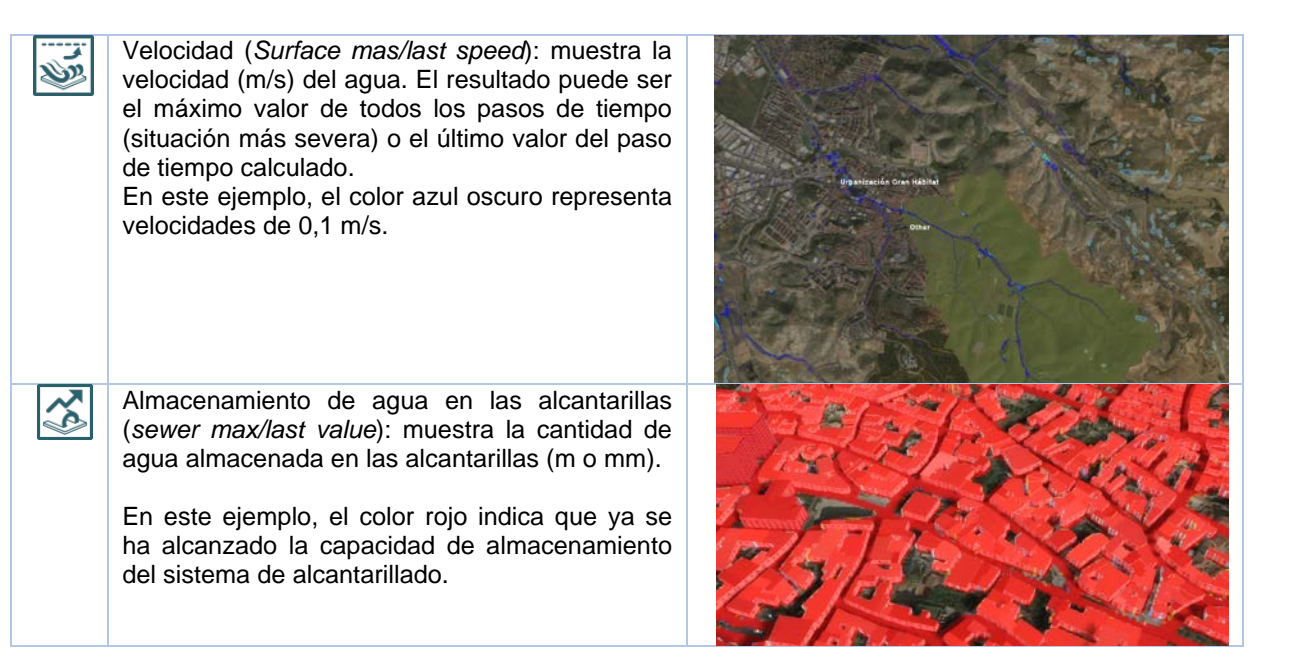

# <span id="page-62-0"></span>A5.6. PASO 5: CONFIGURACIÓN DE LOS PASOS DE TIEMPO

La cantidad de pasos de tiempo puede elegirse y puede estar a veces limitada por la cantidad de celdas y los tipos de resultados elegidos en el paso anterior. Por defecto, los pasos de tiempo son intervalos iguales basados en el tiempo total de simulación, tal y como se explica en el apartado A4.3.1.. Se deja por defecto.

El tiempo de duración de la simulación será igual al tiempo de duración de la lluvia, y como se observa los *timeframes* 3 a 5 están en el pico del hietograma. Por ello, serán estos los *timeframes* más relevantes a la hora del análisis de la inundación.

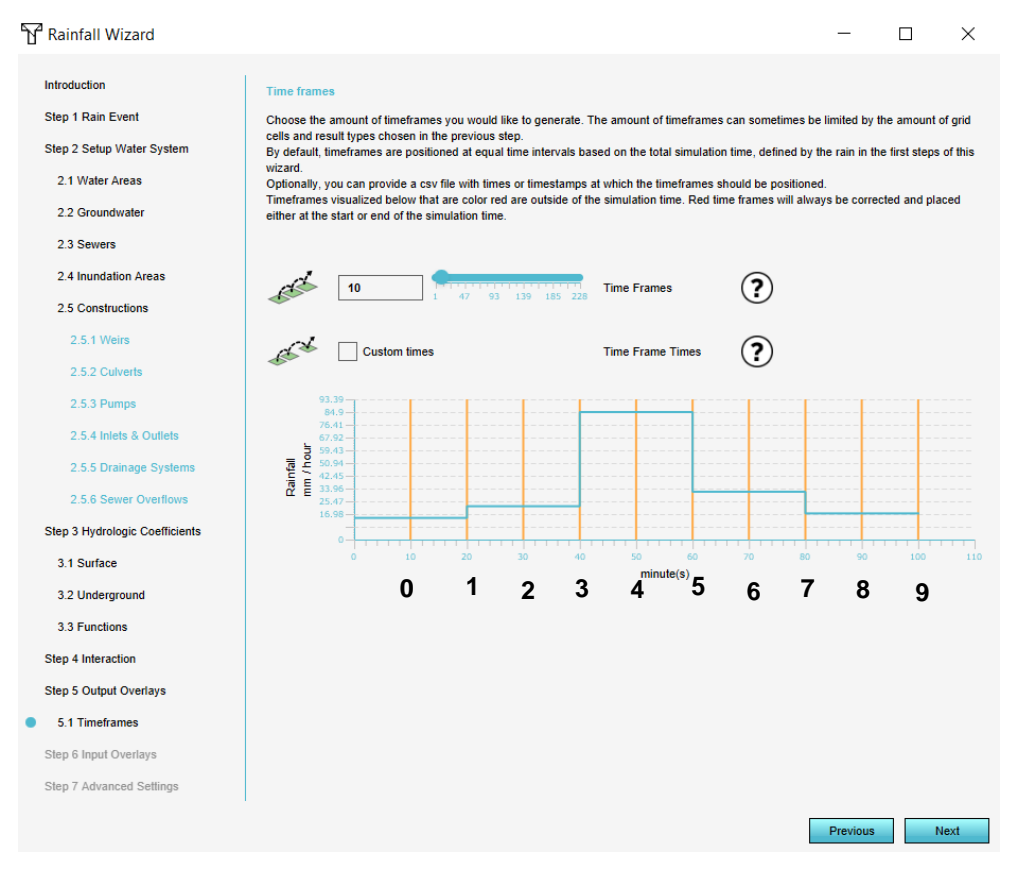

<span id="page-62-1"></span>*Figura A5.8 Configuración de los pasos de tiempo en la simulación. Fuente: Tygron.*

### <span id="page-63-0"></span>A5.7. PASO 6: AJUSTES AVANZADOS

En el caso de conocer o necesitar la configuración de ajustes avanzados, esta se puede realizar en este paso. Se recomienda dejar estos ajustes avanzados por defecto.

Respecto al modo de calcular el paso de tiempo, hay tres opciones. Esta configuración influye en los pasos de tiempo para la lluvia, el flujo superficial y las aguas subterráneas en el modelo de cálculo. Todos los ajustes dan como resultado una solución estable, sin embargo pueden producirse pequeñas fluctuaciones en los hidrogramas.

- Velocidad: Pasos de tiempo más grandes. (por defecto)
- Normal: Modo medio entre Velocidad y Precisión.
- Precisión: pasos de tiempo más pequeños, hidrogramas más suaves.

| <b>Advanced Settings</b>                                                                                                    |                         |                                                      |  |
|----------------------------------------------------------------------------------------------------|-------------------------|------------------------------------------------------|--|
| In this panel you can configure several advanced settings.<br>It is adviced to read more into the settings on the wiki before changing them. |                         |                                                      |  |
|                                                                                                    |                         | Increased DEM Resolution.                            |  |
|                                                                                                    | 10.000                  | Override water bottom (m).                           |  |
|                                                                                                    |                         | Automatic object correction.                         |  |
|                                                                                                    |                         | Include bridges and floating buildings in elevation. |  |
|                                                                                                    | ⊽                       | Use Min elevation for Water and Max for Land.        |  |
|                                                                                                    | Accuracy                | Timestep calculation mode.                           |  |
|                                                                                                    | $\overline{\mathbf{3}}$ | Weir Dam Multiplier                                  |  |
|                                                                                                    |                         | <b>Extend water level to shorelines</b>              |  |

<span id="page-63-1"></span>*Figura A5.9 Ajustes avanzados. Fuente : Tygron.*

# <span id="page-64-0"></span>A5.8. COMPORBACIÓN DE LA ESTABILIDAD DEL MODELO. DETECCIÓN DE ERRORES

En este apartado se procede a la comprobación de la estabilidad del modelo y a la detección de errores en la modelación, prestando atención a los resultados de calado y velocidad. Esta comprobación se realiza sobre las "áreas críticas" mencionadas en el Apartado 1.4 de la Memoria, que son zonas en las que se conoce que existe una afección en episodios de lluvias intensas y, en especial en el punto de cierre de la cuenca de estudio, la plaza de la Constitución. Además, la comprobación se realiza para la totalidad del tiempo de simulación, prestando especial atención a los *timeframes* 3 a 5 (pico del hietograma).

A continuación, se presentan las diferentes configuraciones del modelo que se han ido realizando para comprobar su estabilidad, detectar posibles errores y su corrección.

#### <span id="page-64-1"></span>A5.8.1. Calado

Partiendo de un área de proyecto de 3.000 x 3.000 m y con un paso de malla de 2x2 m, se observa que se produce una acumulación excesiva de agua en la plaza de la Constitución (punto de cierre de la cuenca de estudio) y en un extremo de la zona del proyecto, quedando varios edificios "cubiertos por agua".

En la [Figura A5.10](#page-64-2) se observa que la plaza de la Constitución y los edificios más cercanos al borde del área del proyecto están totalmente inundados debido a la acumulación de agua en el borde del área del proyecto. Los calados alcanzados en la plaza del ayuntamiento son de más de 4 m (ver [Figura A5.11\)](#page-64-3), lo que resulta poco factible para una precipitación de periodo de retorno de 10 años.

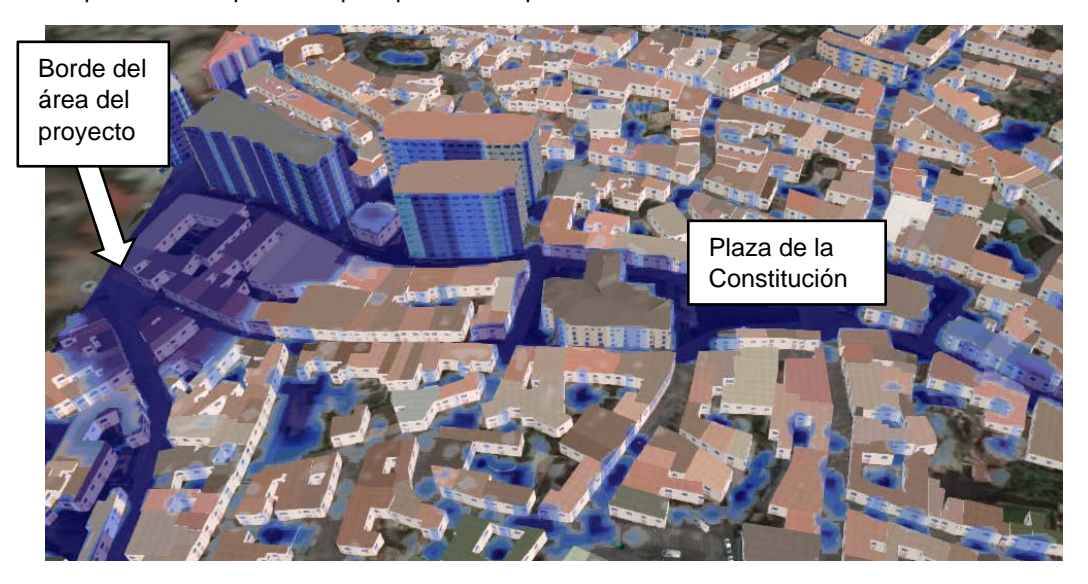

*Figura A5.10 Simulación para una precipitación de periodo de retorno de 10 años. Paso de tiempo 4.* 

<span id="page-64-2"></span>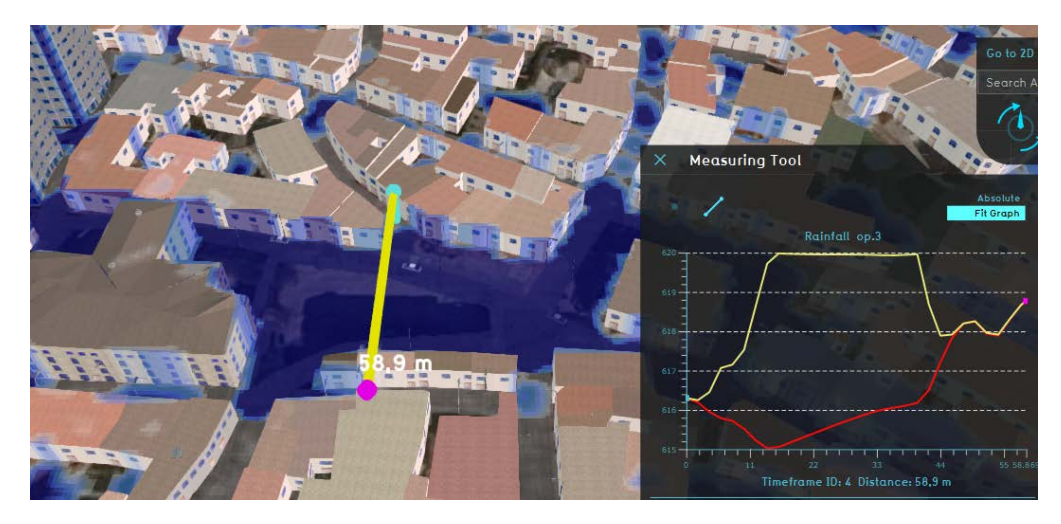

<span id="page-64-3"></span>*Figura A5.11 Calado obtenido en el medio de la plaza de la Constitución. precipitación de periodo de retorno de 10 años. Paso de tiempo 4.*

**Explicación:** Las celdas situadas en los bordes del área de proyecto no se tienen en cuenta a la hora de realizar los cálculos. Cuando el Módulo de Agua calcula el flujo de agua, ésta puede fluir libremente a través de todo el mapa, hasta llegar al borde del área del proyecto. En el borde del área del proyecto el agua no puede fluir fuera del área del proyecto, ni tampoco puede fluir agua desde fuera del área del proyecto. En otras palabras, el borde se comporta como una barrera impenetrable que el agua no puede atravesar, y de hecho puede rebotar. Tanto la falta de flujo natural de agua desde las celdas situadas más allá del borde, como el comportamiento del agua que choca con el borde y se ve obligada a retroceder, se conocen como "efectos de borde".

**Solución:** Para evitar este problema y disminuir el efecto de borde, se puede escoger entre una de las siguientes acciones. La primera acción consiste en crear una zona de proyecto más amplia con el objeto de que el agua que fluye fuera de la zona de interés (plaza de la Constitución) no rebote inmediatamente hacia dentro y, continúe fluyendo hacia el borde. De esta manera, se permite fluir al agua de la lluvia de forma natural, creando una representación más veraz de la cantidad y el movimiento del agua en el modelo y se disminuye el paso de malla con el que se realizan los cálculos. La segunda opción consiste en crear un área externa, en la que se simule la salida del agua del área del proyecto. En ambos casos, los resultados serían similares.

En el caso de estudio se ha optado por la primera opción. Se crea una zona de proyecto más amplia (5.000x5.000 m). Los calados alcanzados en la plaza del ayuntamiento son en torno a 1 m, lo que es algo coherente. De todos modos, se observa que algunos edificios continúan cubiertos por agua (flecha blanca), lo que no resulta realista (ver [Figura A5.12\)](#page-65-0).

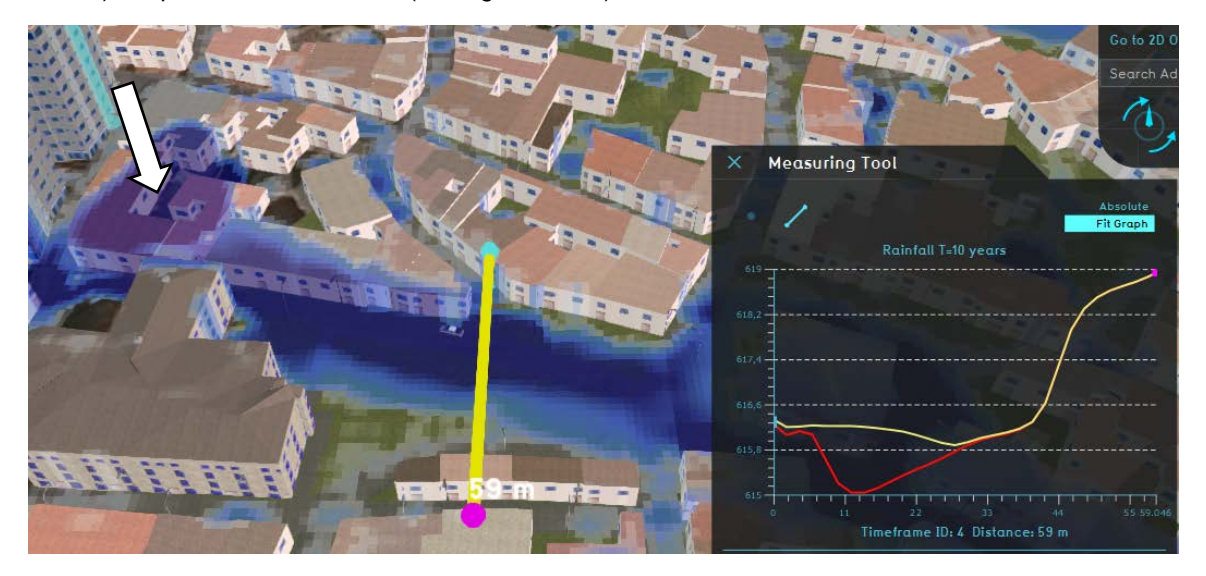

*Figura A5.12 Calado obtenido en el medio de la plaza de la Constitución. Malla de 2x2m.*

<span id="page-65-0"></span>Para evitar que los edificios aparezcan cubiertos por agua se decide transformar el paso de malla de 2x2 m a 0,5x0,5 m. Mediante la disminución del paso de malla, los cálculos sean más precisos y las formas generadas por la superposición sean más detalladas, hecho que se comprueba tras la simulación. Cuanto más pequeñas son las celdas, más precisos son los cálculos en detrimento del tiempo necesario de computación [\(Figura A5.13\)](#page-65-1).

> Debug Info: Debua Info: Rain: 56.9 mm (Entire Map) Time: 1,7 hours (10 frames) Map: 5.000 m x 5.000 m Quad Cells: 6.250.000 @ 57.507 steps Identified areas: 0 Constructions: 0 Object flow: 0 m3 Sewer Overflow: 0 m3 Calc Time: 2 minutes on 4 gpus Finished: 20 Feb 2021 17:50 Volume: 1.417.952 m3

Rain: 56,9 mm (Entire Map) Time: 1,7 hours (10 frames) Map: 5.000 m x 5.000 m Quad Cells: 100.000.000 @ 245.840 steps Identified areas: 0 Constructions: 0 Object flow: 0 m3 Sewer Overflow: 0 m3 Calc Time: 10 minutes on 8 gpus Finished: 20 Feb 2021 19:09 Volume: 1.421.362 m3

<span id="page-65-1"></span>Paso de malla de 2x2 m. Paso de malla de 0,5x0,5 m. *Figura A5.13 Cambios en el tamaño del área del proyecto y del paso de malla.*  Pese a que se produce una mejora, pues no sé inundan los edificios aguas debajo de la plaza [\(Figura](#page-66-0)  [A5.14\)](#page-66-0), se siguen inundando algunos edificios (flecha blanca en la [Figura A5.15\)](#page-66-1).

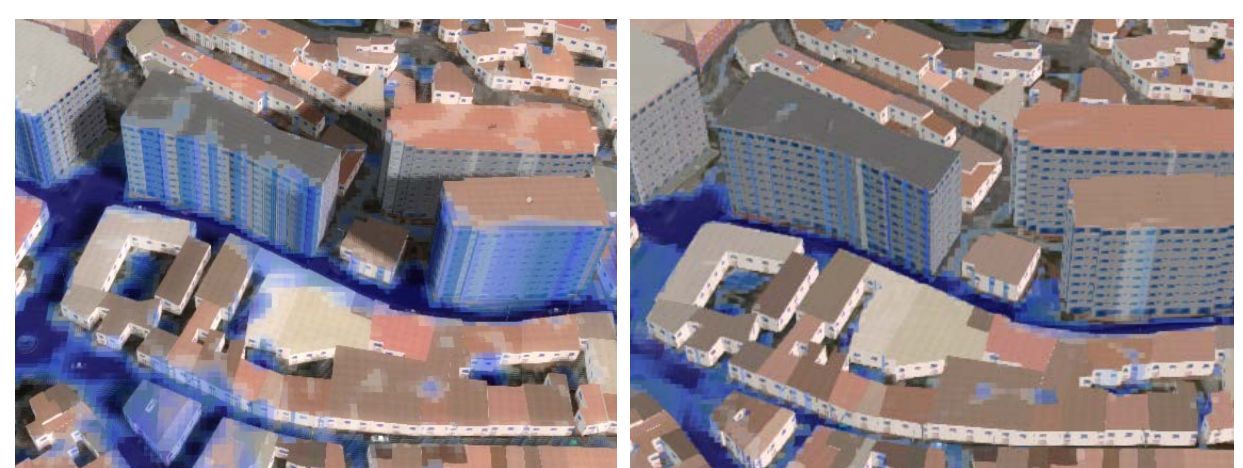

<span id="page-66-0"></span>*Figura A5.14 Edificios aguas abajo de la plaza de la Constitución. Izquierda: malla de 2x2 m. Derecha: cálculos en malla de 0,5x0,5 m. Extensión de 5.000x5.000m.*

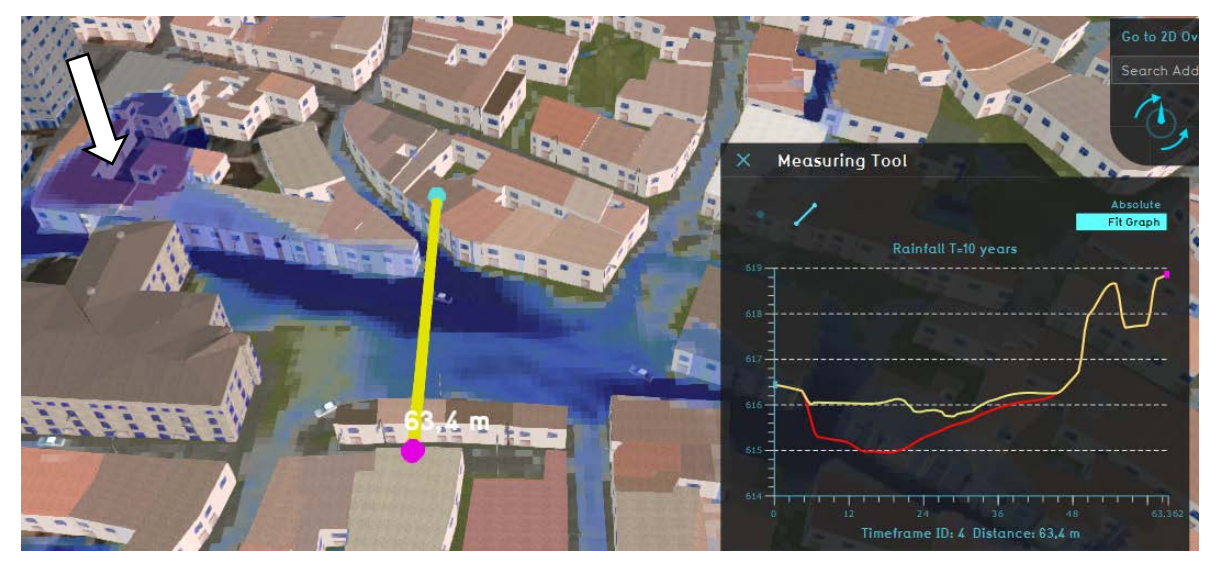

<span id="page-66-1"></span>*Figura A5.15 Calado obtenido en el medio de la plaza de la Constitución. Malla 0,5 x0,5 m. Extensión de 5.000x5.000m.*

Para disminuir aún más el efecto de borde y evitar que los edificios aparezcan cubiertos por agua se decide ampliar más el área de proyecto (6.000x6.000 m), además de disminuir el tamaño del paso de malla (0,5x0,5 m). En este caso, al contar con un área más grande y con un paso de malla más pequeño, el tiempo computacional es ligeramente superior [\(Figura A5.16\)](#page-66-2).

> Debug Info: Rain: 56.9 mm (Entire Map) Time: 1,7 hours (10 frames) Map: 6.000 m x 6.000 m Quad Cells: 144.000.000 @ 249.713 steps Identified areas: 0 Constructions: 0 Object flow: 0 m3 Sewer Overflow: 0 m3 Calc Time: 13 minutes on 8 gpus Finished: 20 Feb 2021 21:13 Volume: 2.047.035 m3

<span id="page-66-2"></span>Paso de malla de 0,5x0,5 m. *Figura A5.16 Cambios en el tamaño del área del proyecto y del paso de malla.* Tras la ampliación (6.000x6.000m) y la trasformación del paso de malla (0,5x0,5 m), se observa como al este de la plaza los calados máximos se encuentran entre 10 y 30 cm, mientras que al noroeste de la plaza se observan calados de 50 a 70 cm. En el centro de la plaza se ha hecho una sección transversal [\(Figura A5.17\)](#page-67-1), en la que el calado en el punto más bajo es de 60 cm. Estos resultados son más coherentes y se darán por válidos.

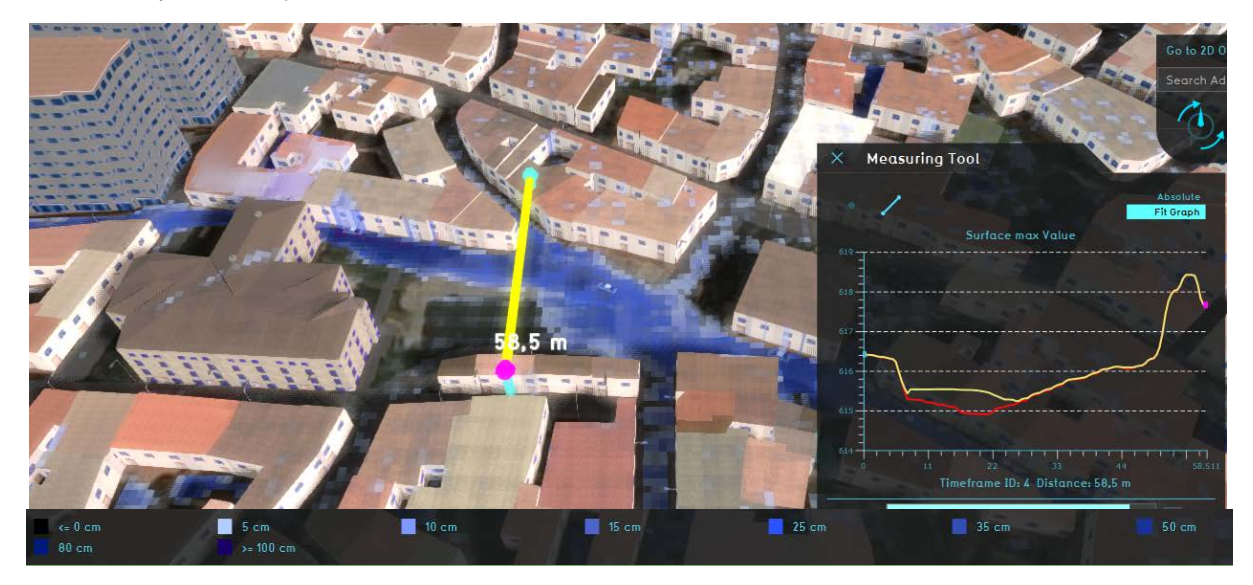

*Figura A5.17. Calado máximo en la plaza. Malla de 0,5x0,5 m. Extensión de 6.000x6.000m.*

#### <span id="page-67-1"></span><span id="page-67-0"></span>A5.8.2. Velocidad

Partiendo de un área de proyecto de 6.000 x 6.000 m y con un paso de malla de 0,5x0,5 m, se observa que las velocidades son acusadas, existiendo en la calle Real velocidades en los márgenes de la calle de 1 a 2 m/s, mientras que por el medio de la calle, se identifican velocidades de 3 a 4 m/s, llegando puntualmente a 5 m/s (ver [Figura A5.18\)](#page-67-2).

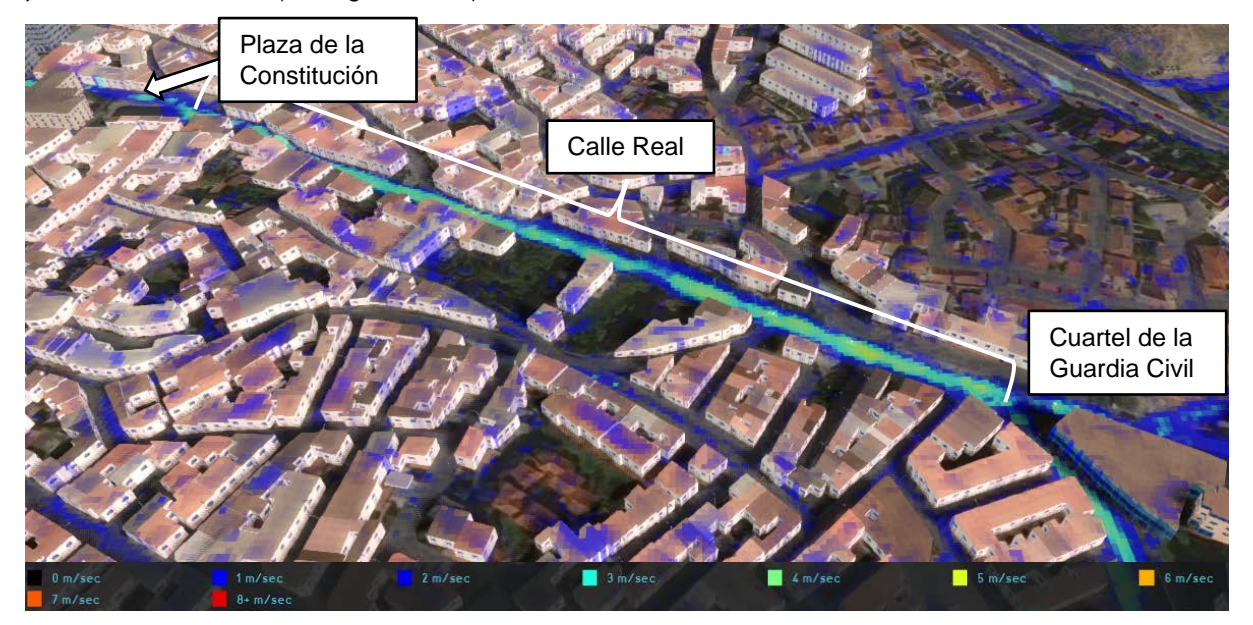

*Figura A5.18 Velocidad máxima. Paso de malla 0,5x0,5m. Extensión 6.000x6.000m.*

<span id="page-67-2"></span>Aguas arriba del edificio del Cuartel de la Guardia Civil se observa que el flujo presenta velocidades mayores en la calle Camino del Molino, de 1 a 2 m/s, mientras que por el medio de la calle, se identifican velocidades de 3 a 4 m/s (ve[r Figura A5.19\)](#page-68-0).

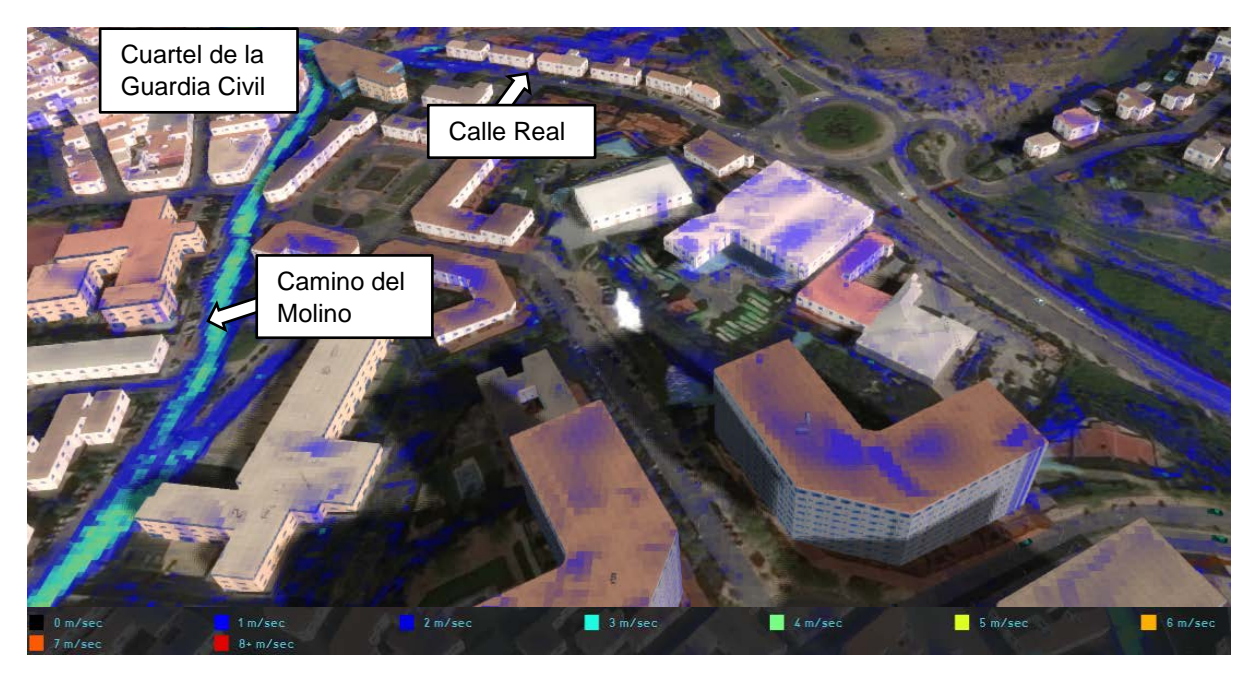

*Figura A5.19 Velocidad máxima. Paso de malla 0,5x0,5m. Extensión 6.000x6.000m.*

<span id="page-68-0"></span>Cuando existen celdas de la malla pequeñas con bordes escarpados (debido a la topografía), la estimación de la velocidad entre las celdas no es lo suficientemente precisa. Esto se debe a la forma de calcular el paso de tiempo computacional (Kurganov A. & Petrova G., 2007) (explicada en mayor detalle el Anejo 4), en la que el tamaño del paso de tiempo está limitado por la velocidad máxima que exista en el proyecto. Por ello, la existencia de velocidades altas tiene implicación en el cálculo, y será algo a lo que el usuario está dispuesto a asumir cuando realiza la simulación. Cuando la velocidad del flujo es alta, el tiempo que tarda en recorrer la celda es tan pequeño que el programa asume que no hay flujo entre la celda y su vecina.

# <span id="page-69-0"></span>A5.9. VISUALIZACIÓN Y COMPROBACIÓN DE LOS RESULTADOS

Todas estas comprobaciones se realizarán para el área de proyecto de 6.000x6.000 m, con un paso de malla de 0,5x0,5m, una precipitación para T=10 años y para la totalidad del tiempo de simulación, prestando especial atención a los *timeframes* 3 a 5 (pico del hietograma).

A continuación, se presentan los resultados obtenidos en tres simulaciones: sin sistema de alcantarillado, con sistema de alcantarillado y la última y definitiva simulación en la que se incorporan todos los elementos descritos en los criterios de diseño del modelo listado en el Apartado 5.4 de la Memoria.

### <span id="page-69-1"></span>A5.9.1. Sin sistema de alcantarillado.

Se observa cómo el flujo discurre por la Calle Real, donde se alcanzan calados de entre 10 y 35 cm hasta llegar a la plaza de la Constitución. Tal y como se ha visto en la [Figura A5.17,](#page-67-1) al este de la plaza los calados máximos se encuentran entre 10 y 30 cm, mientras que al noroeste de la plaza se observan calados de 50 a 70 cm, debido al estrechamiento de la calle Juan de la Cierva (ver [Figura A5.20\)](#page-69-2).

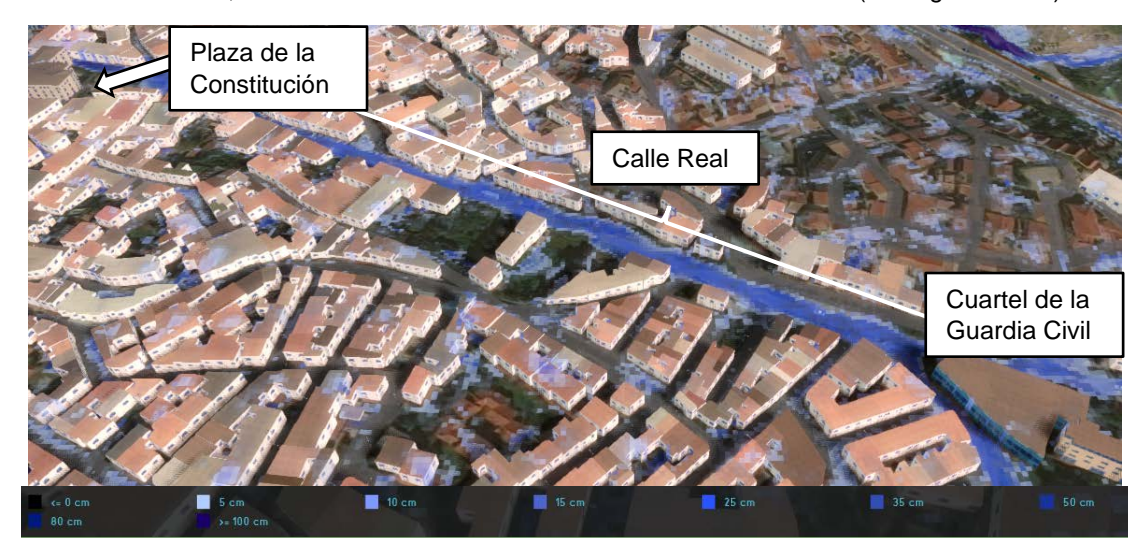

*Figura A5.20 Calados máximos en torno a la plaza de la Constitución, la calle Real y su entorno. Timeframe 4.*

<span id="page-69-2"></span>Durante el pico de la tormenta, en el supermercado MAXI DIA, se observa como la parte trasera del mismo se inunda, alcanzando calados máximos de hasta 1,3 m. En la zona del parking, los calados máximos no sobrepasan los 10 cm. En la N-III hay caldos de 10 cm. En la mediana (flecha blanca) se llegan a alcanzar calados máximos de 1,5 m.

<span id="page-69-3"></span>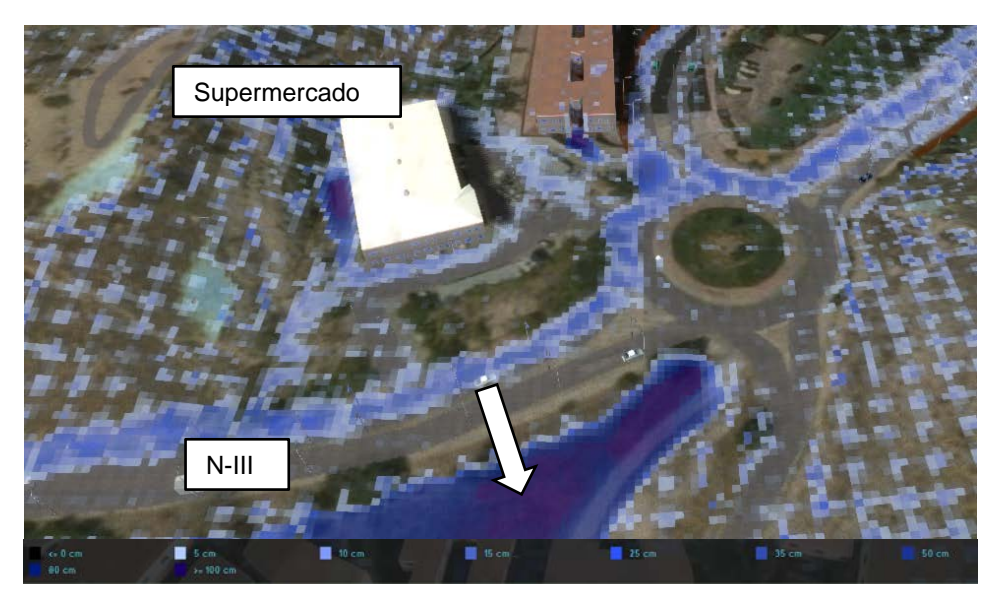

*Figura A5.21 Calados máximos en torno al supermercado MAXI DÍA y la N-III. Timeframe 4.*

Tras finalizar el pico de la tormenta, se observa como los calados alcanzados en la parte de atrás del supermercado alcanzan 1,8 m. Además, se observa que el agua entra en la propia nave. En el parking, los calados máximos varían entre los 25 y 50 cm. En la N-III hay calados entre 15 a 25 cm. En la mediana se llegan a alcanzar calados máximos de hasta 2 m (ver [Figura A5.22\)](#page-70-0).

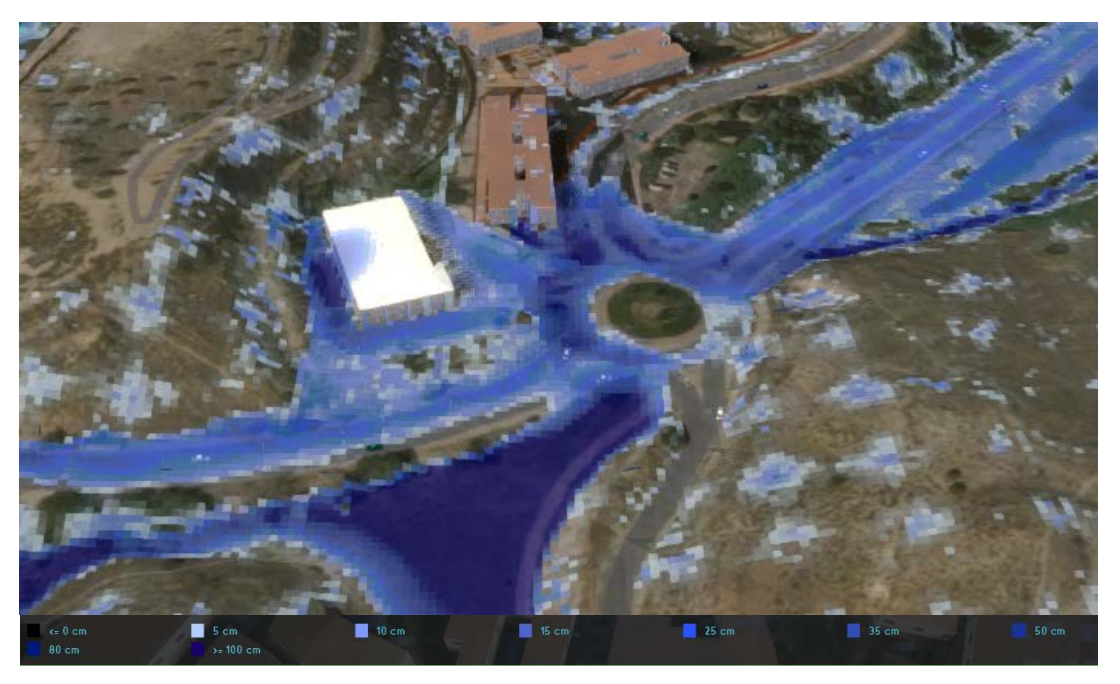

*Figura A5.22 Calados máximos en torno al supermercado MAXI DÍA y la N-III. Timeframe 6*

<span id="page-70-0"></span>La avenida de Valencia se inunda (en rojo) llegando a alcanzar calados máximos de 30 cm en la zona más oriental. La zona más occidental, por donde discurre otra vaguada, no se encuentra inundada para el periodo de retorno de 10 años, pues el agua queda acumulada en una depresión del terreno (ver [Figura](#page-70-1)  [A5.23\)](#page-70-1).

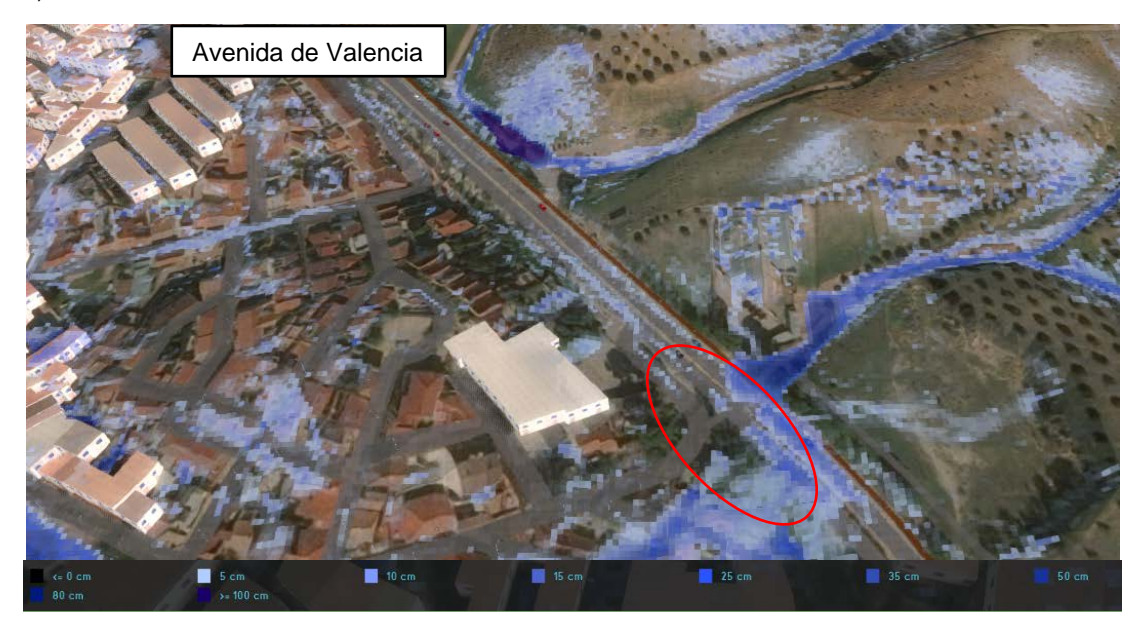

*Figura A5.23 Calados máximos en torno a la avenida de Valencia. Timeframe 4.*

<span id="page-70-1"></span>En la parte alta y media de la cuenca la escorrentía fluye a través de los campos de cultivo y siguiendo pequeñas vaguadas y depresiones del terreno. Además, el agua discurre por partes de vías pecuarias. A modo de ejemplo se presenta un tramo de la Vereda de Valdecabañas, donde el calado máximo puede llegar a alcanzar los 50 cm en zonas puntales (ver [Figura A5.24\)](#page-71-1).

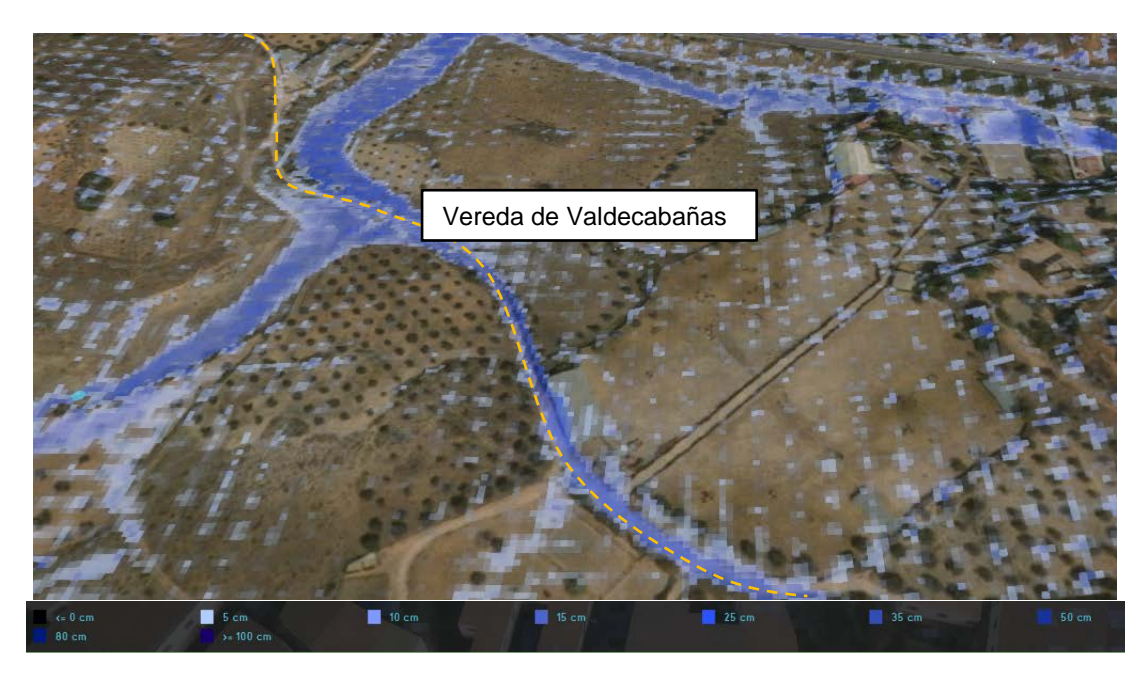

*Figura A5.24 Calados máximos en un tramo de vía pecuaria. Timeframe 4.*

#### <span id="page-71-1"></span><span id="page-71-0"></span>A5.9.2. Con sistema de alcantarillado

Con el sistema de alcantarillado existiendo en el casco urbano (parte baja de la cuenca) hace que el comportamiento y la cantidad del flujo de agua se modifique en este área. Por lo tanto, la plaza de la Constitución, la calle Real y su entorno se verán afectadas de una manera diferente a la situación descrita previamente (sin sistema de alcantarillado).

En los resultados, se observa cómo, a medida que llueve y se va almacenado agua en el sistema de alcantarillado, primero no queda agua ni en las calles, ni en carreteras, ni en los edificios (que es donde existe la red de alcantarillado) y en las áreas donde existe vegetación sí que hay algo de agua. Es en el *timeframe* 5 cuando el sistema de alcantarillado ha alcanzado su capacidad de almacenamiento y el agua empieza a fluir por la superficie de la zona urbana. En el *timeframe* 6 se alcanza la mayor inundación. Desde el *timeframe* 7 hasta el final de la simulación, el calado máximo va disminuyendo (ver [Figura](#page-72-0)  [A5.25\)](#page-72-0).

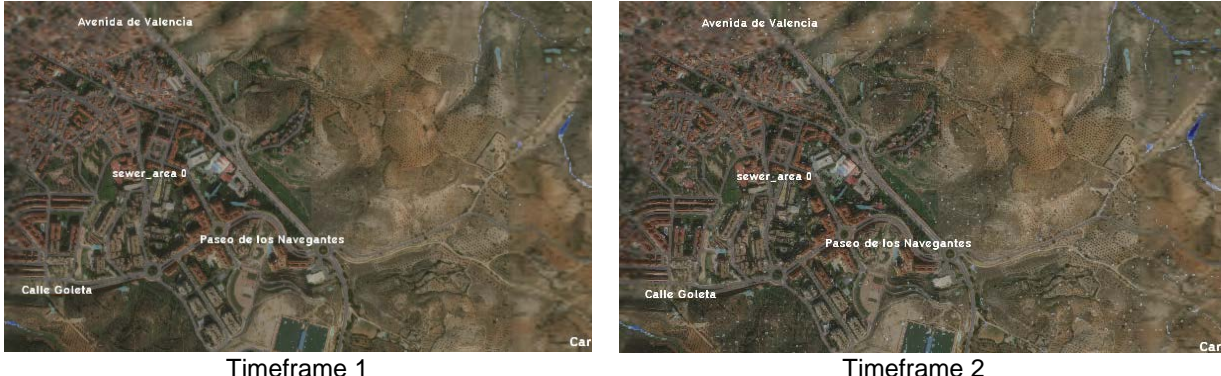
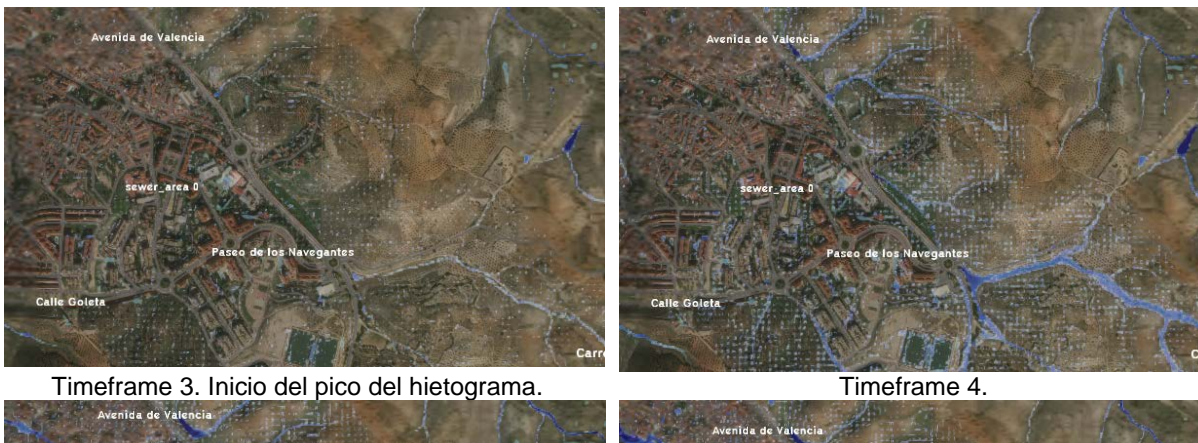

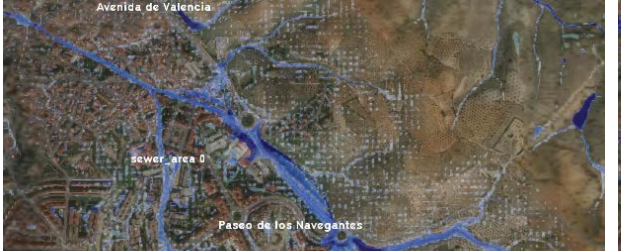

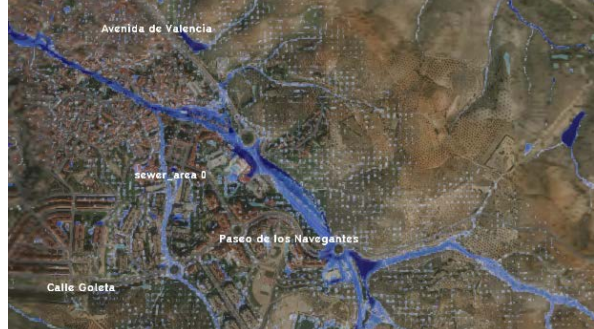

Tiemframe 5. Fin del pico del hietograma Timeframe 6.

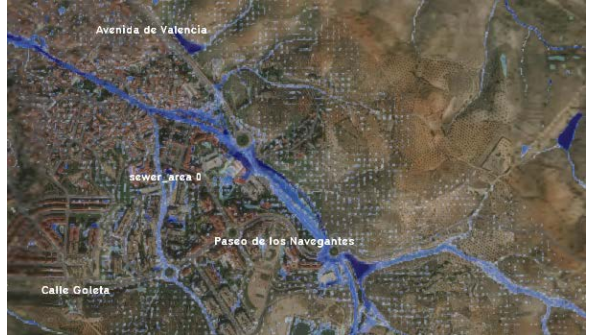

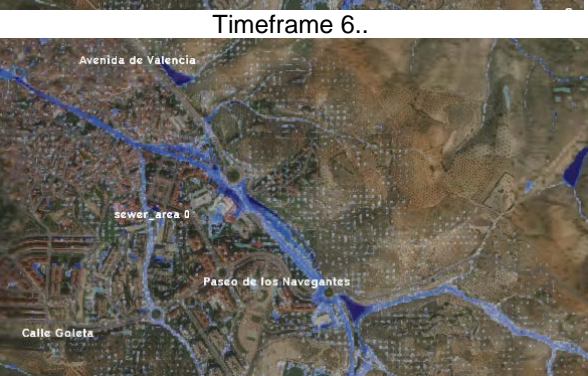

Timeframe 7 Tiemframe 8

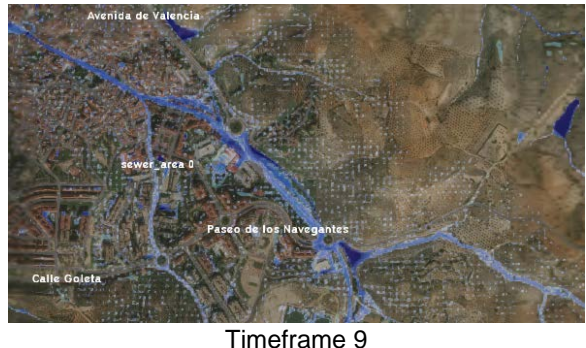

*Figura A5.25. Funcionamiento con sistema de alcantarillado.*

Focalizando la atención en el punto de cierre de la cuenca (plaza de la Constitución) y su entorno (calle Real) justo en el inicio del pico del hietograma (*timeframe 4*) se alcanzan los 40 mm de la capacidad de almacenamiento del sistema de alcantarillado, y en el *timeframe 5* se ha alcanzado la capacidad total de almacenamiento, por lo que se ve el agua fluir por la superficie. En los *timeframes* restantes no se producen modificaciones en el almacenamiento (puesto que ya está completo y no hay salidas de agua del mismo).

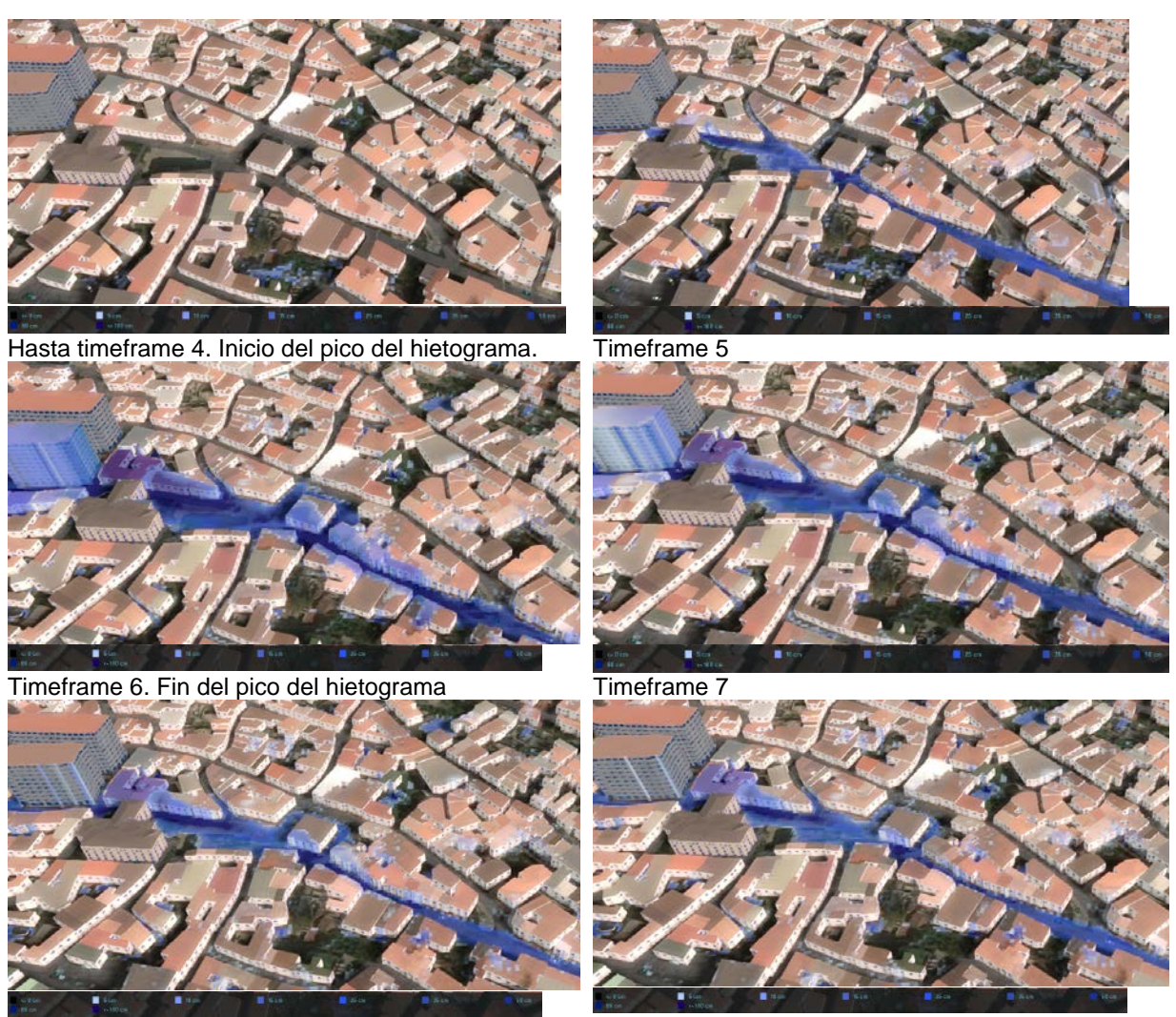

Tiemframe 8 Timeframe 9 *Figura A5.26 Área de alcantarillado. Funcionamiento.*

# A5.9.3. Simulación final

La simulación final incluye todos los criterios de diseño (Apartado 5.4 de la Memoria):

- Cálculo realizado en todo el área de proyecto
- Único periodo de evaporación superficial
- $\checkmark$  Infiltración superficial
- ← Rugosidad del terreno<br>← Porosidad v velocidad
- Porosidad y velocidad de infiltración del suelo
- $\checkmark$  Área de alcantarillado con capacidad de almacenamiento para una lluvia de periodo de retorno de 10 años.

Debug Info: Rain: 56,9 mm (Entire Map) Time: 1,7 hours (10 frames) Map: 6.000 m x 6.000 m Quad Cells: 144.000.000 @ 239.324 steps Identified areas: 6 Constructions: 3 Object flow: 0 m3 Sewer Overflow: 0 m3 Calc Time: 15 minutes on 8 qpus Finished: 08 Mar 2021 15:25 Volume: 2.047.035 m3

Paso de malla de 0,5x0,5m

Tras la simulación, se comprueba que hay varias zonas afectadas por la inundación (uso agrícola, tramos de vías pecuarias, uso urbano) y que en la zona urbana, gracias al sistema de alcantarillado, la afección no llega a la plaza de la Constitución hasta el t*imeframe* 7.

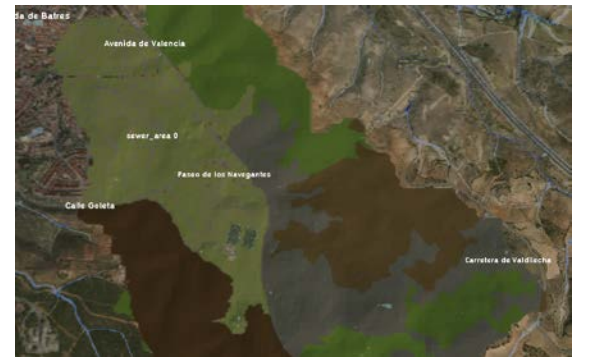

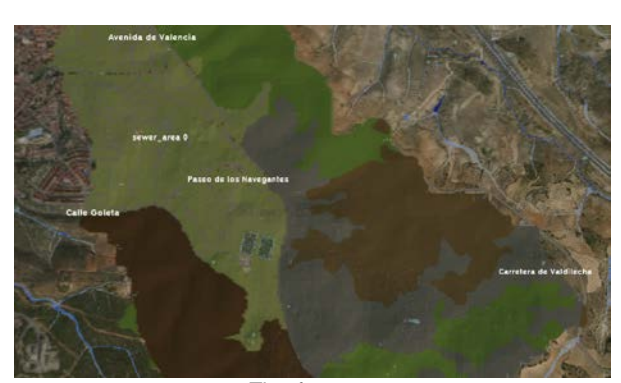

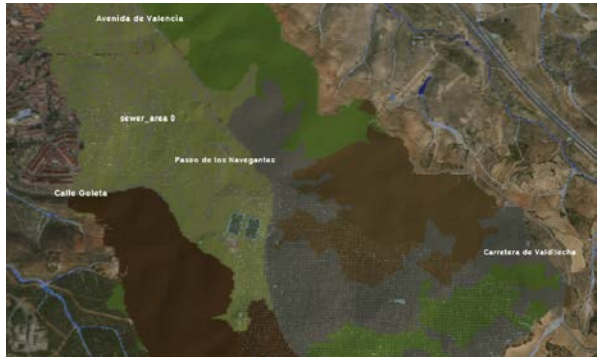

Timeframe 3. Inicio del pico del hietograma.<br>
Timeframe 4.

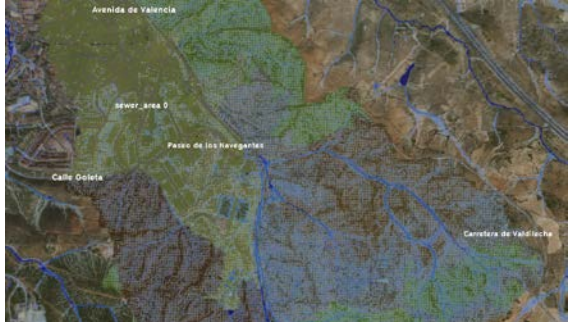

Tiemframe 5. Fin del pico del hietograma. Timeframe 6.

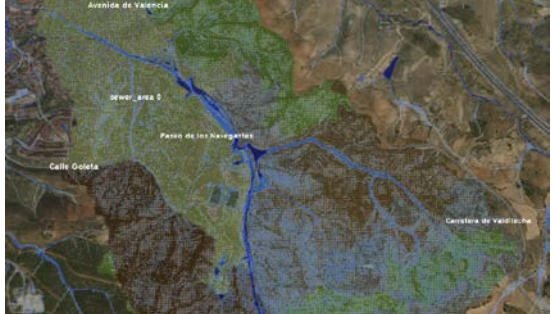

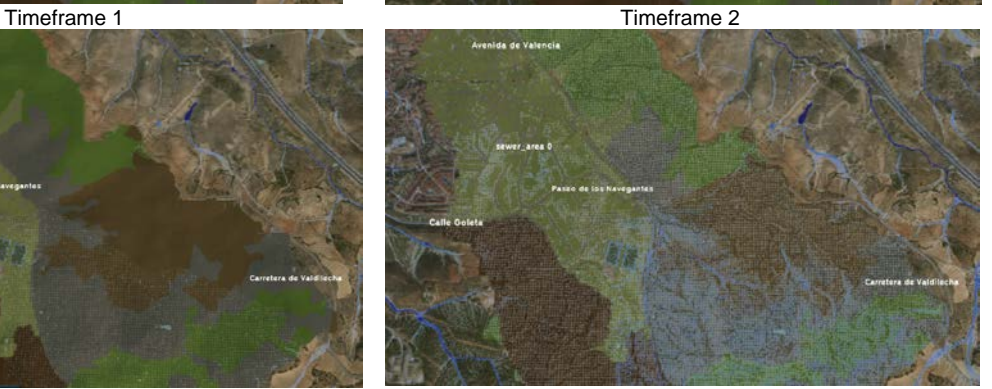

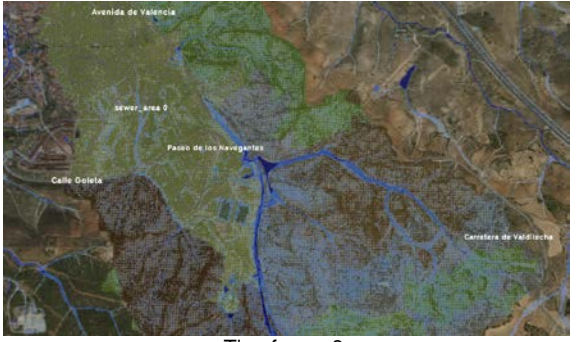

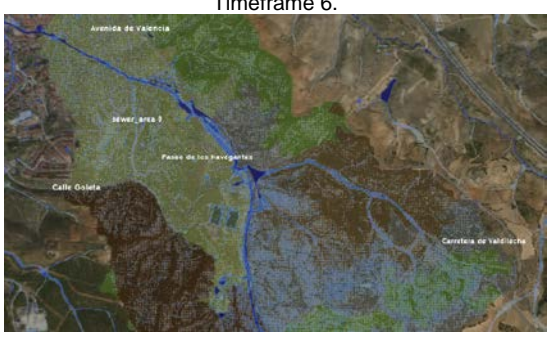

Timeframe 7 Timeframe 8

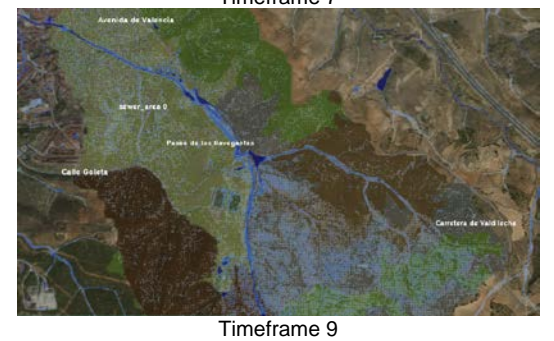

*Figura A5.27 Calado. Simulación completa. Nota: los colores del terreno se corresponden con los usos del suelo.*

A continuación se presenta el funcionamiento del sistema de alcantarillado, indicándose en cada *timeframe* el almacenamiento del alcantarillado (A.A.) en el que se comprueba cómo al finalizar el pico del hietograma (*timeframe 5*), el sistema de alcantarillado ha alcanzado su capacidad máxima [\(Figura A5.28\)](#page-75-0).

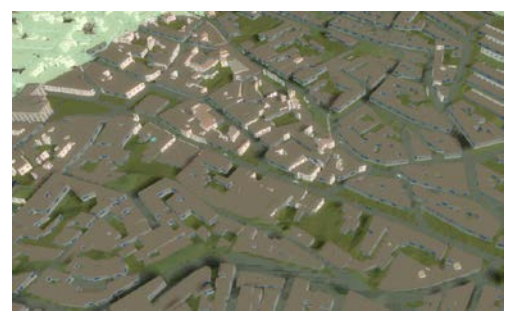

Timeframe 1. A.A.: 4,8 mm. Timeframe 2 A.A.:8,7 mm.

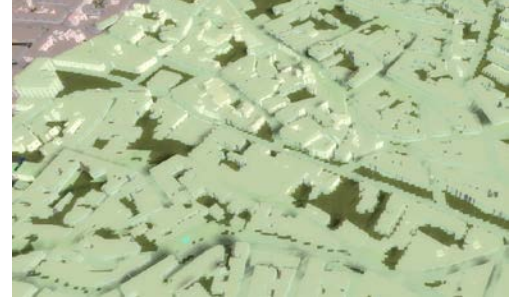

Timeframe 3 A.A: 12,5 mm. Inicio del pico del hietograma.

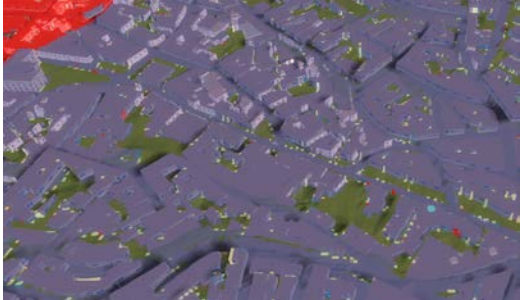

Tiemframe 5 A.A: 51,4 mm. Fin del pico del hietograma.

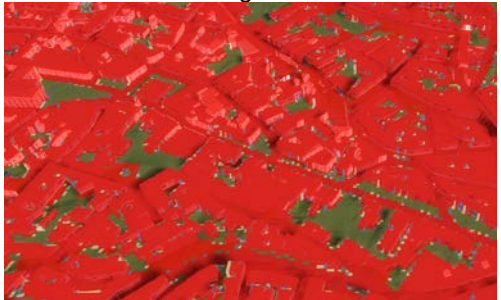

Timeframe 7 A.A: 56,9 mm

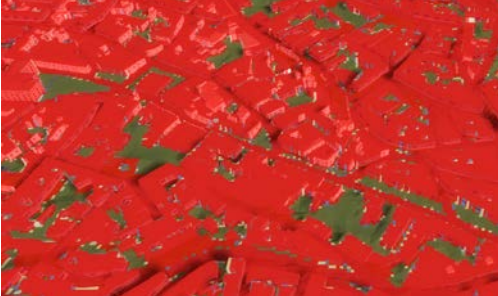

<span id="page-75-0"></span>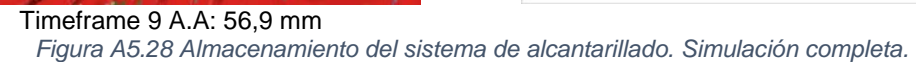

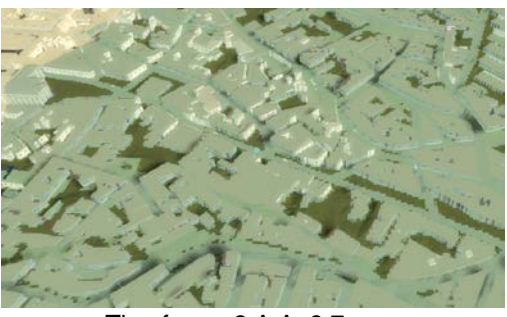

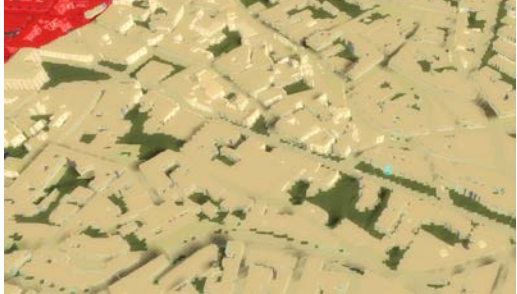

Timeframe 4. A.A.:29,5 mm

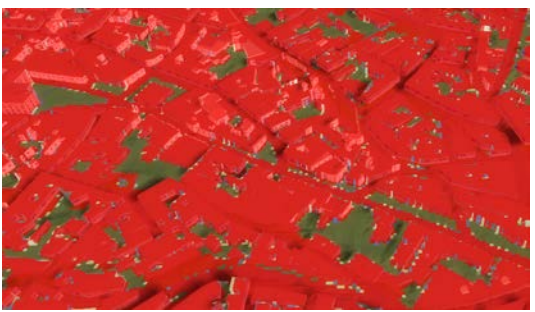

Timeframe 6. A.A: 56,9 mm

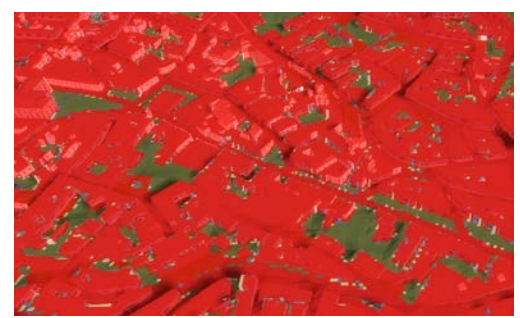

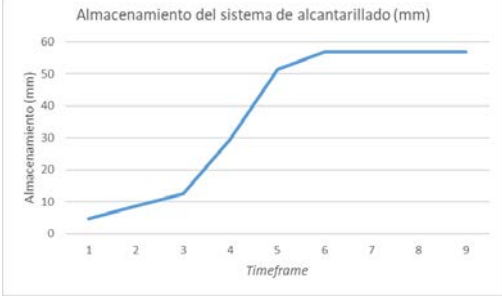

## A5.10. RESULTADOS DE LA SIMULACIÓN FINAL PARA T=10 AÑOS

*Tabla A5.7 Afección a la plaza de la Constitución, calle Real y su entorno. T=10 años.*

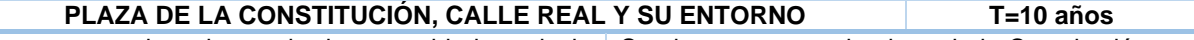

Una vez se ha alcanzado la capacidad total de almacenamiento del sistema de alcantarillado, se observa como el agua fluye por la superficie del terreno, siguiendo el trazado de la calle Real y llegando hasta la plaza de la Constitución.

Se observa que en la plaza de la Constitución se alcanzan calados entre los 15 y 30 cm. En la calle Real los calados oscilan entre 20 y 40 cm.

Este es el *timeframe* más crítico.

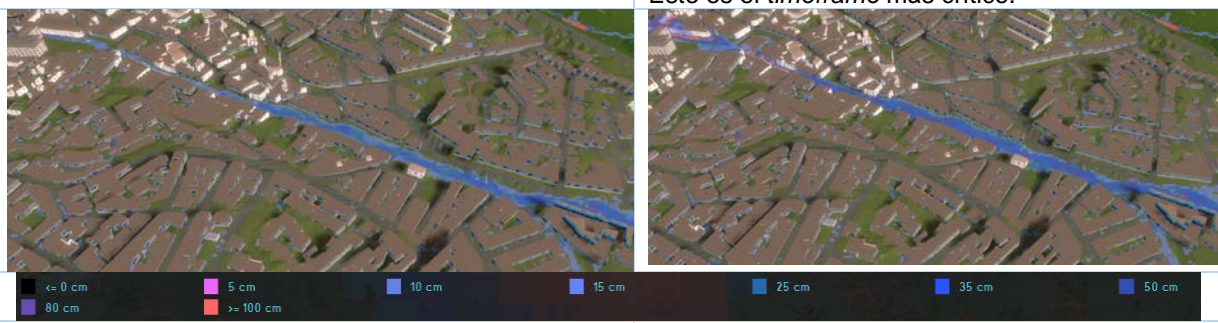

Timeframe 7 Timeframe 8

El calado máximo que se alcanza en la plaza de la Constitución es de 1,3 m, causado por el estrechamiento de la calle Juan de la Cierva. El interior de los edificios situados en el estrechamiento puede resultar afectado por la inundación.

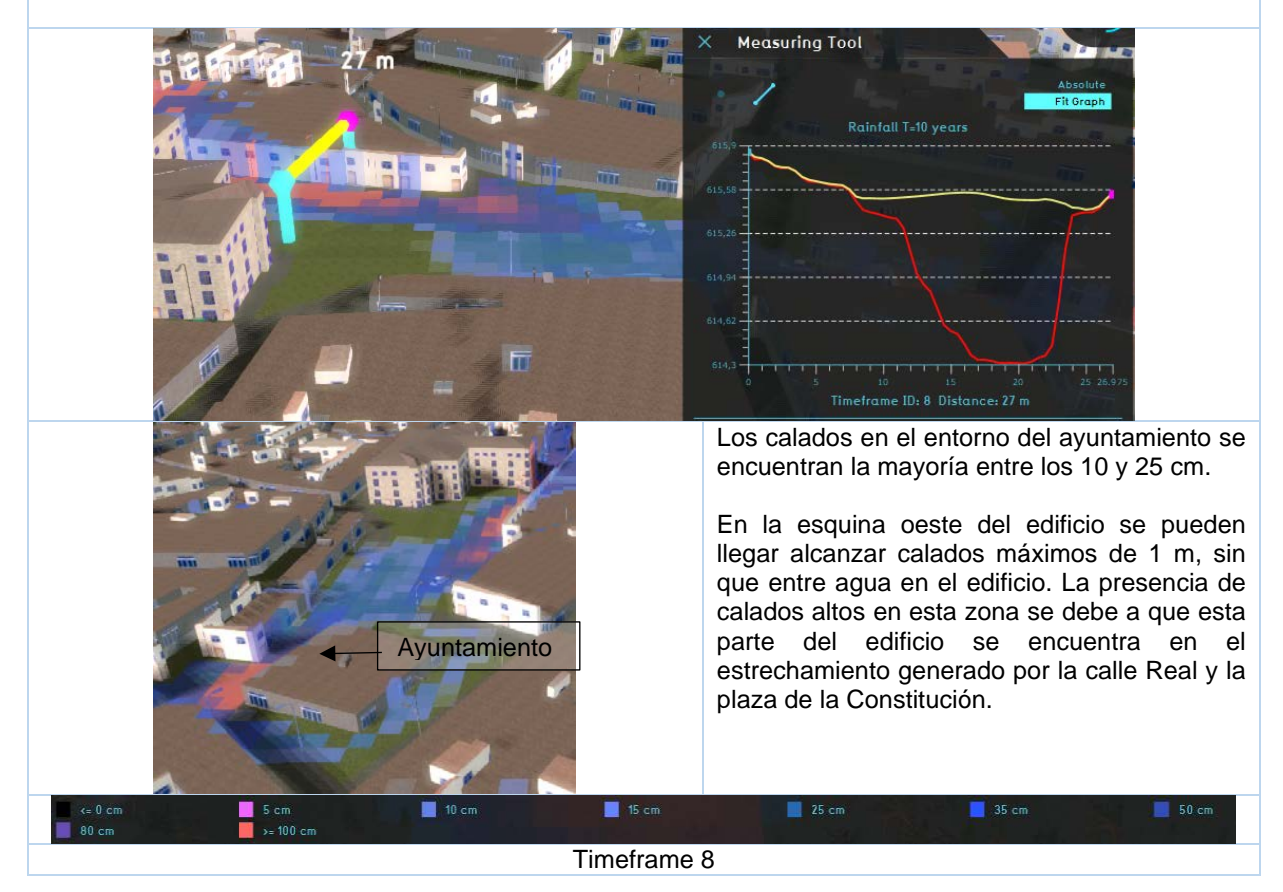

*Tabla A5.8 Afección a la carretera N-III y supermercado MAXI DÍA. T=10 años.*

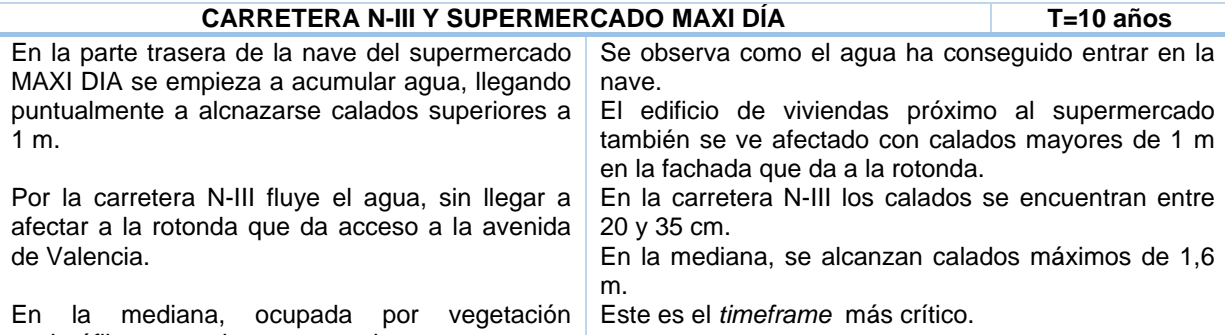

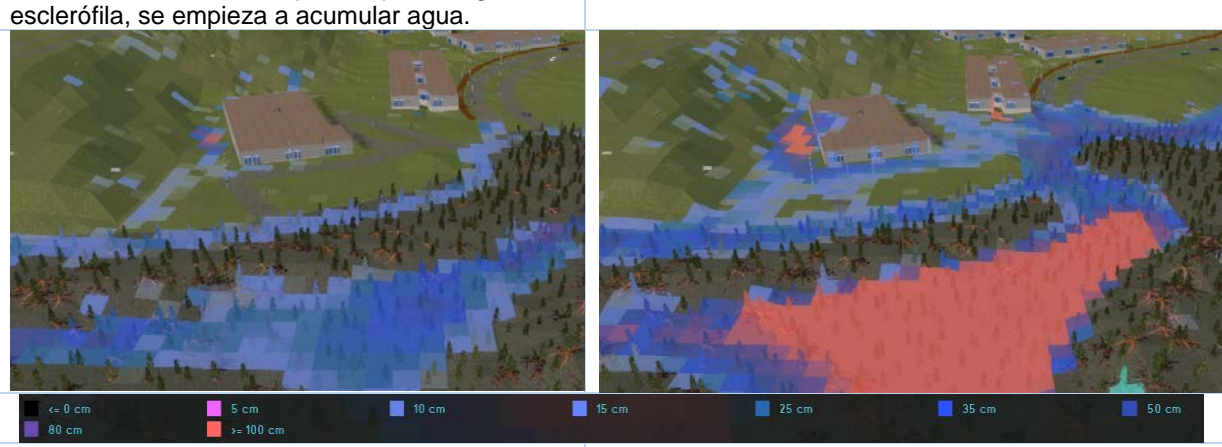

Timeframe 5. Fin del pico del hietograma antico del terme 8

El calado máximo que se alcanza en la parte trasera del supermercado es de 1,6 m. Dentro de la nave, el calado máximo es de 40 cm.

El parking del supermercado también se encuentra afectado por la inundación, encontrándose calados de hasta 18 cm.

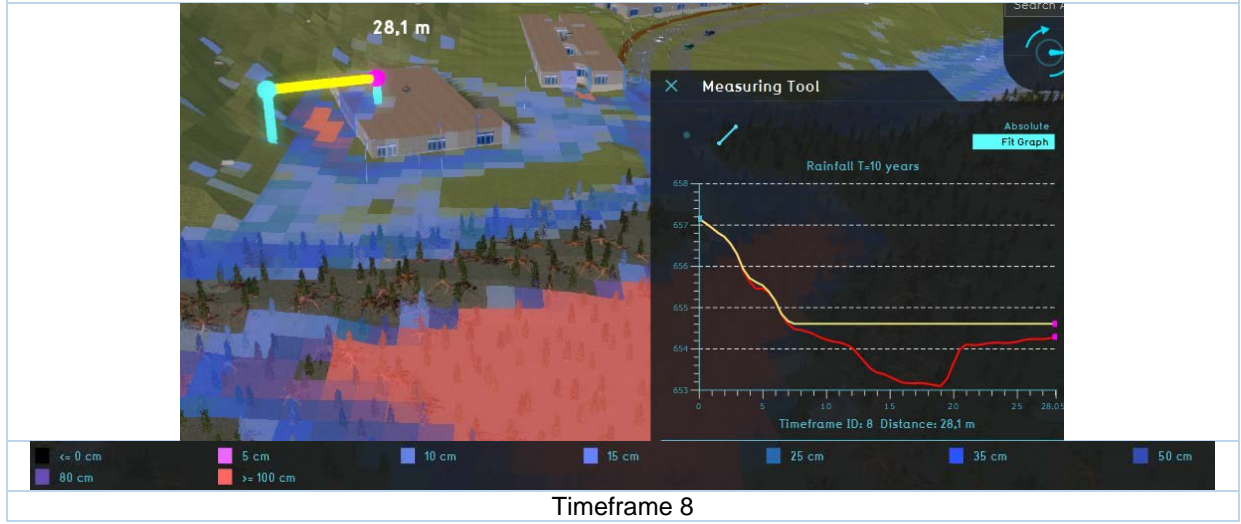

*Tabla A5.9 Afección a la avenida de valencia. T=10 años.*

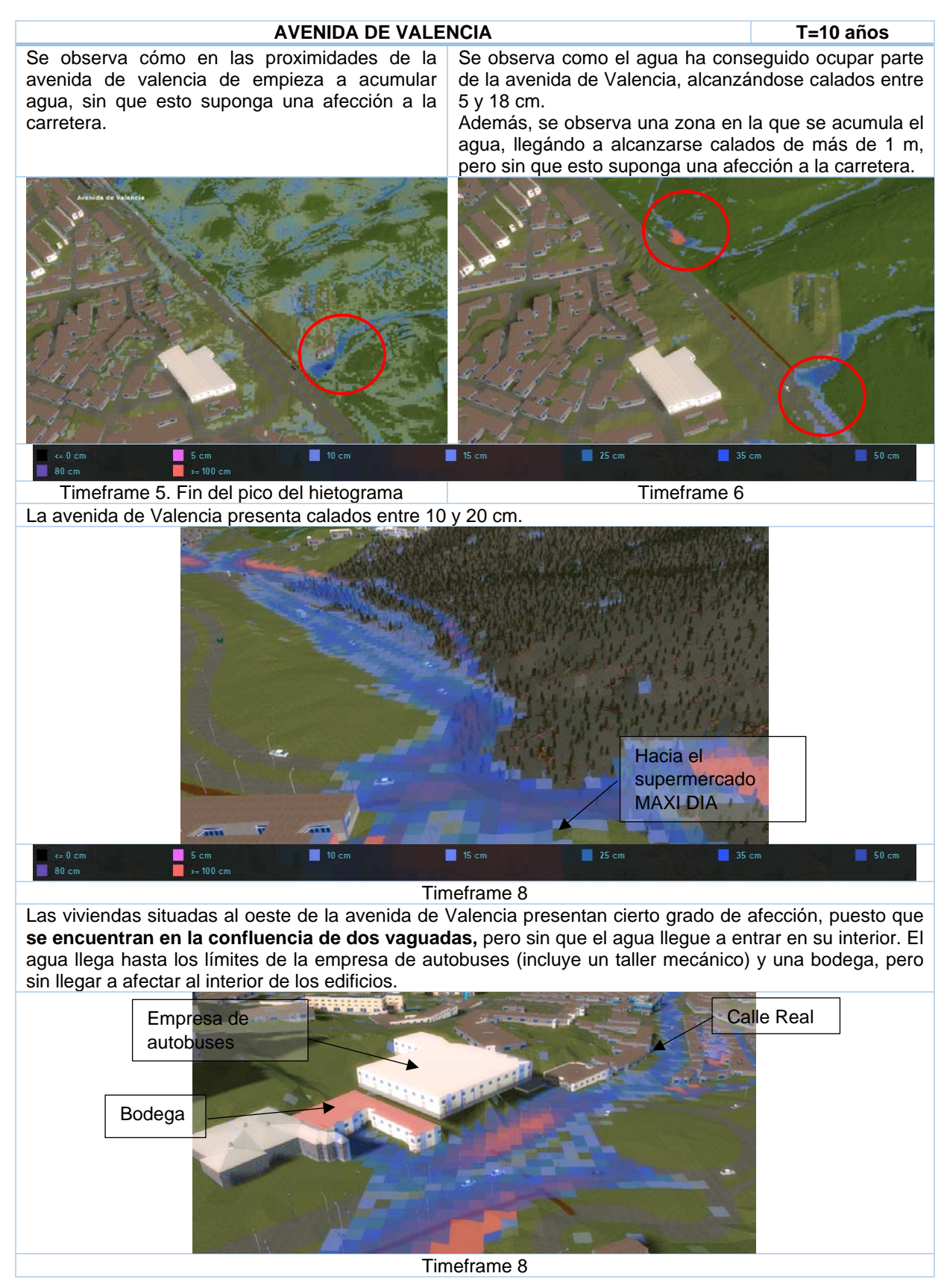

### A5.11. RESULTADOS DE LA SIMULACIÓN FINAL PARA T=25 AÑOS

*Tabla A5.10 Afección a la plaza de la Constitución, calle Real y su entorno. T=25 años.*

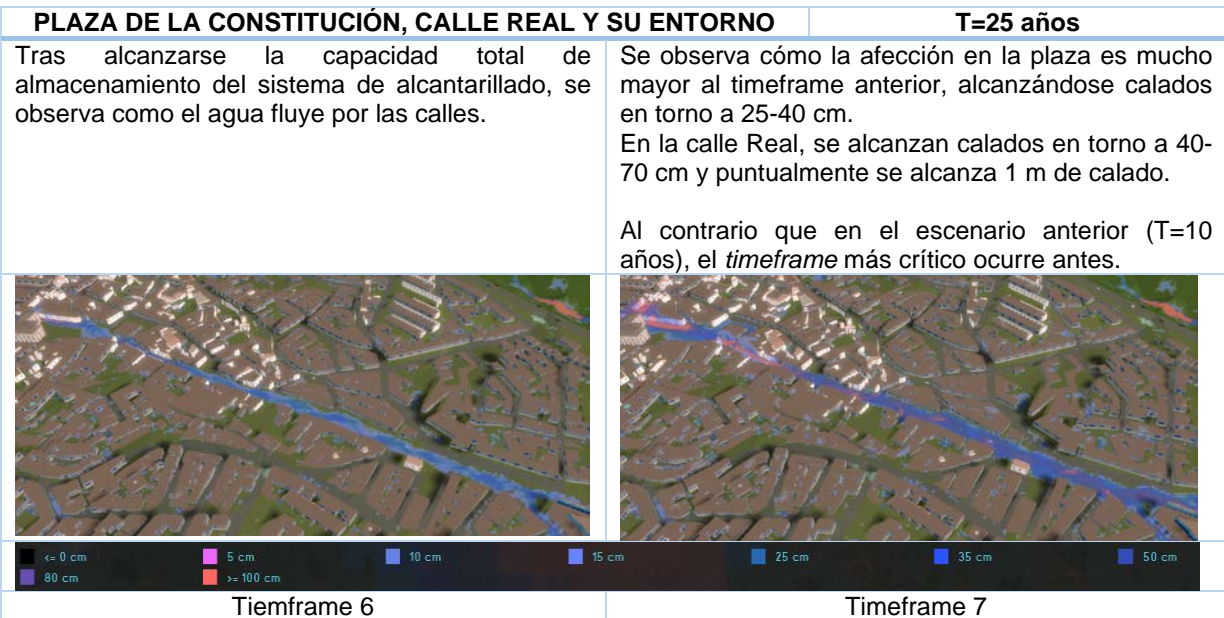

El calado máximo que se alcanza en la plaza de la Constitución es de 1,3 m, causado por el estrechamiento de la calle Juan de la Cierva. El interior de los edificios situados en el estrechamiento resultan afectados por la inundación.

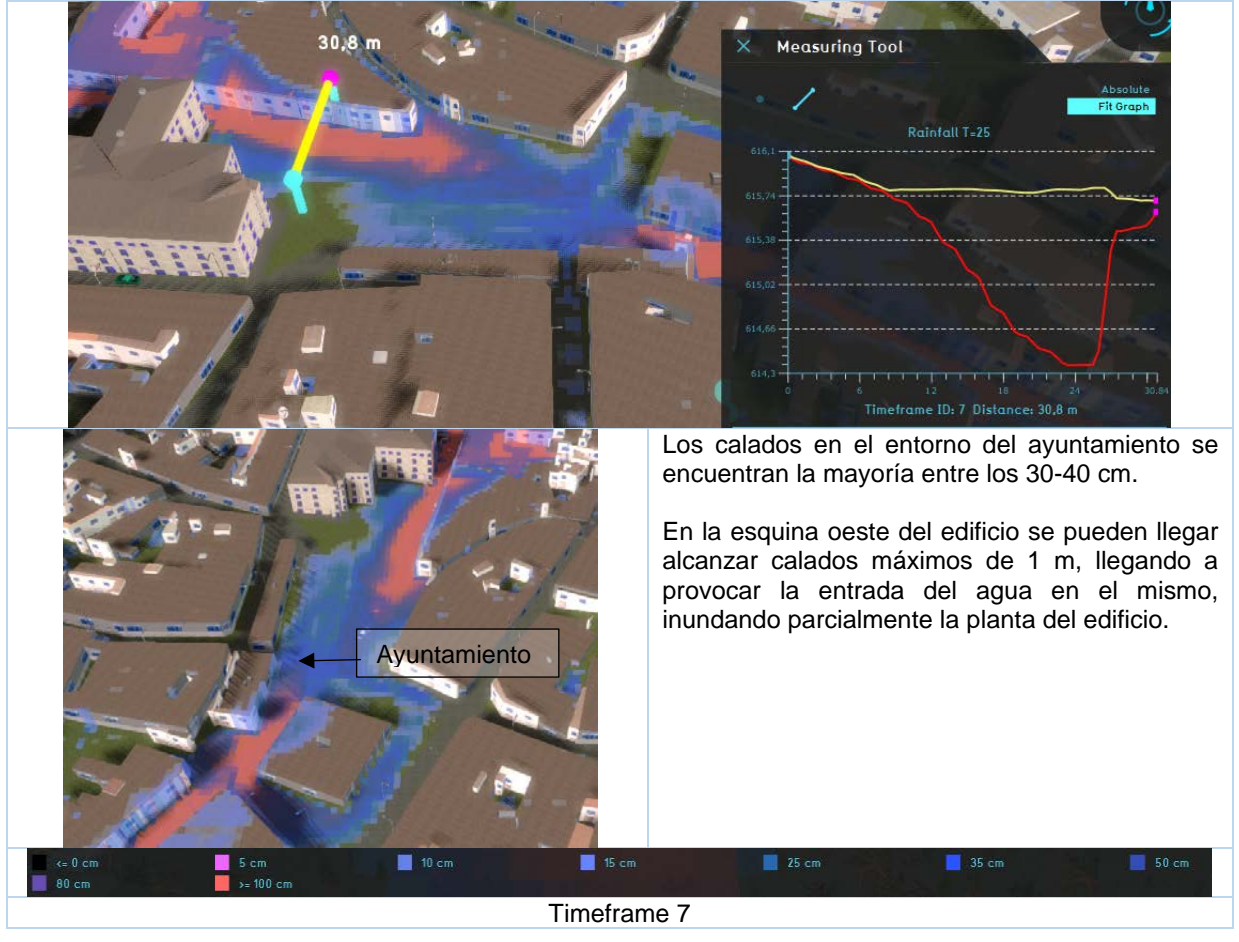

*Tabla A5.11 Afección a la carretera N-III y supermercado MAXI DÍA. T=25 años.*

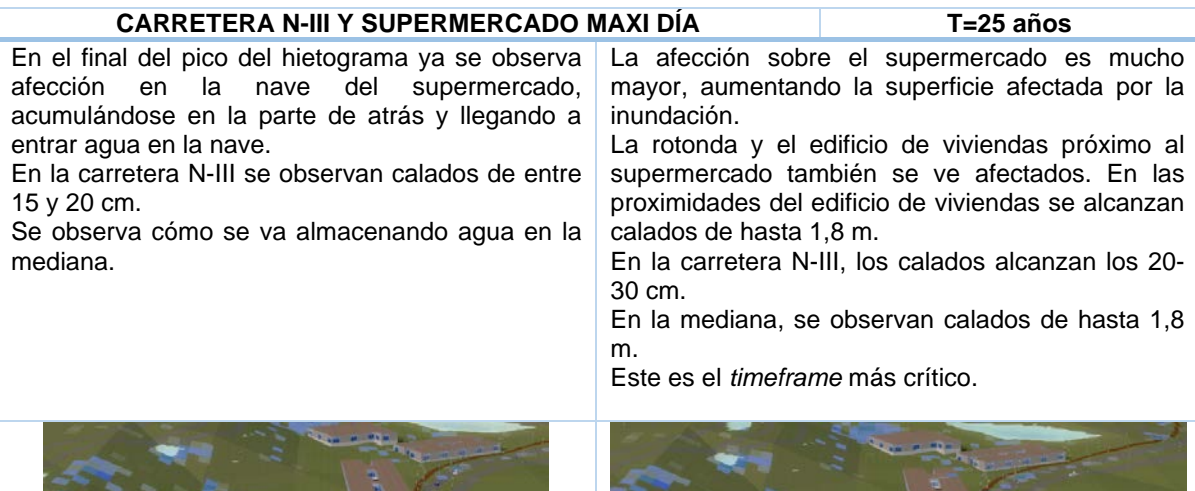

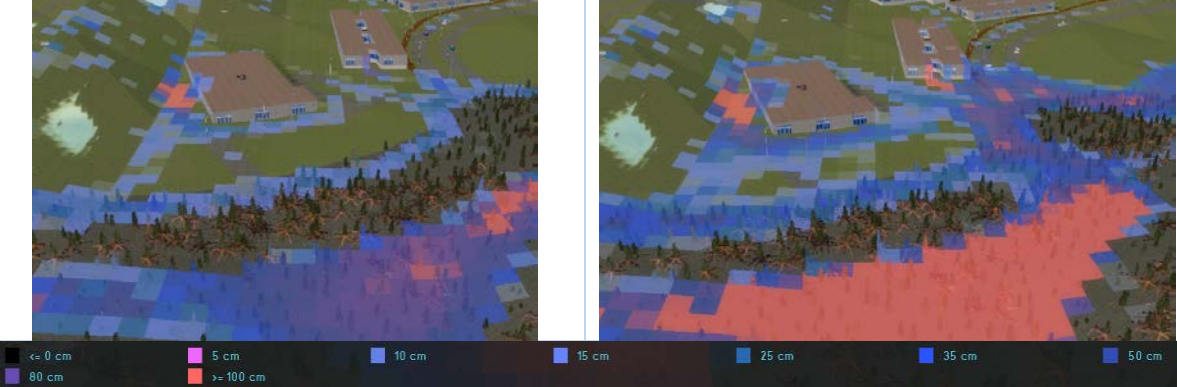

Timeframe 5. Fin del pico del hietograma. 
Timeframe 6 El calado máximo que se alcanza ene la parte trasera del supermercado es de 1,7 m. Dentro de la nave, el calado máximo es de 50 cm.

El parking también se ve afectado por la inundación, encontrándose calados de hasta 20 cm.

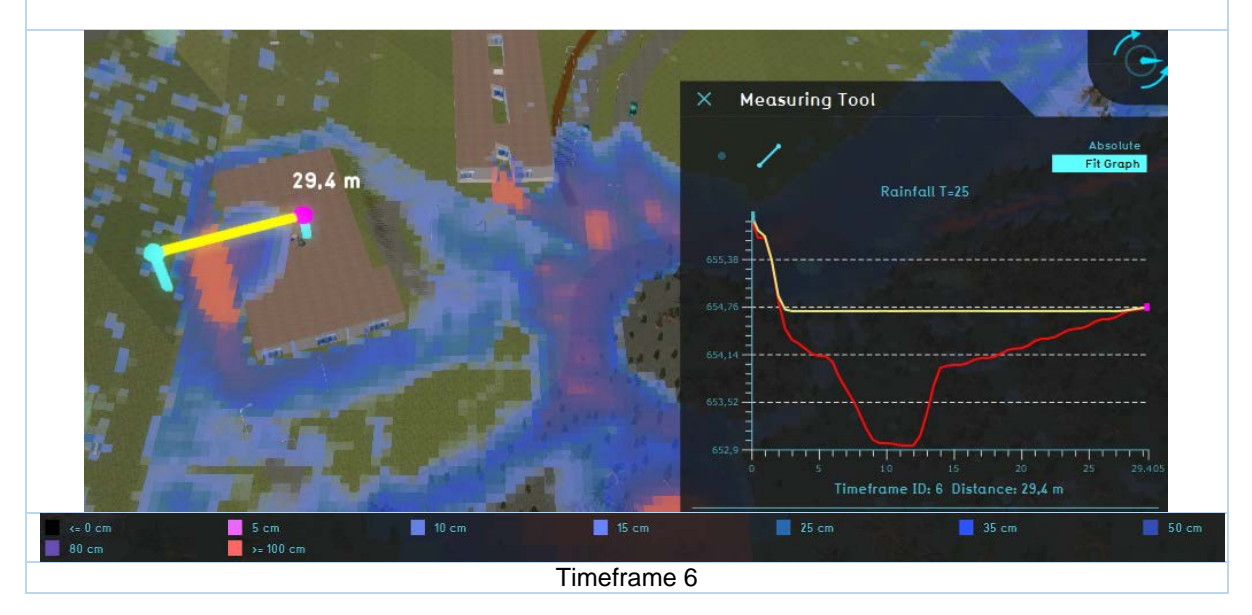

*Tabla A5.12 Afección a la avenida de valencia. T=25 años.* 

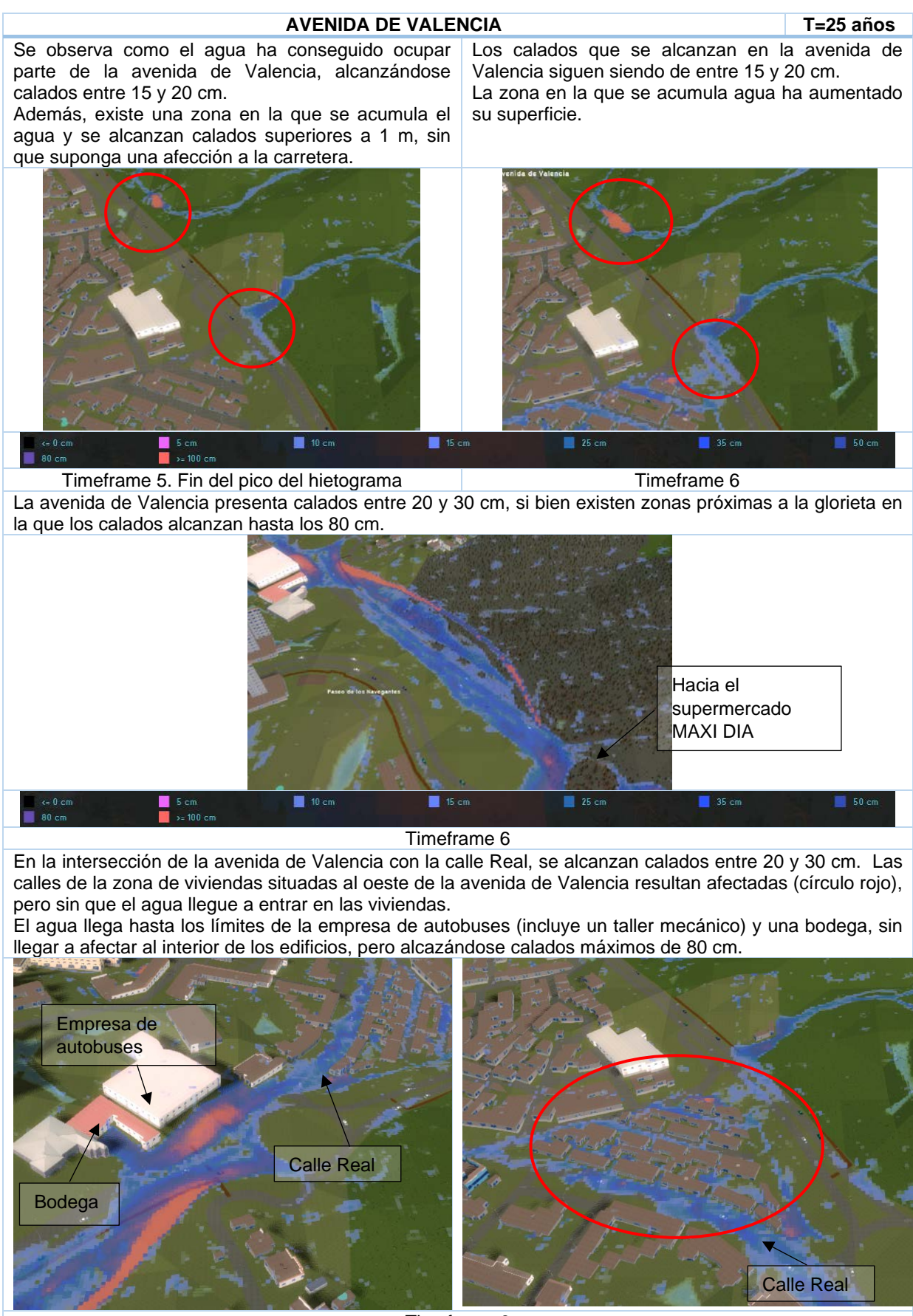

Timeframe 6

## A5.12. RESULTADOS DE LA SIMULACIÓN FINAL PARA T=50 AÑOS

*Tabla A5.13 Afección a la plaza de la Constitución, calle Real y su entorno. T=50 años.*

#### **PLAZA DE LA CONSTITUCIÓN, CALLE REAL Y SU ENTORNO T=50 años**

Se observa como ya hay cierta afección en la plaza de la Constitución y Calle Real. Se observan calados entre 25 y 30 cm. El calado máximo alcanzado en la intersección de la plaza con la calle de Juan de la Cierva es de 1,8 cm.

En la calle Real se osbervan calados en torno a los 50-60 cm, llegandose a alcanzar calados máximos de 80 cm hasta 1 m en algunas zonas.

Constitución se encuentran entre los 40 y 50 cm. En la calle Real, el calado está entre 70-80 cm y se alcanzando 1 m de calado máximo algunas zonas.

Se observa cómo la afección en la plaza es mucho

Los calados alcanzados en la plaza de la

mayor al timeframe anterior.

Al igual que ocurre en el escenario anterior (T=25 años), este es el *timeframe* más crítico.

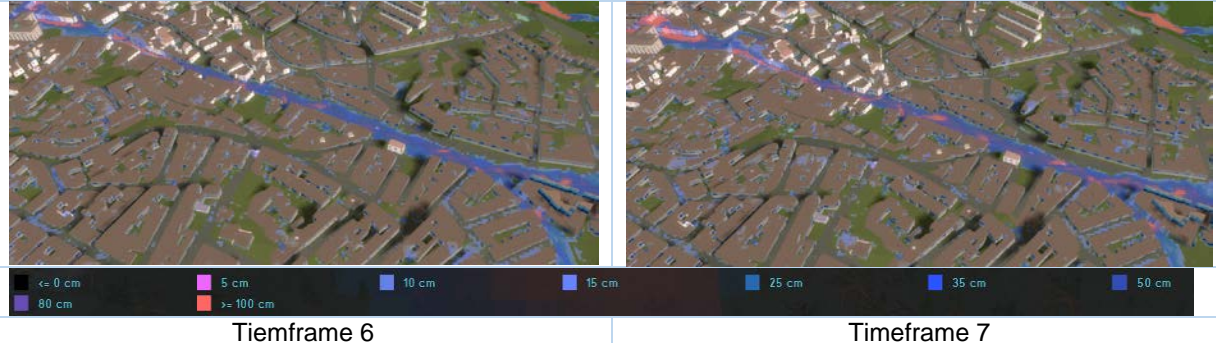

El calado máximo que se alcanza en la plaza de la Constitución es de 1,7 m, causado por el estrechamiento de la calle Juan de la Cierva. Los edificios situados en el estrechamiento resultan afectados por la inundación, llegando a entrar agua en sus interiores.

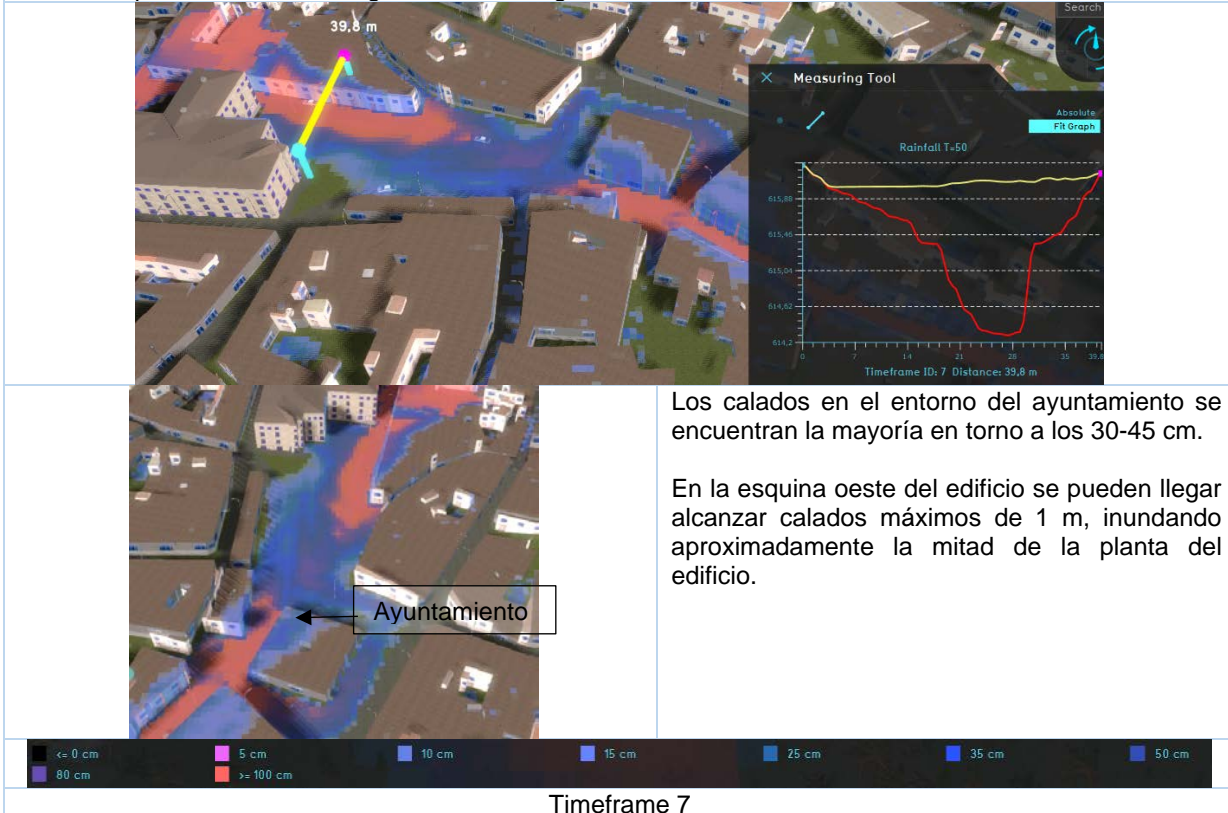

*Tabla A5.14 Afección a la carretera N-III y supermercado MAXI DÍA. T=50 años.*

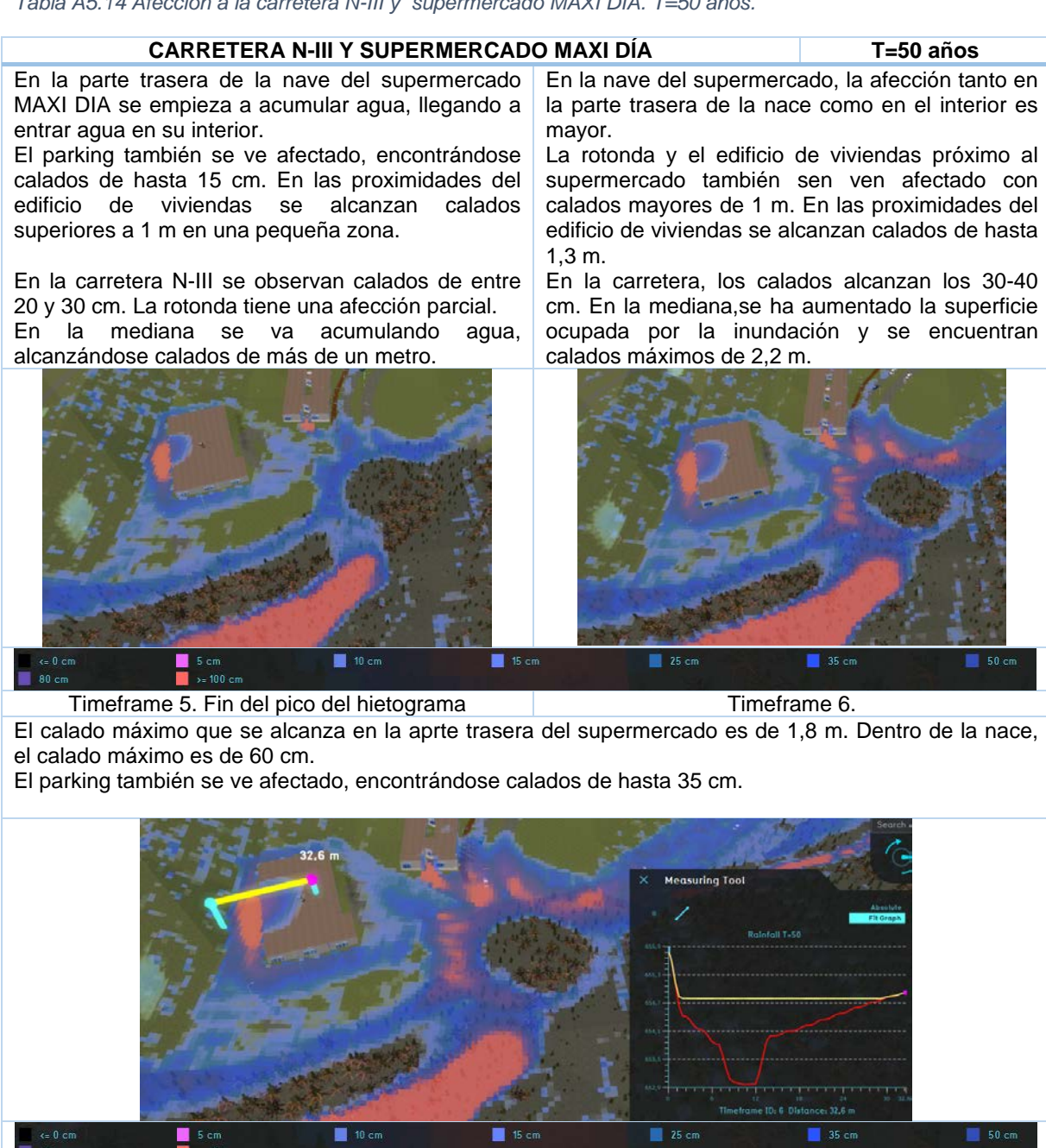

Timeframe 6

*Tabla A5.15 Afección a la avenida de valencia. T=50 años.* 

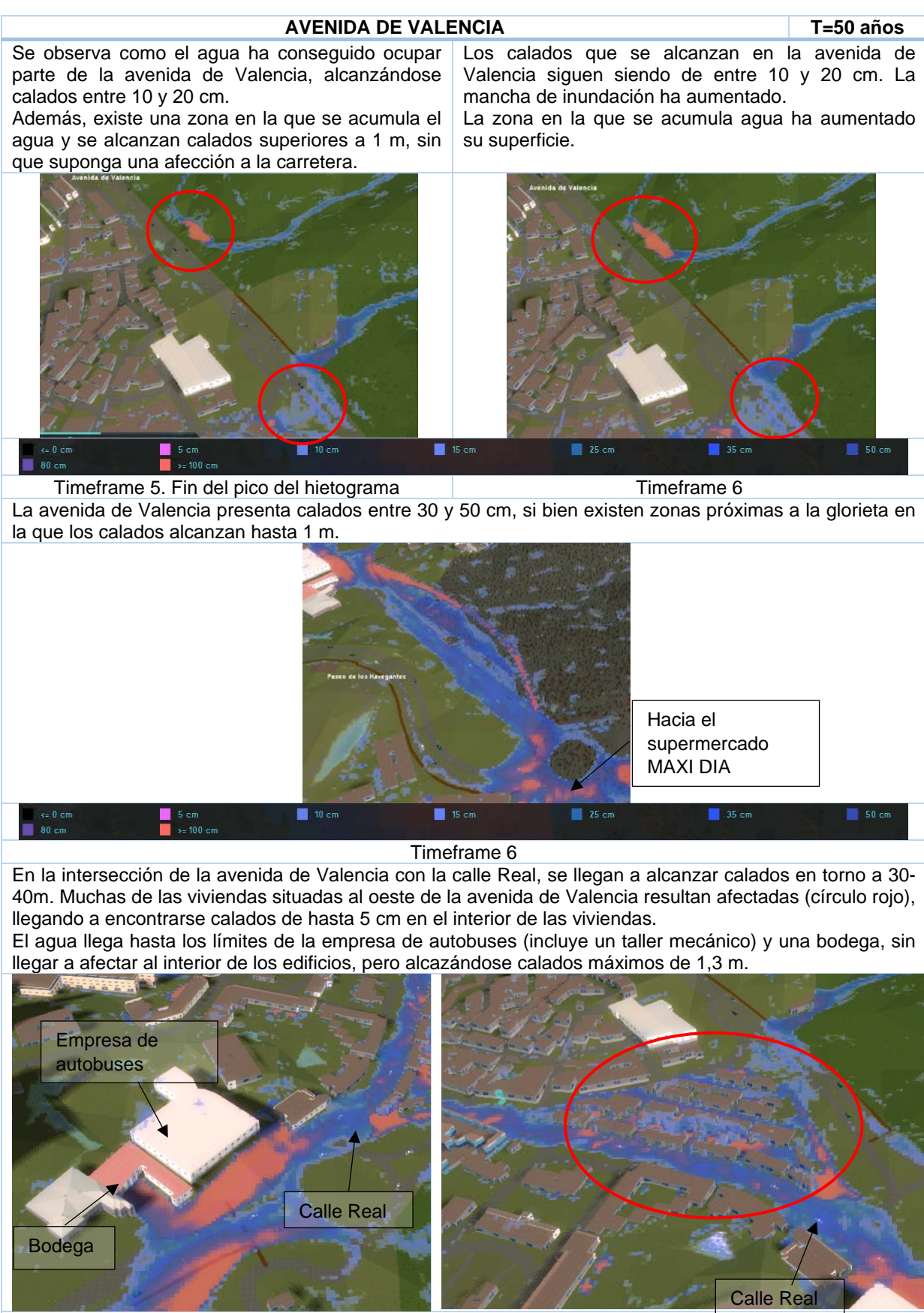

Timeframe 6

## A5.13. RESULTADOS DE LA SIMULACIÓN FINAL PARA T=100 AÑOS

*Tabla A5.16 Afección a la plaza de la Constitución, calle Real y su entorno. T=100 años.*

#### **PLAZA DE LA CONSTITUCIÓN, CALLE REAL Y SU ENTORNO T=100 años** Se observa como ya hay cierta afección en la plaza Los calados alcanzados en la plaza de la

de la Constitución y Calle Real. Se observan calados entre 15 y 15 cm.

En la calle Real se osbservan calados en torno a los 20-30 cm, llegandose a alcanzar calados máximos de 35-38 cm en algunas zonas.

Constitución se encuentran entre los 50-65 cm. En la calle Real, el calado está entre 70-90 cm y se alcanzando 1 m de calado máximo algunas zonas.

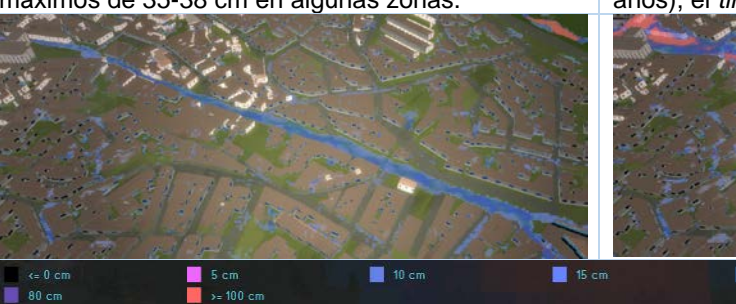

Al contrario que en el escenario anterior (T=50 años), el *timeframe* más crítico ocurre antes.

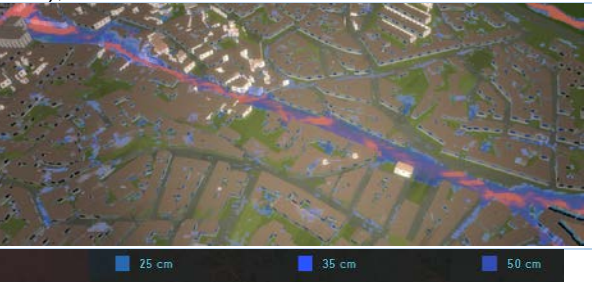

Tiemframe 5 Timeframe 6

El calado máximo que se alcanza en la plaza de la Constitución es de 2 m, causado por el estrechamiento de la calle Juan de la Cierva. Los edificios situados en el estrechamiento resultan afectados por la inundación, llegando a entrar agua en sus interiores.

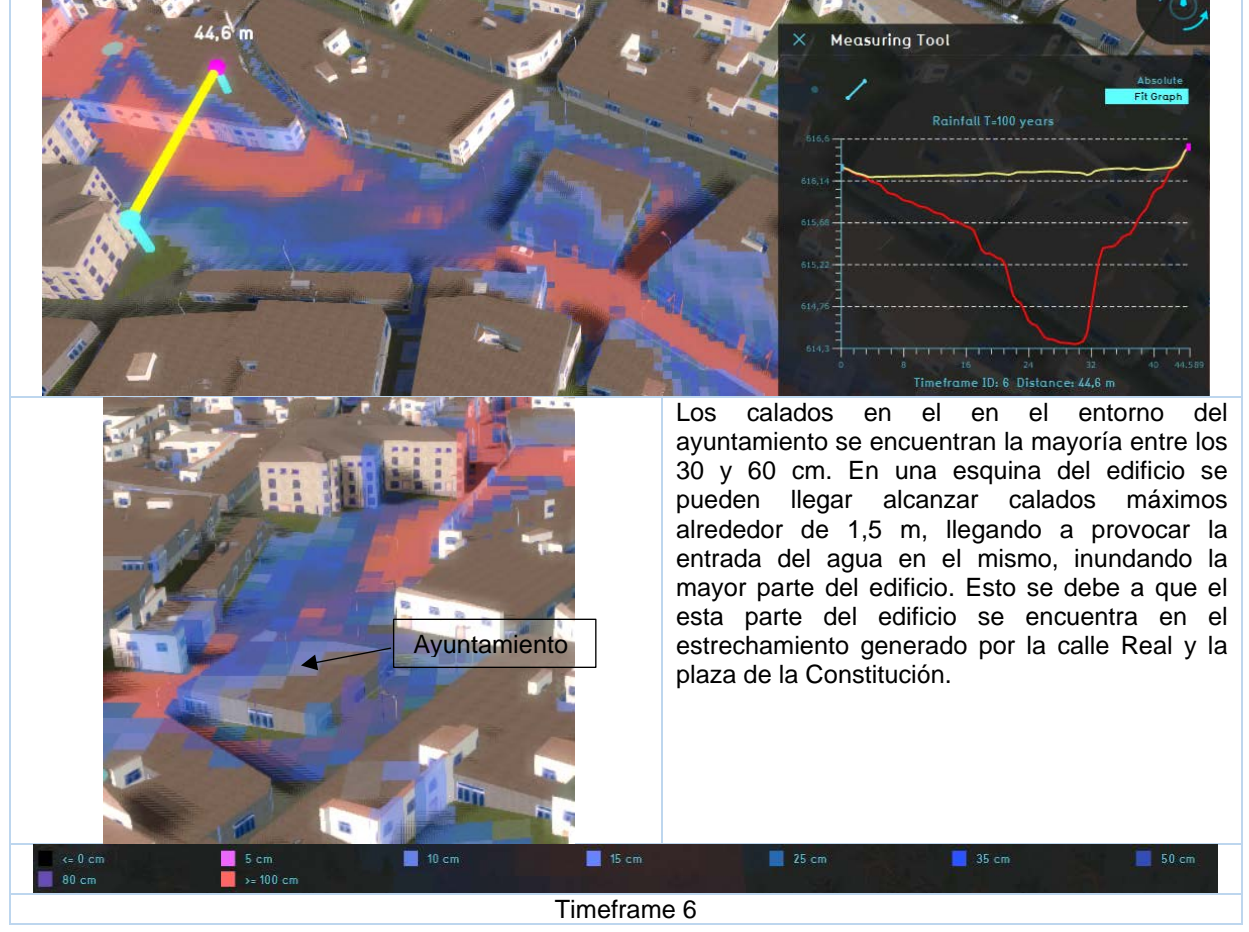

*Tabla A5.17 Afección a la carretera N-III y supermercado MAXI DÍA. T=100 años.*

#### **CARRETERA N-III Y SUPERMERCADO MAXI DÍA T=100 años**

Se observa como el agua ha conseguido entrar en la nave, y en la parte trasera de la misma, los calados son superiores a 1 m, llegadno hasta 1,9 m. El parking también se ve afectado, encontrándose calados de hasta 28 cm.

El edificio de viviendas próximo al supermercado también se ve afectado con calados mayores de 1 m.

En la mediana, ocupada por vegetación esclerófila, se observan calados de hasta 1,8 m.

La afección sobre el supermercado es mucho mayor, aumentando la superficie afectada por la inundación.

La rotonda y el edificio de viviendas también resultan afectados, encontrándose calados máximos de 1,4 m en la fachada del eificio que la a la rotonda.

En la carretera N-III los calados se encuentran en torno a 40 cm.

En la mediana, el agua continúa acumulandose, aumentándose, sin sobrepasar los 1,9 m de calado máximo.

Este es el *timeframe* más crítico.

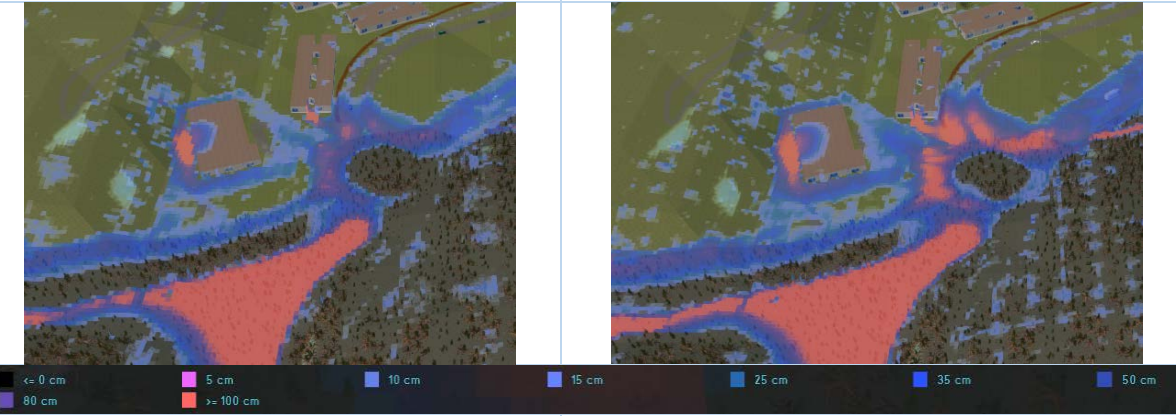

Timeframe 5. Fin del pico del hietograma. (etc. integrator in terme frame 6

El calado máximo que se alcanza en la parte trasera del supermercado es de 1,9 m. Dentro de la nave el calado máximo es de 77 m.

Los calados alcanzados en el parking alcanzan los 40 cm.

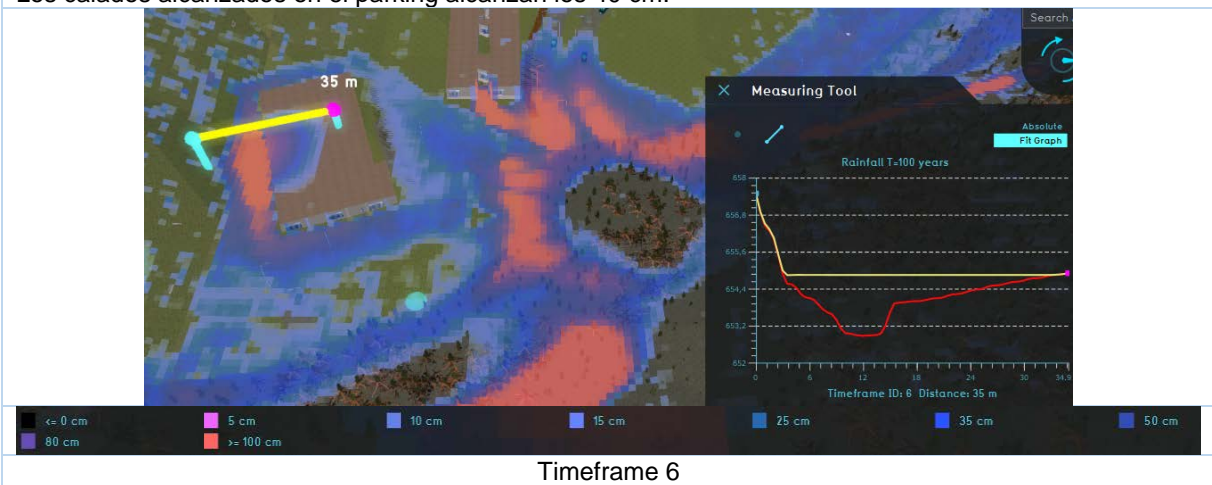

*Tabla A5.18 Afección a la avenida de valencia. T=100 años.* 

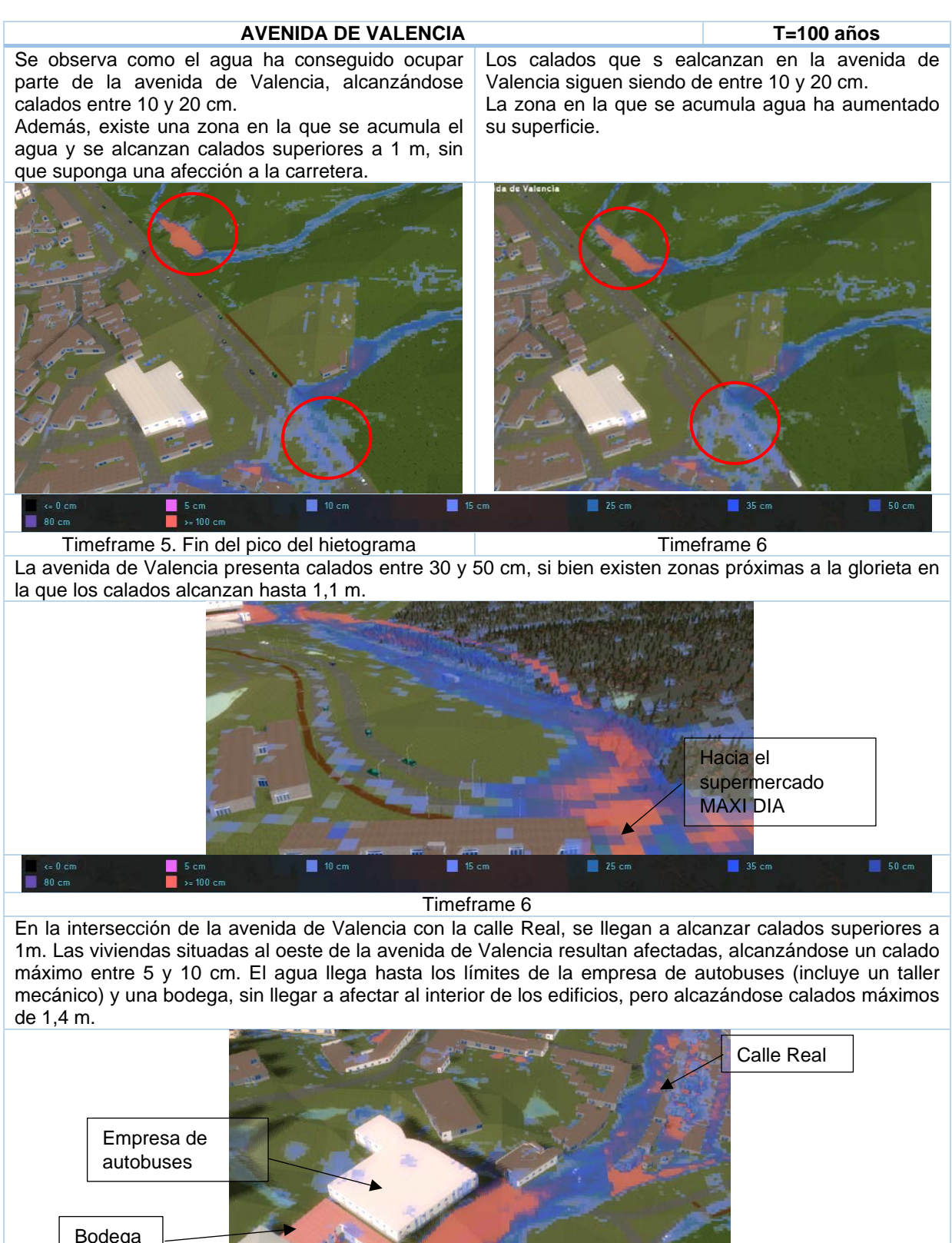

# A5.14. RESULTADOS DE LA SIMULACIÓN FINAL PARA T=500 AÑOS

*Tabla A5.19 Afección a la plaza de la Constitución, calle Real y su entorno. T=500 años.*

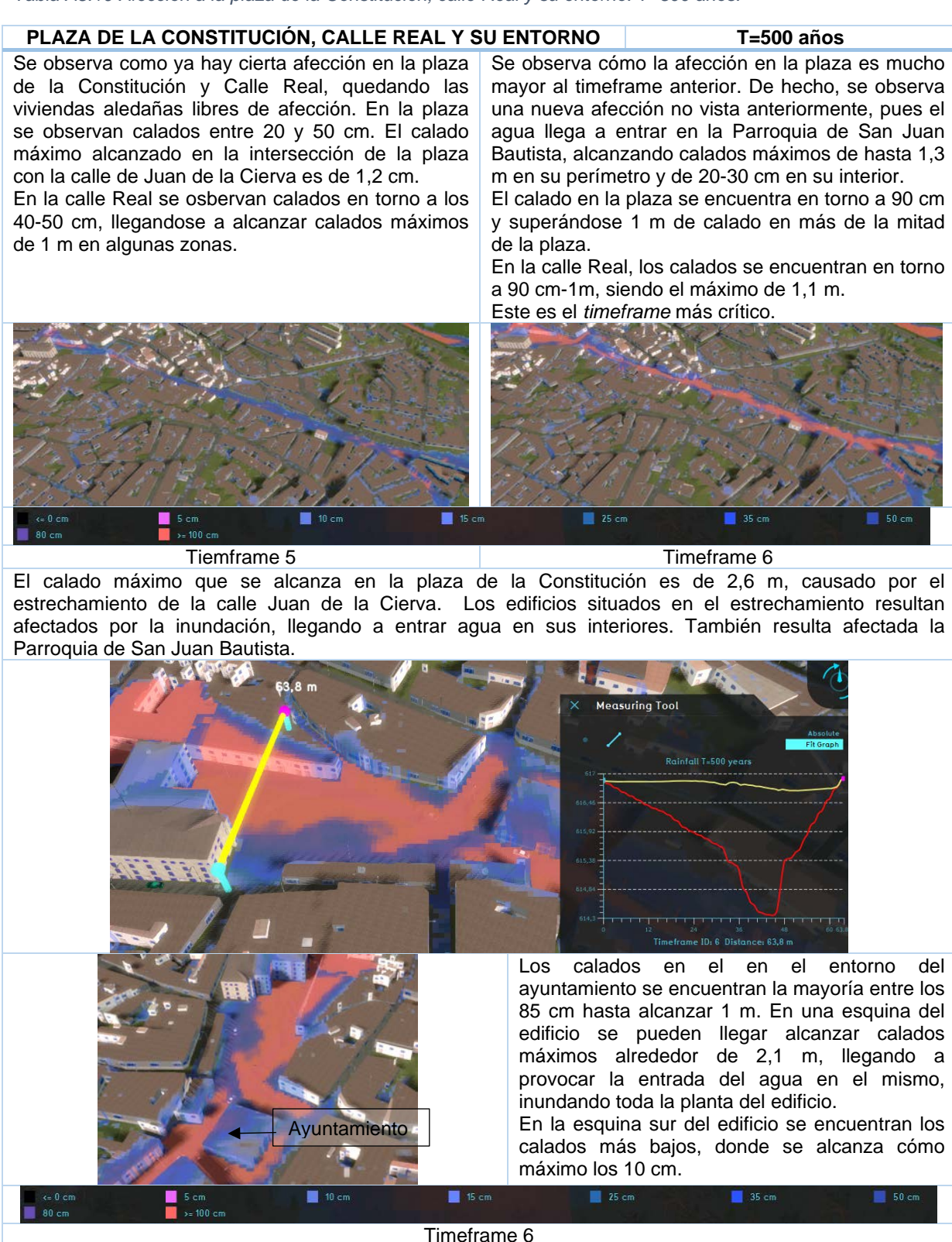

*Tabla A5.20 Afección a la carretera N-III y supermercado MAXI DÍA. T=500 años.*

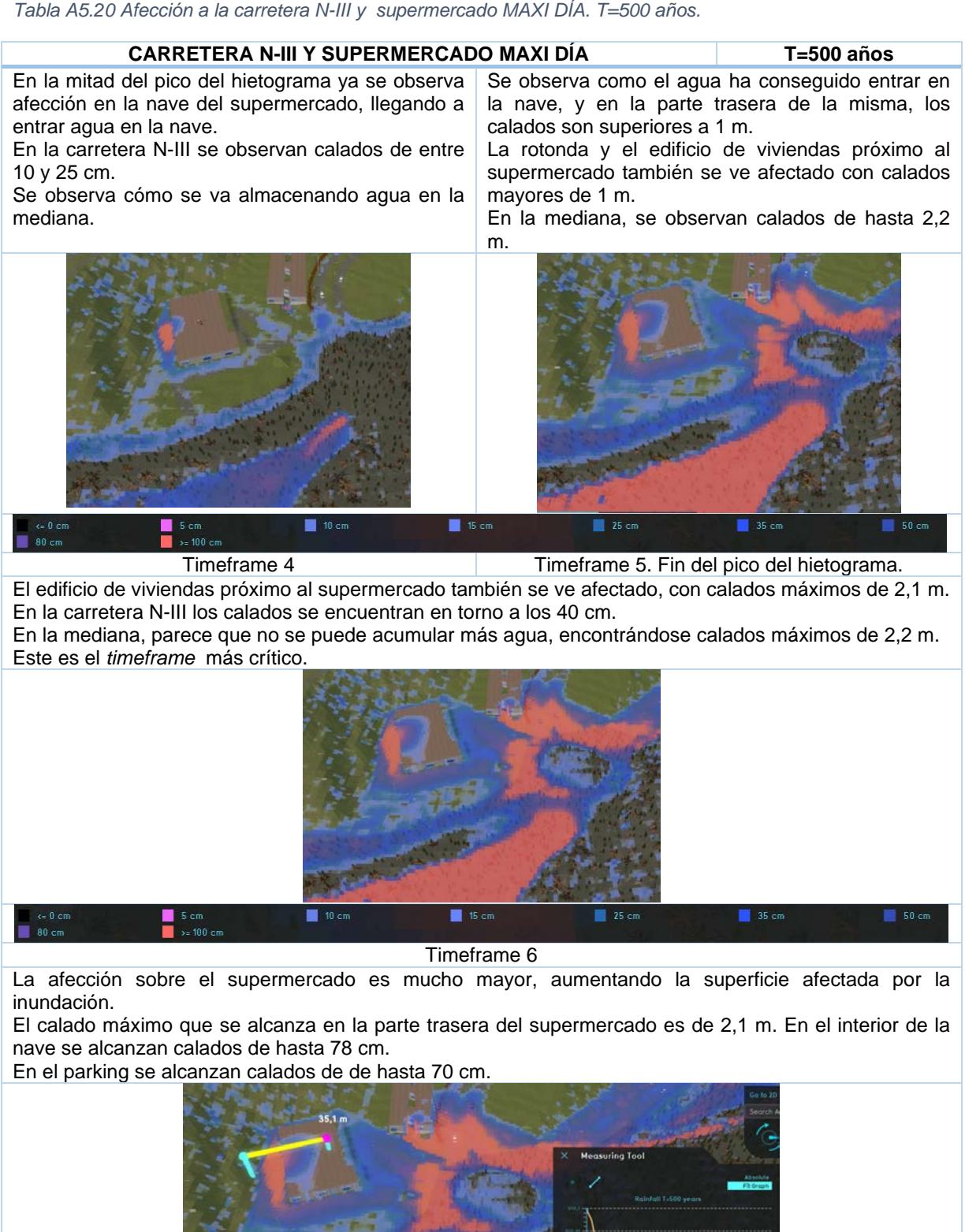

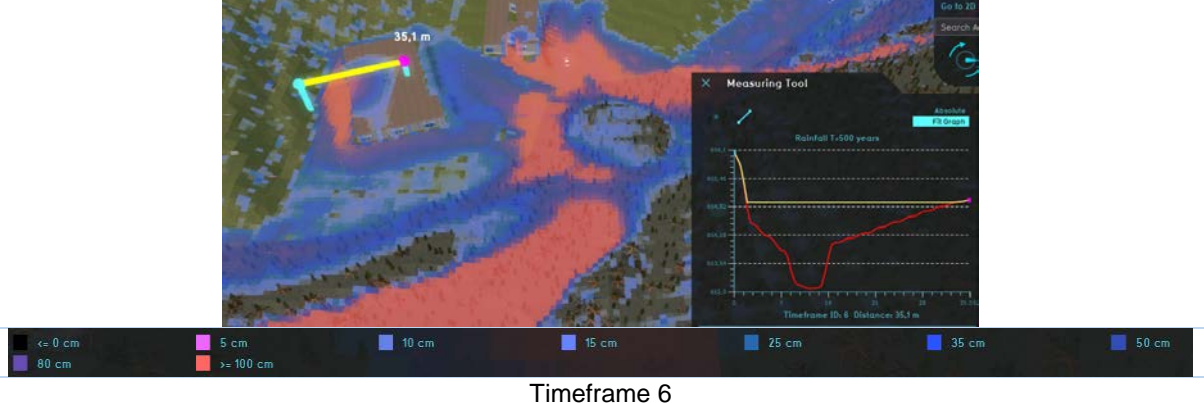

*Tabla A5.21 Afección a la avenida de valencia. T=500 años.* 

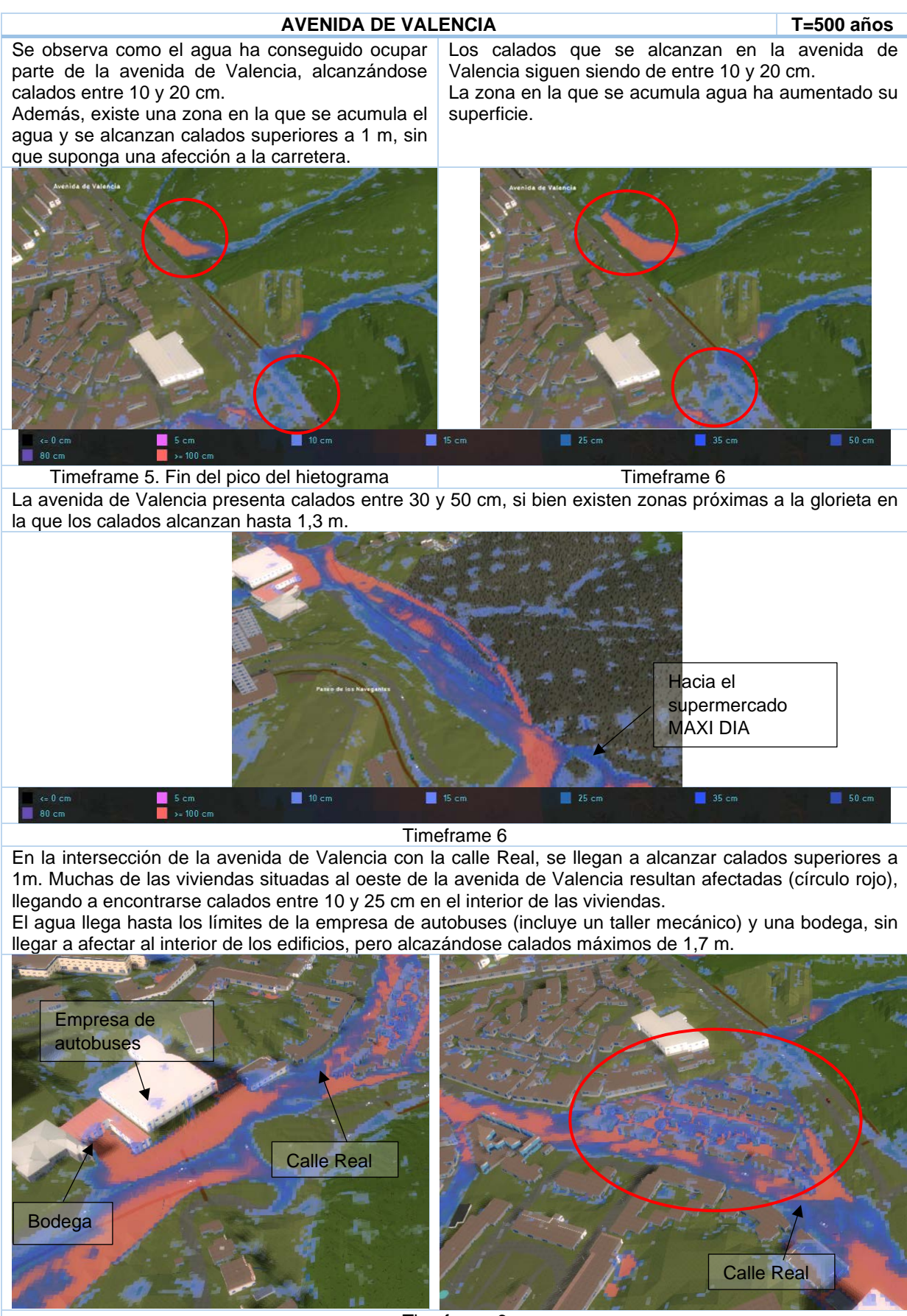

Timeframe 6

# REFERENCIAS BIBLIOGRÁFICAS

Kurganov A, Petrova G (2007) ∙ A Second-Order Well-Balanced Positivity Preserving Central-Upwind Scheme for the Saint-Venant System ∙ p 15 ∙ found at: http://www.math.tamu.edu/~gpetrova/KPSV.pdf (last visited 2018-06-29)

ANEJO 6: RIESGO

# <span id="page-93-0"></span>ANEJO 6 ANÁLISIS DEL RIESGO DE INUNDACIÓN

# ÍNDICE A6

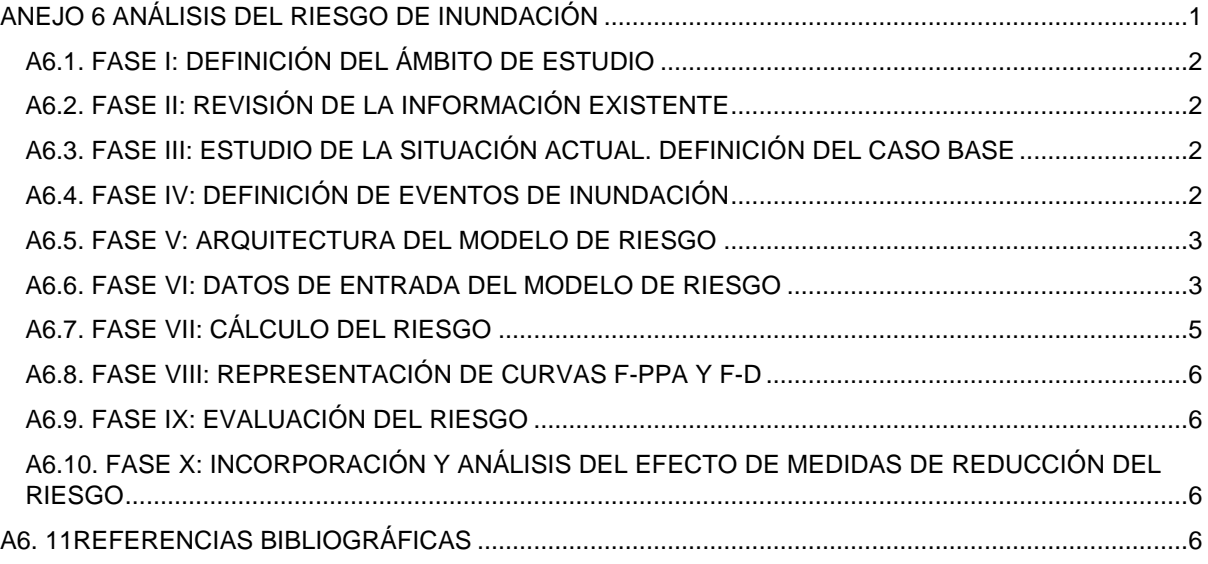

# ÍNDICE DE TABLAS

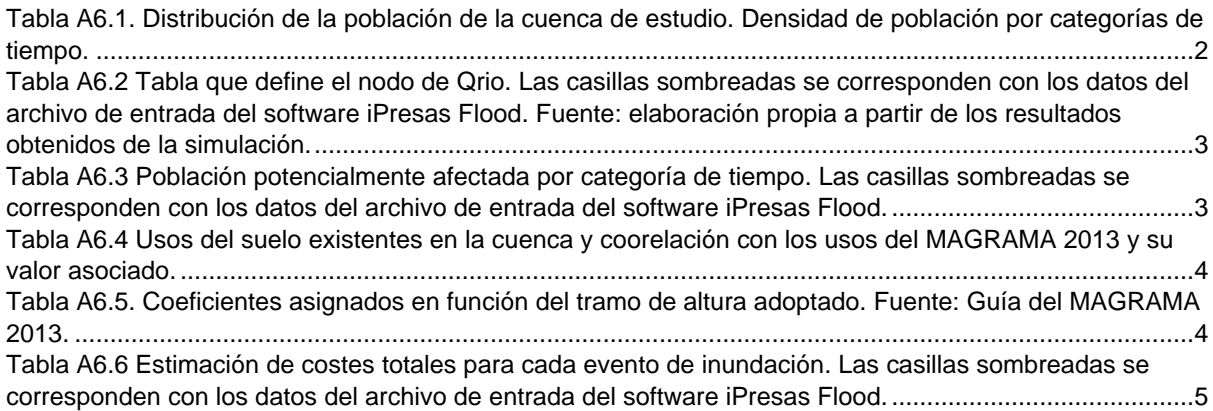

En este Anejo 6 se presentan las 10 fases para realizar el análisis de riesgos de inundación en el área de estudio según la metodología desarrollada en el proyecto SUFRI, con incorporación de aspectos de modelación desarrollados posteriormente en el marco del proyecto iRESARA (Escuder-Bueno, 2013).

### <span id="page-94-0"></span>A6.1. FASE I: DEFINICIÓN DEL ÁMBITO DE ESTUDIO

El ámbito de estudio comprende la cuenca de estudio.

#### <span id="page-94-1"></span>A6.2. FASE II: REVISIÓN DE LA INFORMACIÓN EXISTENTE

En el Anejo 1 se encuentra la descripción de la cuenca de estudio, necesaria para la creación del modelo de riesgo. Basándose en esta información, se definen los siguientes aspectos:

- Núcleo de estudio: se analiza la población total en la cuenca de estudio, que es 9.612 habitantes (que se corresponde con un 17,35% de la población del municipio de Arganda del Rey).
- Categorías de tiempo (TC): deben definirse las categorías de tiempo con el fin de capturar las variaciones diarias y estacionales de la población.

En el municipio de Arganda del Rey desde finales de junio a principios de septiembre se celebran varias festividades (Ayuntamiento de Arganda del Rey, 2020), coincidiendo con la época en la que la probabilidad de que se produzca el fenómeno de gota fría es mayor. Sin embargo, no se espera que estos eventos supongan un incremento notable de la población. Además, en Arganda del Rey más del 90% de las viviendas son principales **Invalid source specified.**, por lo que no se esperan variaciones estacionales significativas de la población.

Teniendo en cuenta la variabilidad poblacional entre el día y la noche, se han establecido dos categorías de tiempo, TC1 para el día y TC2 para la noche. Asociadas a esas categorías se establecen los niveles de densidad de población referencia para cada categoría (dTC1 y dTC2).

<span id="page-94-4"></span>*Tabla A6.1. Distribución de la población de la cuenca de estudio. Densidad de población por categorías de tiempo. Fuente: elaboración propia.*

| Area del núcleo de estudio | Población total | Densidad de población por el | Densidad de población por la |
|----------------------------|-----------------|------------------------------|------------------------------|
| [m2]                       | [hab.]          | día (dTC1) [hab./m2]         | noche (dTC2) [hab./m2]       |
| 761.875                    | 9.612           | 0.013                        | 0.003                        |

**Nota:** se supone que **durante la noche hay un 20%** de la población total que hay por el día (criterio de la autora).

# <span id="page-94-2"></span>A6.3. FASE III: ESTUDIO DE LA SITUACIÓN ACTUAL. DEFINICIÓN DEL CASO BASE

El caso base representa la situación actual de la población, es decir, el conjunto de medidas estructurales que hayan podido alterar el régimen natural del cauce y de medidas no estructurales existentes para la reducción del riesgo de inundación.

En el caso de estudio no se tiene información sobre las medidas estructurales y no estructurales existentes para la reducción del riesgo de inundación, por lo que, el caso base se correspondería únicamente con régimen natural del rio. El caso base (o situación actual) se define para diferentes eventos de inundación, tal y como se define en la siguiente fase.

### <span id="page-94-3"></span>A6.4. FASE IV: DEFINICIÓN DE EVENTOS DE INUNDACIÓN

El modelo de riesgo debe considerar un rango de avenidas representativo de la realidad física del caso de estudio (asociadas a una serie de periodos de retorno). En el caso de estudio, se corresponde con los 5 escenarios analizados, para los periodos de retorno asociados de 10, 25, 50, 100 y 500 años.

El hidrograma resultante de cada avenida, quedará identificado por un caudal máximo de afección en el área de estudio (Qmax). Estos eventos de inundación se introducen en el modelo tal y como se indica en la Fase VI.

### <span id="page-95-0"></span>A6.5. FASE V: ARQUITECTURA DEL MODELO DE RIESGO

En esta fase, se crea la arquitectura del modelo de riesgo. Para ello, se definen las tres componentes del diagrama de influencia: las cargas, la respuesta del sistema y las consecuencias. La arquitectura del modelo se ha definido en el Apartado 5.6 de la Memoria (Tabla 6).

#### <span id="page-95-1"></span>A6.6. FASE VI: DATOS DE ENTRADA DEL MODELO DE RIESGO

Una vez se define la arquitectura del modelo, deben efectuarse una serie de cálculos y estimaciones previos para obtener los datos de entrada necesarios. Los datos de entrada al modelo de riesgo se organizan siguiendo la estructura descrita anteriormente (cargas, respuesta del sistema y consecuencias).

A continuación se presentan los nodos que forman parte del diagrama de influencia.

- a) **Estación:** forma parte de las cargas. No se hace una diferenciación entre el invierno y el verano, por lo que se establece que la probabilidad del verano es 0 y la probabilidad del invierno es 1.
- b) **Día/Noche:** forma parte de las cargas. Al haberse definido dos categorías de tiempo (TC) y ninguna de estación, se establece que la probabilidad de del día para el invierno es 0,5 y la probabilidad de la noche para el invierno es 0,5. Las probabilidades de día y noche para la estación de verano se establecen en 0.
- c) **Avenida:** forma parte de las cargas. Se definen los periodos de retorno mínimo y máximo a considerar, siendo Tmin=10 años y Tmax=500 años.
- d) **Q rio**: forma parte de la respuesta del sistema. Del estudio hidrológico se obtienen los caudales de avenida asociados a los eventos de precipitación en la cuenca para diferentes periodos de retorno, y que dan lugar a los eventos de inundación establecidos en la Fase IV (los 5 escenarios). El caudal de identificación de la avenida es el caudal máximo (Qmax) obtenido en el punto de cierre de la cuenca.

<span id="page-95-2"></span>*Tabla A6.2 Tabla que define el nodo de Qrio. Las casillas sombreadas se corresponden con los datos del archivo de entrada del software iPresas Flood. Fuente: elaboración propia a partir de los resultados obtenidos de la simulación.*

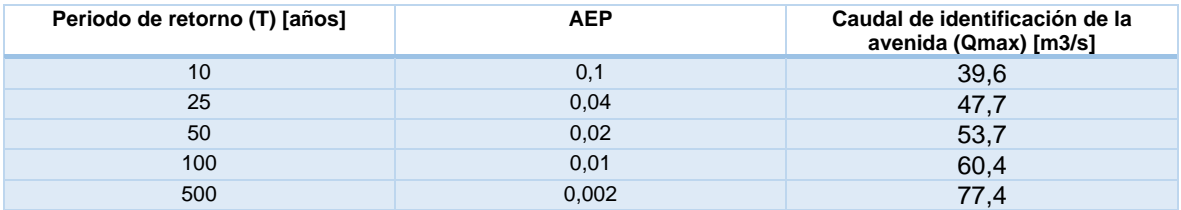

**Nota:** AEP es la probabilidad anual de excedencia, es decir AEP=1/T. Qmax es el caudal pico del hidrograma en régimen natural.

e) **Población potencialmente afectada (PPA):** forma parte de las consecuencias. Es la población en riesgo (PR), que se calcula como el producto del área de afección (AF) y la densidad de población de la zona afectada (d) (Ecuación 1):

#### PPA=PR=d\*AF (1)

La PPA se debe obtener para cada evento (5 escenarios) y categoría de tiempo (2 categorías por escenario), es decir, 10 PPA. La matriz de distribución de los datos se presenta a continuación:

<span id="page-95-3"></span>*Tabla A6.3 Población potencialmente afectada por categoría de tiempo. Las casillas sombreadas se corresponden con los datos del archivo de entrada del software iPresas Flood. Fuente: elaboración propia a partir de los resultados obtenidos de la simulación.* 

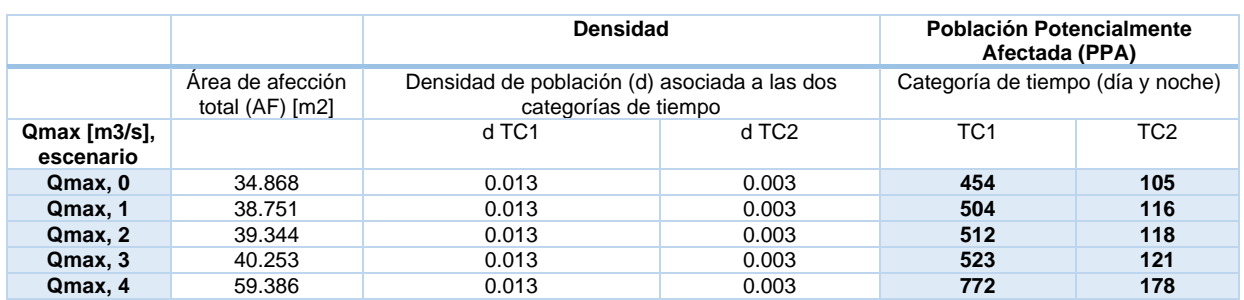

**Nota: AF** es el área máxima inundada por la avenida dentro del núcleo de estudio. Obtenida a partir de los mapas de inundación para cada simulación.

**f) Pérdidas económicas potenciales:** forma parte de las consecuencias. La presente metodología considera como pérdidas económicas potenciales todo coste asociado a daños en el área de afección. Por tanto, el riesgo económico por inundación no incluye la pérdida de vidas, considerándose ésta una variable intangible. En esta metodología se recomienda la estimación de daños en función del calado de afección (y).

**Identificación de categorías de afección para los usos del suelo existentes:** Se debe definir, una clasificación de las diferentes categorías de usos del suelo en el núcleo de estudio (CU). En este caso, para simplificar, se incluirán solamente los usos del suelo. Los usos del suelo son los que aparecen en el Anejo 1, es decir, 11 tipologías.

**Definición del coste de referencia por metro cuadrado (CR):** para el establecimiento del CR se emplea el Anejo 2 Costes unitarios para valoración del daño en función de los usos del suelo de la *"Propuesta de mínimos para la metodología de realización de mapas de riesgo de inundación"* (MAGRAMA, 2013).

Para ello, previamente se traduce cada uso del suelo obtenido del CLC18 (las 11 tipologías) a la categoría de actividades económicas propuestas en la Guía del MAGRAMA, asociando así a cada polígono la actividad económica implantada en el mismo.

Una vez clasificados los diferentes usos del suelo, debe establecerse un CR (en €/m2). Este coste refleia la pérdida económica que supone la destrucción total de la afección. En este caso, habrá un valor de referencia CR para cada una de las categorías CU establecidas, es decir, 5 (Ver Plano 18 del Anejo 7).

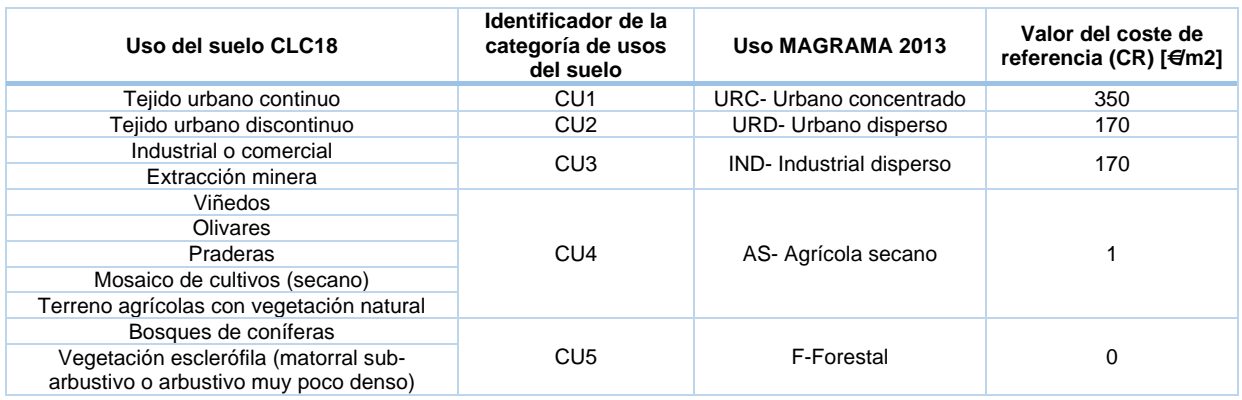

<span id="page-96-0"></span>*Tabla A6.4 Usos del suelo existentes en la cuenca y coorelación con los usos del MAGRAMA 2013 y su valor asociado.*

**Porcentaje de daños (PD):** Para cada uno de los eventos de inundación (5 escenarios) debe identificarse la superficie inundada (área afectada Af) para cada categoría de usos del suelo CU. En general, el porcentaje de daños alcanzado (PD) se estima en función del nivel alcanzado por el agua (calado de afección) en el área inundada.

En este caso, se emplea la curva calado-daños propuesta en la guía del MAGRAMA 2013, que considera de forma agregada los costes directos e indirectos. Esta curva proporciona el porcentaje de daños en función del calado, de tal forma que para cualquier uso del suelo se puede determinar una curva de porcentaje de daño sobre el valor total en función de ese calado.

<span id="page-96-1"></span>*Tabla A6.5. Coeficientes asignados en función del tramo de altura adoptado. Fuente: Guía del MAGRAMA 2013.* 

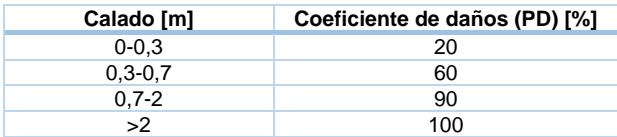

A pesar de la importancia del calado, no hay que olvidar que existen otros factores que influyen en los daños producidos, aunque en menor medida, como son la velocidad del agua, la duración de la inundación, la cantidad de sedimentos arrastrados, etc. Estos factores, además de tener menor importancia son más difícilmente evaluables. Sin embargo, tradicionalmente se han empleado criterios para cuantificar la peligrosidad a partir de la combinación de velocidades y calados, si bien, en este caso, se propone la simplificación de este proceso, puesto que se obtienen resultados cuantitativos similares y el proceso está más simplificado al ser necesarios menor cálculos y sólo requerir el ráster de calados.

**Estimación de costes totales:** tal y como se ha dicho anteriormente, la curva calado-daños considera de forma agregada los costes directos e indirectos, por lo que la estimación de costes totales para un evento de inundación será la suma de los costes directos para cada CU.

Los costes directos de cada evento de inundación (incluyendo tanto las pérdidas de beneficio del primer año posterior a la inundación, como los costes de recuperación y reposición) se obtienen de la aplicación del coste de referencia (CR) y el porcentaje de daños estimado (PD) a cada una de las afecciones (definidas por superficie inundada para cada categoría de uso del suelo (CU), (Af,i), siguiendo la Ecuación  $2.2$ 

#### Coste total estimado= suma CDi= Af,i\*PDi\*CRi (2)

<span id="page-97-1"></span>*Tabla A6.6 Estimación de costes totales para cada evento de inundación. Las casillas sombreadas se corresponden con los datos del archivo de entrada del software iPresas Flood. Fuente: elaboración propia a partir de los resultados obtenidos de la simulación y de la Guía del MAGRAMA 2013.*

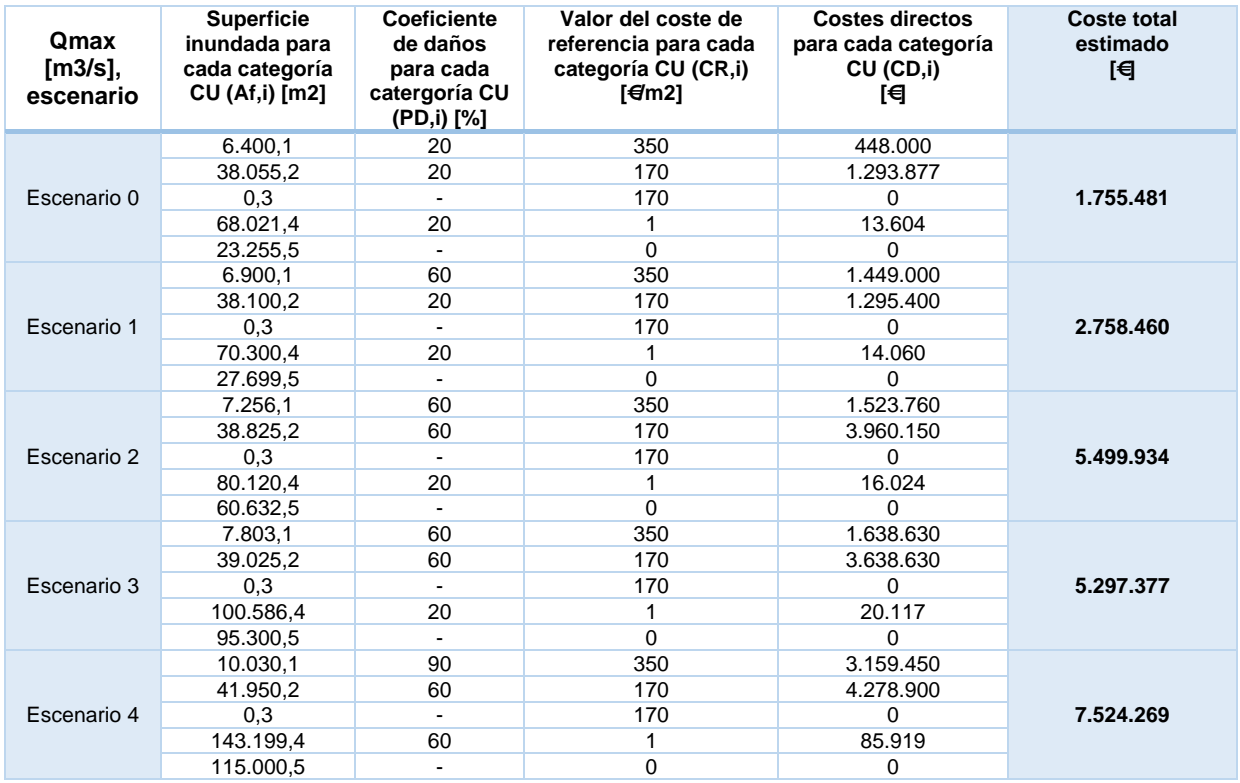

**Nota: Af,i** es el área inundada para cada una de las categorías del uso del suelo establecidas (CU).

Para el escenario más favorable (escenario 0, T=10 años), el área total afectada es de un 3,3% del área total de la cuenca; y para el escenario más desfavorable (escenario 4, T=500 años), el área total afectada es de un 7,4% del área total de la cuenca.

# <span id="page-97-0"></span>A6.7. FASE VII: CÁLCULO DEL RIESGO

Una vez incluida toda la información necesaria en el modelo de riesgo del caso base, se procede al cálculo del riesgo mediante el empleo del software *iPresas Flood*, obteniendo resultados tales como número total de ramas del árbol de eventos, además de la población potencialmente afectada (riesgo social) y pérdidas económicas (riesgo económico).

### <span id="page-98-0"></span>A6.8. FASE VIII: REPRESENTACIÓN DE CURVAS F-PPA Y F-D

Por una parte, el riesgo social existente viene representado por el número de población potencialmente afectada (PPA) en caso de inundación (nº PPA por año). En cambio, si se consideran las pérdidas económicas potenciales por inundación, en dicho caso, se obtiene el riesgo económico asociado (euros por año).

A partir de los resultados del modelo de riesgo pueden obtenerse las probabilidades anuales de excedencia (AEP ó f) de cada nivel de población potencialmente afectada (PPA) o pérdidas económicas potenciales (euros) de cada rama que compone el árbol de eventos representativo del caso base.

Estos valores se representan en curvas F-PPA y F-D tras obtener la probabilidad anual acumulada de excedencia (F) de cada nivel de consecuencias.

#### <span id="page-98-1"></span>A6.9. FASE IX: EVALUACIÓN DEL RIESGO

La evaluación del riesgo se ha presentado en el Apartado 5.6 de la Memoria (metodología) y 6.2 de la Memoria (resultados).

# <span id="page-98-2"></span>A6.10. FASE X: INCORPORACIÓN Y ANÁLISIS DEL EFECTO DE MEDIDAS DE REDUCCIÓN

#### DEL RIESGO

Una vez analizado el caso base, pueden definirse diferentes alternativas para el análisis del efecto de medidas de reducción del riesgo (infraestructuras de defensa, sistemas de aviso, formación a la población, planes de emergencia, etc.).

El modelo de riesgo del caso base sirve de apoyo al análisis de estas medidas, empleando nuevos datos de entrada en los nodos de cargas, respuesta del sistema y/o consecuencias dependiendo de la naturaleza de la medida a considerar. De esta forma, se recalcula el modelo de riesgo para obtener resultados asociados al nuevo escenario de estudio y permitir la representación de curvas F-PPA y F-D para la comparación con el caso base. Esta Fase se escapa del alcance del TFM.

### <span id="page-98-3"></span>A6. 11REFERENCIAS BIBLIOGRÁFICAS

- Ayuntamiento de Arganda del Rey. (7 de marzo de 2020). *Fiestas y celebraciones 2019*. Obtenido de Ayuntamiento de Arganda: https://www.ayto-arganda.es/servicios-cpt/noticias-cultura/fiestas/
- Escuder-Bueno, I. (2013). Capítulo 4. Metodología SUFRI-iPRESARA de análisis del riesgo de inundación. En I. Escuder-Bueno, *Metodología completa y cuantitativa de análisis del riesgo de inundación en zonas urbanas* (págs. 51-103). Valencia: Universidad Politécnica de Valencia.
- MAGRAMA. (2013). *Propuesta de mínimos para la metodología de realización de mapas de riesgo de inundación.* Madrid: Ministerio de Agricultura, Alimentación y Medio Ambiente.

ANEJO 7: PLANOS

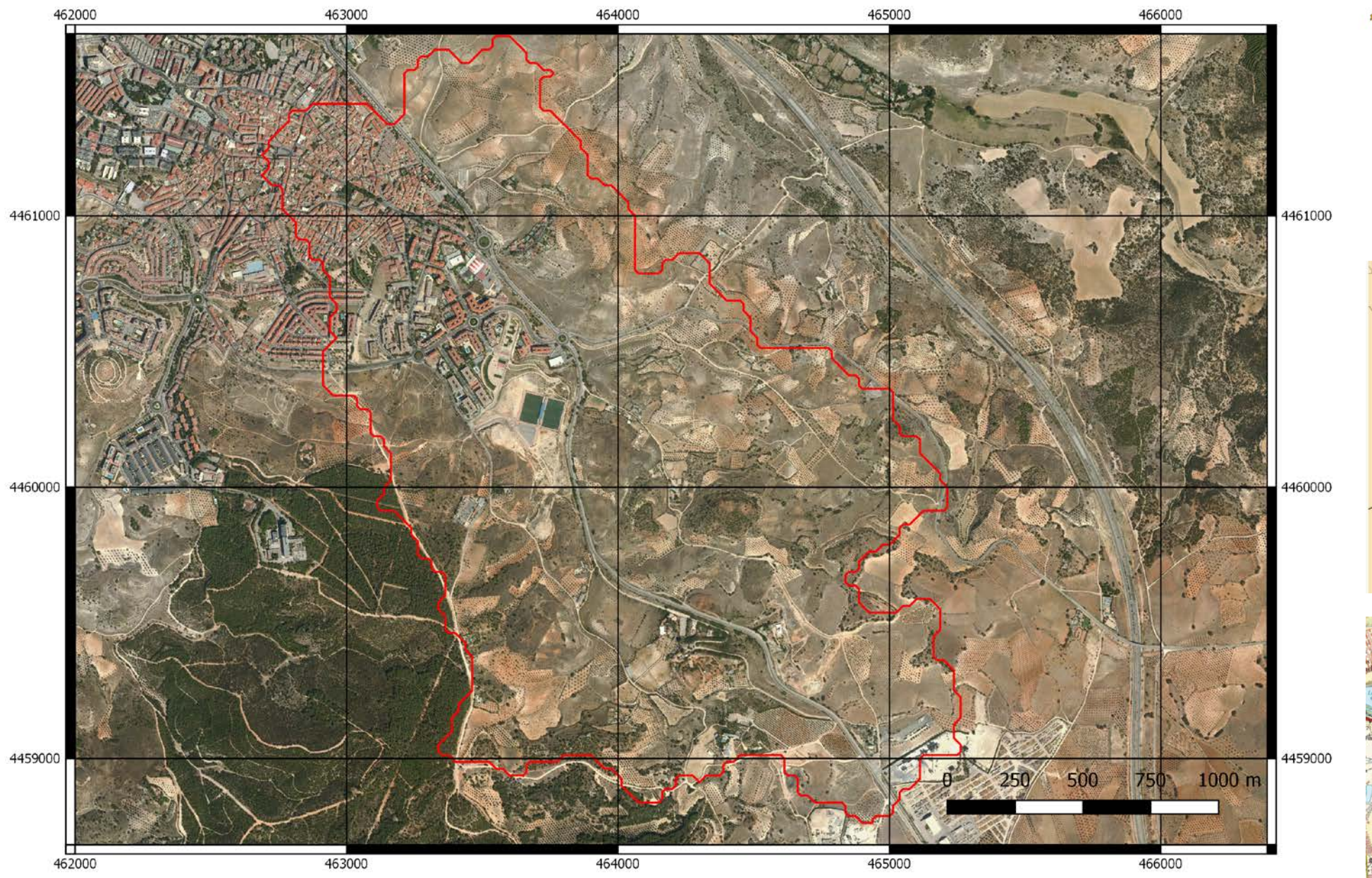

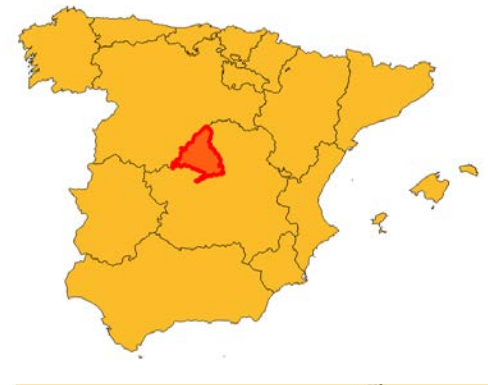

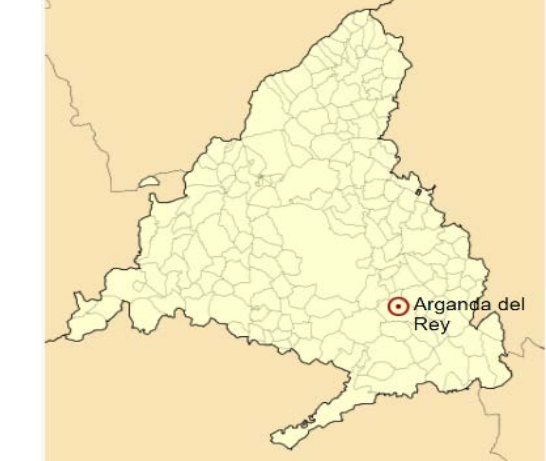

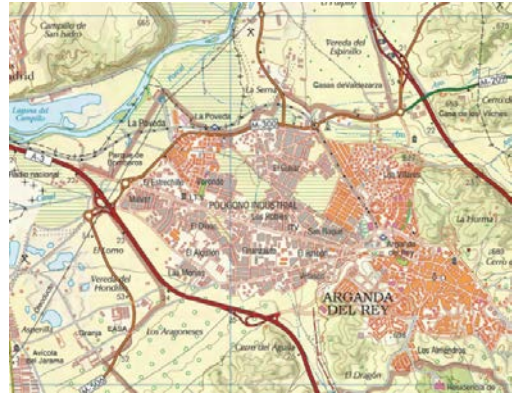

PLANO 1

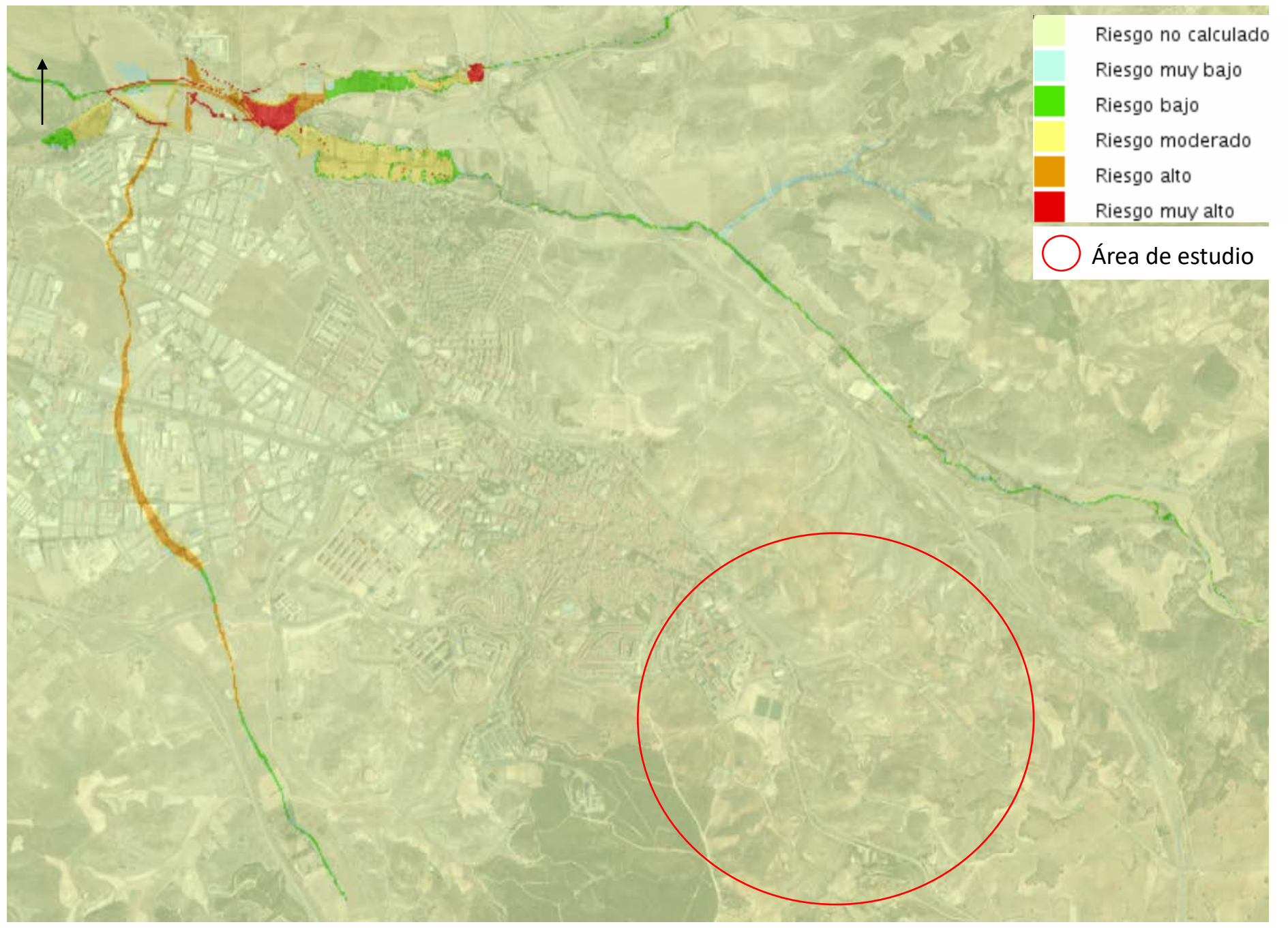

PLANO 2

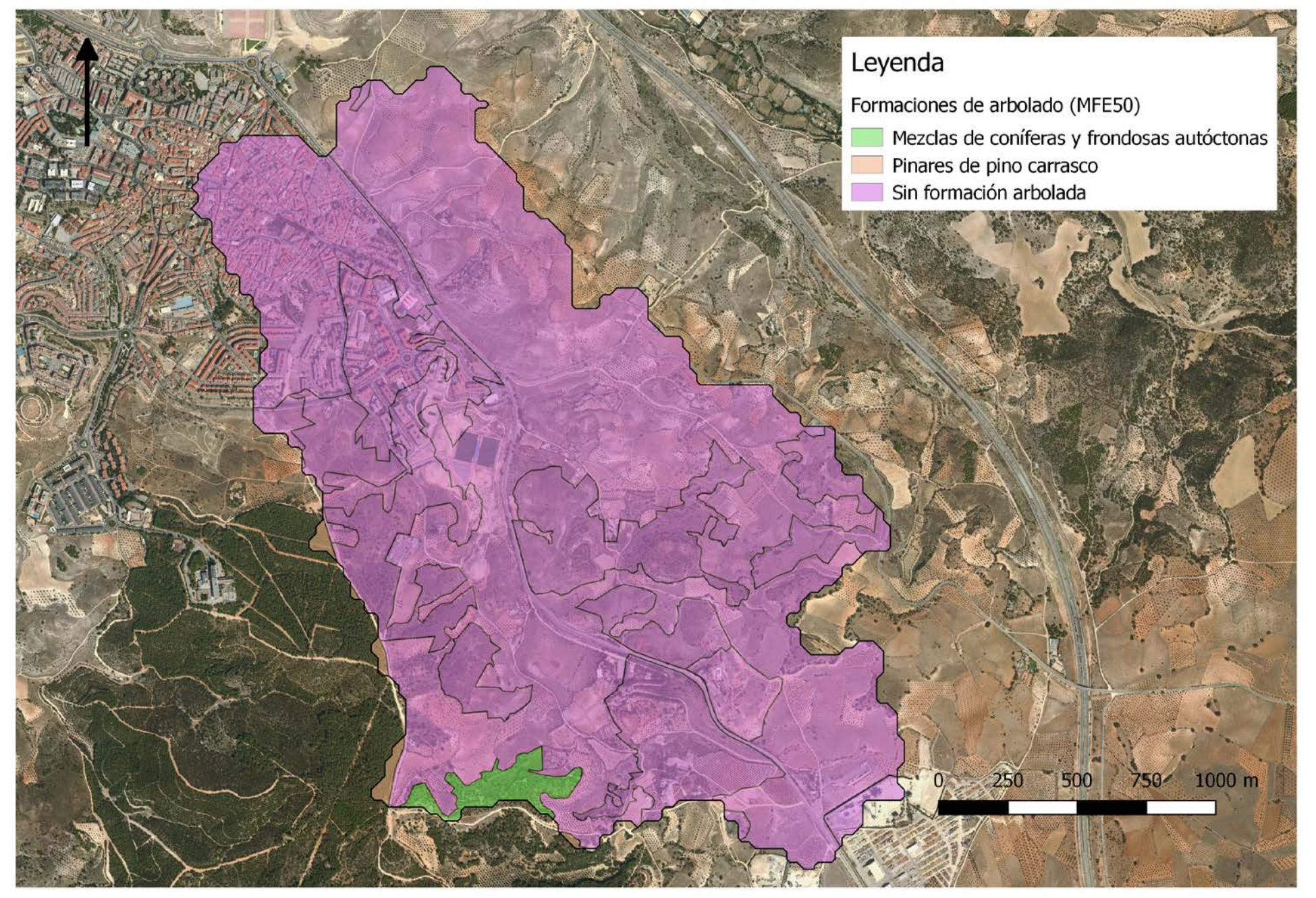

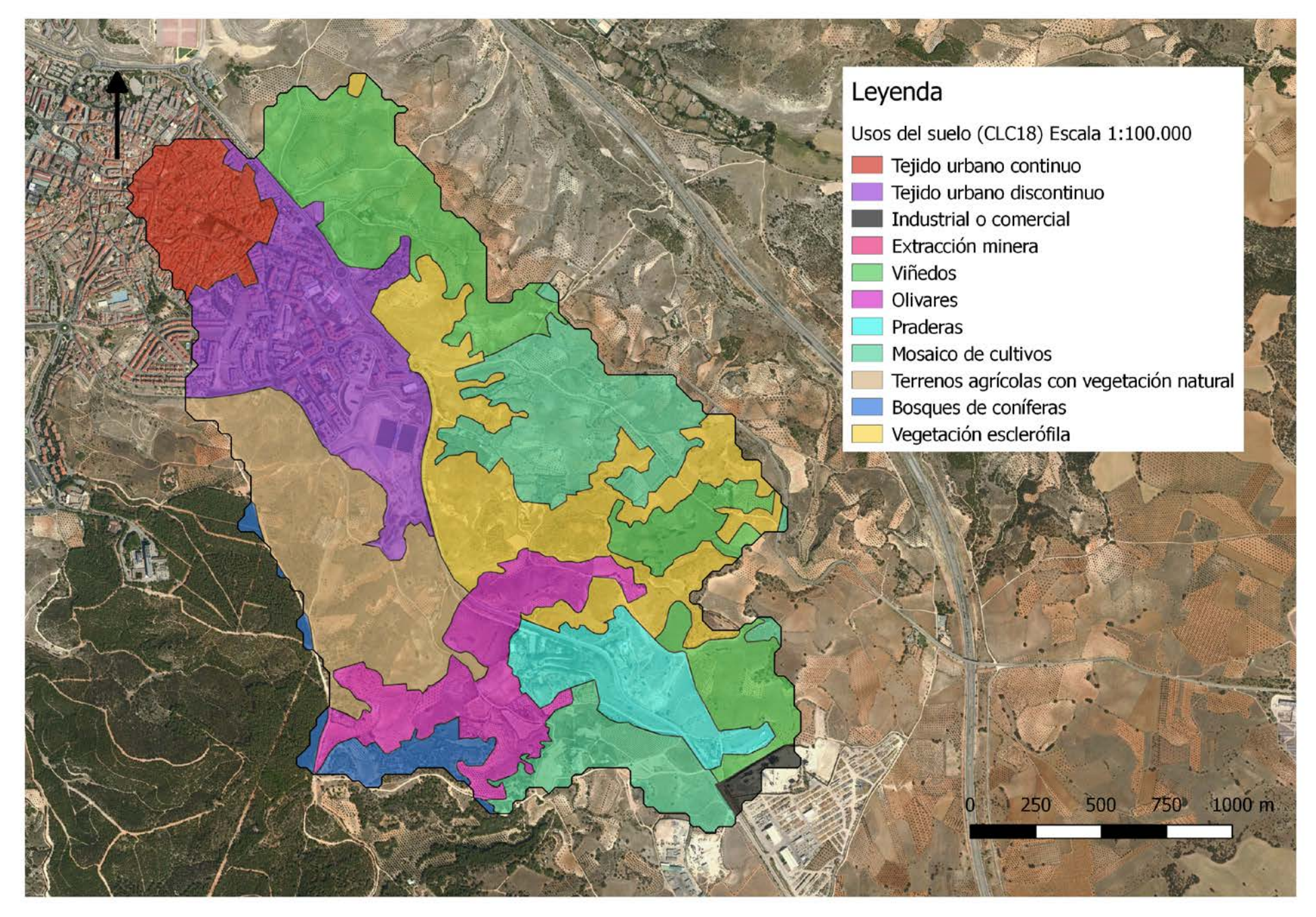

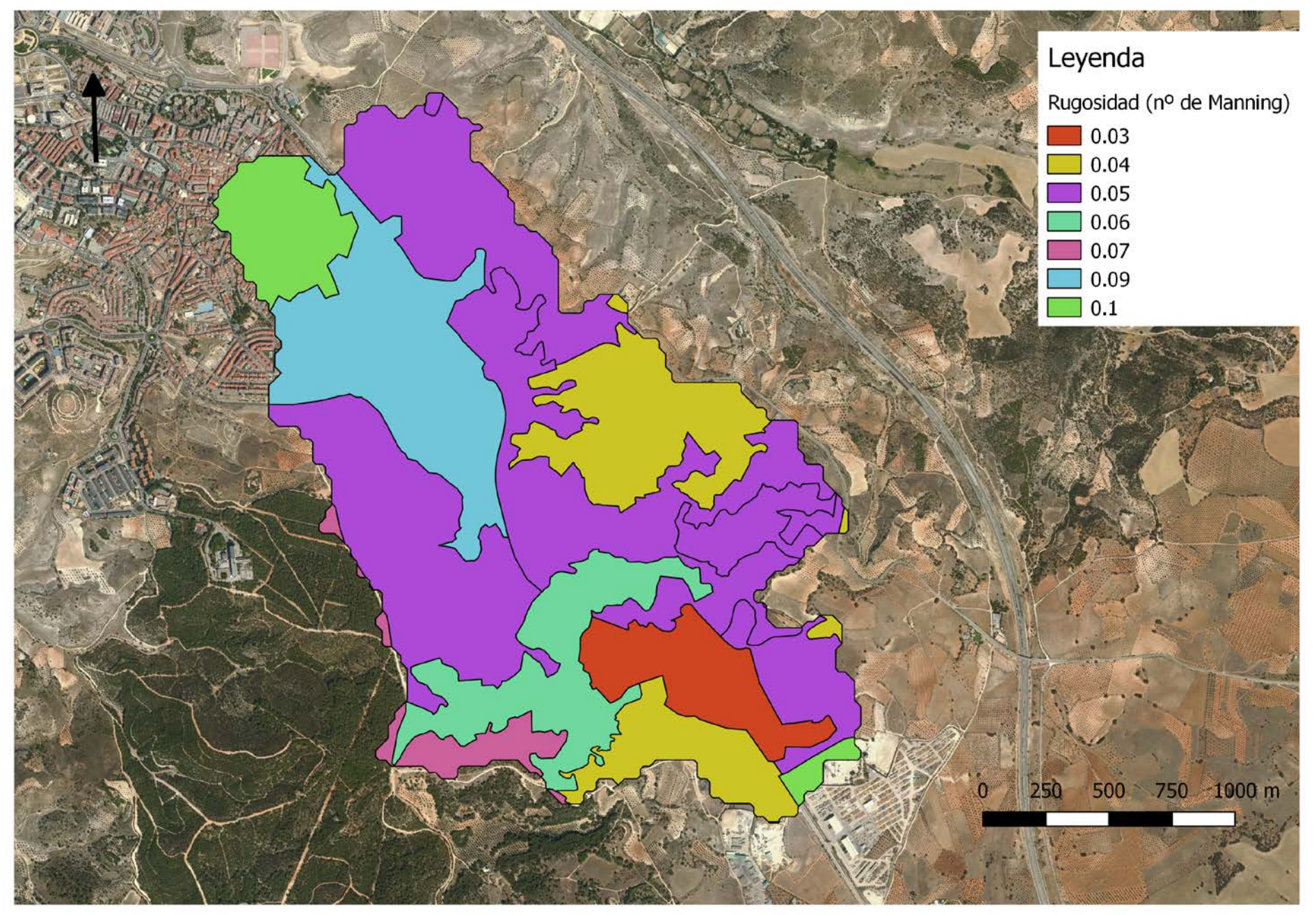

PLANO 5

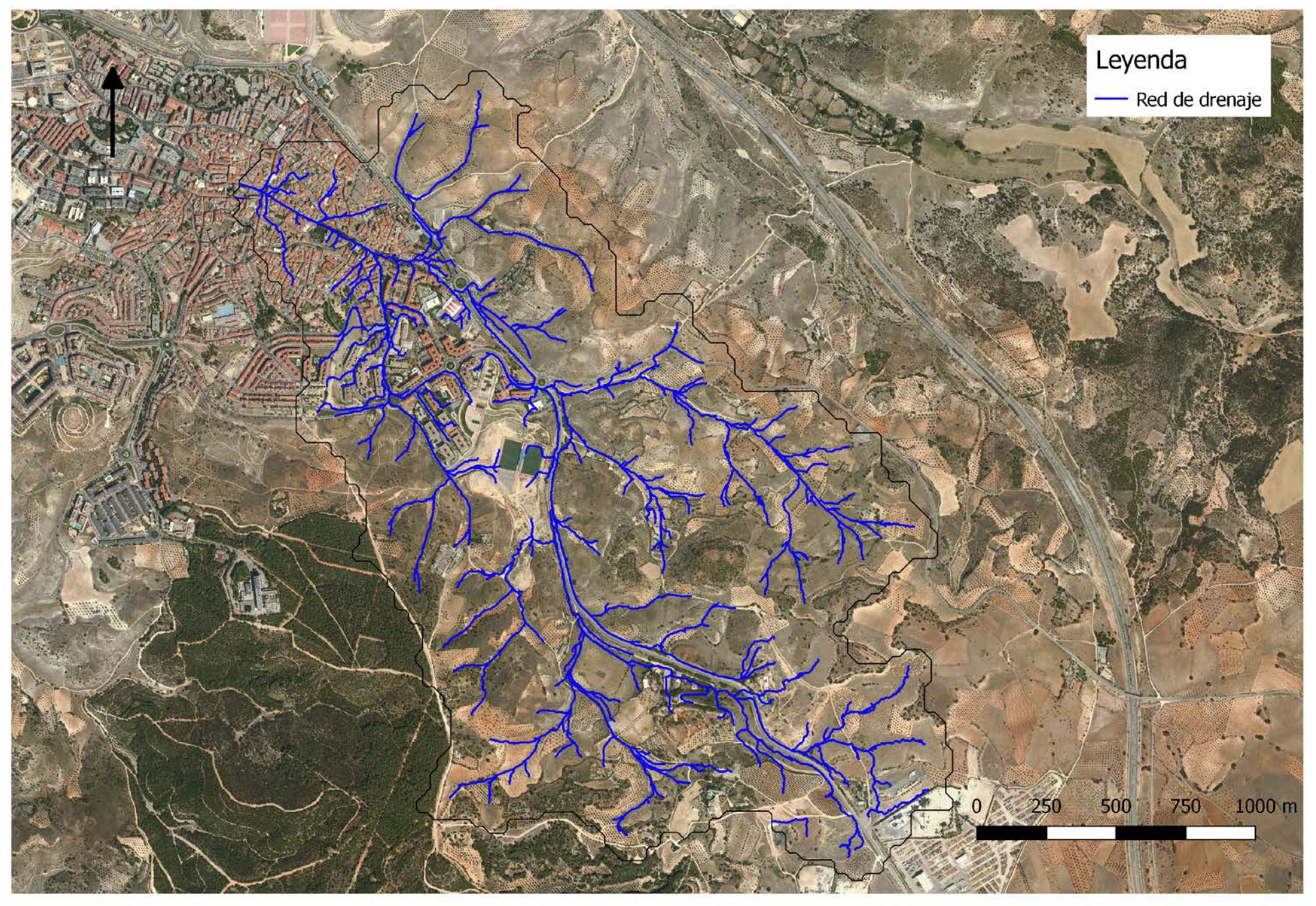

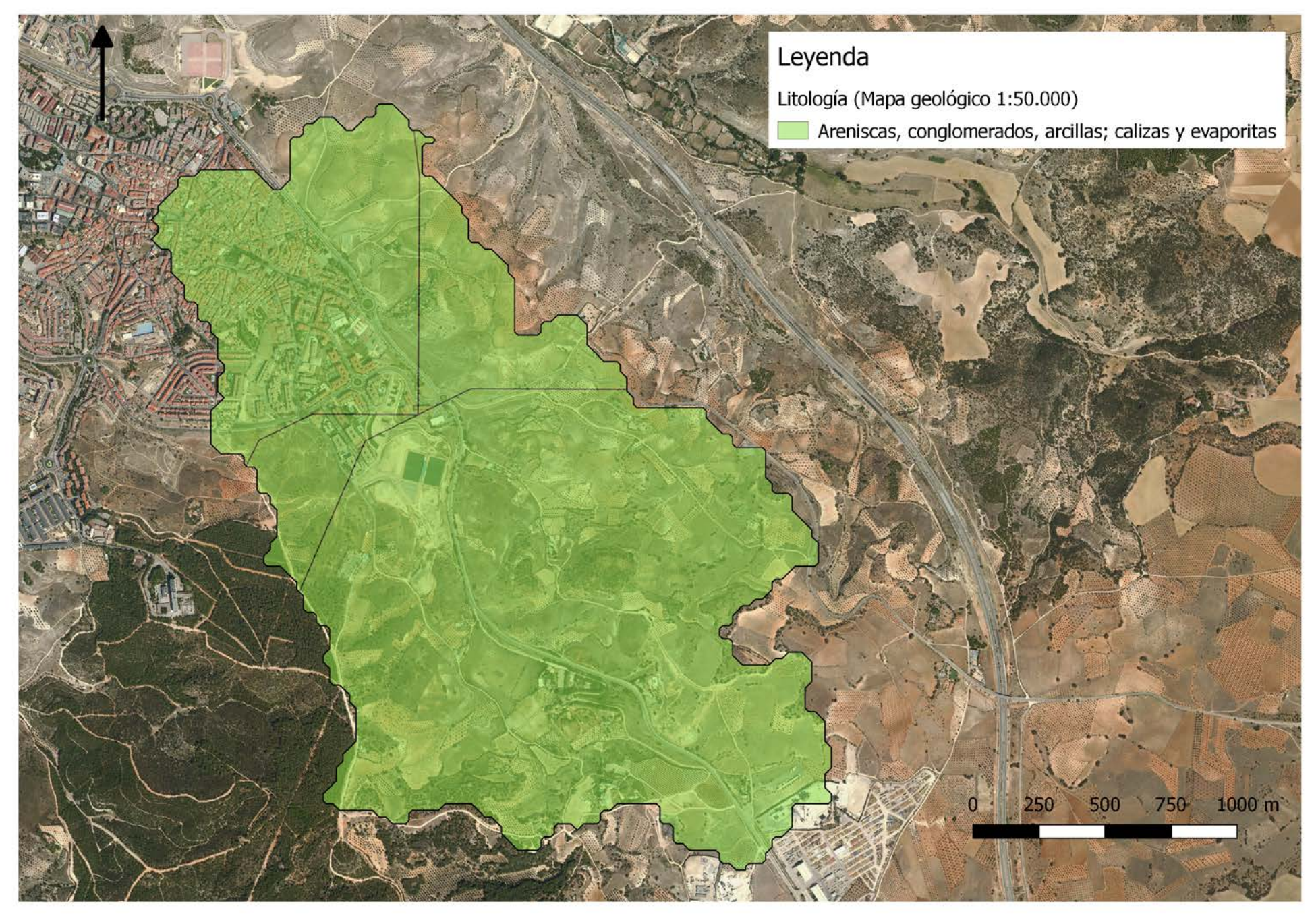

PLANO 7

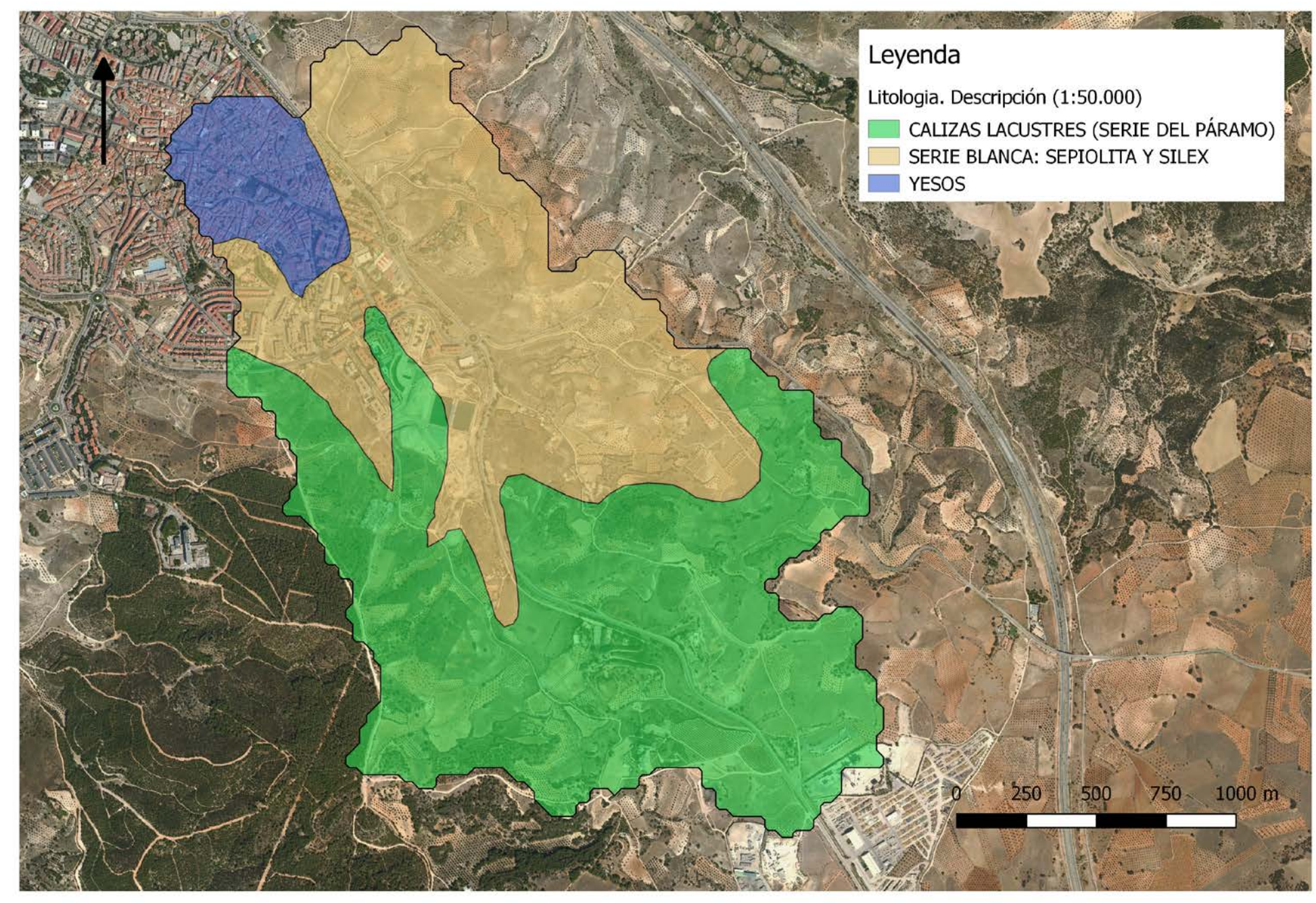

PLANO 8
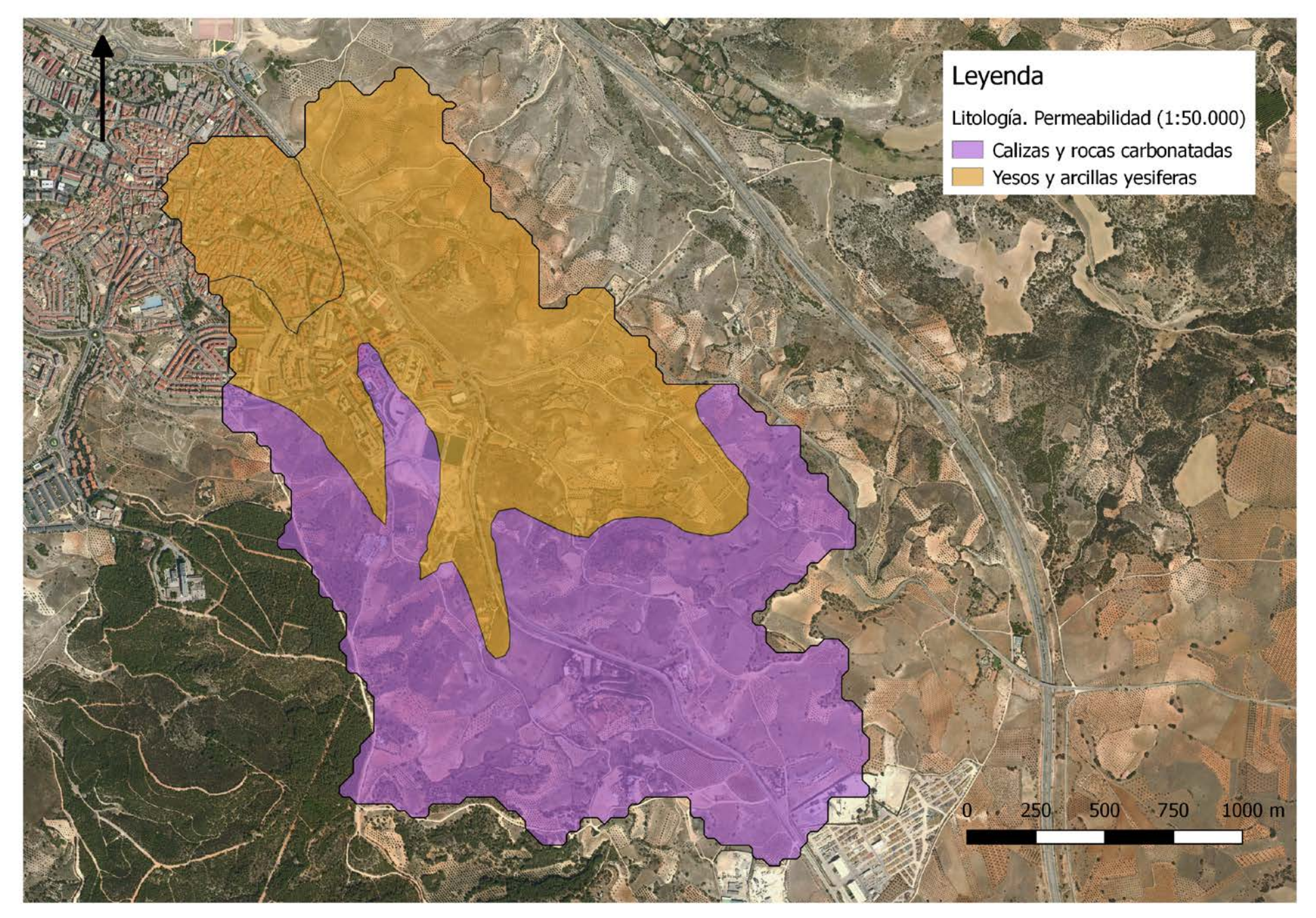

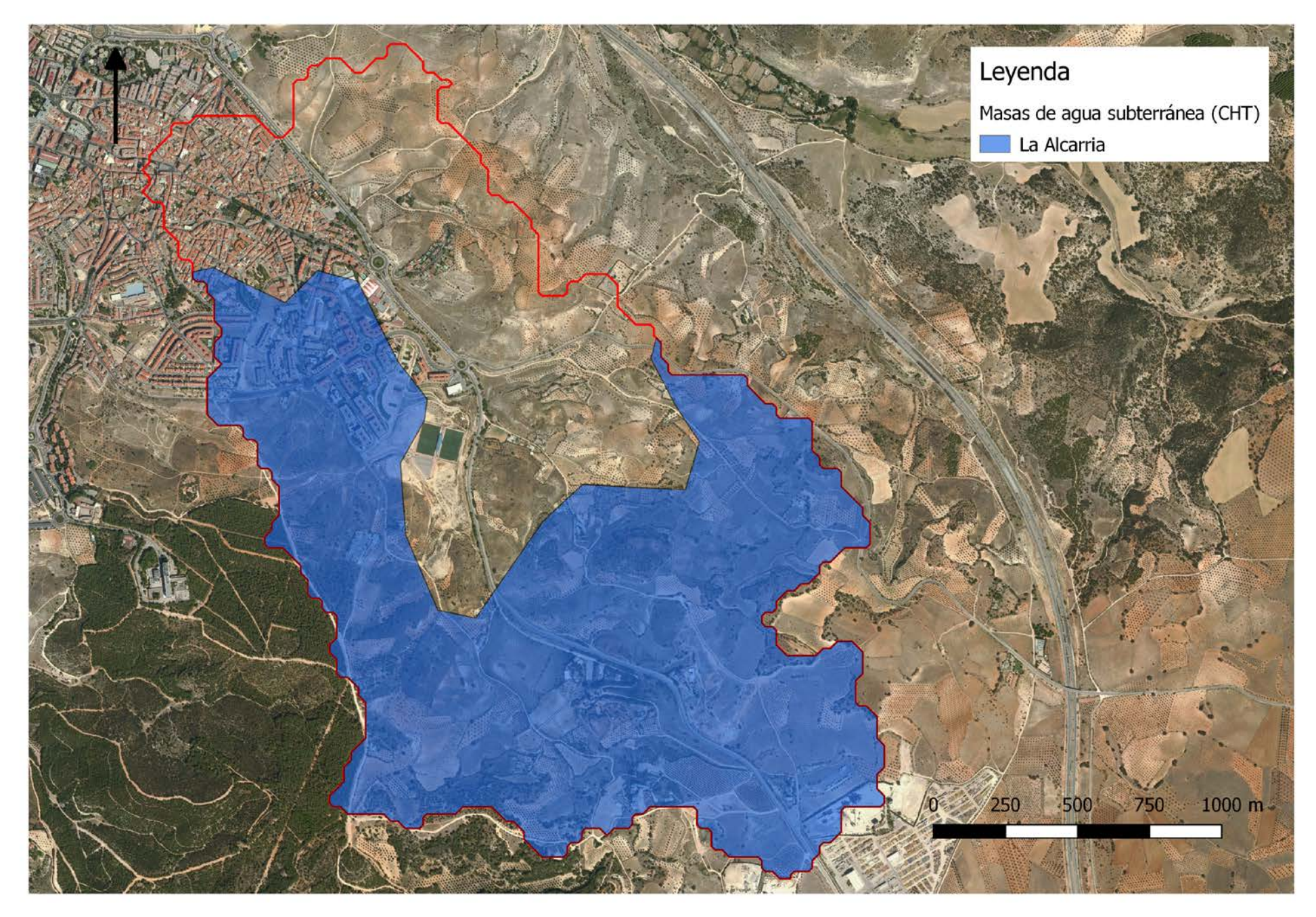

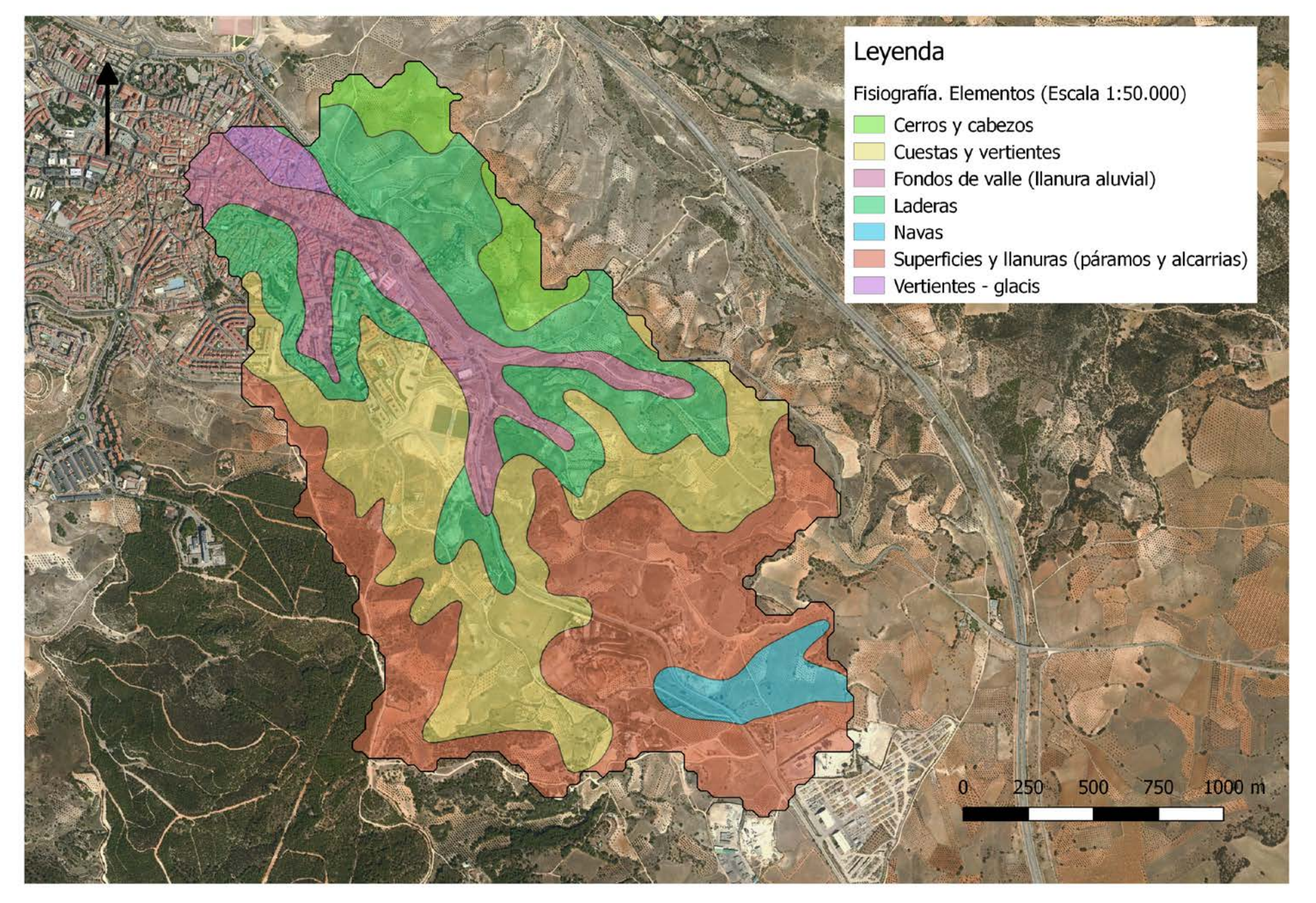

PLANO 11

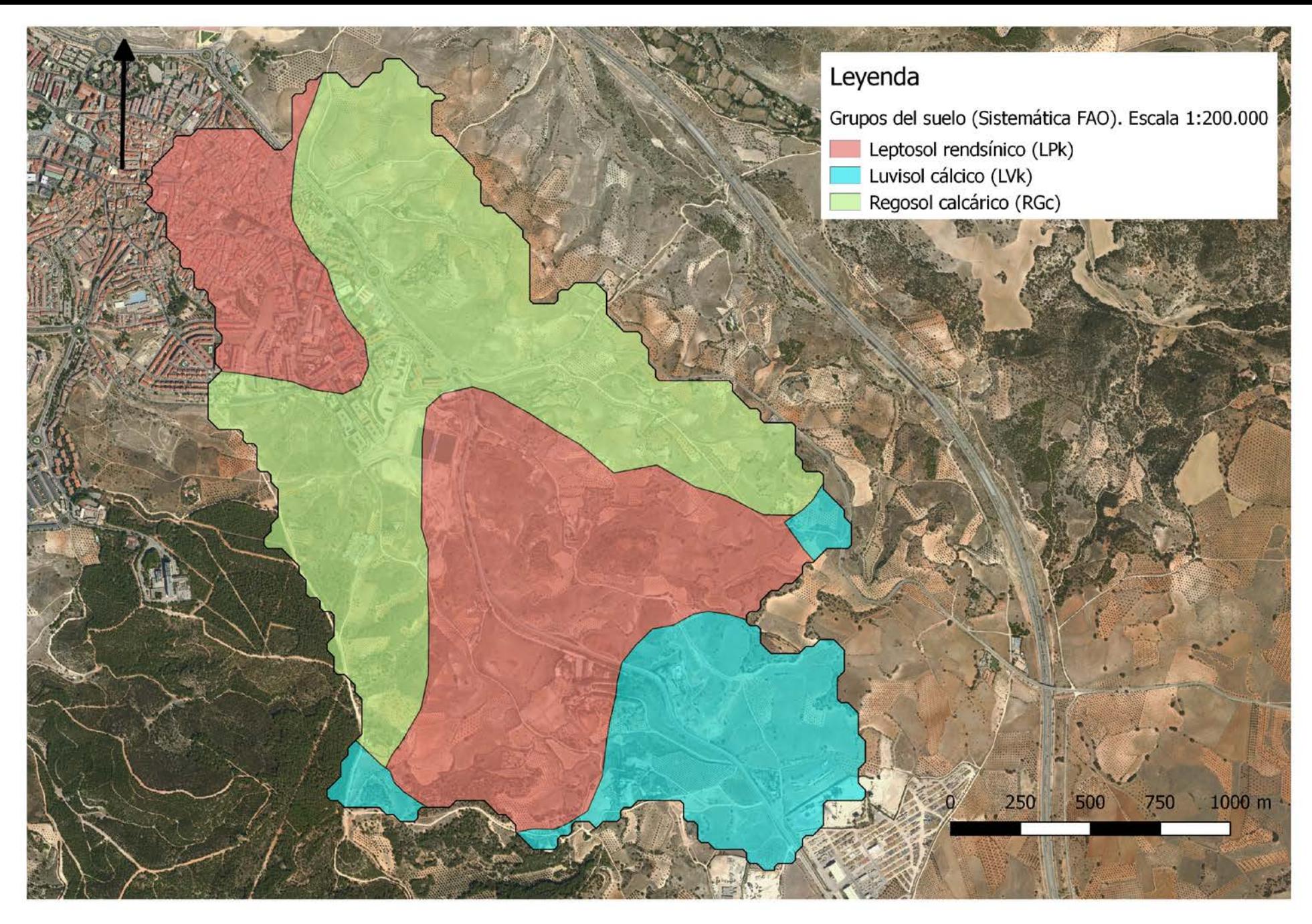

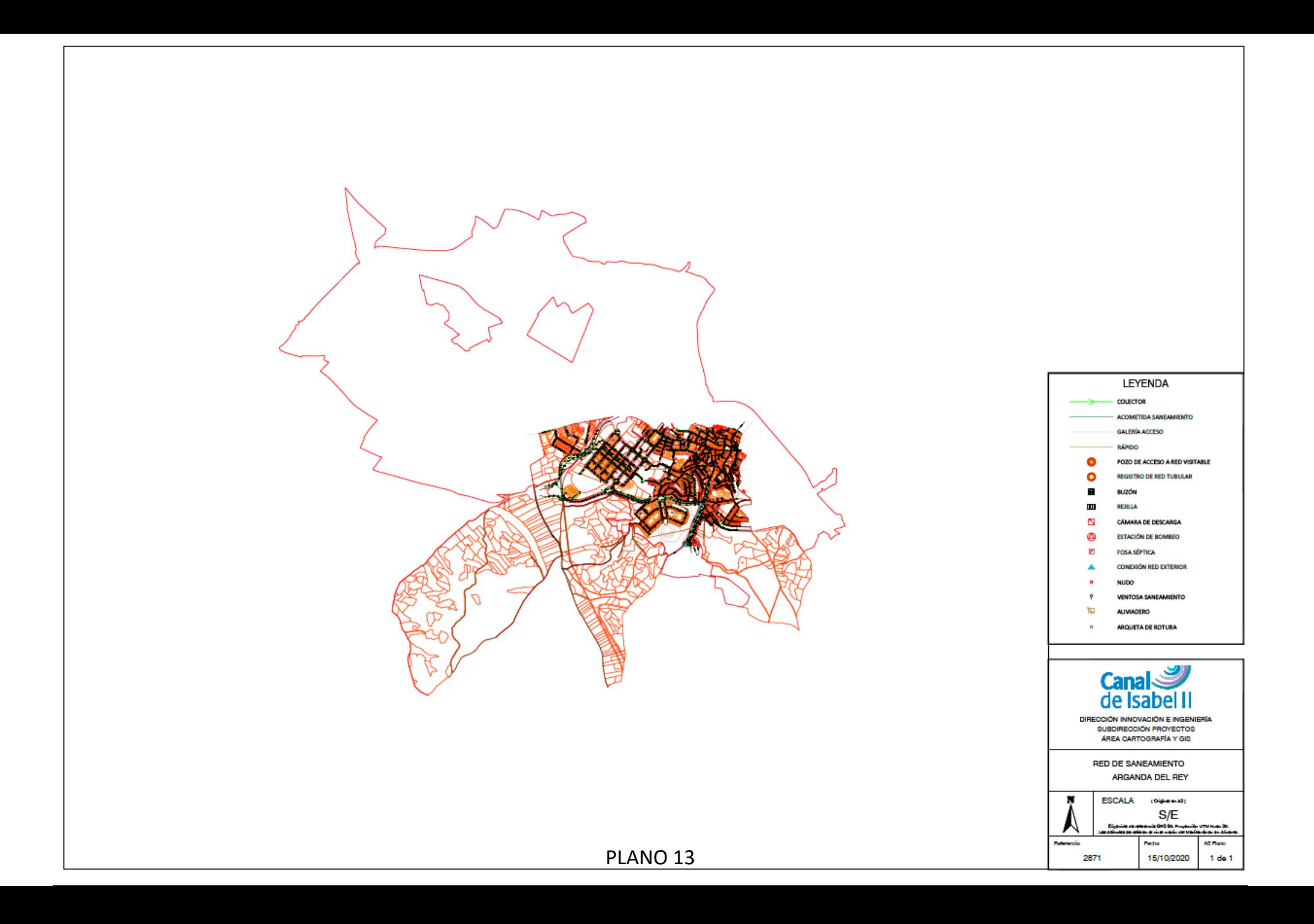

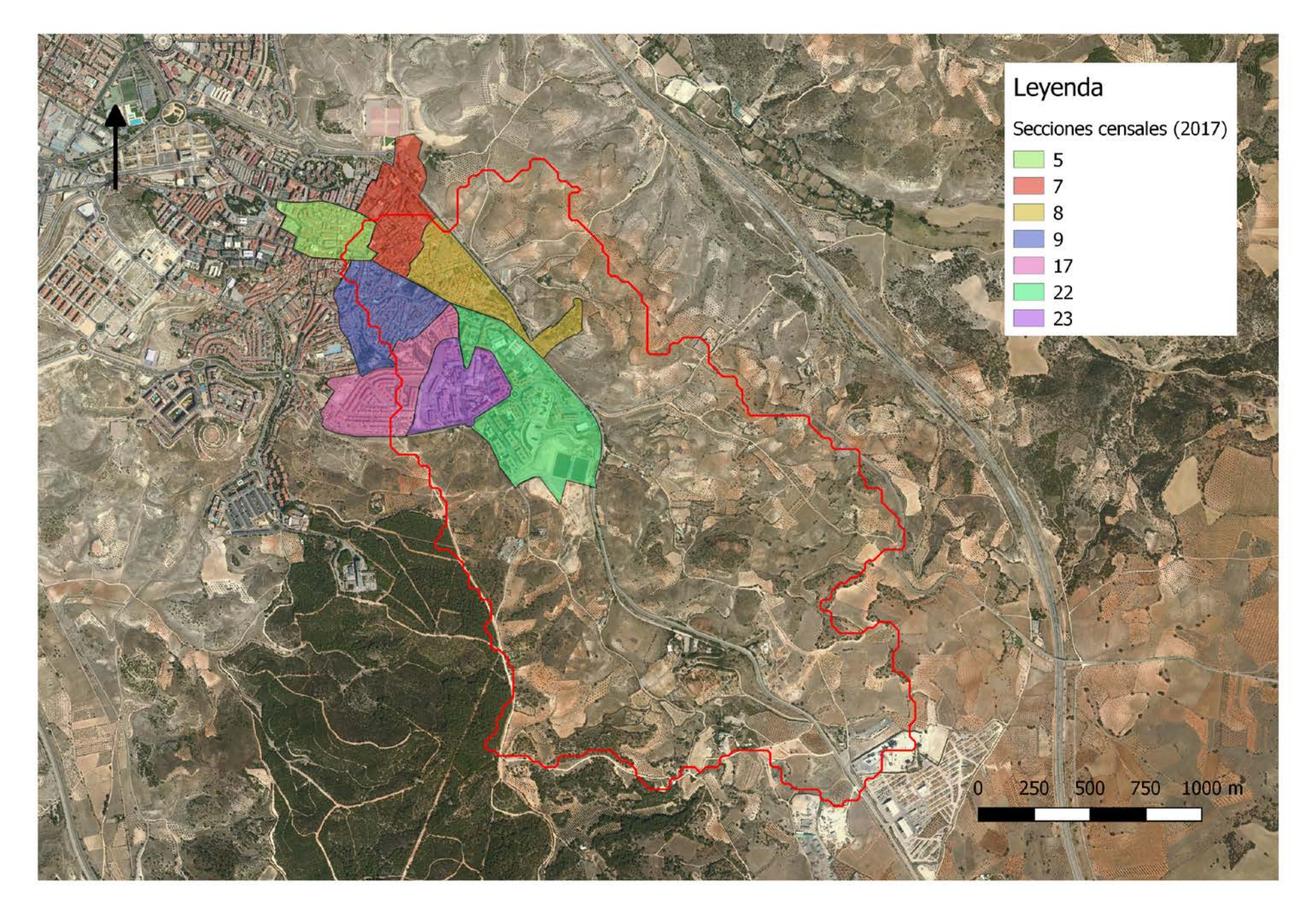

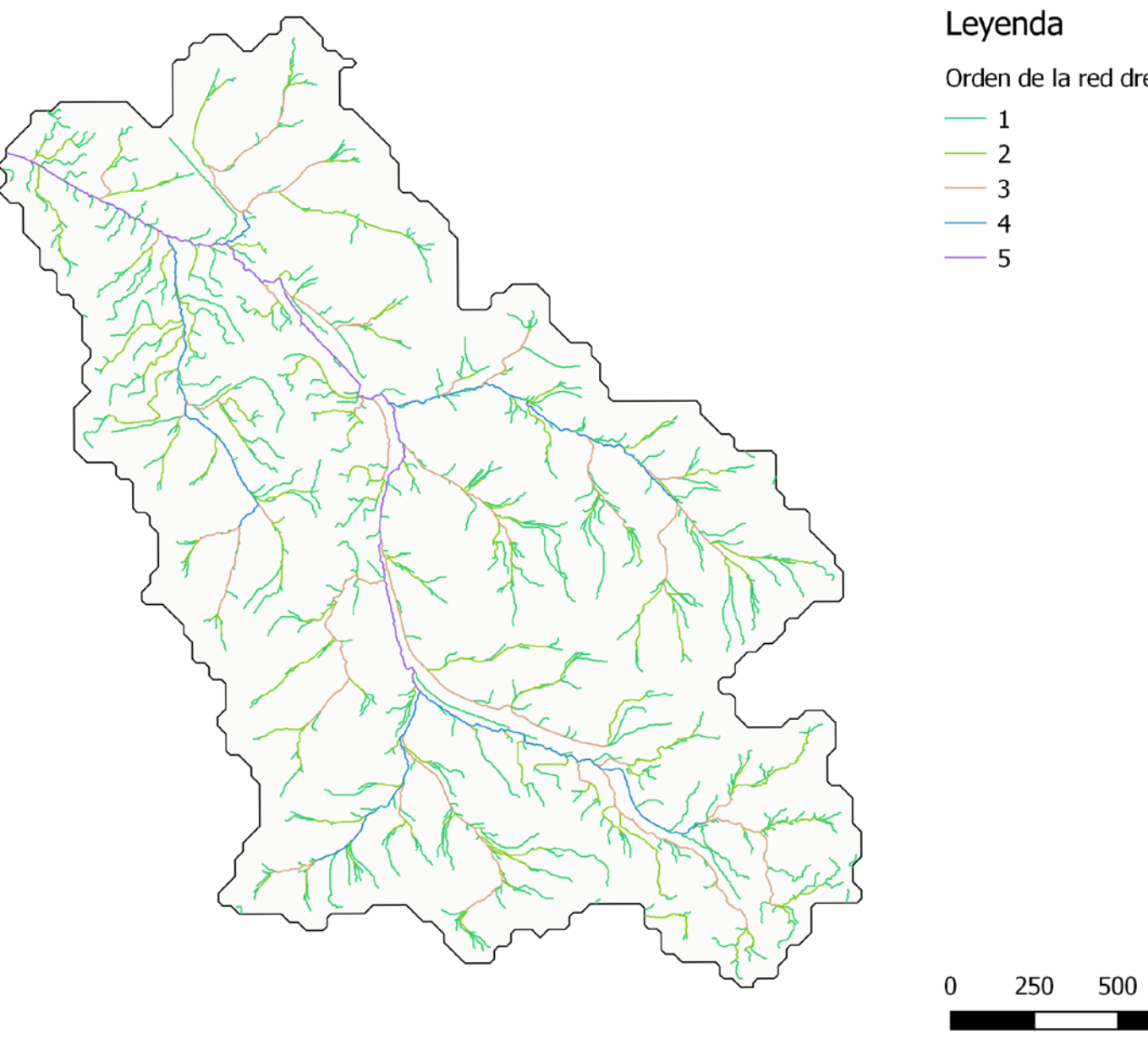

Orden de la red drenaje (Strahler)

750 1000 m

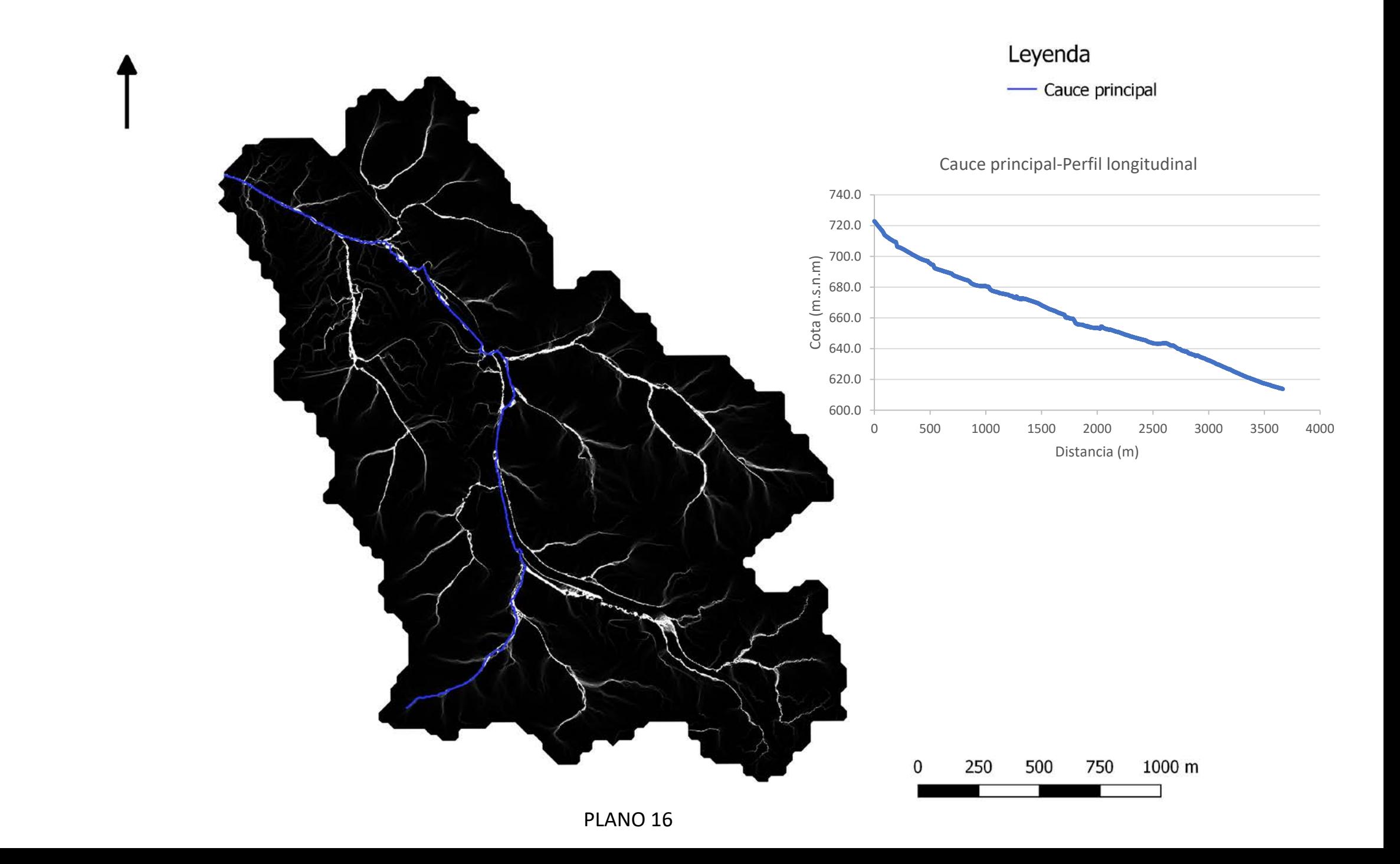

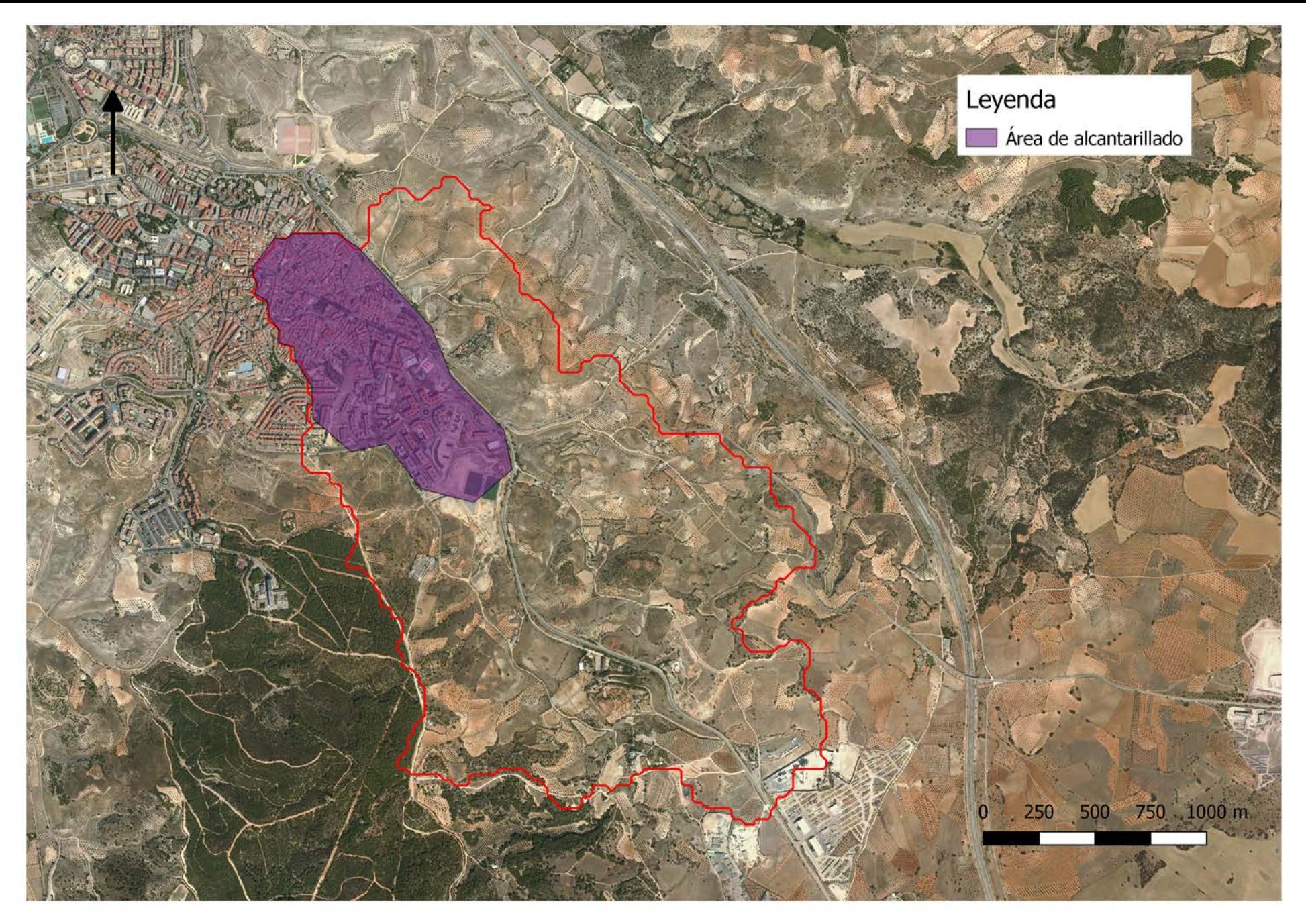

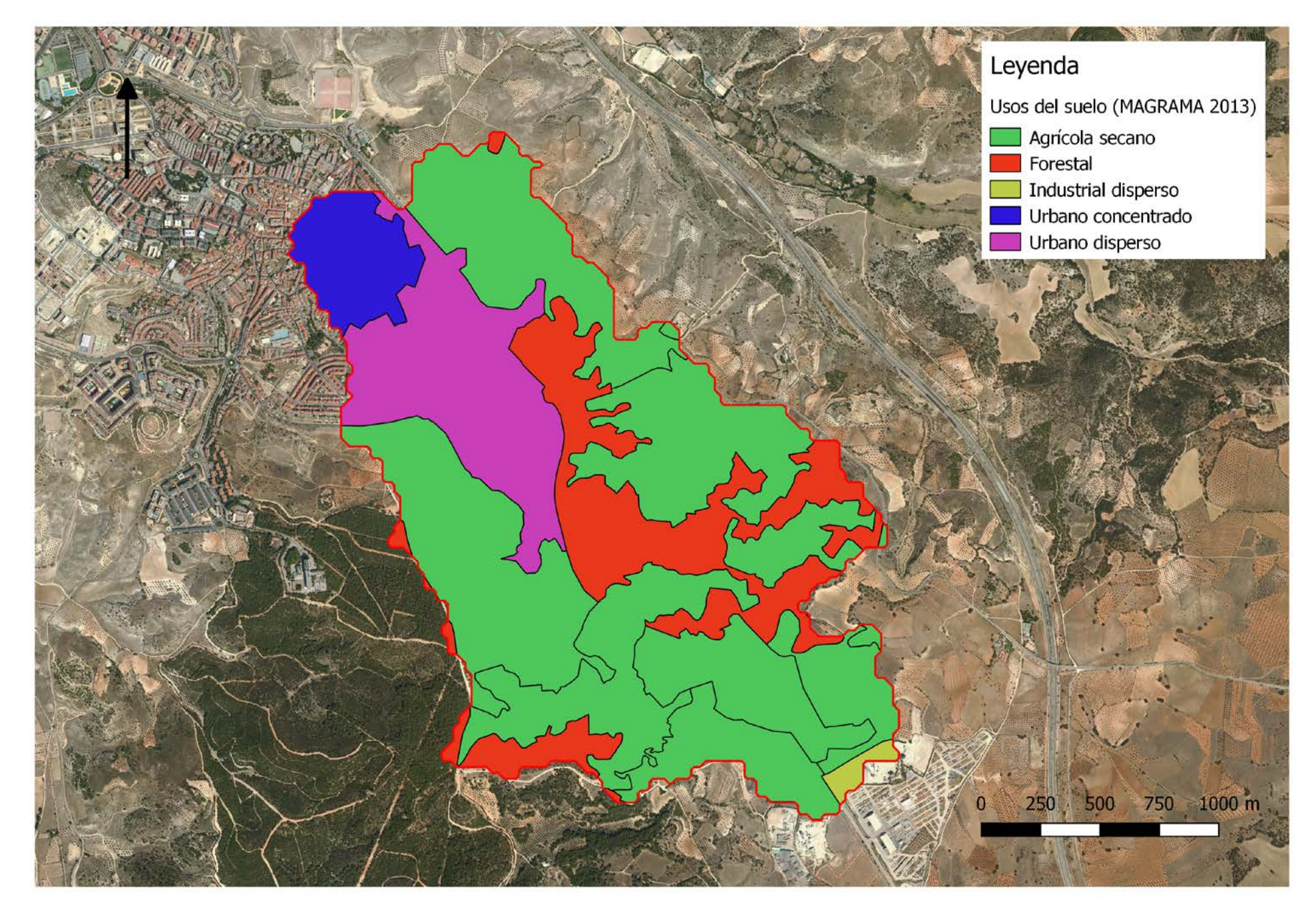